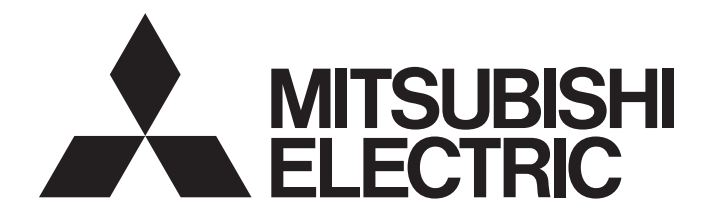

# 三菱電機通用可程式控制器 MELSEC iQ-R

MELSEC iQ-R 程式手冊(程式設計篇)

# <span id="page-2-0"></span>安全注意事項

(使用之前務必閱讀)

使用MELSEC iQ-R系列可程式控制器之前,應仔細閱讀各產品手冊及各產品手冊中所介紹的關聯手冊,同時在充分注意安全的 前提下正確地操作。

請妥善保管本手冊以備需要時閱讀,並應將本手冊交給最終用戶。

# <span id="page-2-1"></span>關於產品的應用

- (1)使用三菱可程式控制器時,請符合以下條件: 即使可程式控制器出現問題或故障時,也不會導致重大事故。並且在設備外部以系統性規劃,當發生問題或故障時的 備份或失效安全防護功能。
- (2)三菱可程式控制器是以一般工業等用途為對象,設計和製造的泛用產品。

 因此,三菱可程式控制器不適用於以下設備、系統的特殊用途上。如果用於以下特殊用途時,對於三菱可程式控制器 的品質、性能、安全等所有相關責任(包括,但不限定於債務未履行責任、瑕疵擔保責任、品質保證責任、違法行為 責任、製造物責任),三菱電機將不負責。

- 各電力公司的核能發電廠以及其他發電廠等,對公眾有較大影響的用途。
- 各鐵路公司及公家機關等,對於三菱電機有特別的品質保證體制之架構要求的用途。
- 航空宇宙、醫療、鐵路、焚燒、燃料裝置、乘載移動設備、載人運輸裝置、娛樂設備、安全設備等,預測對性命、 人身、財產有較大影響的用途。

但是,即使是上述對象,只要有具體的限定用途,沒有特殊的品質(超出一般規格的品質等)要求之條件下,經過三 菱電機的判斷依然可以使用三菱可程式控制器,詳細情形請洽詢當地三菱電機代表窗口。

• 使用安全CPU時

- (1) 儘管安全控制器已經取得了德國TUV Rheinland的國際安全標準IEC61508和EN954-1/ISO13849-1的產品可靠性認證,但這 並不保證本產品不發生任何故障。本產品的用戶應遵守所有現行的安全標準、規則或法律,並應對本產品所安裝或使用 的系統採取適當的安全措施,除了本產品之外還應當同時採取其它的安全措施。對於如果遵守了現行的安全標準、規則 或法律而可以預防的損害,三菱電機公司(簡稱三菱電機)不負任何責任。
- (2) 三菱電機禁止將本產品用於可能涉及人員生命健康安全和重大財產安全的用途,如果違反了三菱電機的指示將其用於以 下用途,對於由此引起的一切責任(包括但不僅限於債務未履行責任、瑕疵擔保責任、質量保證責任、違法行為責任、製 造物責任),三菱電機將不負責。
	- 1)火力/水力/核能發電廠
	- 2)火車/鐵路系統、飛機、航空管理、其它交通系統
	- 3)醫院、醫療及與生命維持相關設備的應用
	- 4)娛樂設備
	- 5)焚燒和燃料裝置
	- 6)核物質、有害物質及化學物質的處理設備
	- 7)採礦、挖掘
	- 8)其它上述1)~7)中未包含的涉及人員生命、健康或重大財產安全的用途

<span id="page-3-0"></span>前言

在此非常感謝貴方購買了三菱電機可程式控制器MELSEC iQ-R系列產品。 本手冊是用於讓用戶了解進行程式時必要的程式配置及使用資料相關內容的手冊。 在使用之前應熟讀本手冊及關聯手冊,在充分了解MELSEC iQ-R系列可程式控制器的功能·性能的基礎上正確地使用本產品。 此外,將本手冊中介紹的程式示例應用於實際系統的情況下,應充分驗證對象系統中不存在控制方面的問題。 應將本手冊交給最終用戶。

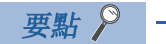

在本手冊中,主要使用標籤進行說明。關於元件也可以像標籤一樣使用。

# 目錄

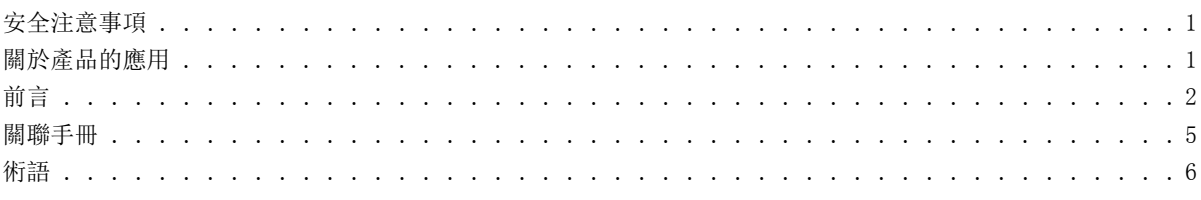

#### 第1章 概要

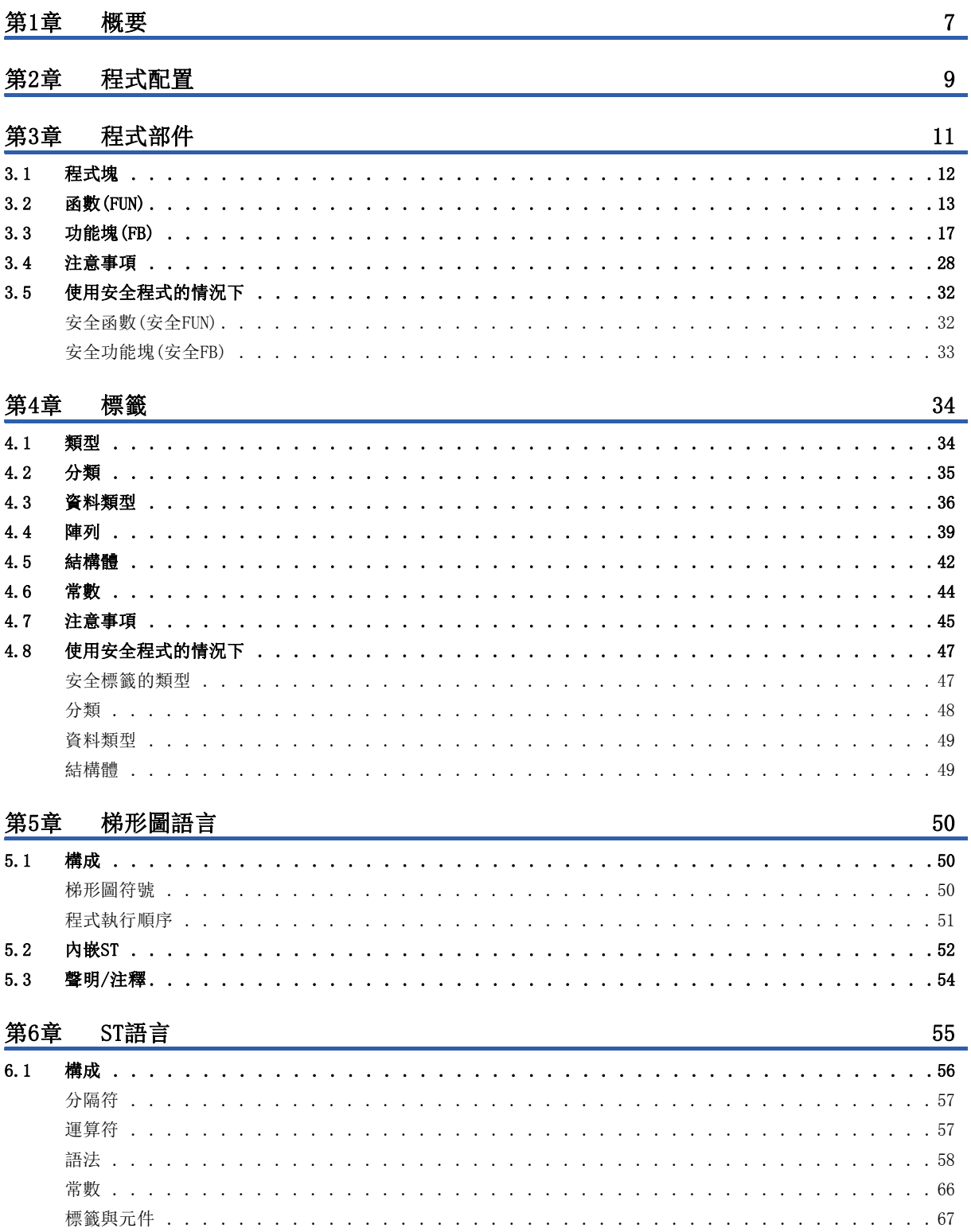

**CONTENTS** 

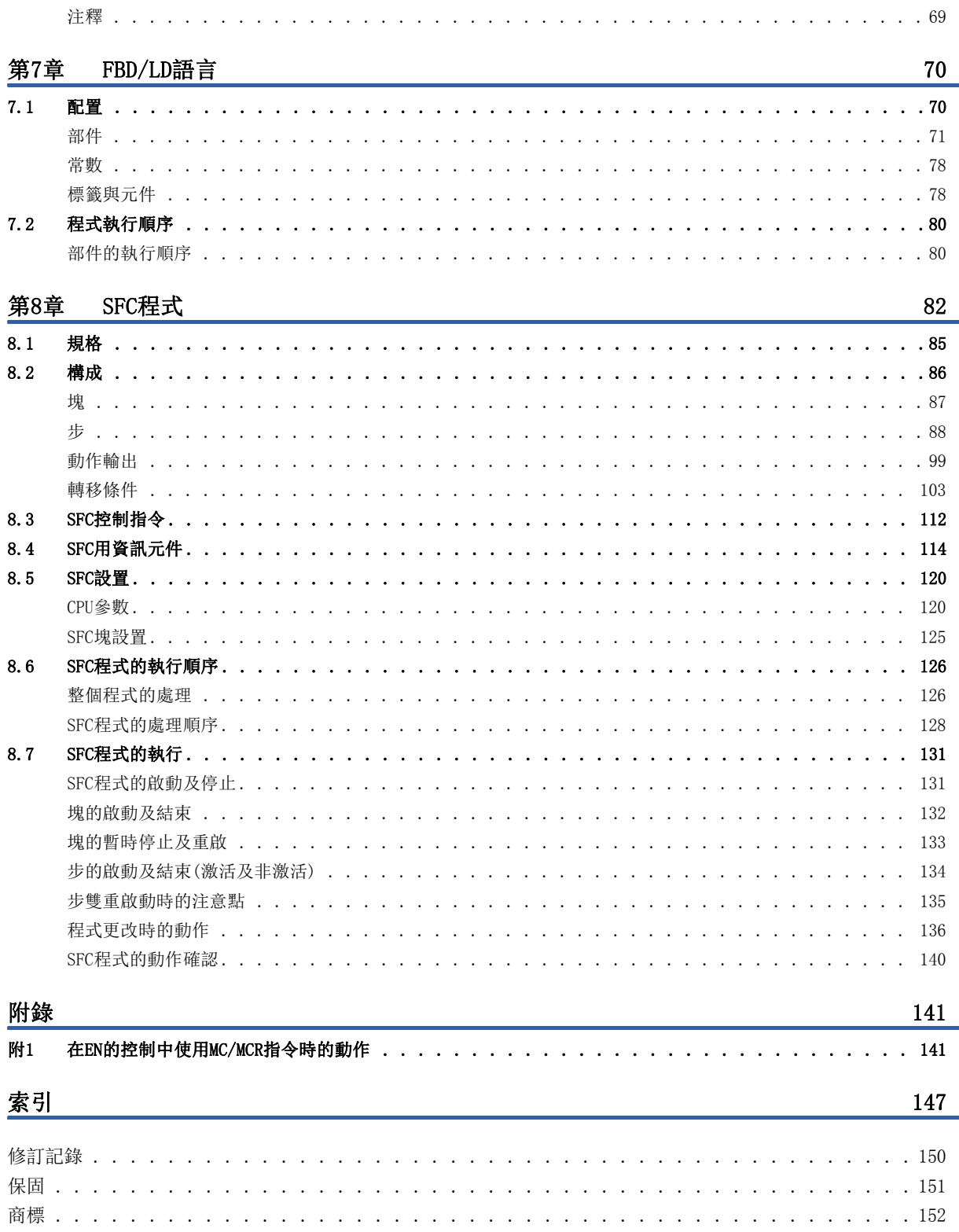

<span id="page-6-0"></span>要取得最新的e-Manual及手冊PDF,請向當地三菱電機代理店諮詢。

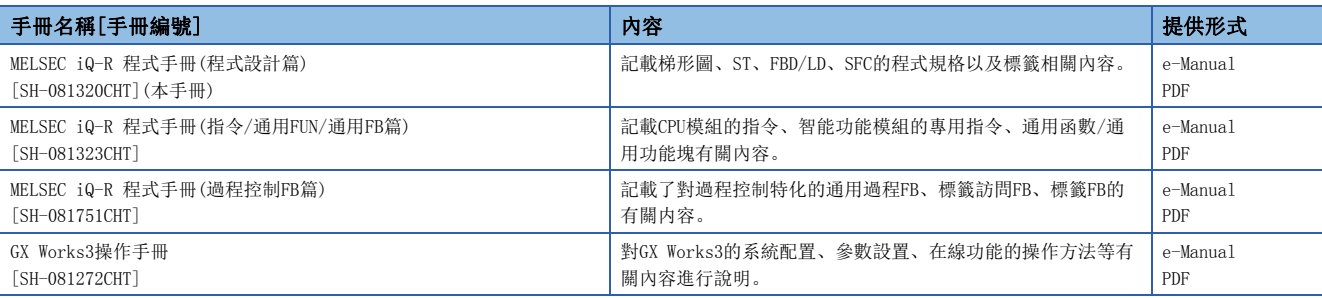

要點 &

- e-Manual是指可透過專用工具瀏覽的三菱電機FA電子書籍手冊。
- e-Manual有如下所示的特點。
- 可以從多本手冊同時搜尋需要的資訊(跨手冊搜尋)
- 可以從手冊內的連結參閱其它手冊
- 可以從產品插圖的各部分瀏覽想要了解的硬體規格
- 可以將瀏覽瀏覽的資訊登錄到收藏夾
- 可以將樣本程式複製到工程工具中

<span id="page-7-0"></span>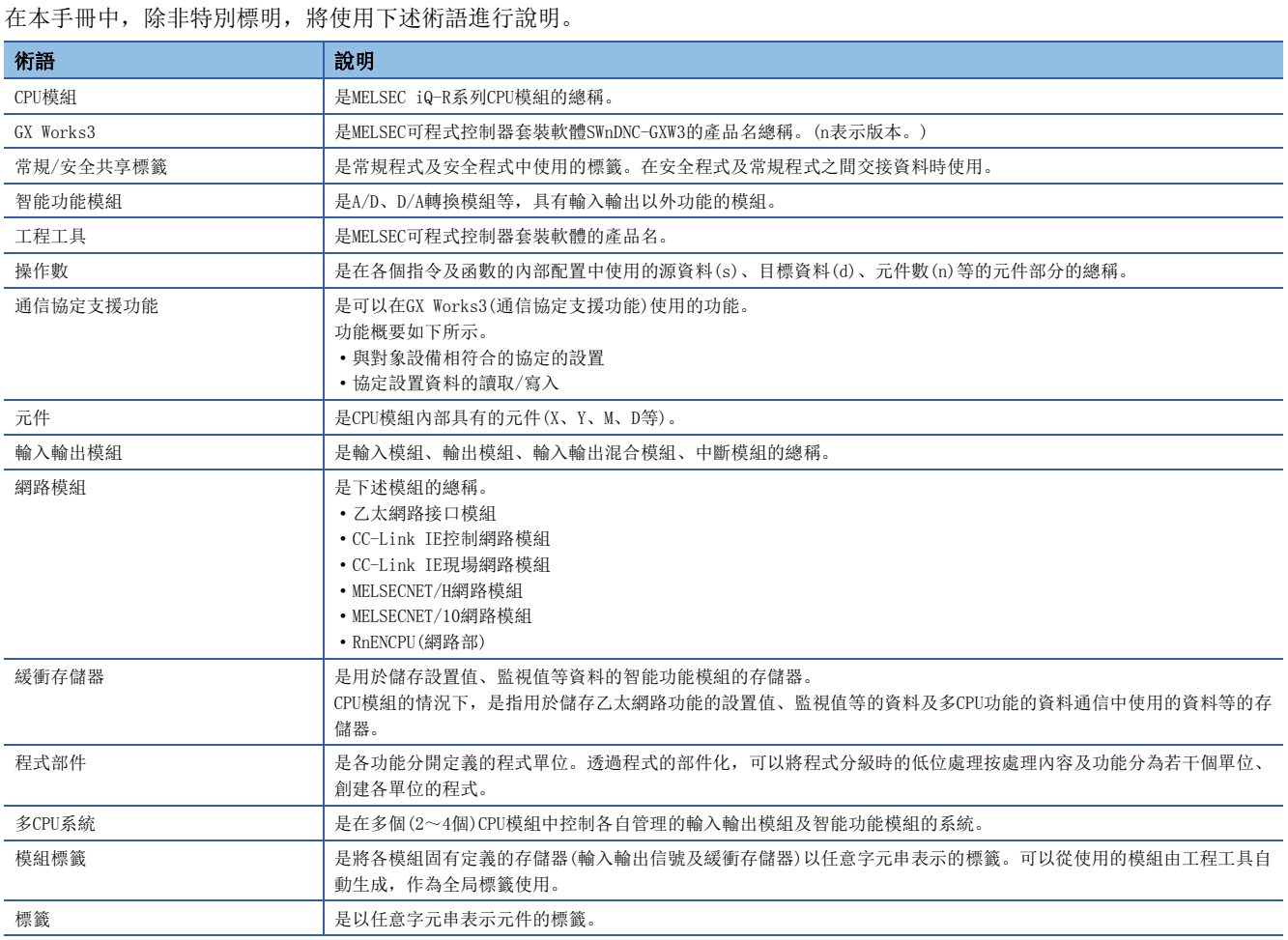

此外,使用安全CPU的情況下,將使用下述術語進行說明。

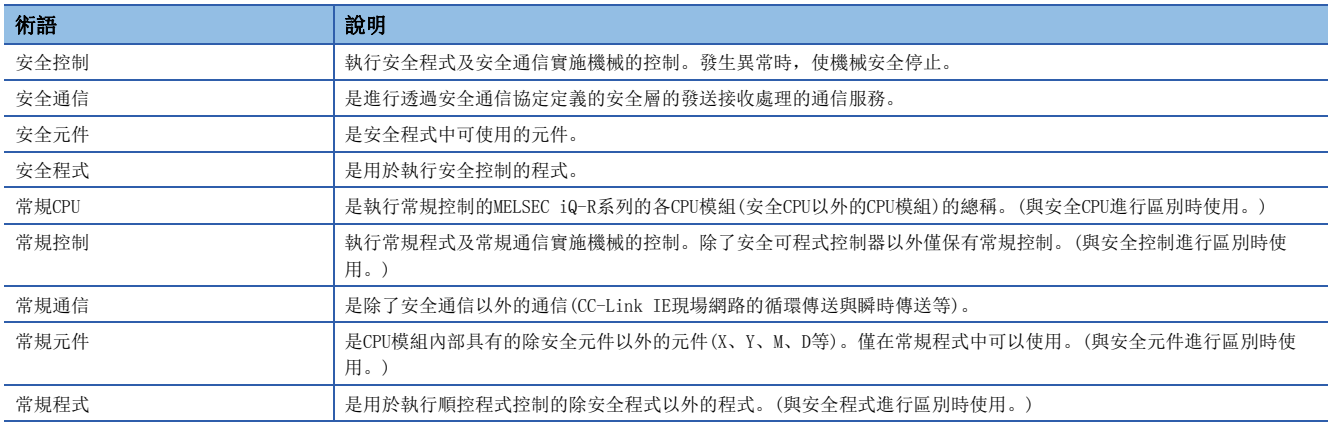

# <span id="page-8-0"></span>1 概要

本手冊中記載創建程式所需要的程式配置、內容與記述方法等相關內容。 關於在工程工具中的程式創建、編輯、監視方法,請參閱下述手冊。 GX Works3操作手冊

# 程式語言的類型

MELSEC iQ-R系列中,可以根據用途選擇最合適的程式語言使用。

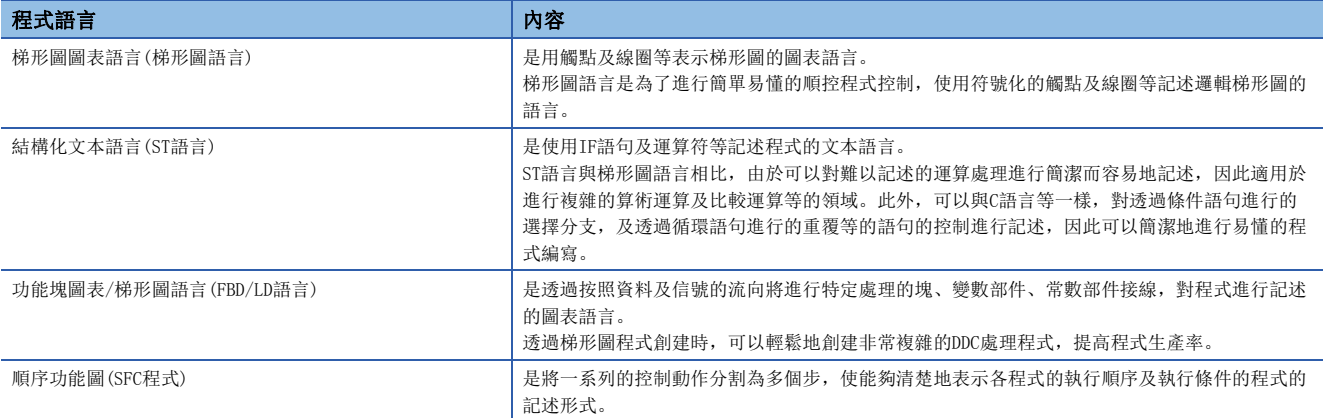

# ■梯形圖語言

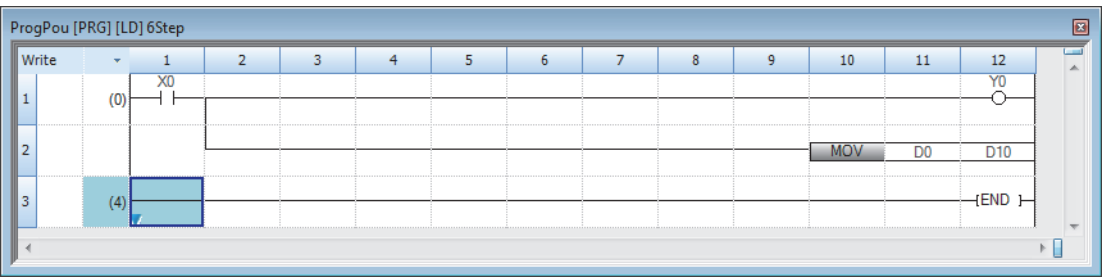

使用梯形圖語言的情況下,請參閱下述章節。 [50頁 梯形圖語言](#page-51-3)

## ■ST語言

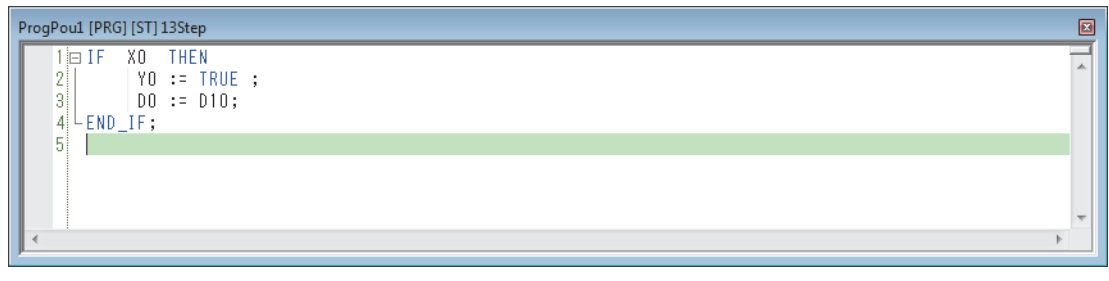

使用ST語言的情況下,請參閱下述章節。 [55頁 ST語言](#page-56-1)

# ■FBD/LD語言

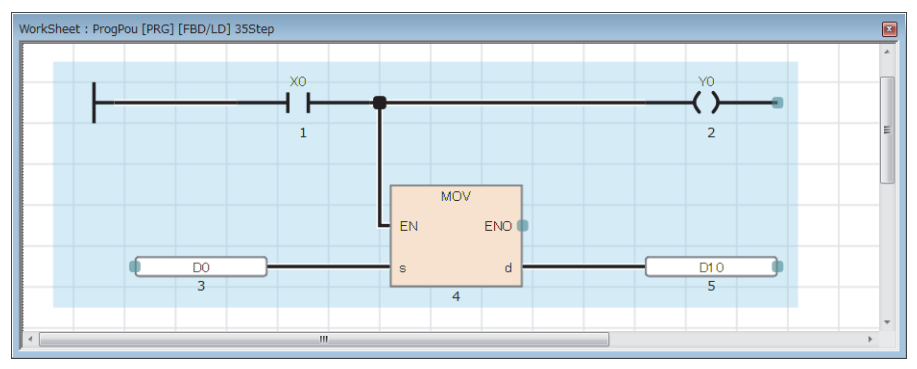

使用FBD/LD語言的情況下,請參閱下述章節。 [70頁 FBD/LD語言](#page-71-2)

## ■SFC程式

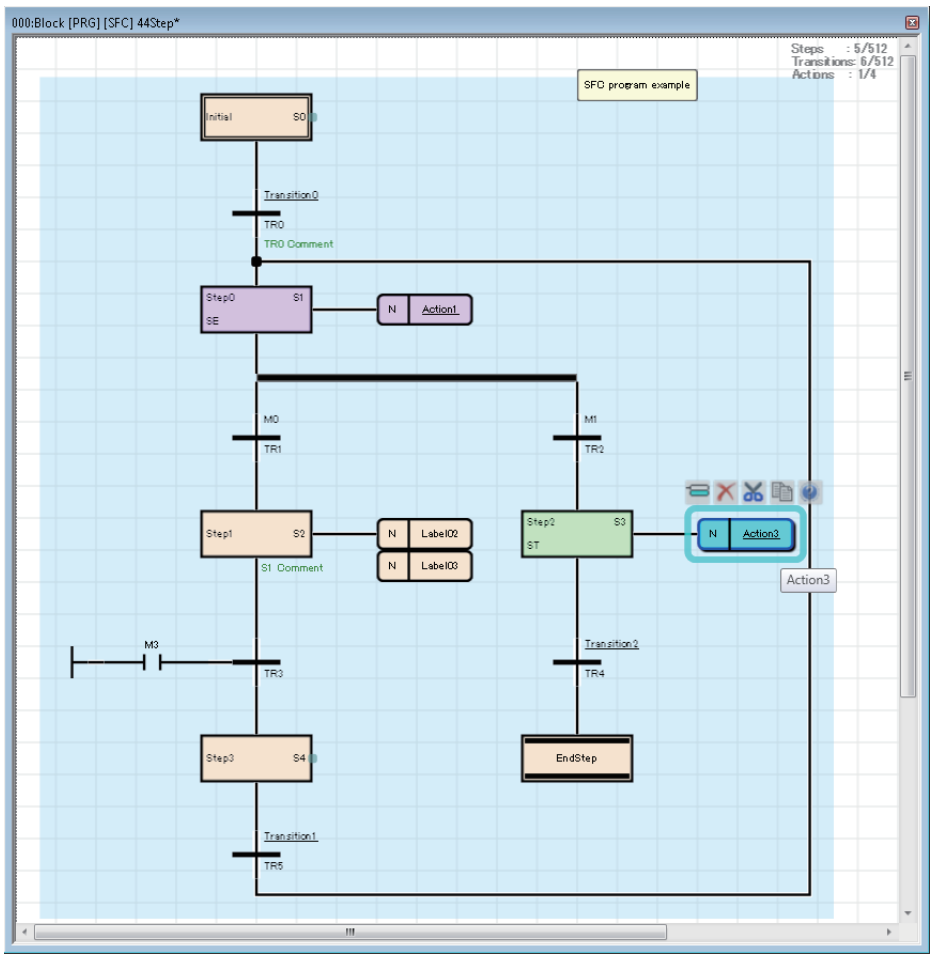

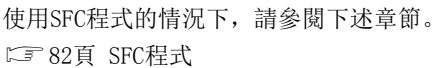

要點 &

- 梯形圖語言適用於具有順控程式控制、邏輯梯形圖知識及經驗的用戶。ST語言適用於具有C語言等程式知識 及經驗的用戶。FBD/LD語言適用於與過程控制相關的用戶。SFC程式適用於對各機械的實際控制時分割程式, 對作業的切換進行管理的情況。
- 透過在程式中使用標籤,可以提高程式的可讀性,將程式簡單地轉移至模組配置不同的系統中。

# <span id="page-10-0"></span>2 程式配置

工程工具中可以創建多個程式及多個程式部件。 因此,可以根據處理來劃分程式及程式部件。 本章介紹程式配置有關內容。

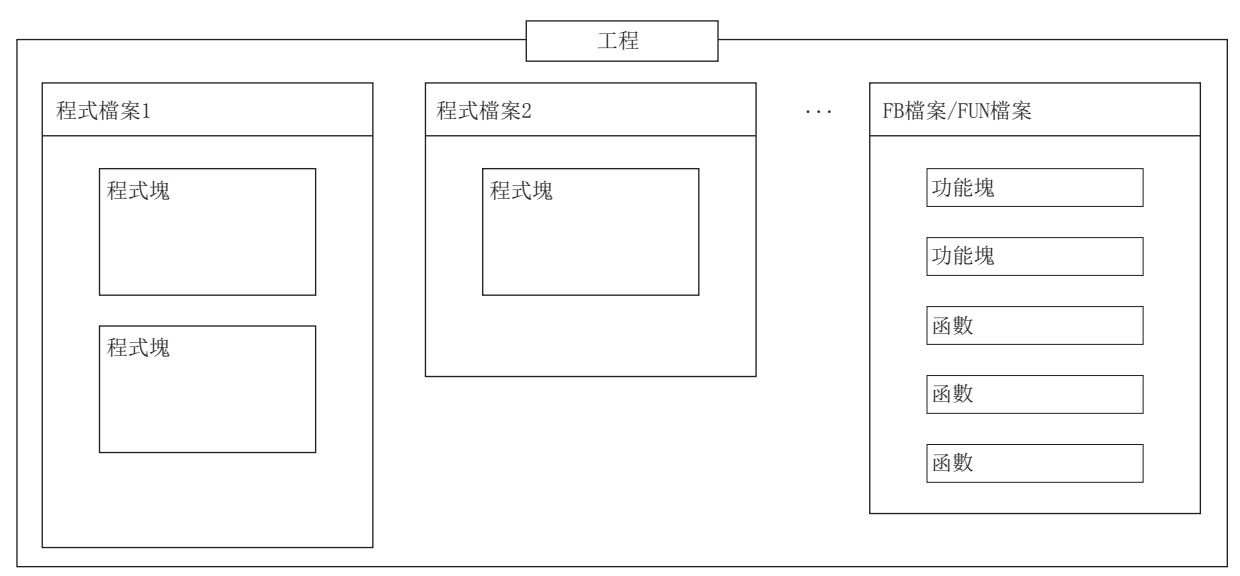

關於程式部件,請參閱下述章節。 [11頁 程式部件](#page-12-1)

## 工程

工程是在CPU模組中執行的資料(程式、參數等)的集合。 每一個CPU模組中只可寫入一個工程。 工程中需要創建一個以上的程式檔案。

# 程式檔案

程式檔案是程式及程式部件的集合。 程式檔案由一個以上的程式塊所構成。(に『[12頁 程式塊\)](#page-13-1) 透過程式檔案單位的操作,可以將程式的執行類型由恆定週期執行類型替換為待機類型,更改是否將資料寫入至CPU模組中。 <span id="page-12-1"></span><span id="page-12-0"></span>程式部件有下述幾種類型。

- 程式塊
- 函數
- 功能塊

各程式部件可以透過符合控制的程式語言對處理進行記述。在函數及功能塊中,可以透過梯形圖語言、ST語言、FBD/LD語言對 處理進行記述。

函數與功能塊是從程式塊調用後執行。

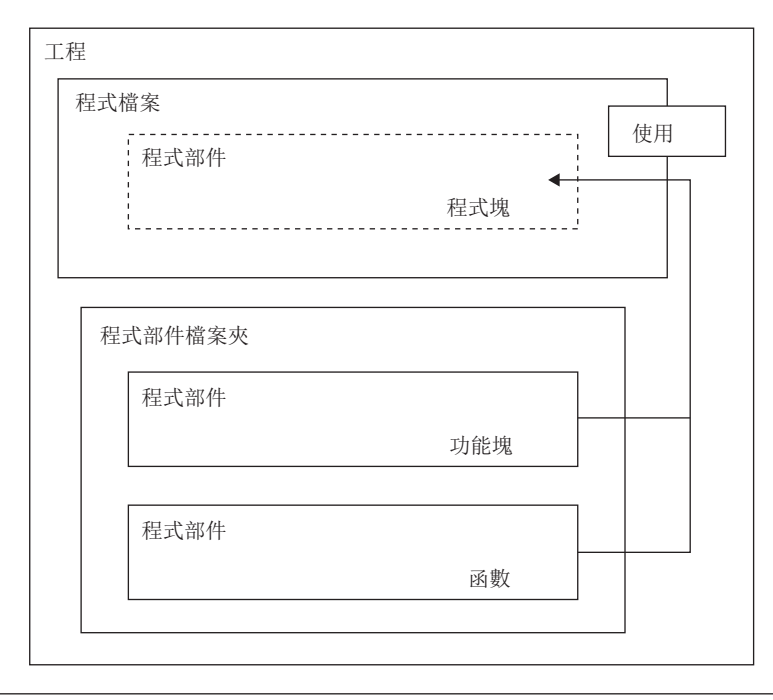

要點 &

程式的部件化是指將程式階層化時的低位處理按照各處理內容及功能分為若干單位,創建各單位的程式。 透過程式的部件化,可提高獨立性,設計更容易進行添加及更換的程式。 部件化後更好的處理方法,有以下幾種。

- 在程式中被循環記述處理
- 作為一個功能被分開處理

在本項中使用標籤對各程式部件進行說明。

各程式部件的程式本體(工作表)也可以使用元件。關於元件的詳細內容,請參閱下述手冊。 MELSEC iQ-R CPU模組用戶手冊(應用篇)

要點 &

在ST語言與FBD/LD語言中,在一個程式部件內最多可以創建32個工作表。 多個工作表的執行順序,從工程工具的"工作表執行順序設定"畫面進行設置。(LCLOX Works3操作手冊)

# <span id="page-13-1"></span><span id="page-13-0"></span>3.1 程式塊

程式塊為構成程式的單位。

在程式檔案內可以創建多個程式塊,並按照程式檔案設置中指定的順序被執行。程式檔案設置中未指定順序的情況下,按照程 式塊名的順序(昇序)被執行。

如果對各功能及處理劃分程式塊,則設計時能方便地進行程式的順序更改及更換。 將程式塊的程式本體儲存到各登錄目標程式中的程式檔案中。

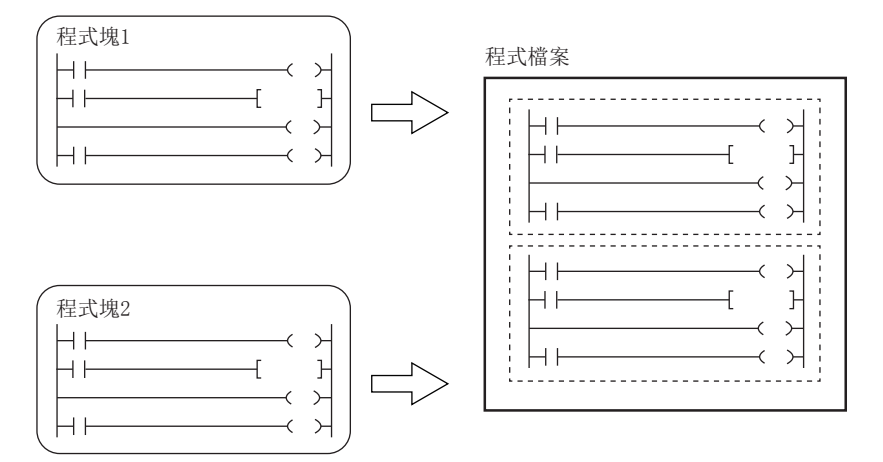

透過對各程式塊分開並創建主程式、子程式及中斷程式,可以創建易懂的程式。\*1

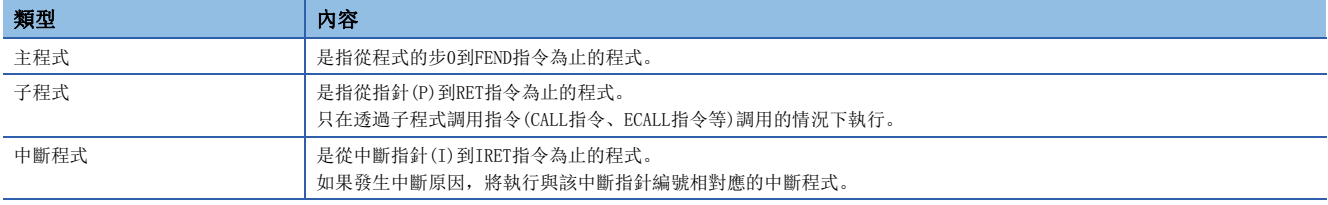

\*1 在安全程式內不能創建子程式及中斷程式。此外,不能透過安全程式執行子程式。 關於主程式、子程式、中斷程式的詳細內容,請參閱下述手冊。

MELSEC iQ-R CPU模組用戶手冊(應用篇)

- 子程式以及中斷程式是在FEND指令以後進行創建。FEND指令以後的程式將不作為主程式執行。例如,在第二個程式塊的最後 使用了FEND指令的情況下,第三個程式塊以後將變為子程式或中斷程式。
- 為了創建易懂的程式,應在一個程式塊中使用成對的FOR指令與NEXT指令、MC指令與MCR指令。
- 簡單程式的情況下,僅在一個程式塊內記述主程式即可使其在CPU模組中執行。

# <span id="page-14-0"></span>3.2 函數(FUN)

函數是指在程式塊、功能塊以及其它的函數中所使用的程式部件。 函數執行完成後將值交接至調用源。該值稱為返回值。 對於同樣的輸入,函數將作為處理結果始終輸出相同的返回值。 如果預先定義經常使用的單純獨立的程式算法,可以有效地再利用。

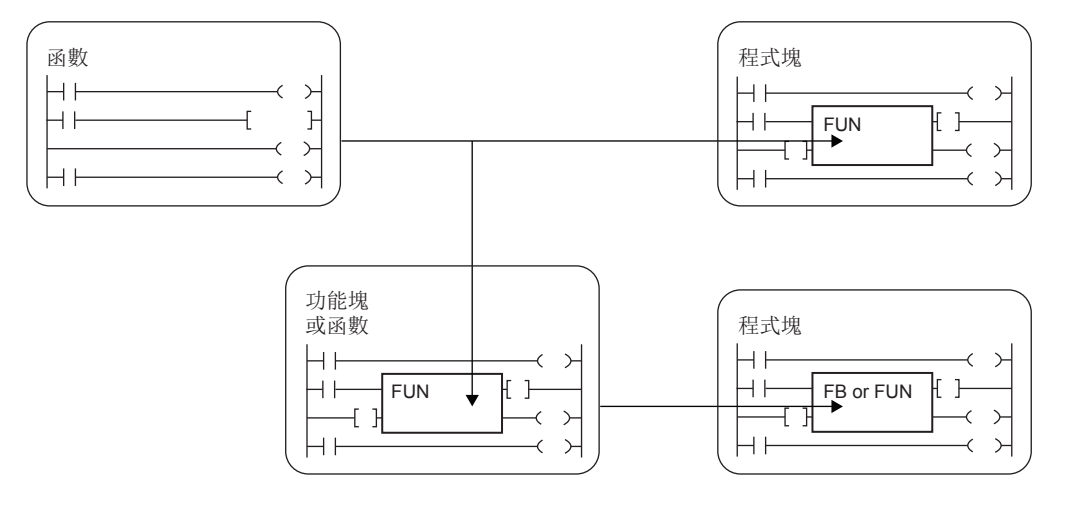

# 關於輸入變數與輸出變數

函數可以定義輸入變數與輸出變數。輸出變數可以分配與返回值不同的其它輸出資料。 梯形圖語言的情況下 FBD/LD語言的情況下

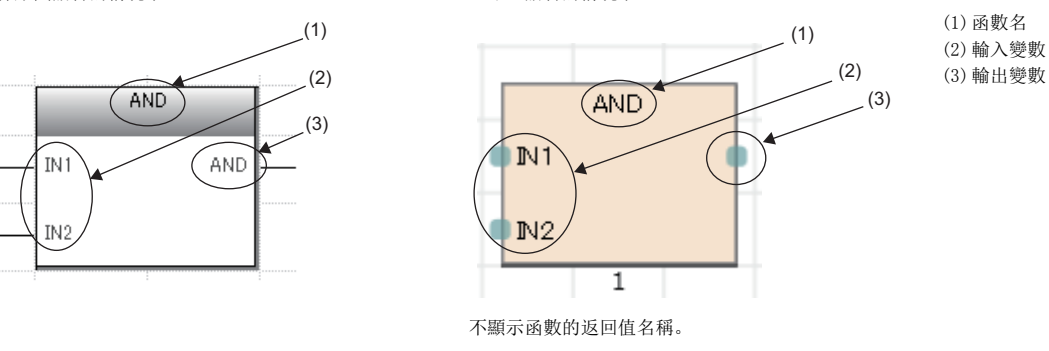

關於可設置的輸入變數、輸出變數的分類,請參閱下述章節。 [35頁 分類](#page-36-1)

#### 要點  $\beta$

在函數中定義的變數在每次函數調用時被覆蓋。 每次調用時希望保持變數值的情況下,應透過使用功能塊或將輸出變數儲存為不同的變數等進行程式。

# <span id="page-15-1"></span>關於EN/ENO

透過在函數中附加EN(允許輸入)、ENO(允許輸出),可以控制執行處理。

- EN設置函數的執行條件的布爾型變數。
- 帶EN函數只在EN的執行條件為TRUE的情況下執行。
- ENO設置輸出函數的執行結果的布爾型變數。

關於布爾型,請參閱下述章節。

[36頁 資料類型](#page-37-1)

根據EN狀態的ENO與運算結果的內容如下所示。

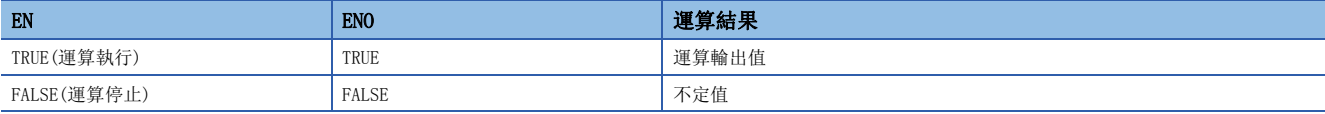

要點

- 在梯形圖語言、FBD/LD語言的程式中,不需要進行至ENO的輸出標籤的設置。
- 在通用函數中使用EN/ENO的情況下,帶EN函數將變為"函數名\_E"。

# 程式的創建

創建函數程式的情況下,執行下述操作。

◆ [導航視窗] = [FB/FUN] => 右擊=> [新增資料]

將已創建的程式儲存在FB/FUN檔案中。

◇ [CPU参數]=[程式設定]=[FB/FUN檔案設定]

一個FB/FUN檔案中最多可以儲存64個創建的程式。

關於程式創建的關聯內容,請參閱下述章節。

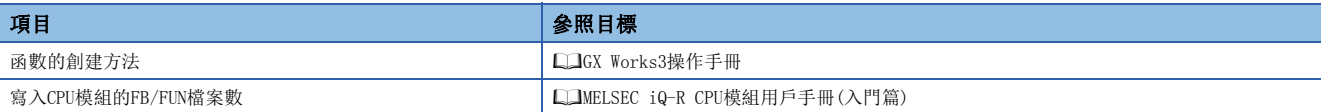

### ■可使用的元件/標籤

函數程式中可使用的元件及標籤一覽如下所示。

O: 可以使用、 △: 只透過指令可以使用(作為表示程式的步的標籤禁止使用)、 ×: 禁止使用

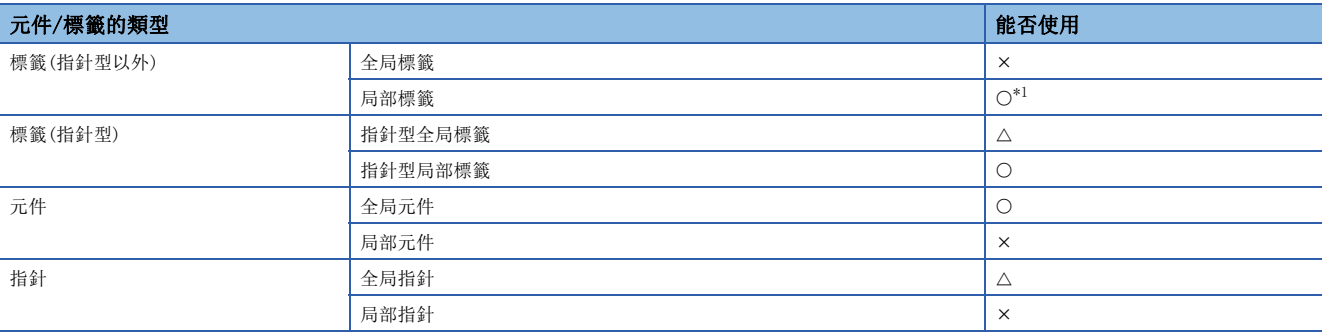

<span id="page-15-0"></span>\*1 不能使用下述資料類型。

定時器、累計定時器、計數器、長定時器、長累計定時器、長計數器

要點 8

函數的返回值,可以透過在函數內將函數名作為標籤進行編程來進行設置。函數名不需要作為標籤進行設置。 在函數的屬性中,可以在"返回值類型"中設置的資料類型中使用。

# 動作概要

函數是將程式本體儲存在FB/FUN檔案內,在執行時從調用源程式中調用FB/FUN檔案內的程式本體後再執行。

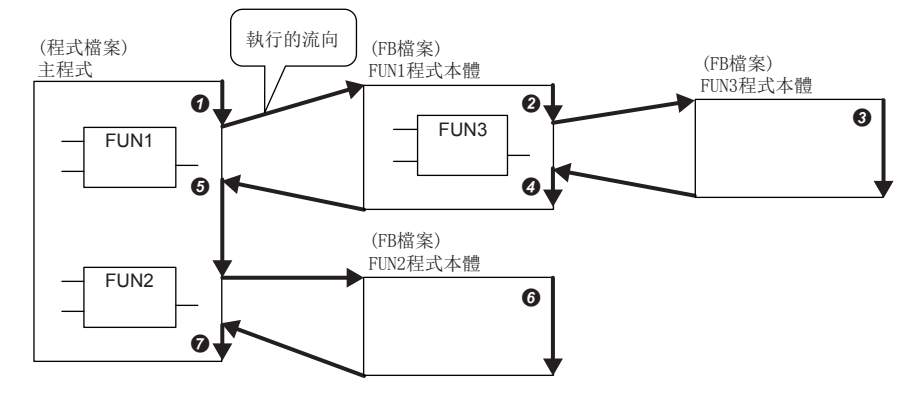

結合子程式型功能塊、宏型功能塊、功能塊的全部,可進行32次嵌套。

# 在函數中定義的標籤

在函數中定義的標籤的分配目標在函數執行時確保到存儲器內的暫時區域中,在執行完成時解除。 對於上述函數執行動作的標籤分配狀態如下所示。

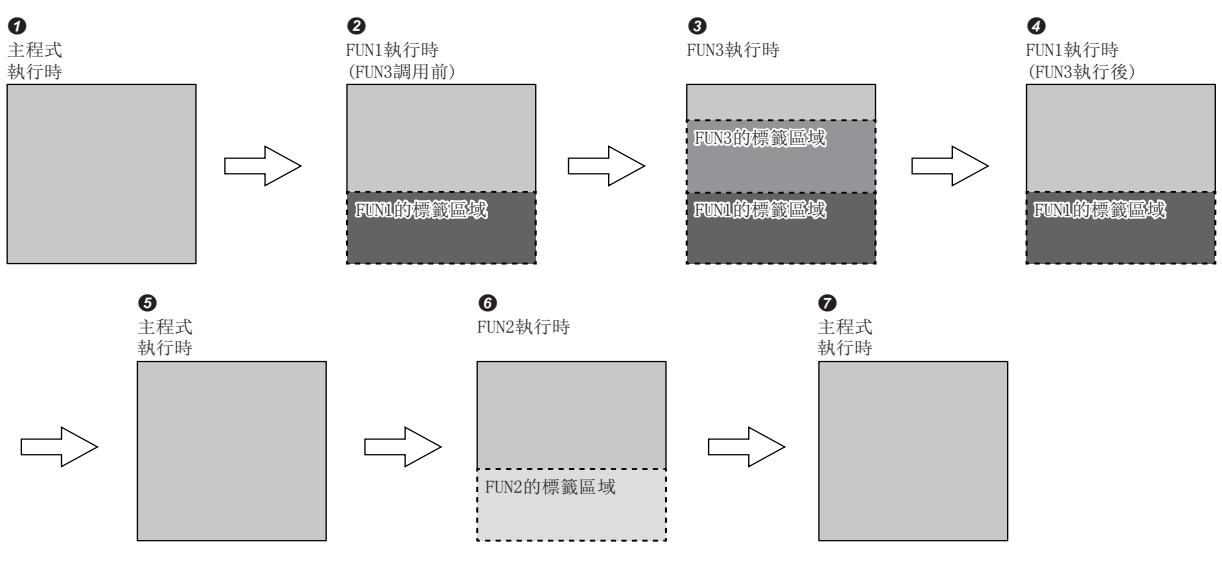

關於在函數中可定義的標籤的類型,請參閱下述章節。

[35頁 分類](#page-36-1)

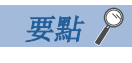

由於在函數中定義的標籤變為不定值,因此在最初訪問時需要透過程式進行初始化。

#### 步數

調用函數的情況下,除了程式本體的步數,還需要進行引數及返回值的交接處理及調用程式本體的步數。

#### ■程式本體

所使用函數的程式本體的步數為指令步數的總計加上22步的值。關於各指令的步數,請參閱下述手冊。 MELSEC iQ-R 程式手冊(指令/通用FUN/通用FB篇)

### ■調用側

調動函數的情況下,在函數調用前後生成函數的引數以及返回值的交接處理。

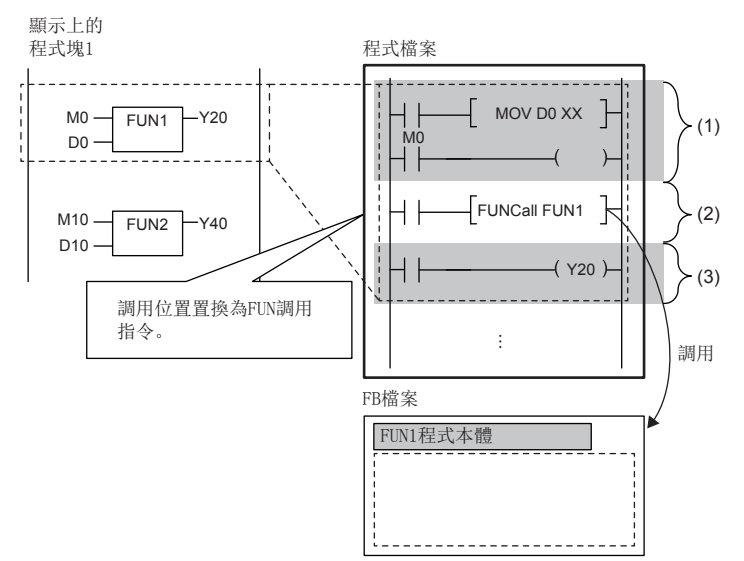

(1)引數交接 (2) FUN1程式本體調用 (3)返回值交接

#### • 引數交接

在引數交接中使用的指令根據引數的分類及引數的資料類型而不同。在引數交接中使用的指令如下所示。

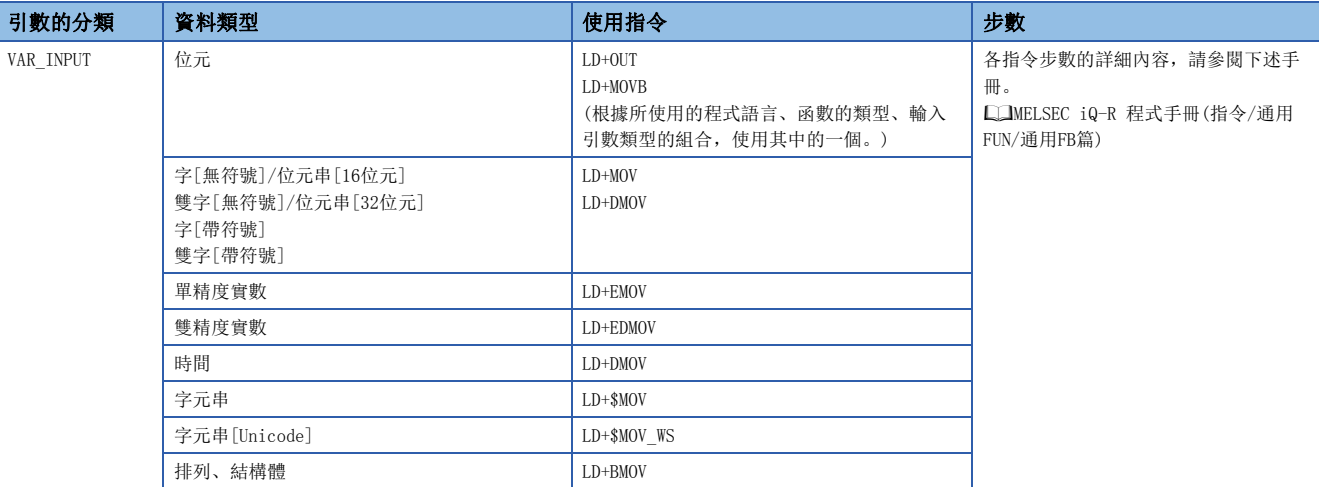

• 程式本體調用

函數的程式本體的調用需要26步。

• 返回值交接

在返回值交接中使用的指令及步數與引數交接相同。

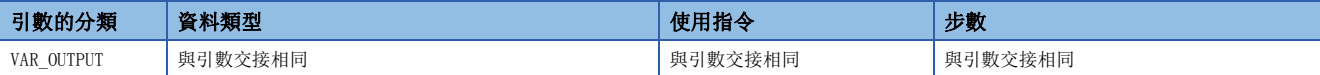

• EN/ENO

EN/ENO所需步數如下所示。

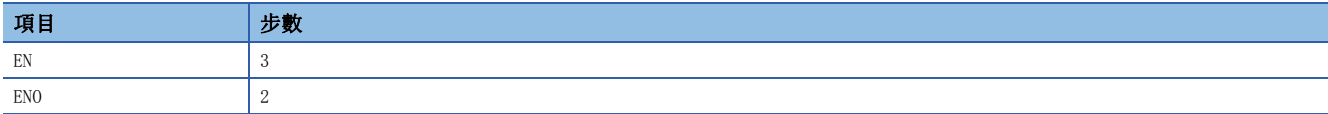

# <span id="page-18-0"></span>3.3 功能塊(FB)

功能塊是透過程式塊及其它的功能塊被使用的程式部件。

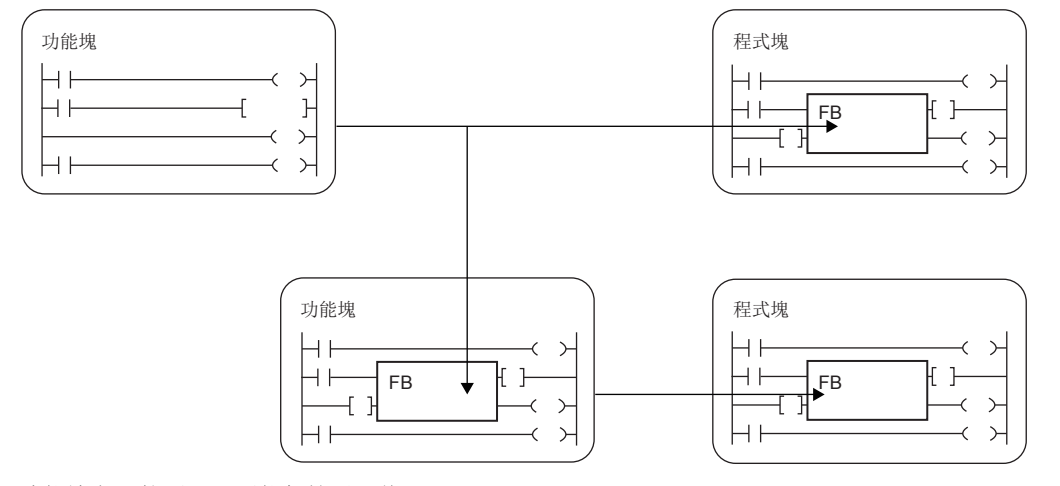

功能塊與函數不同,不能保持返回值。

因為功能塊能將值儲存在變數中,因此也能保持輸入狀態及處理結果。

為了在下一次處理中使用保持後的值,因此即使為相同的輸入值也不一定每次都輸出相同的結果。 梯形圖語言的情況下 FBD/LD語言的情況下

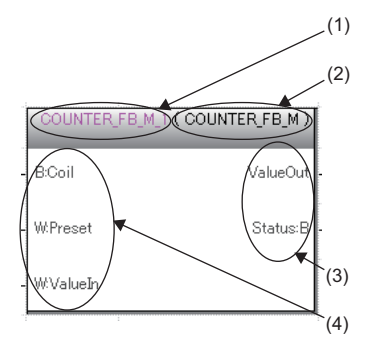

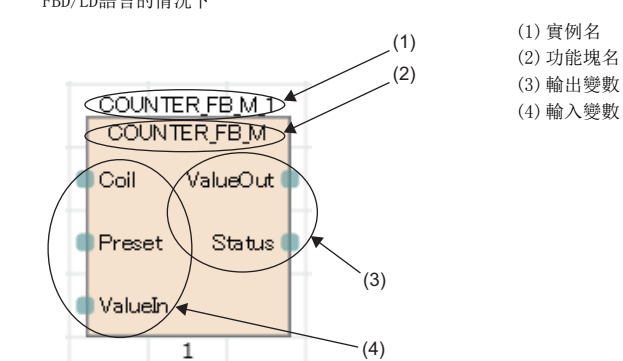

此外,為了在程式上使用功能塊,需要定義實例。 [19頁 實例](#page-20-0)

# 要點 &

 • 通用FB的詳細內容,請參閱下述手冊。 MELSEC iQ-R 程式手冊(指令/通用FUN/通用FB篇) • 過程控制功能塊的詳細內容,請參閱下述手冊。 MELSEC iQ-R 程式手冊(過程控制FB篇) • 模組FB的詳細內容,請參閱下述手冊。 所使用模組的FB參考

# 關於輸入變數、輸出變數、輸入輸出變數

功能塊中需要定義輸入變數、輸出變數、輸入輸出變數。 功能塊可以輸出多個運算結果。此外,也可以不輸出。

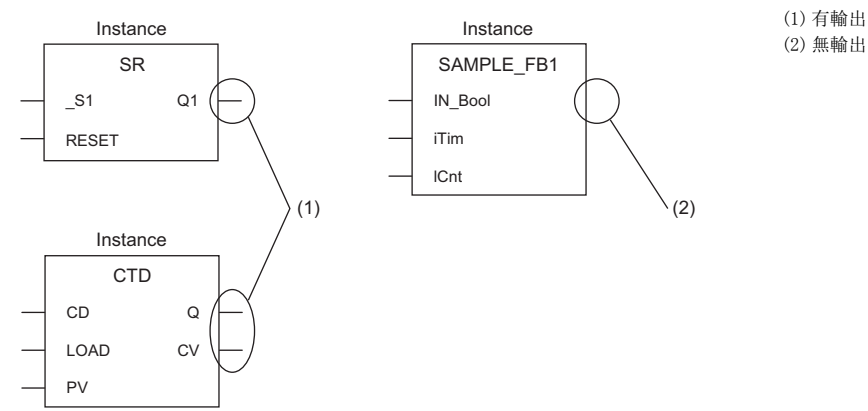

關於可設置的輸入變數、輸出變數、輸入輸出變數的分類,請參閱下述章節。 [35頁 分類](#page-36-1)

#### 關於內部變數

功能塊使用內部變數。在內部變數中,對功能塊的各實例,在不同的區域分配了標籤。即使是同樣的標籤名,各實例都保持着 不同的狀態。

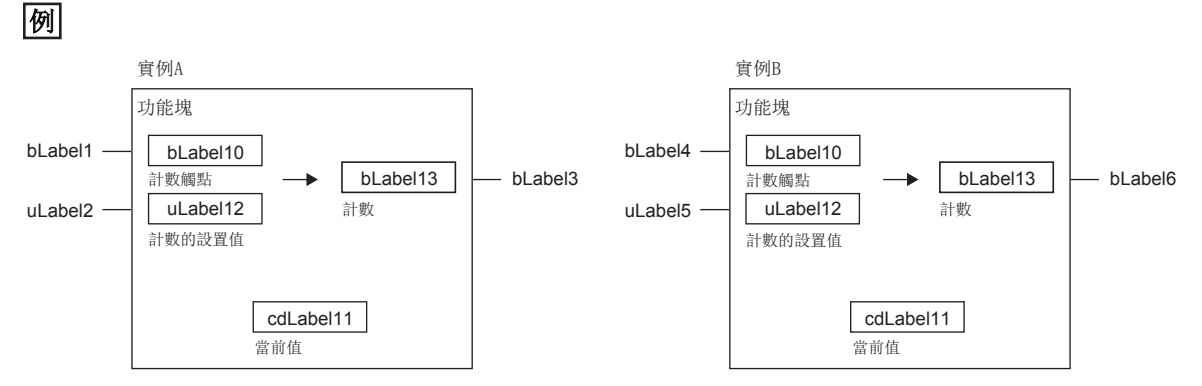

是指輸入變數變為ON時開始計數,當內部變數中保持的當前值達到設置值時,將輸出變數置為ON的功能塊。即使是同一個功能 塊,因為實例A與實例B保持着各自獨自的狀態,所以輸出的時機有所不同。 關於可設置的內部變數的分類,請參閱下述章節。 [35頁 分類](#page-36-1)

#### 關於外部變數及公開變數

功能塊可以使用外部變數及公開變數。 關於可設置的外部變數及公開變數的分類,請參閲下述章節。 [35頁 分類](#page-36-1)

## <span id="page-20-0"></span>實例

# ■實例含義

功能塊的實例是指在功能塊的定義的基礎上分配的標籤。從一個功能塊定義可以創建多個實例。 實例的配置如下所示。

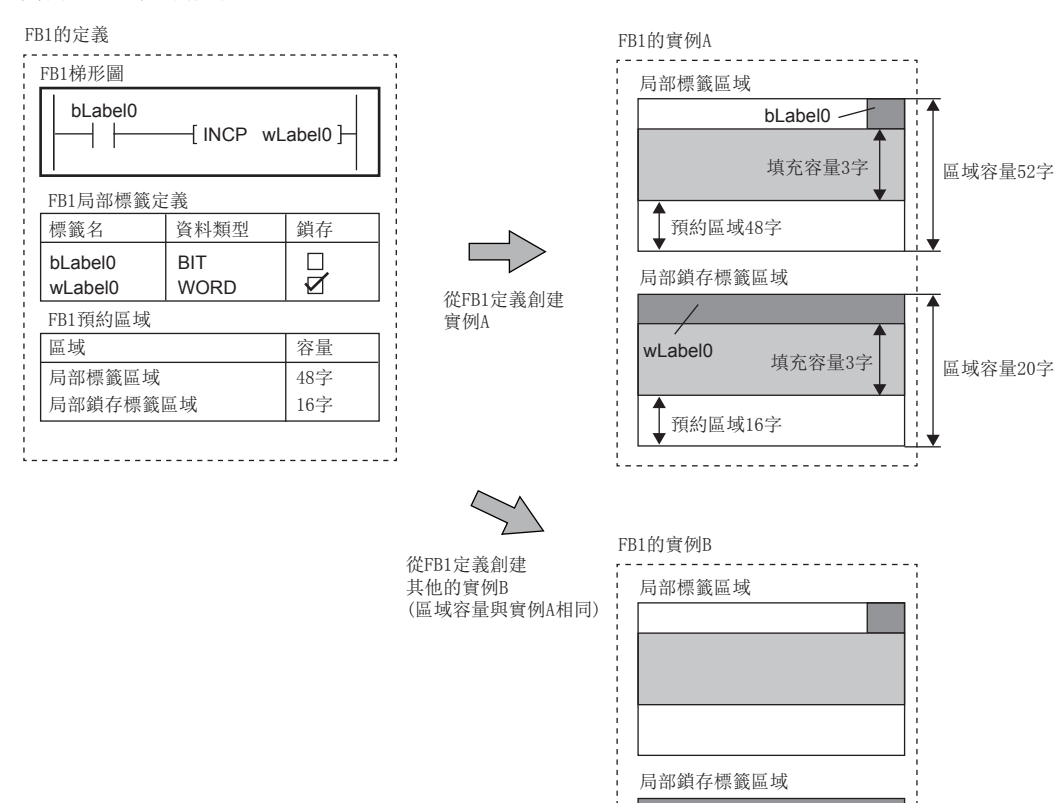

(由於以4字單位確保標籤的使用區域,因此在上述示例中確保3字區域(填充容量)。)

## ■創建實例

為了使用功能塊,需要創建實例。

透過創建功能塊的實例,可以從程式塊及其他的功能塊調用並使用。

實例使用全局標籤或局部標籤進行聲明。

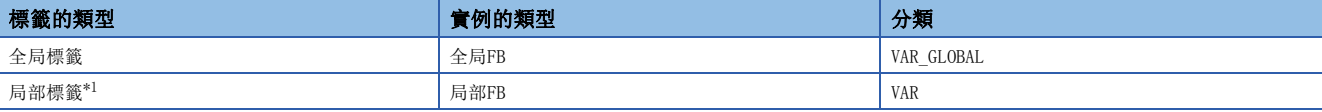

<span id="page-20-1"></span>\*1 可以作為程式塊或功能塊的局部標籤進行聲明。在函數中無法聲明。

在一個程式部件中,同一個功能塊可以在不同的實例中使用。

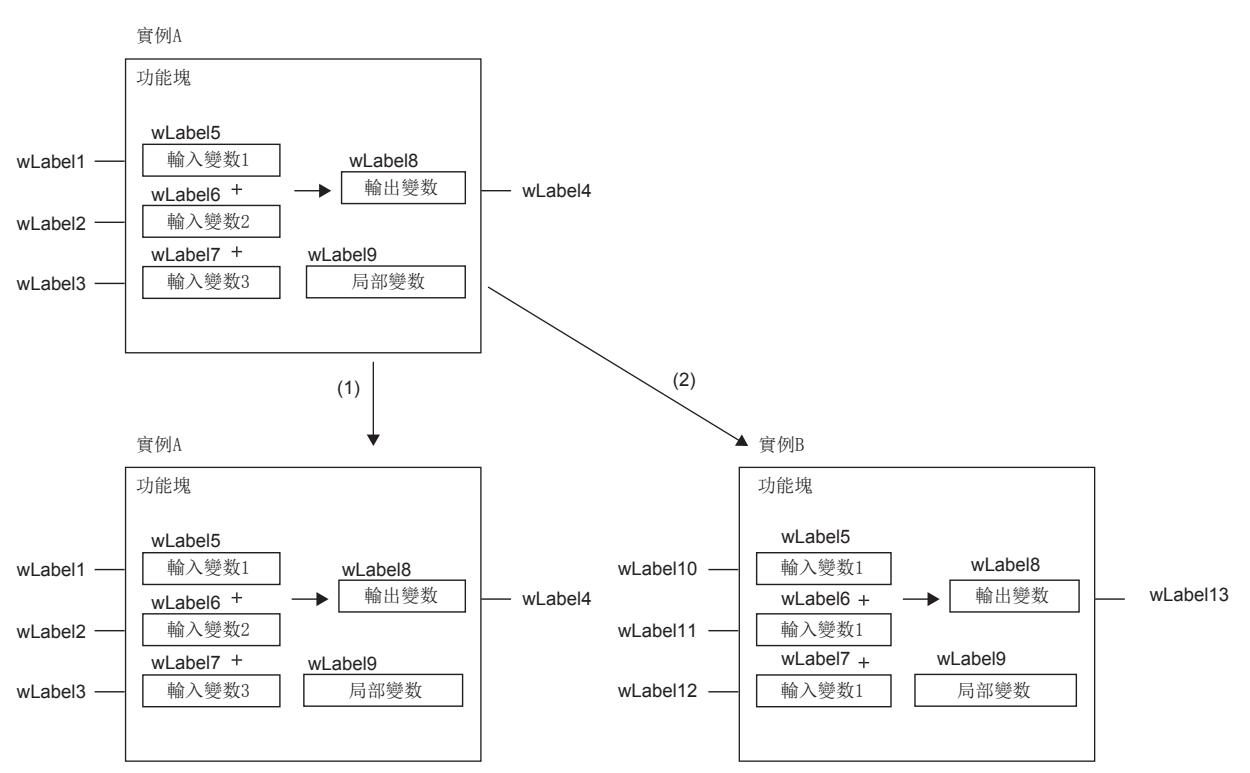

(1)相同實例的情況下,使用相同的內部變數。 (2)不同實例的情況下,使用不同區域的內部變數。

### ■實例的配置

實例是由下述的資料區域所構成。

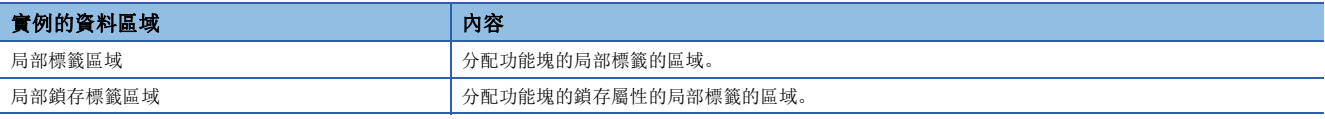

# ■實例的容量

關於實例的各資料區域的容量,計算方法如下所示。

• 局部標籤區域的容量

<sup>&</sup>quot;實例的局部標籤區域的容量"="鎖存屬性以外的局部標籤的資料容量(總和)"+"保留區域容量"

| 明細                  | 内容                                         |
|---------------------|--------------------------------------------|
| 局部標籤容量(鎖存屬性的局部標籤除外) | 作為局部標籤使用的資料區域的總和。                          |
| 保留區域容量              | 用於在RUN中寫入添加鎖存屬性以外的局部標籤以及局部實例的保留區域。(固定為48字) |

• 局部鎖存標籤區域的容量

"實例的局部鎖存標籤區域的容量"="全部鎖存屬性的局部標籤的資料容量(總和)"+"保留區域容量"

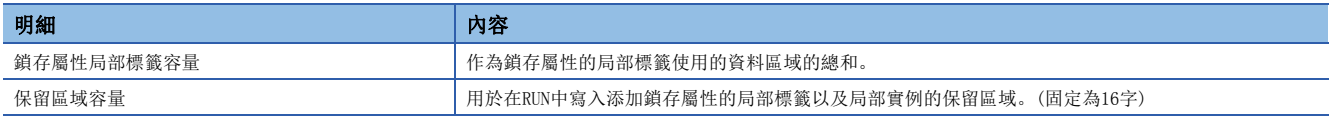

實例的局部標籤容量應按照工程工具中的標籤分配方法。關於工程工具中的標籤分配方法,請參閱下述手冊。 GX Works3操作手冊

# 初始值的設置

### ■功能塊的局部標籤的初始值

功能塊的局部標籤可以設置功能塊定義及各實例的初始值。 可設置初始值的局部標籤根據類型與屬性而不同。 [38頁 可定義的資料類型與初始值](#page-39-0)

#### ■實例的初始值

實例的初始值的類型如下所示。

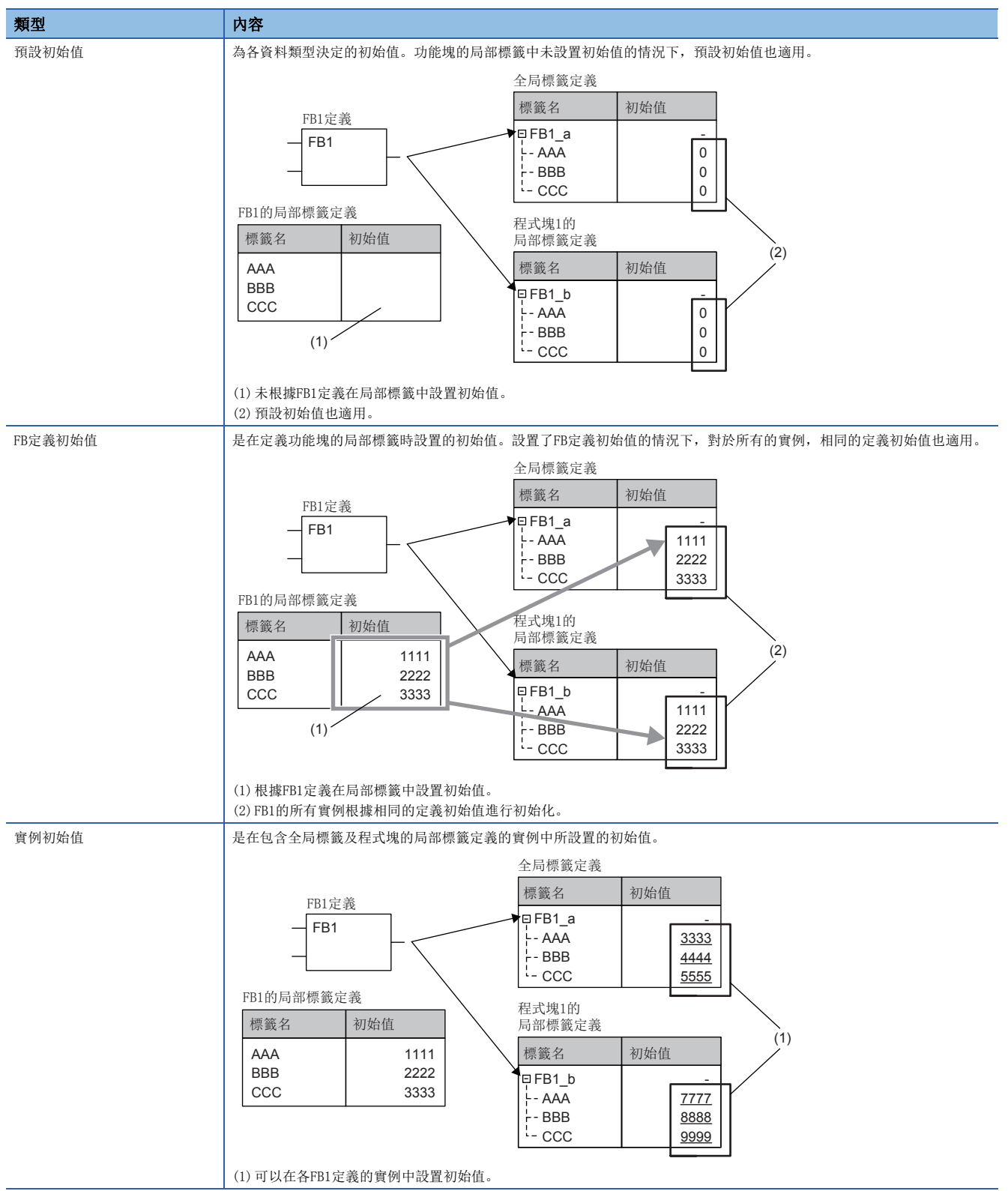

功能塊的初始值可以設置FB定義初始值與實例初始值兩者。 設置兩個初始值的情況下適用的初始值的優先順序如下所述。

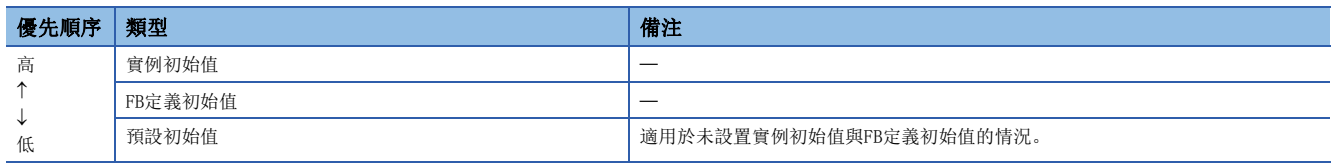

要點

創建兩個設置了FB定義初始值的功能塊的實例,其中只有一個設置了實例初始值的情況下,FB定義初始值適用 於未設置實例初始值的實例,實例初始值適用於設置了實例初始值的實例。

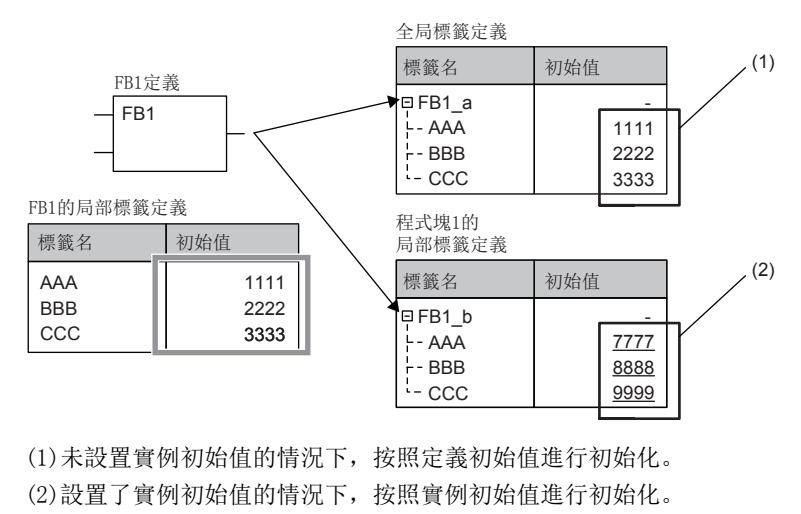

# ■使用示例

功能塊的初始值的使用示例如下所示。

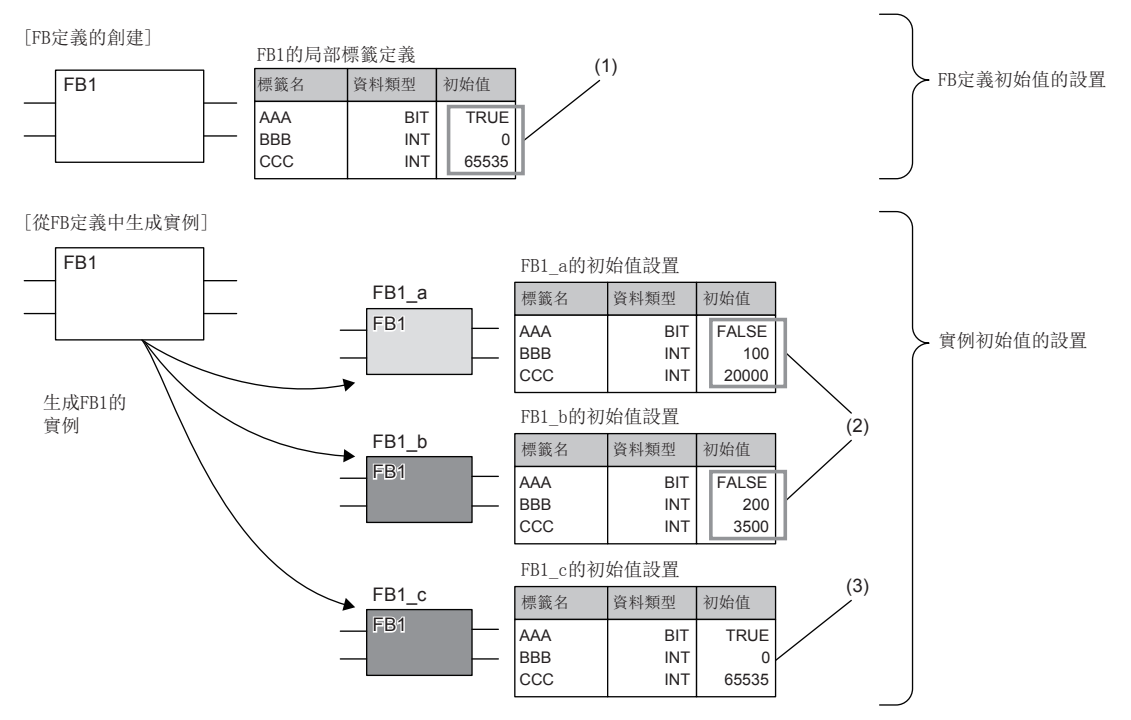

(1)在全部實例中設置通用的初始值。

(2)可以在各實例中設置個別的初始值。

(3) 未設置個別的初始值的情況下, 通用的初始值也適用。

### <span id="page-24-0"></span>關於EN/ENO

功能塊與函數一樣透過附帶EN(允許輸入)、ENO(允許輸出),可以進行執行處理的控制。

[14頁 關於EN/ENO](#page-15-1)

調用附帶EN/ENO的功能塊的實例時,必須對EN的實際引數進行分配。

## 程式的創建

創建功能塊的程式的情況下,實施下述操作。

√ 「導航視窗] = [FB/FUN] = 右擊= [新增資料] 已創建的程式儲存在FB/FUN檔案中。

√ [CPU參數]=>[程式設定]=>[FB/FUN檔案設定]

一個FB/FUN檔案中最多可以儲存64個創建的程式。

關於程式創建的關聯內容,請參閱下述章節。

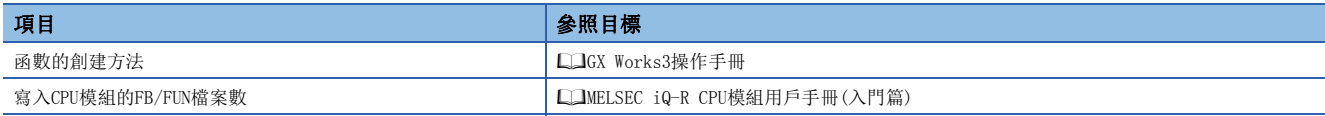

#### ■程式的類型

功能塊有下述幾種類型,功能塊的程式本體的儲存方式不同。

• 宏型功能塊

• 子程式型功能塊

關於詳細內容,請參閱下述章節。

[24頁 動作概要](#page-25-0)

模組FB、通用函數、通用功能塊無法進行上述選擇。

3

# ■設定固有屬性

創建功能塊的程式的情況下,可以進行下述設定。(LaCX Works3操作手冊)

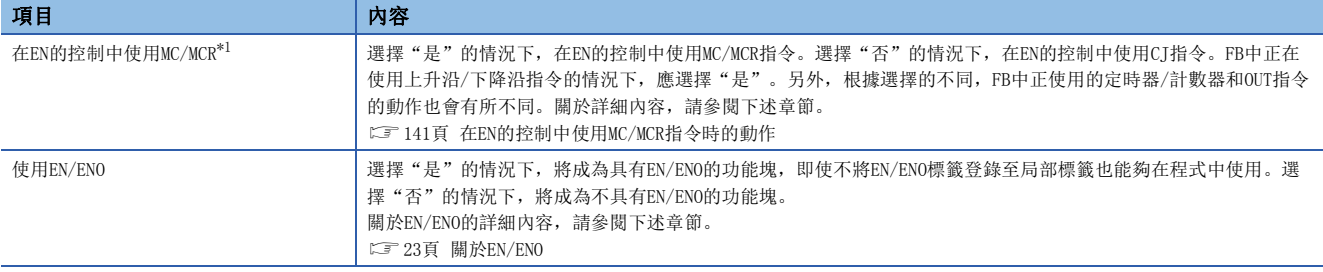

<span id="page-25-1"></span>\*1 可以在"使用EN/ENO"中選擇了"是"的情況下進行選擇。但是,根據CPU模組及GX Works3的版本,在"FB的類型"中選擇了"子程式 類型"的情況下無法進行選擇。關於支援的CPU模組及GX Works3的版本,請參閱下述手冊。 MELSEC iQ-R CPU模組用戶手冊(應用篇)

#### ■可使用的元件/標籤

在功能塊程式中可使用的元件及標籤一覽如下所示。

○: 可以使用、 △: 只透過指令可以使用(作為表示程式的步的標籤禁止使用)、 ×: 禁止使用

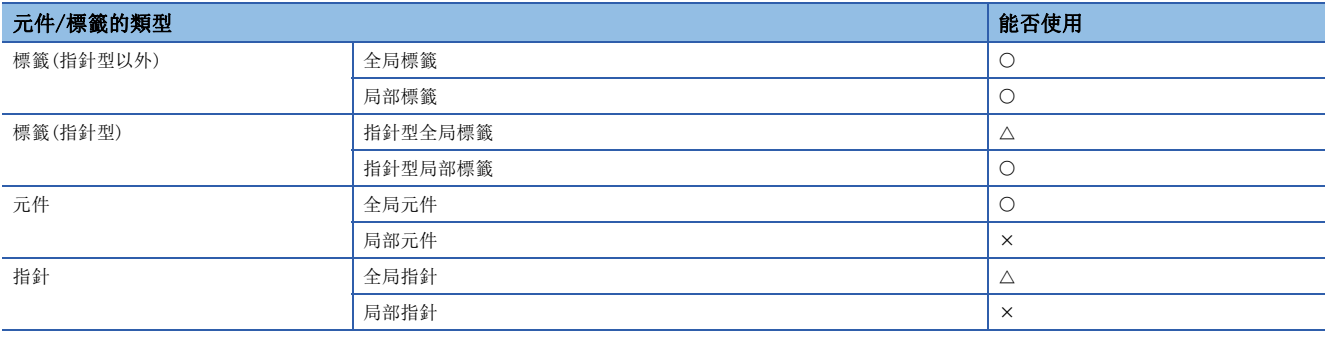

### <span id="page-25-0"></span>動作概要

#### ■宏型功能塊

宏型功能塊在程式時對於調用源程式展開調用對象的程式本體。執行時與普通的程式同樣執行展開的程式。 希望優先程式的處理速度的情況下,應使用宏型功能塊。

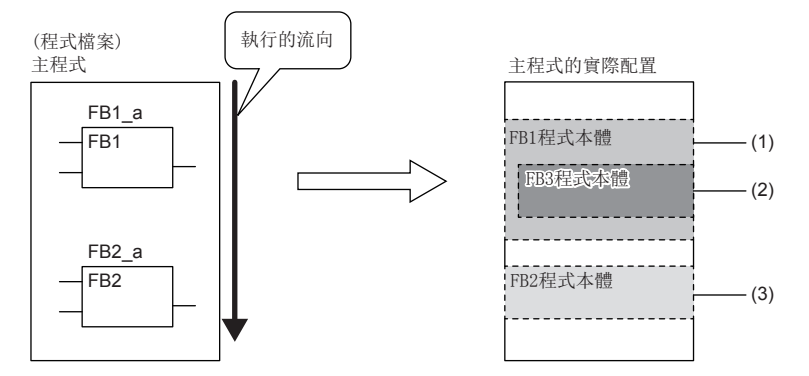

(1)展開主程式中的FB1程式本體後執行。

(2) FB3在FB1的程式本體中展開。

(3) FB2與FB1同樣,FB2程式本體在主程式中展開後執行。

# ■子程式型功能塊

子程式型功能塊將程式本體儲存在FB/FUN檔案內,執行時從調用源程式中調用FB/FUN檔案內的程式本體後執行。 希望使程式的容量變小的情況下,應選擇子程式型功能塊。

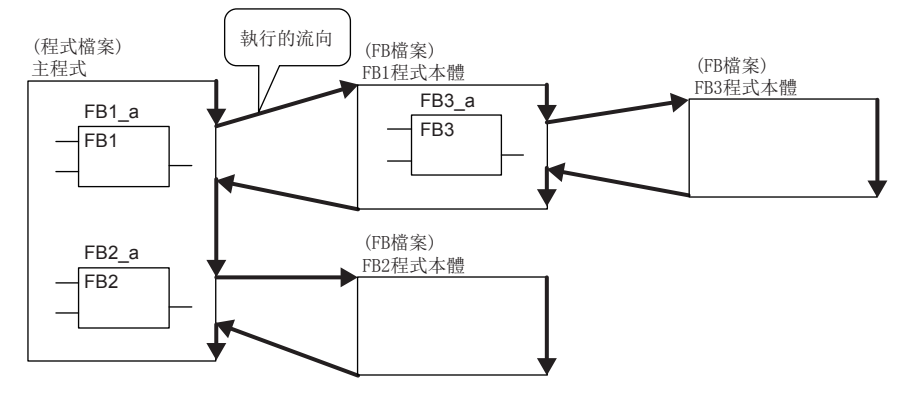

結合子程式型功能塊、宏型功能塊、功能塊的全部,可進行32次嵌套。

# 步數(宏型功能塊)

# ■調用側

調用宏型功能塊的情況下,編譯時展開調用對象的程式本體。

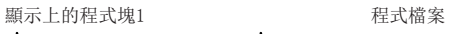

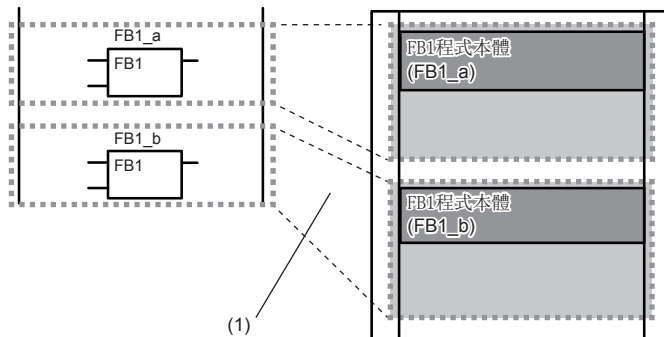

(1)程式本體在多個調用位置展開。

#### ■程式本體

功能塊程式本體的步數與普通的程式一樣為指令步數的總計。 關於各指令的步數,請參閱下述手冊。 MELSEC iQ-R 程式手冊(指令/通用FUN/通用FB篇)

### 步數(子程式型功能塊)

#### ■調用側

調用子程式型功能塊的情況下,在功能塊調用前後生成功能塊的引數及返回值的交接處理。

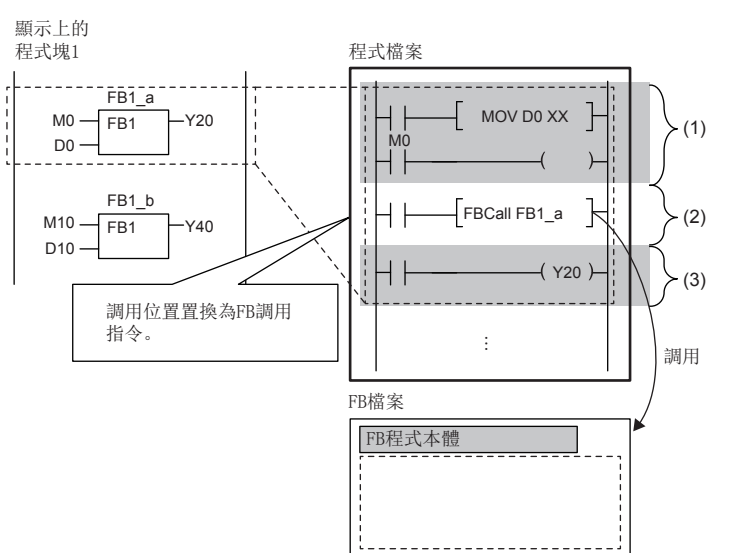

(1)引數交接 (2) FB1程式本體調用 (3)返回值交接

#### • 引數交接

在引數交接中使用的指令根據引數的分類及引數的資料類型而不同。在引數交接中使用的指令如下所示。

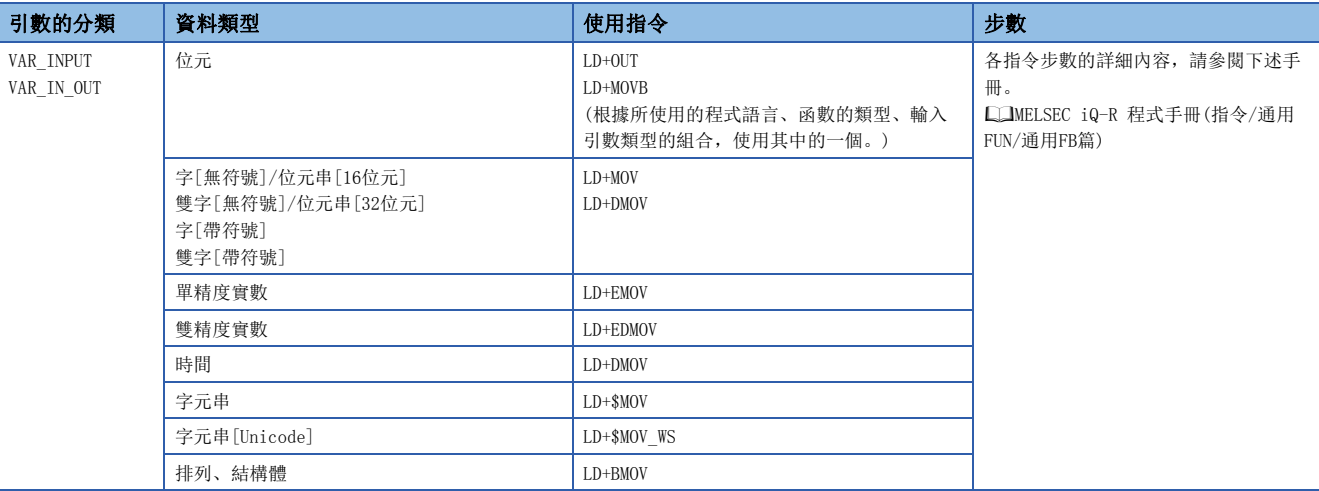

• 程式本體調用

功能塊程式本體的調用需要10步。

• 返回值交接

在返回值交接中使用的指令及步數與引數交接相同。

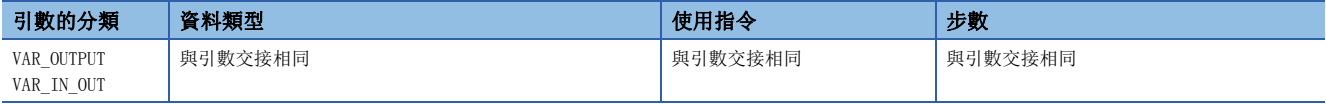

• EN/ENO

EN/ENO所需步數如下所示。

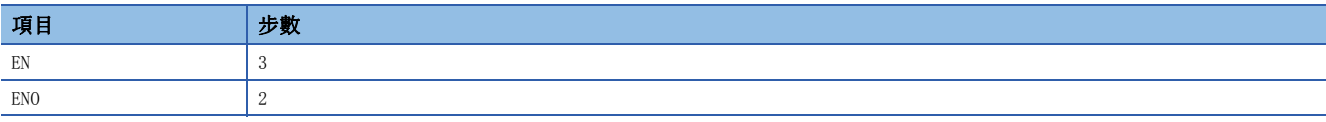

要點 &

- 步數根據下述條件增減。
- 功能塊調用的實際引數及實際返回值被變址修飾的情況下
- 指定元件地址超過16位元的情況下
- 位數指定的情況下

## ■程式本體

功能塊程式本體的步數與普通的程式一樣為指令步數的總計。

關於各指令的步數,請參閱下述手冊。

MELSEC iQ-R 程式手冊(指令/通用FUN/通用FB篇)

# <span id="page-29-0"></span>使用函數的情況下

#### ■全局指針/局部指針/指針型的全局標籤

函數程式中,無法將全局標籤、局部標籤及指針型的全局標籤作為表示程式的步的標籤使用。

# 使用功能塊的情況下

#### ■全局指針/局部指針/指針型的全局標籤

功能塊程式中,無法將全局標籤、局部標籤及指針型的全局標籤作為表示程式的步的標籤使用。

# ■使用變址寄存器的情況下

在功能塊的程式中使用變址寄存器的情況下,為了保護變址寄存器的值,必須安裝儲存電路與恢復電路。

變址寄存器儲存時透過將變址寄存器的值設為0,可以防止變址修飾的整合性檢查(元件編號是否超過了元件範圍)的出錯。

# 例

執行程式前儲存變址寄存器Z1、Z2,在執行程式後恢復已儲存的變址寄存器的情況下

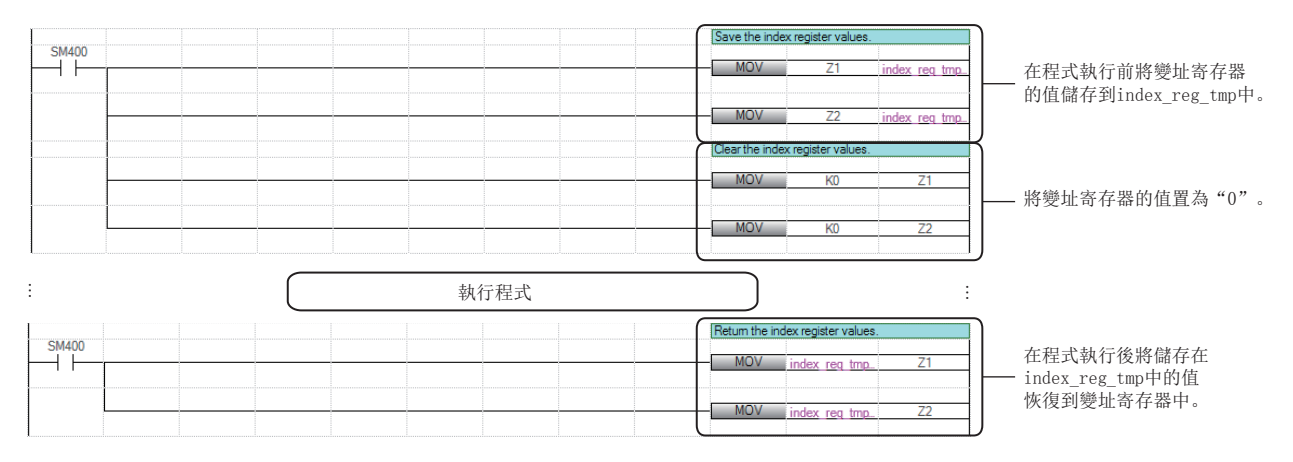

# ■在宏型功能塊的VAR\_INPUT、VAR\_OUTPUT或VAR\_IN\_OUT中發生轉換出錯的情況下

在宏型功能塊內的VAR\_INPUT、VAR\_OUTPUT或VAR\_IN\_OUT中發生轉換出錯的情況下,出錯的原因可能在於功能塊的調用源的程 式塊或功能塊。此時,應確認功能塊的調用源程式塊或功能塊的輸入或輸出。

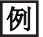

在宏型功能塊(FbPou)內的VAR\_OUTPUT中發生了轉換出錯(1)的情況下

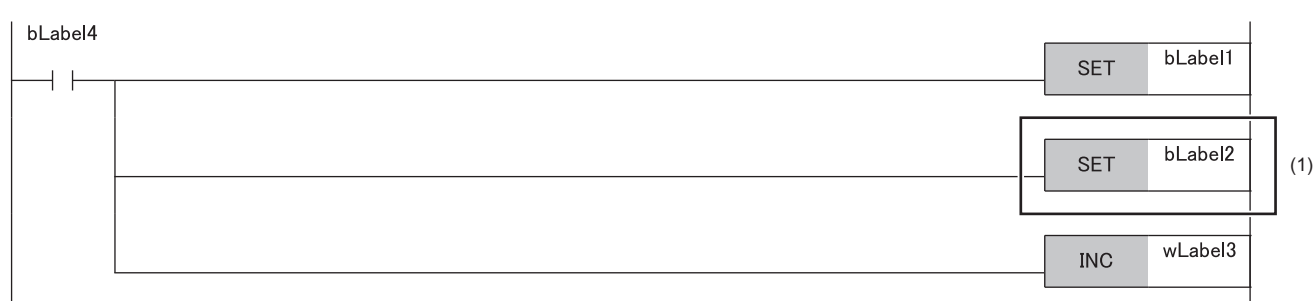

#### (1)沒有異常的情況下,應在調用源程式塊中,確認對應功能塊的輸入或輸出(2)。

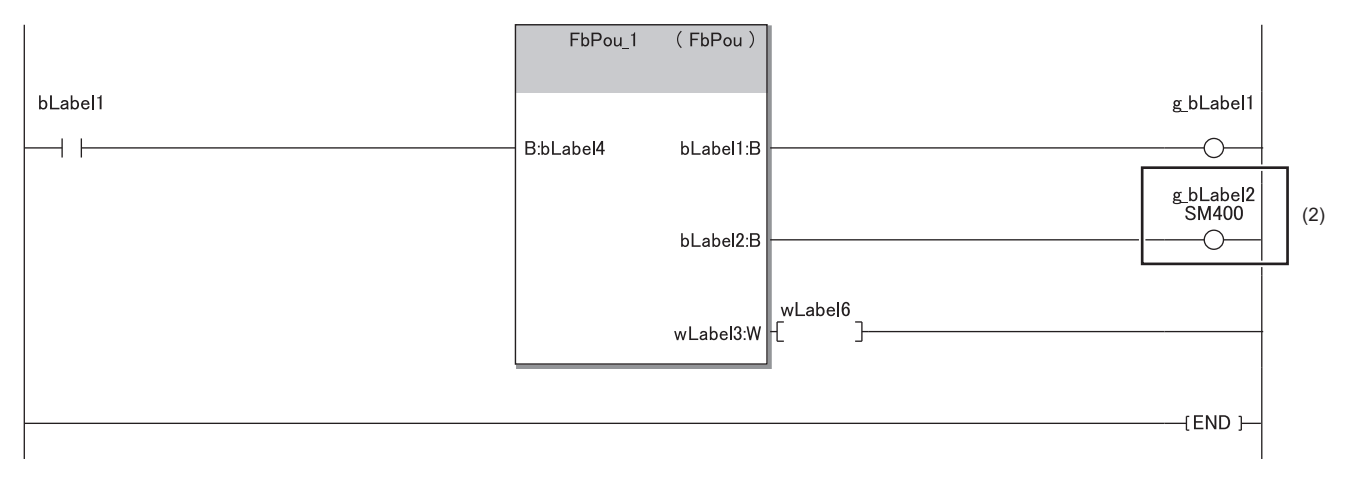

在上述示例中,由於將功能塊的輸出變數傳遞至了不可寫入的標籤/元件,因此發生了轉換出錯。

# ■智能功能模組的起始I/0 No. 的指定

訪問智能功能模組的緩衝存儲器及出入輸出信號的情況下,應使用變址寄存器指定起始輸入輸出編號。 透過將起始輸入輸出編號作為輸入變數進行接收,在安裝位置不同的多個智能功能模組中可以不用更改起始輸入輸出編號即可 使用通用功能塊。

# 例

訪問智能功能模組的輸入輸出信號的情況下

透過使用變址寄存器,可以訪問對象智能功能模組的輸入輸出信號。

[順控程式]

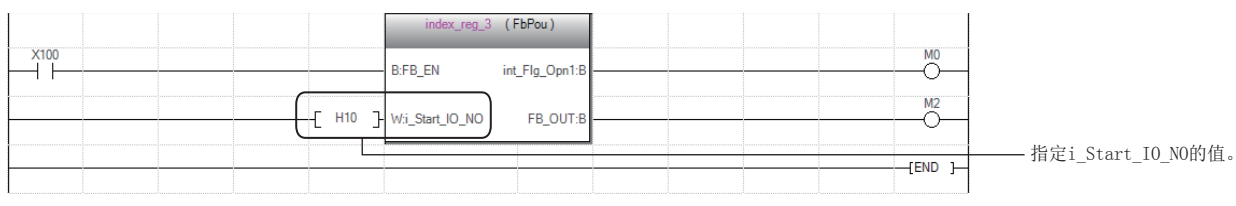

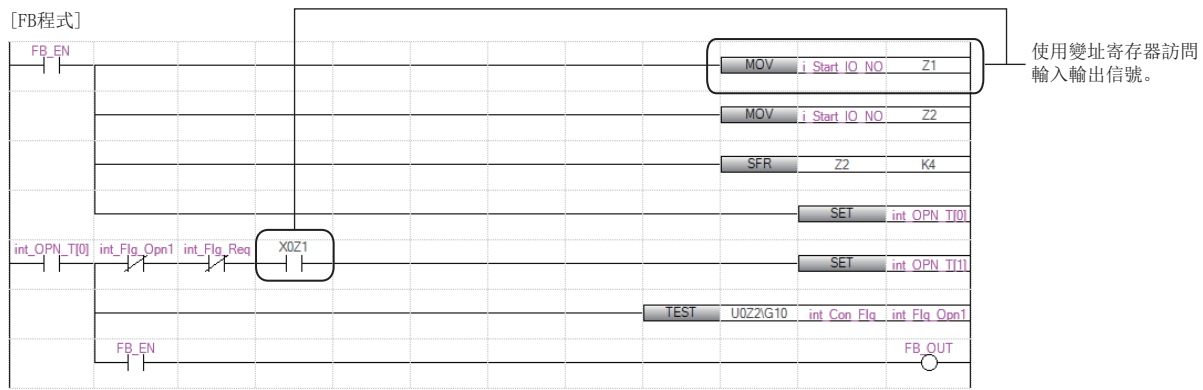

# 例

訪問智能功能模組的緩衝存儲器的情況下

● 將對象智能功能模組的起始輸入輸出編號輸入到變址寄存器中。

**2** 使用SFR指令, 把值向右移四位元, 或者使用將值除以16所得的商。

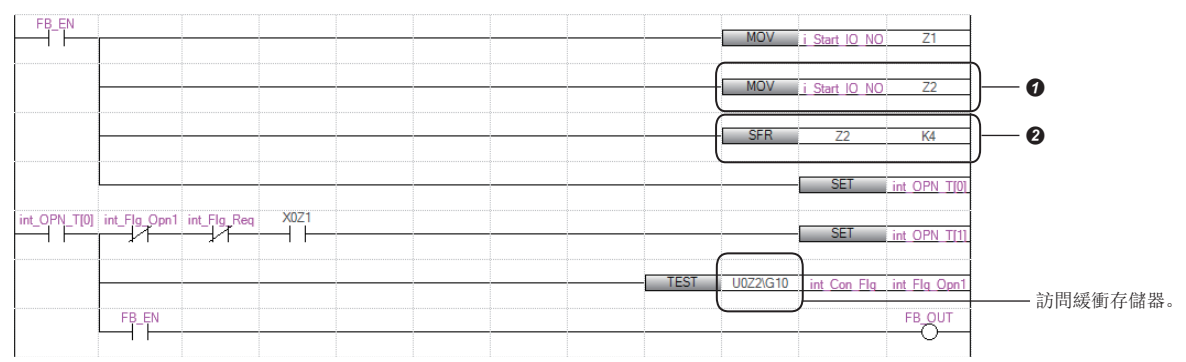

## ■模組FB的限制事項

使用模組FB的情況下,存在以下限制事項。

- 在MC指令至MCR指令之間調用模組FB的情況下,請勿將MC指令的觸點OFF。
- 請勿進行使用CJ指令、SCJ指令、JMP指令時無法調用模組FB的跳轉。
- 在子程式內調用模組FB的情況下,每次掃描應執行1次子程式。此外,請勿使用FCALL(P)指令、EFCALL(P)指令、XCALL指令 執行子程式的非執行處理。
- 在中斷程式或事件執行類型程式內,請勿調用模組FB。
- 在FOR~NEXT指令間、直接ST或ST語言的控制語句內(IF語句、FOR語句、CASE語句等),請勿調用模組FB。
- 對於調用模組FB的程式,請勿使用程式控制用指令(PSTOP(P)指令、POFF(P)指令、PSCAN(P)指令)。

#### ■更改模組FB的對象模組的管理CPU的情況下

在工程工具的"I/O分配設定"中,如果將"管理CPU設定"更改為其它機號CPU,將會刪除程式上的模組FB。 在更改"管理CPU設定"前,應將程式複製到其它機號CPU工程中。

#### ■關於模組FB的動作參數的更改

模組FB的輸入標籤及輸出標籤以外的動作參數(外部變數)的更改可以在標籤設置中更改。

- 將模組FB的實例置為局部標籤的情況下, 可以在"區域標籤設定"中更改。
- ◇ 「導航視窗]⇔[程式]⇔執行類型⇔程式檔案⇔程式塊⇒[區域標籤]
- 將模組FB的實例置為全局標籤的情況下,可以在"全域標籤設定"中更改。
- √ 「導航視窗] ⇔ [標籤] ⇒ [全域標籤]

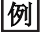

設置局部標籤的情況下

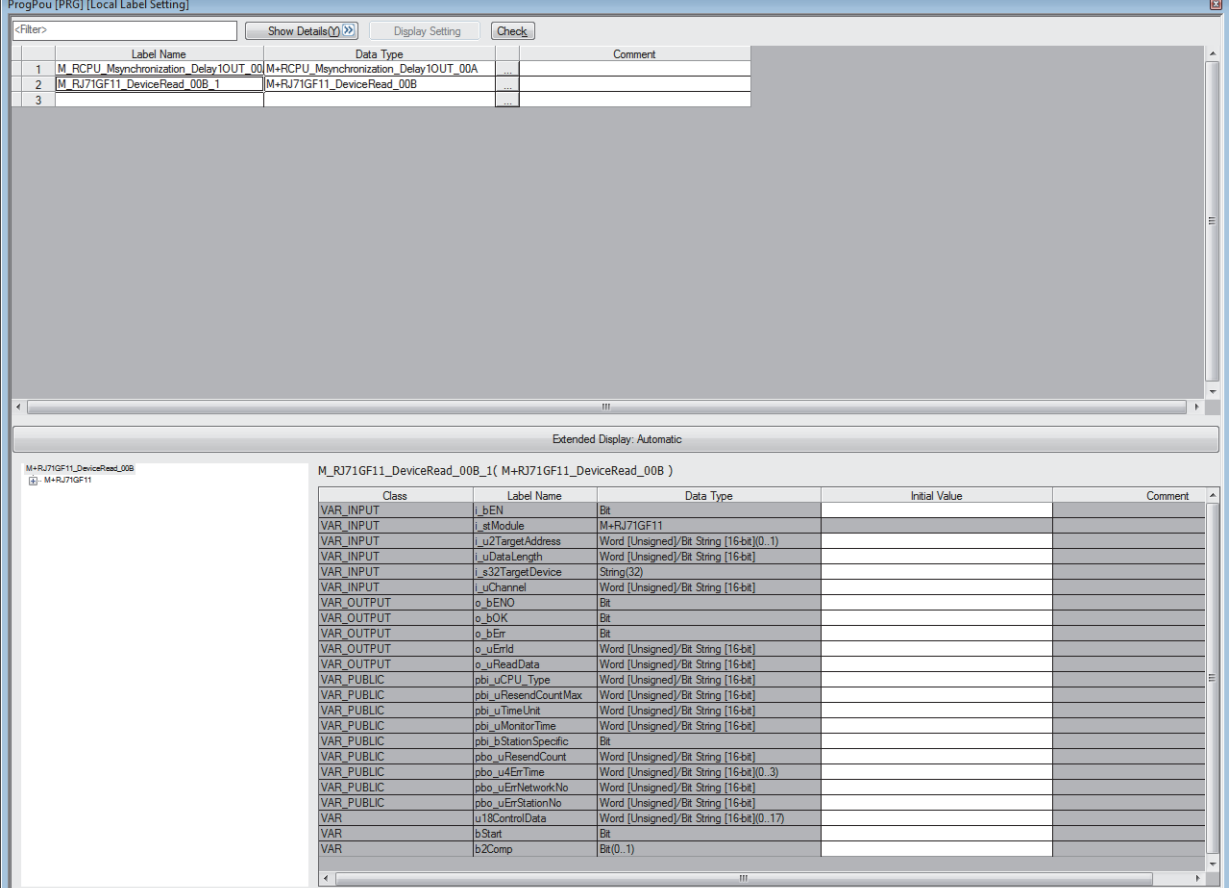

在"初始值"欄中設置動作參數。

3

# <span id="page-33-0"></span>3.5 使用安全程式的情況下

將在安全程式中使用的函數稱之為安全函數、將功能塊稱之為安全功能塊。本節中未記載的內容與普通的函數、功能塊相同。 ([13頁 函數\(FUN\)、](#page-14-0)[17頁 功能塊\(FB\)](#page-18-0))

# <span id="page-33-1"></span>安全函數(安全FUN)

以下對安全函數的有關內容進行說明。

# 程式的創建

#### ■可使用的元件及標籤

在安全函數中可使用的元件及標籤如下所示。

O: 可以使用、 ×: 禁止使用

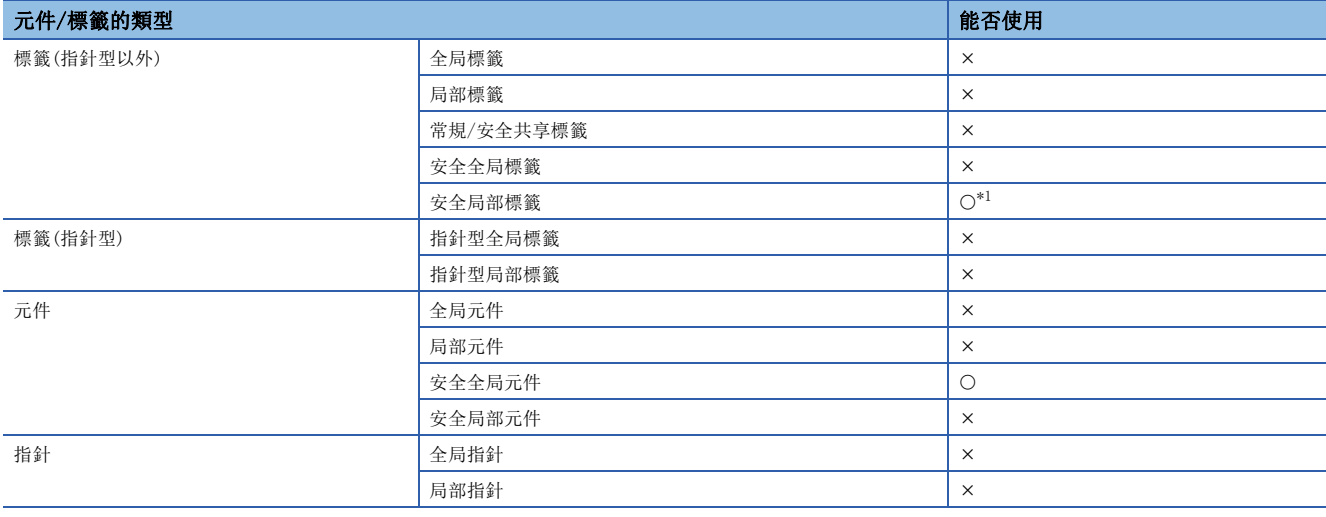

<span id="page-33-2"></span>\*1 不能使用下述資料類型。

定時器、累計定時器、計數器、長定時器、長累計定時器、長計數器

# 步數

#### ■引數交接

調用安全函數的情況下,在安全函數調用的前後生成安全函數的引數的交接處理。在引數交接中使用的指令根據引數的分類及 引數的資料類型而不同。在引數交接中使用的指令如下所示。

O: 可以使用、 ×: 禁止使用

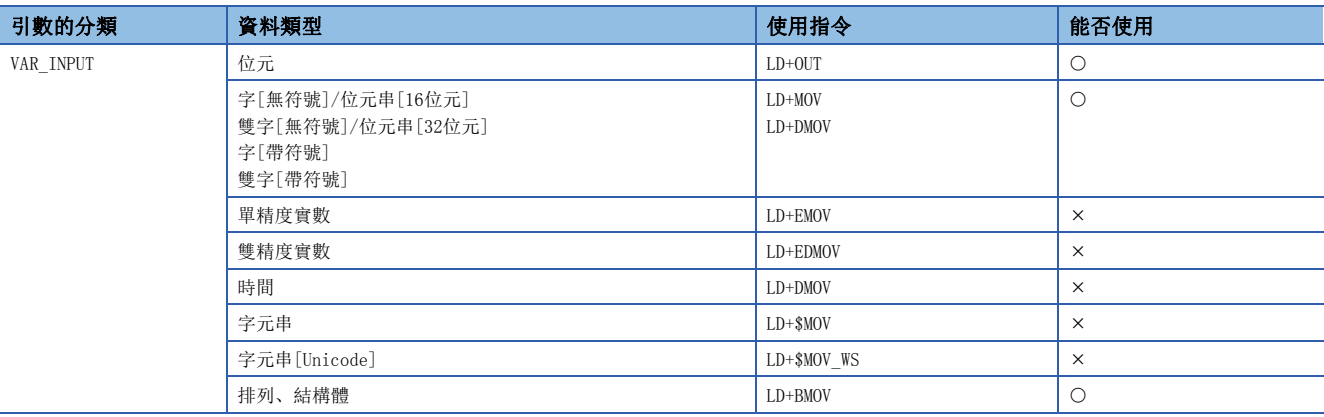

關於各指令的步數,請參閱下述手冊。

MELSEC iQ-R 程式手冊(指令/通用FUN/通用FB篇)

# <span id="page-34-0"></span>安全功能塊(安全FB)

以下對安全功能塊有關內容進行說明。

# 實例

## ■實例的配置

安全功能塊的實例由下述資料區域所構成。

O: 可以使用、 ×: 禁止使用

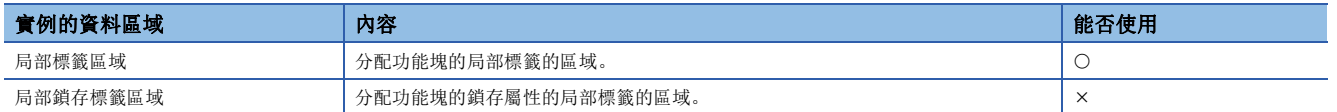

# 程式的創建

#### ■可使用的元件/標籤

在安全功能塊中可使用的元件及標籤如下所示。

O: 可以使用、 ×: 禁止使用

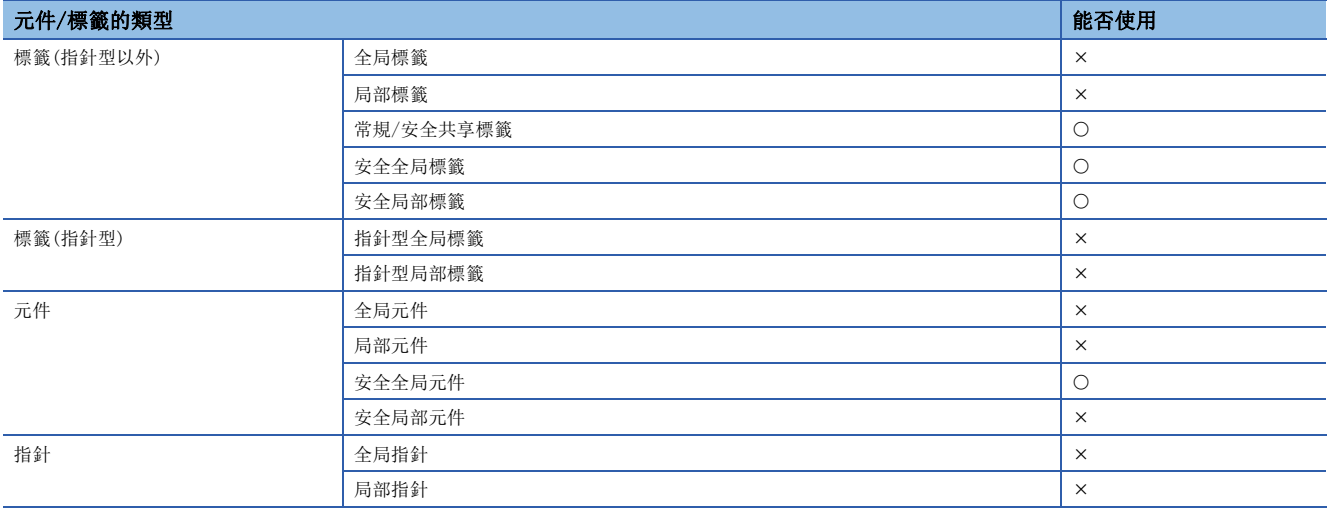

# 步數(子程式型功能塊)

#### ■引數交接

調用安全功能塊的情況下,在安全功能塊調用的前後生成安全功能塊的引數及返回值的交接處理。在引數交接中使用的指令根 據引數的分類及引數的資料類型而不同。在引數交接中使用的指令如下所示。

O: 可以使用、 ×: 禁止使用

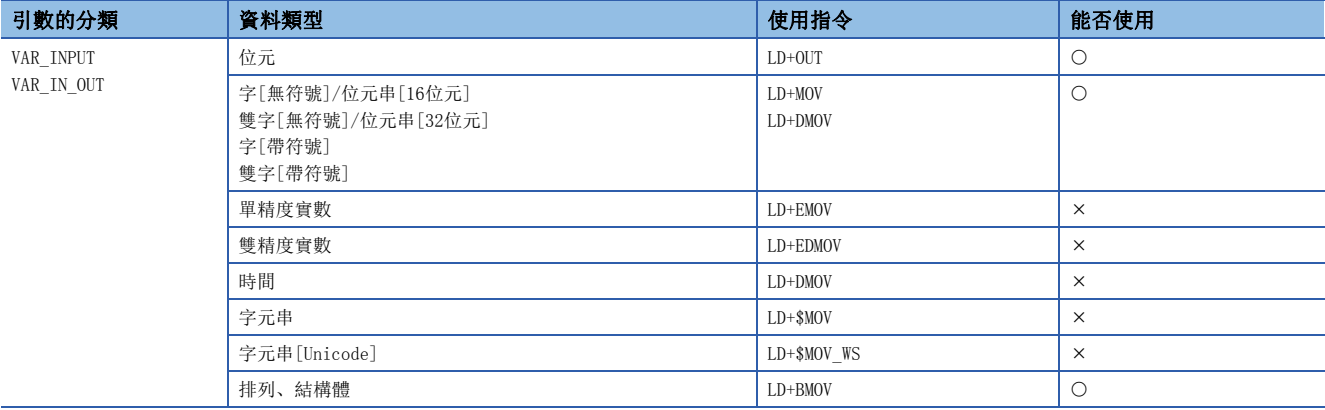

關於各指令的步數,請參閱下述手冊。

MELSEC iQ-R 程式手冊(指令/通用FUN/通用FB篇)

# <span id="page-35-0"></span>標籤

標籤是指在輸入輸出資料及內部處理中指定任意字元串的變數。 在程式中使用標籤時,無需在意元件及緩衝存儲器容量,即可創建程式。 因此,使用了標籤的程式即使是在模組配置不同的系統也可以簡單再利用。 在使用標籤時,程式及使用的功能中的一部分需要注意。詳細內容,請參閱下述章節。 [45頁 注意事項](#page-46-0)

# <span id="page-35-1"></span>4.1 類型

在本手冊中,對下述標籤有關內容進行說明。

- 全局標籤
- 局部標籤

# 全局標籤

是在一個工程中變為相同資料的標籤。可以在工程內的所有程式中使用。 在程式中,可以在程式塊與功能塊中使用。 在全局標籤的設置中進行標籤名、分類及資料類型的關聯。 此外,全局標籤透過公開設置,可以透過GOT及其它站CPU模組進行參閱,監視及資料訪問。

#### ■元件的分配

全局標籤可以分配任意的元件。

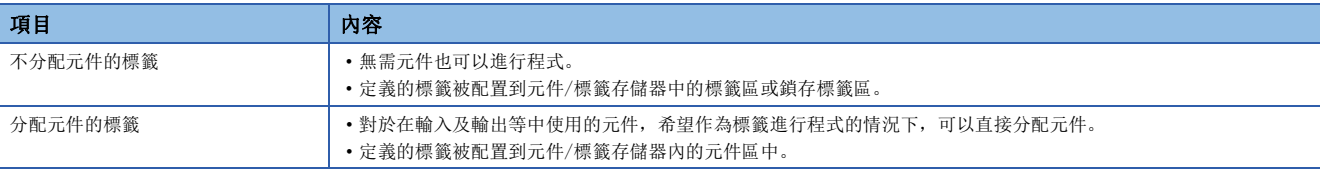

# 局部標籤

只能在各程式部件內使用的標籤。無法使用程式部件外的局部標籤。 在局部標籤的設置中進行標籤名、分類與資料類型的設置。

# 要點

作為標籤類型,全局標籤與局部標籤以外有下述幾種類型。 [系統標籤] 在與iQ Works相對應的全部工程中變為相同資料的標籤。可以透過GOT及其它站的CPU模組、運動控制器進行參 閱,在監視及資料訪問時使用。 關於詳細內容,請參閱下述手冊。 iQ Works入門指南 [模組標籤] 是各模組固有定義的標籤。從所使用的模組中由工程工具自動生成,可以作為全局標籤使用。 關於詳細內容,請參閱下述手冊。 所使用模組的FB參考
# 4.2 分類

標籤的分類顯示標籤在程式的哪個部件以及怎樣使用。 根據程式部件的類型,可選擇的分類也不同。

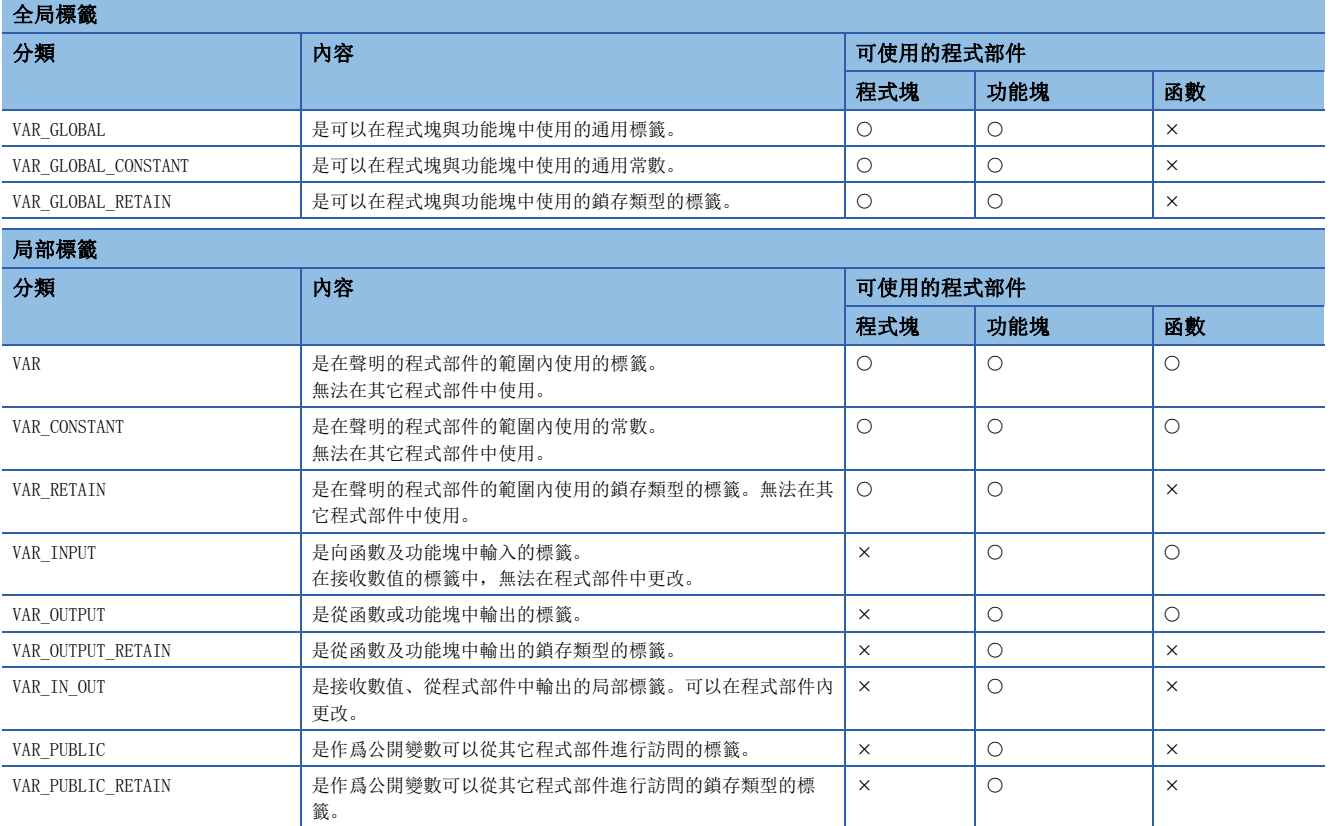

# <span id="page-37-5"></span><span id="page-37-4"></span>4.3 資料類型

標籤根據位元長、處理方法、值的範圍等,分類資料類型。 資料類型有下述幾種類型。

- 基本資料類型
- 總稱資料類型(ANY型)

# <span id="page-37-3"></span>基本資料類型

#### 基本資料類型有下述幾種資料類型。

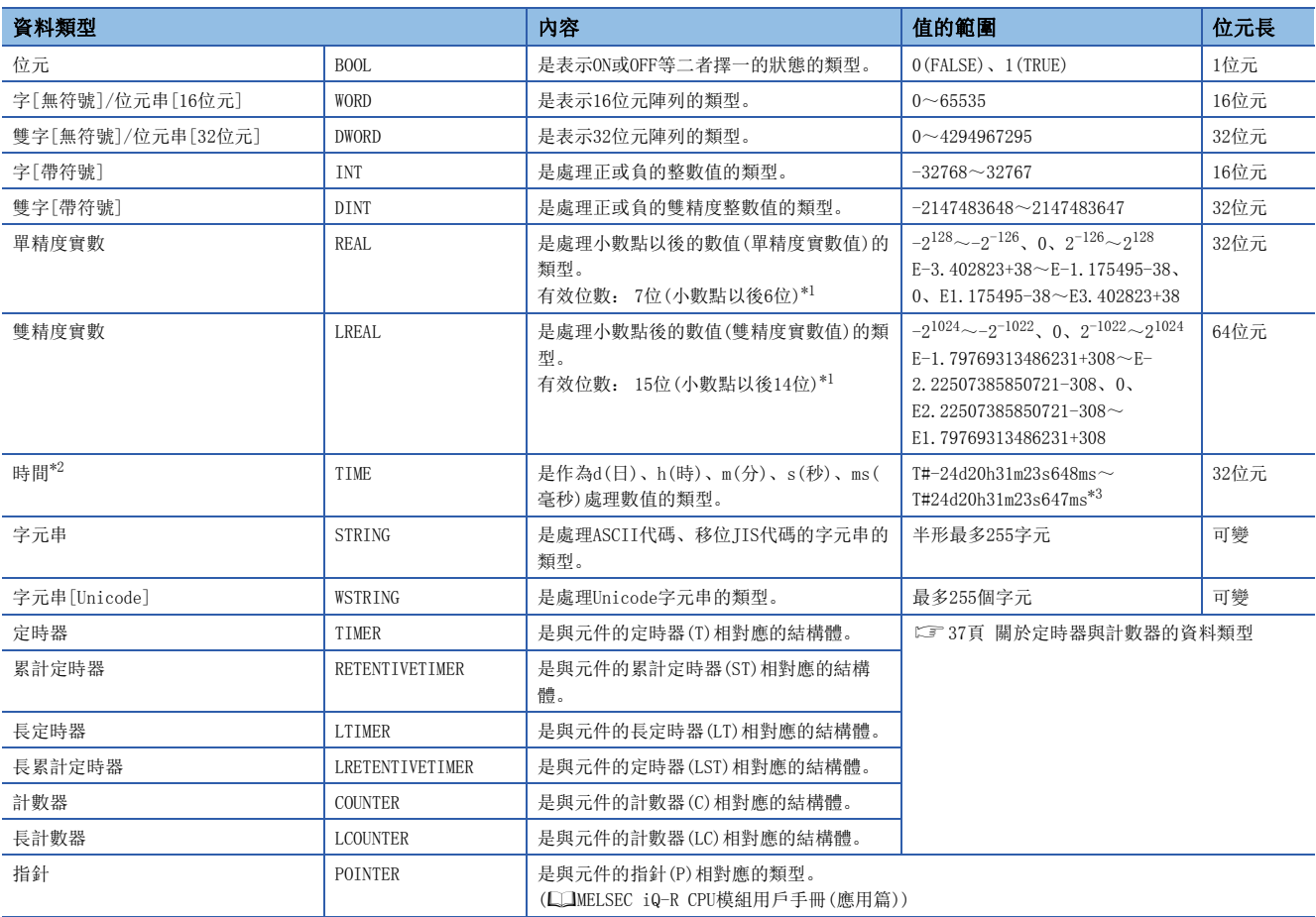

<span id="page-37-0"></span>\*1 單精度實數資料的輸入值超出7位數的情況下,為將第8位數四捨五入後的值。雙精度實數資料的輸入值超出15位數的情況下,為將第16 位數四捨五入後的值。

<span id="page-37-1"></span>\*2 時間類型在通用函數的時間資料類型函數中使用。關於通用函數,請參閱下述手冊。 MELSEC iQ-R 程式手冊(指令/通用FUN/通用FB篇)

<span id="page-37-2"></span>\*3 在時間類型的標籤中使用常數的情況下,應在起始添加"T#"。

# 要點

• 在字型標籤中,透過進行位元No.指定,可以處理指定位元No.的位元資料。

• 對於位元型數組的標籤,透過位數指定,可以作為16位元資料或32位元資料處理。

關於位元指定及位數指定的記載方法,請參閱下述手冊。 MELSEC iQ-R 程式手冊(指令/通用FUN/通用FB篇)

# <span id="page-38-0"></span>■關於定時器與計數器的資料類型

定時器、計數器、長計數器、累計定時器、長累計定時器、長定時器的資料類型是具有觸點、線圈、當前值的結構體。

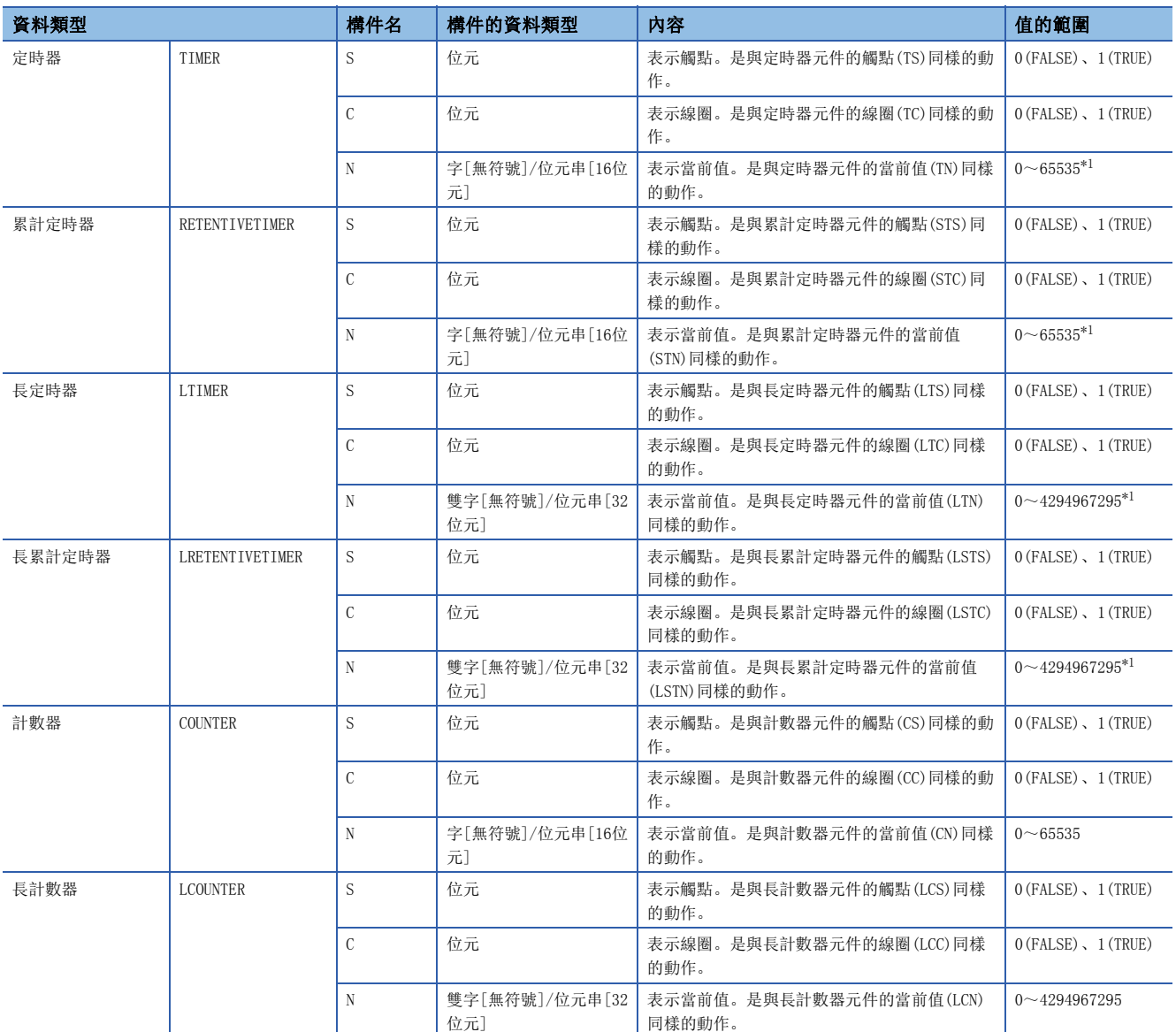

<span id="page-38-1"></span>\*1 當前值的值變為在CPU參數的定時器時限設置中設置的單位。

關於各元件動作的有關內容,請參閱下述手冊。

MELSEC iQ-R CPU模組用戶手冊(應用篇)

各構件的指定方法與結構體資料類型的構件指定相同。([42頁 結構體\)](#page-43-0)

# 總稱資料類型(ANY型)

是總結若干個基本資料類型標籤的資料類型。 在函數及功能塊的引數、返回值等中允許多個資料類型的情況下,使用總稱資料類型。 在總稱資料類型中定義的標籤,可以使用低位的資料類型的任意一種。 關於與總稱資料類型的類型相對應的基本資料類型,請參閱下述手冊。 MELSEC iQ-R 程式手冊(指令/通用FUN/通用FB篇)

# 可定義的資料類型與初始值

在標籤的各分類中可定義的資料類型與能否設置初始值如下所示。

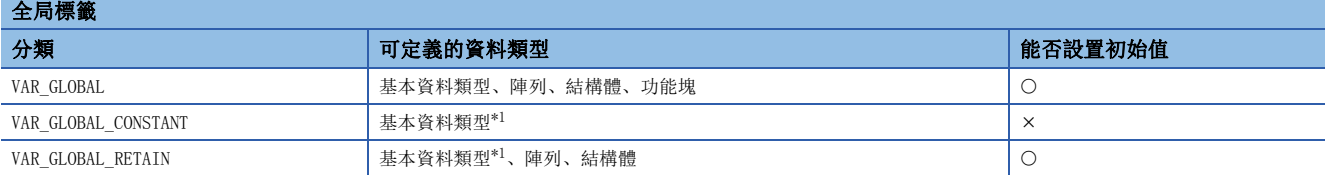

局部標籤(程式塊)

。<br>이 Ann tret Ade -/ 그리그 Ala Taler

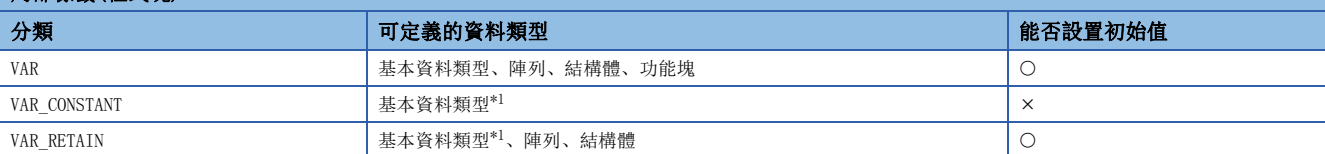

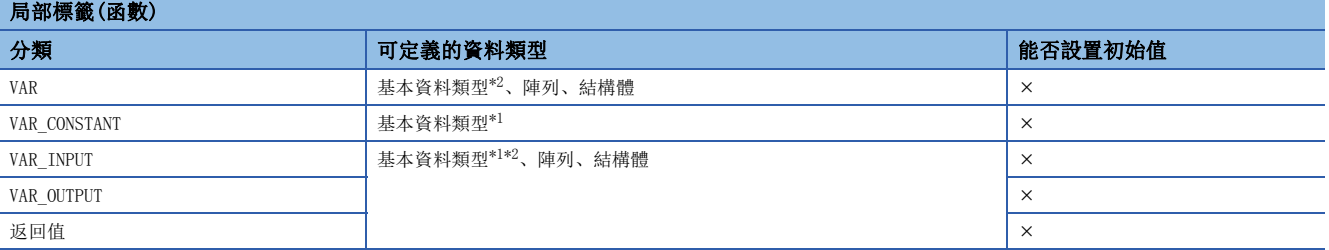

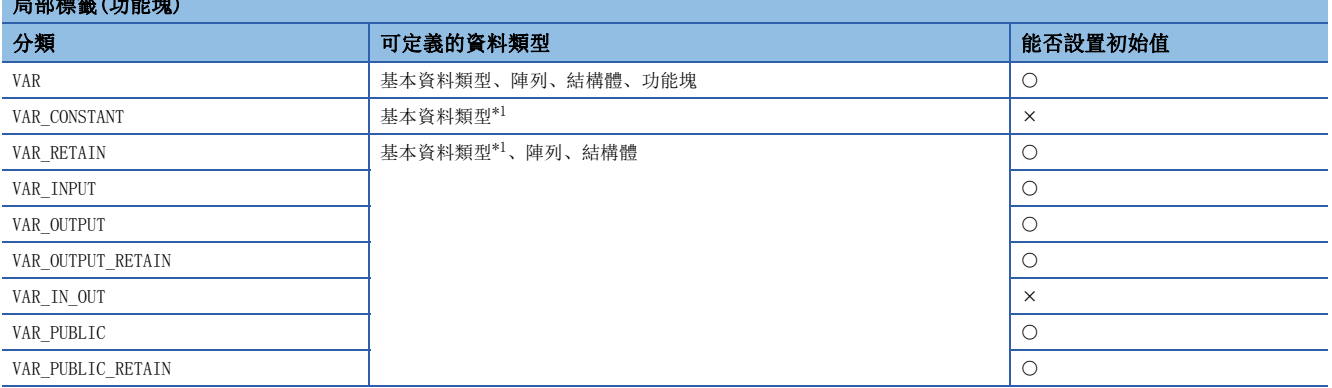

<span id="page-39-0"></span>\*1 無法定義指針類型。

<span id="page-39-1"></span>\*2 無法定義定時器型、累計定時器型、長定時器型、長累計定時器型、計數器型、長計數器型。

 $\mathcal{P}$ 要點

- 在分配了元件的全局標籤的情況下,初始值的設置應按照元件側的設置。
- 功能塊的初始值應按照功能塊內的局部標籤的設置。
- 結構體類型的初始值應按照結構體定義側的設置。

# 4.4 陣列

陣列是指將相同資料類型的標籤的連續集合體用一個名稱表示。 可以將基本資料類型、結構體作為陣列進行定義。

• 1次元陣列的圖像 • 2次元陣列的圖像

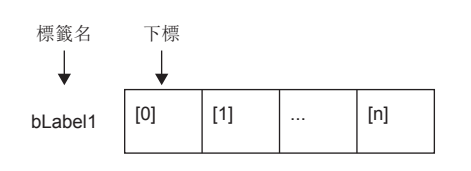

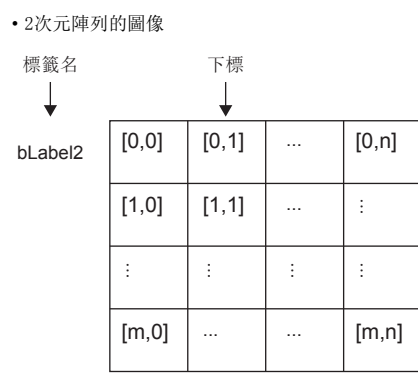

# 陣列的定義

#### ■陣列的定義

定義陣列時,必須決定要素數(陣列的長度)。要素數的範圍,請參閱下述章節。 [40頁 陣列要素數的範圍](#page-41-0)

## ■多次元陣列的次元數

多次元陣列最多可定義3次元的陣列。

## ■定義的書寫格式

定義的書寫格式如下所示。

陣列開始值~陣列結束值為止的範圍為要素數。

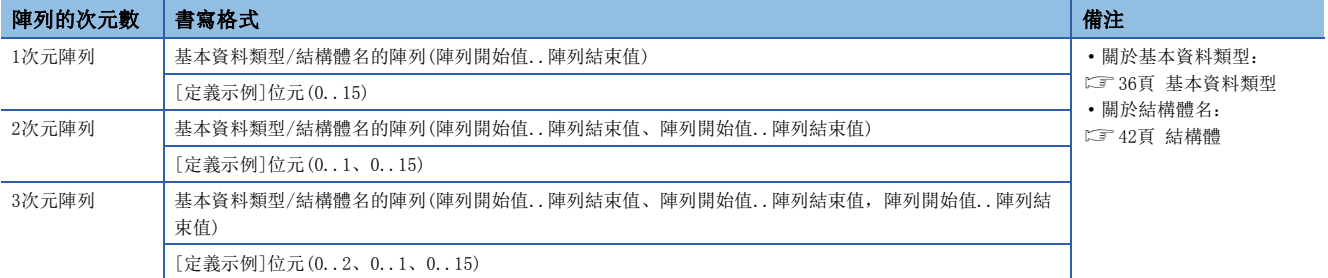

#### ■初始值

對於一個陣列定義,只能設置一個初始值。(不能在各要素中設置不同的初始值。) 初始值將儲存在陣列的全部要素中已設置的值。

# 使用方法

使用陣列時,為了識別各個標籤,在標籤名後用"[]"將下標括起來。 此外, 2次元以上的陣列的情況下, "[]"内的下標要用"逗號(, )"隔開。

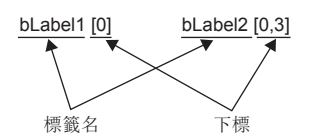

陣列中的下標可以指定為下述類型。

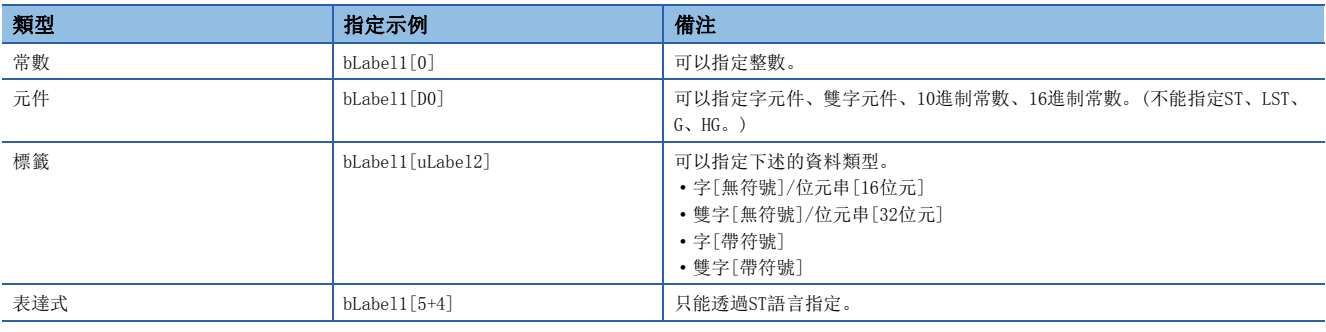

# 要點

 • 透過在陣列的下標中指定標籤,由於資料儲存目標變為動態,因此可以在執行重覆處理的程式上使用。下述 為在"uLabel4"的陣列中連續儲存"1234"的程式。

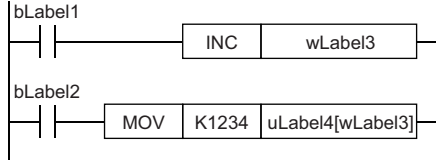

- 梯形圖語言的情況下,陣列可以省略要素編號使用。省略要素編號使用的情況下,將作為陣列要素的起始編 號被轉換。例如定義的標籤名為"boolAry",資料類型為位元"(0..2、0..2)"陣列的情況 下,"boolAry[0、0]"與"boolAry"將進行相同的處理。
- 將多次元的陣列指定為使用陣列的指令及通用函數、通用功能塊的設置資料時,在陣列要素中最右邊的要素 將被作為一次元陣列進行處理。

# <span id="page-41-0"></span>陣列要素數的範圍

陣列要素數的最大數根據資料類型而有所不同。

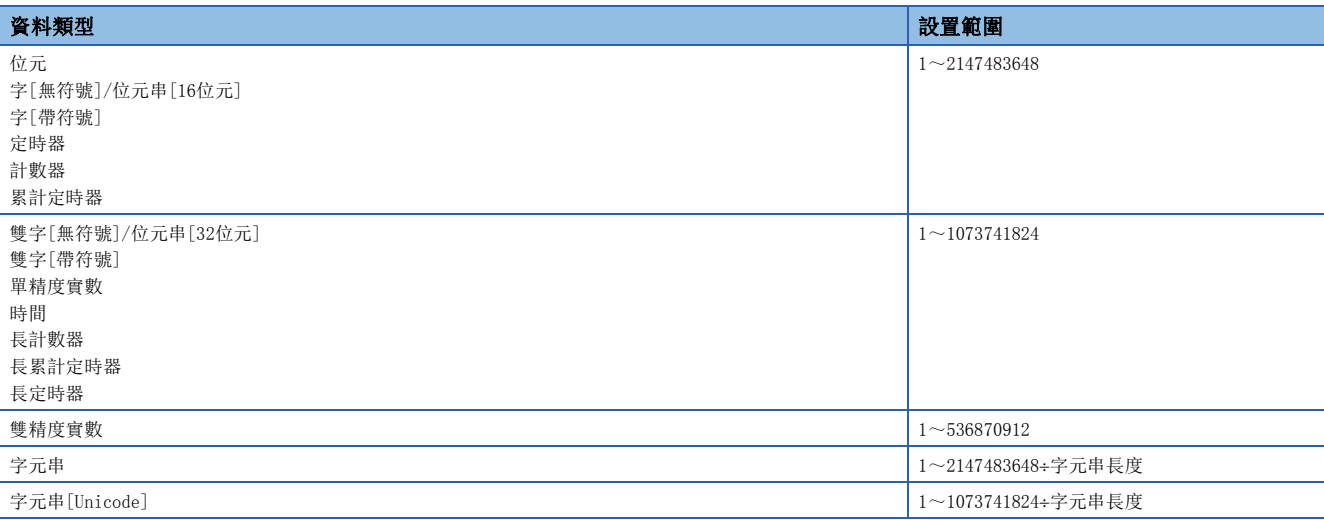

#### 注意事項

## ■使用中斷程式的情況下

在陣列的下標中指定了標籤或元件的情況下,組合多個指令進行運算。 因此,如果在陣列中定義的標籤的運算中發生中斷,將發生資料的背離,變為意料外的運算結果。 應使用下述的中斷禁止/允許指令(DI/EI指令)創建程式以確保不發生資料背離。

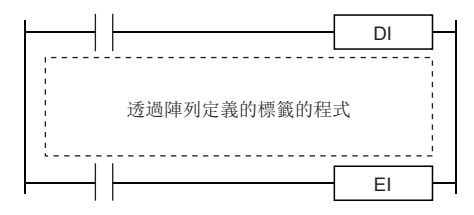

關於DI/EI指令的詳細內容,請參閱下述手冊。 MELSEC iQ-R 程式手冊(指令/通用FUN/通用FB篇)

# ■關於陣列的要素

對於定義的陣列的要素數,請勿訪問要素編號以外的範圍。

陣列中定義的範圍外的下標以常數進行指定的情況下,將變為編譯出錯。

此外,在以常數以外指定陣列的下標的情況下不會變為編譯出錯,而在執行時訪問其它標籤區、鎖存標籤區的區域後進行處 理。

# <span id="page-43-0"></span>4.5 結構體

在包含一個以上的標籤的資料類型中,可以透過所有的程式部件使用結構體。 即使資料類型不同也可以定義包含在結構體中的各個構件(標籤)。

# 結構體的創建

創建結構體首先要創建結構體的定義,其次在創建的結構體中定義構件。

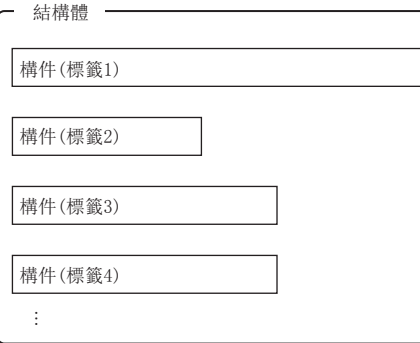

# 使用方法

使用結構體的情況下,登錄預先將定義的結構體置為資料類型的標籤。 對於配置的各構件進行指定時,應在結構體標籤名後用"句號(。)"隔開並附上構件名。

例

使用結構體構件的情況下

stLabel1 . bLabel1  $\uparrow$ 

構件名 結構體標籤名

# 要點 》

 • 在結構體中定義多個資料類型後登錄標籤,在程式中使用的情況下,運算後的資料儲存的順序將無法變為定 義資料類型的順序。編譯工程工具時,分類為標籤類型與資料類型後進行分配。(透過填充塊進行的存儲器 分配)

GX Works3操作手冊

 • 對於使用控制資料(設置指令動作的操作數)的指令,如果指定結構體的標籤,則透過填充塊進行存儲器分配 時,將無法變為已定義的順序。

# 結構體的陣列

#### 可以將結構體進行陣列化後使用。

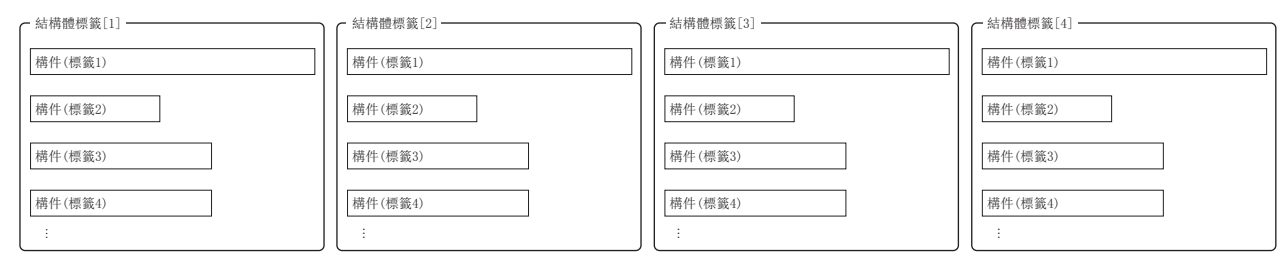

作為陣列聲明的情況下應在結構體標籤名後用"[]"將下標括起來表示。 可以將結構體的陣列作為函數及功能塊的引數進行指定。

# 例

使用置為陣列的結構體的要素的情況下

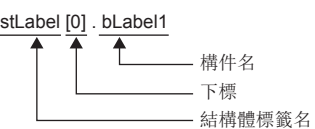

# 可指定的資料類型

下述資料類型可以作為結構體的構件進行指定。

- 基本資料類型
- 指針型
- 陣列
- 其它結構體

## 結構體的類型

下述標籤作為結構體預先被定義。

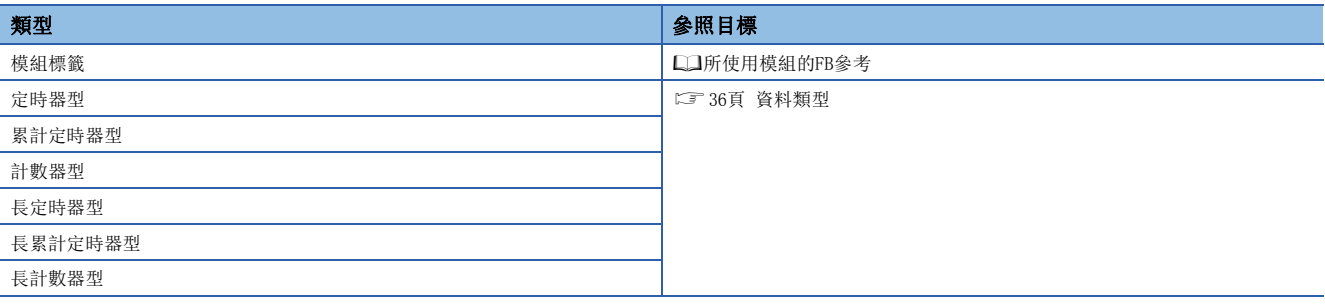

# <span id="page-45-1"></span>常數的類型

#### 在標籤中設置常數時的記載如下所示。

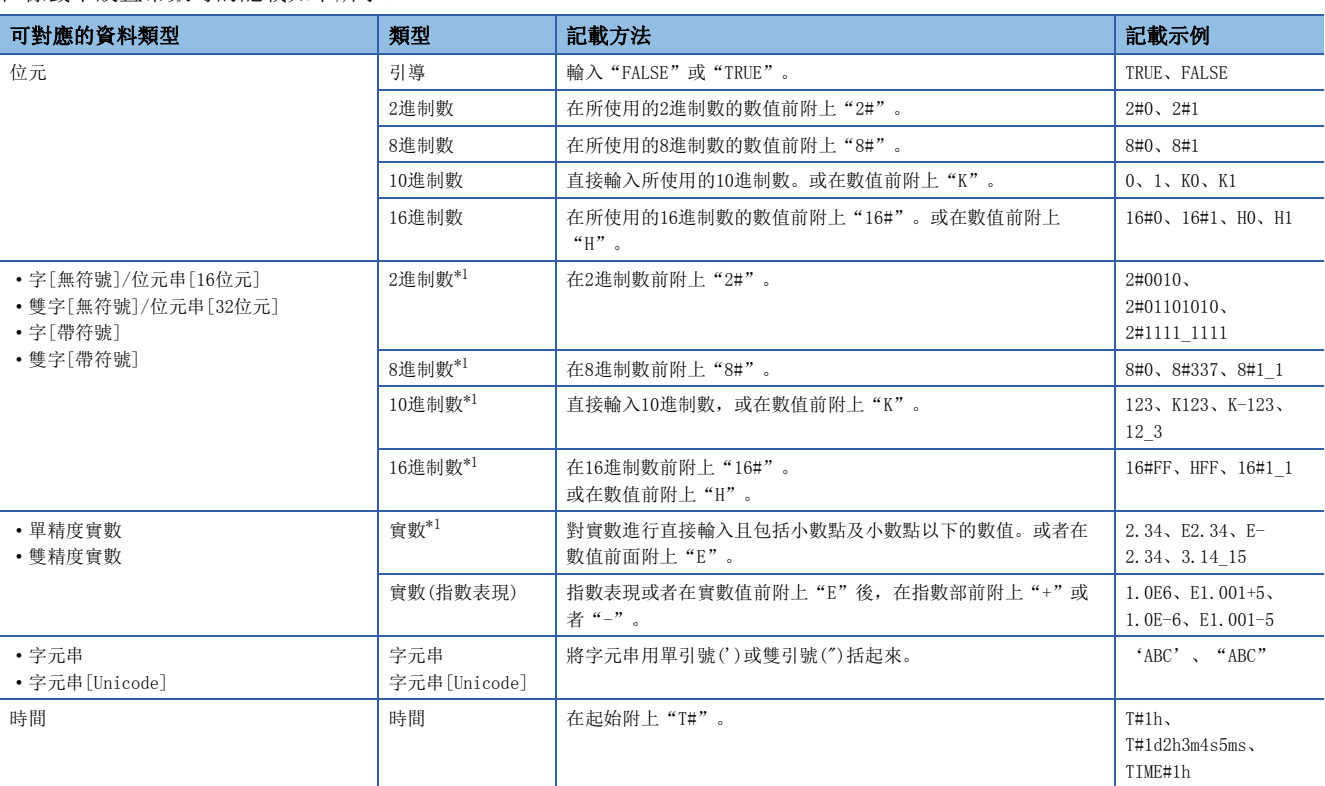

<span id="page-45-0"></span>\*1 在2進制數、8進制數、10進制數、16進制數、實數的記載中,用下劃線(\_)隔開數值可使程式更易懂。(在程式的處理上可以忽略。)

# 在字元串類型的常數中使用"\$"的情況下

"\$"作為轉義序列使用。

緊接著"\$"的兩個16進制數字元作為ASCII代碼被識別,與ASCII代碼相對應的字元被插入到字元串中。

緊接著"\$"的兩個16進制數字元與ASCII代碼不相對應的情況下,將變為轉換出錯。

但是, 緊接著"\$"的字元在下述情況下不會變為出錯。

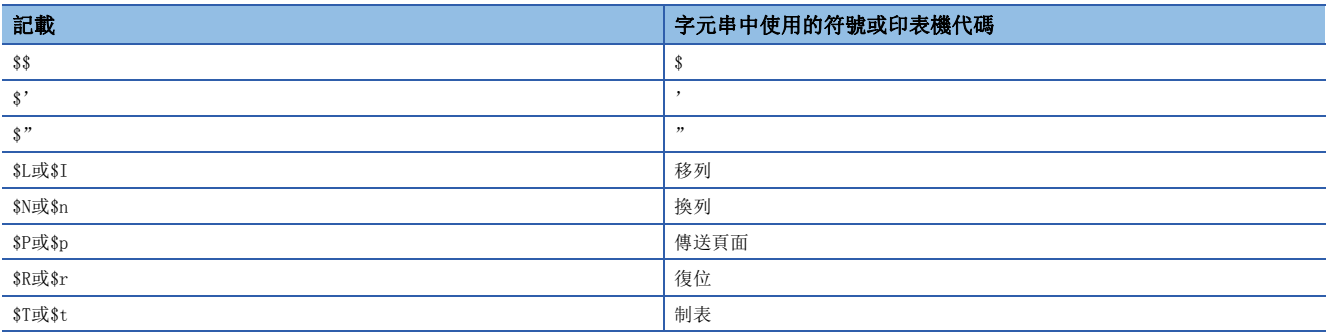

## 有限制的功能

在下述功能中使用標籤時有限制。

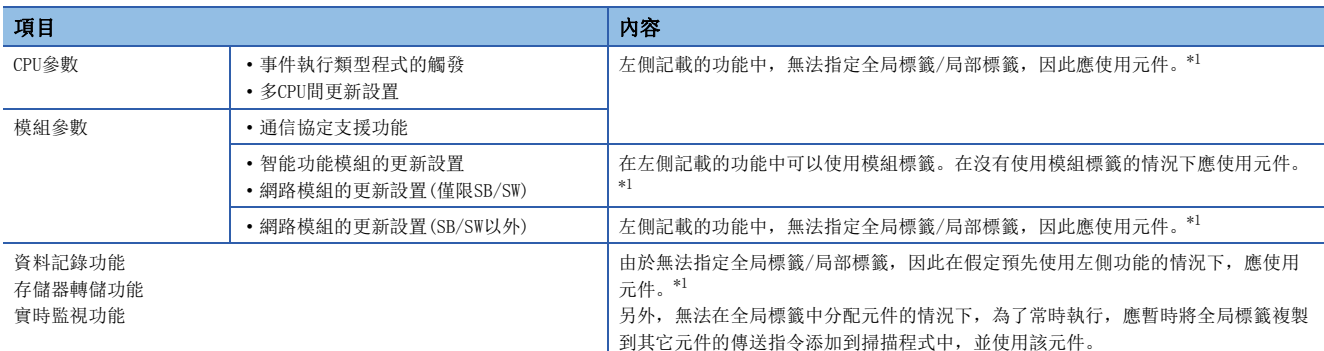

<span id="page-46-0"></span>\*1 全局標籤透過分配任意的元件,可以作為元件使用。

#### ■定義分配了元件的全局標籤並使用的情況下

應按照下述順序定義全局標籤後,在對標籤的使用有限制的功能中使用。 另外,由於是在元件區消耗元件/標籤存儲器,因此應確保元件區。

- *1.* 確保所使用的元件區。
- て)[CPU参數]=[記憶體/元件設定]=[元件/標籤記憶體區域設定]
- *2.* 在全局標籤中定義標籤後手動分配元件。
- *3.* 在可以使用標籤的功能中,使用按照步驟2定義的標籤。在對標籤的使用有限制的功能中,應使用分配到標籤中的元件。

#### ■將所使用的標籤的值暫時複製到其它的元件中的情況下

應按照下述步驟暫時將標籤值複製到其它元件中,在對標籤有限制的功能下使用該元件。 另外,由於是在元件區消耗元件/標籤存儲器,因此應確保元件區。

*1.* 確保所使用的元件區。

☆ [CPU參數]=「記憶體/元件設定]=「元件/標籤記憶體區域設定]

*2.* 使用標籤後進行程式的創建。添加的程式示例如下所示。(透過資料記錄功能使用儲存在udLabel1中的值的情況下。)

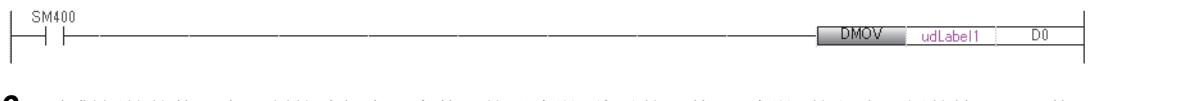

*3.* 在對標籤的使用有限制的功能中,應使用按照步驟2傳送的元件。(步驟2的程式示例的情況下,使用D0。)

#### 要點 &

- 執行傳送指令時程式的步數會增加。(掃描時間延長)
- 應在考慮值寫入至標籤的時機及功能的執行時機後,決定傳送指令的添加位置。

# 創建程式時的注意事項

在指令等操作數中指定標籤的情況下,應使標籤的資料類型與在操作數中指定的資料類型相符合。此外,在處理連續資料的指 令等操作數中指定標籤的情況下,應指定操作指令的資料範圍包含在具有標籤的資料範圍內。

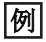

SFT(P)指令的情況下

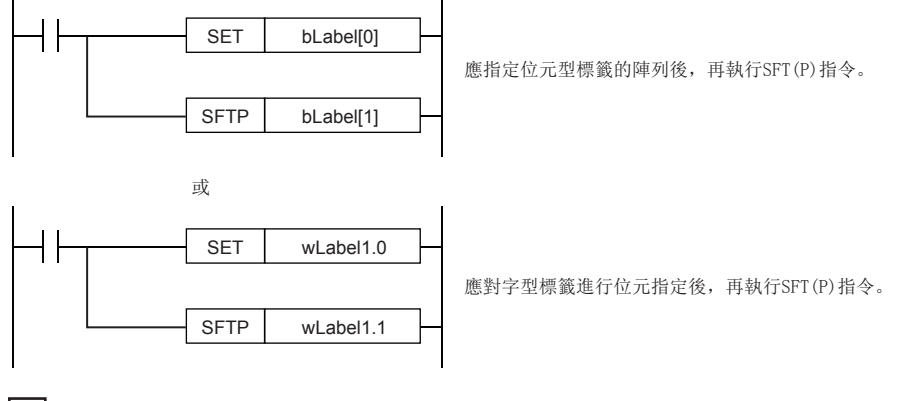

例

SER(P)指令的情況下

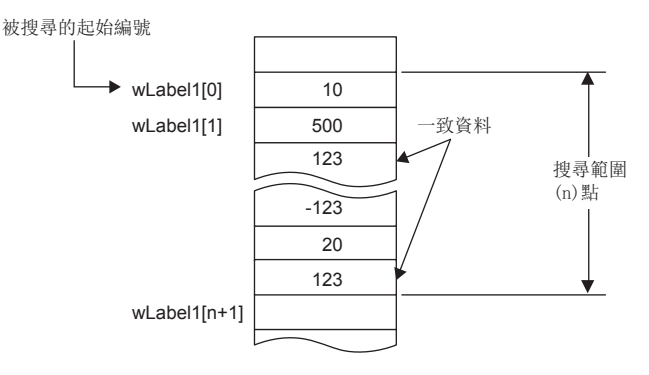

指定的標籤的陣列應指定具有比搜尋範圍(n)點更大的範圍的標籤。

# 標籤名的限制

標籤名有下述的限制。

- 標籤名以字元或下劃線(\_)開始。無法定義以數字開始的標籤名。
- 無法將保留字定義為標籤名。
- 關於保留字的有關內容,請參閱下述手冊。

GX Works3操作手冊

# 4.8 使用安全程式的情況下

將在安全程式中使用的標籤稱之為安全標籤。本節中未記載的內容與普通標籤相同。(1379年)

# 安全標籤的類型

安全標籤的類型如下所示。在安全程式中,只能使用下述標籤。

- $\bullet$  安全全局標籤 $^{\ast 1}$
- 常規/安全共享標籤\*2
- 安全局部標籤
- \*1 可以分配安全元件。
- \*2 常規程式及常規功能塊中也可使用。

#### 限制事項™

安全標籤的設置中不能設置初始值。關於詳細內容,請參閱下述手冊。 MELSEC iQ-R CPU模組用戶手冊(應用篇)

#### 常規/安全共享標籤的使用方法

在安全程式<>常規程式中交接元件資料時使用。但是,按以下方式在安全程式中使用常規/安全共享標籤的情況下,應創建程 式以確保可以確認安全狀態。

## ■透過來自於GOT的指示重啟安全控制的情況下

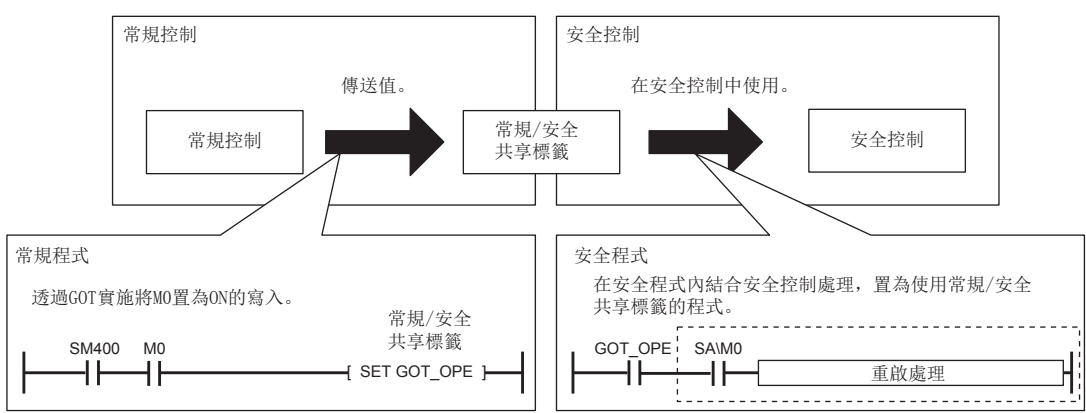

#### ■顯示警報器的情況下

在常規程式中使用警報器(F)管理安全狀態信號的狀態的程式示例如下所示。透過常規/安全共享標籤(safe\_state),從安全程 式接收安全狀態信號,透過警報器編號5進行管理。在警報器中檢測出發生異常的情況下,將警報器的編號輸出到Y20中。 • 常規程式

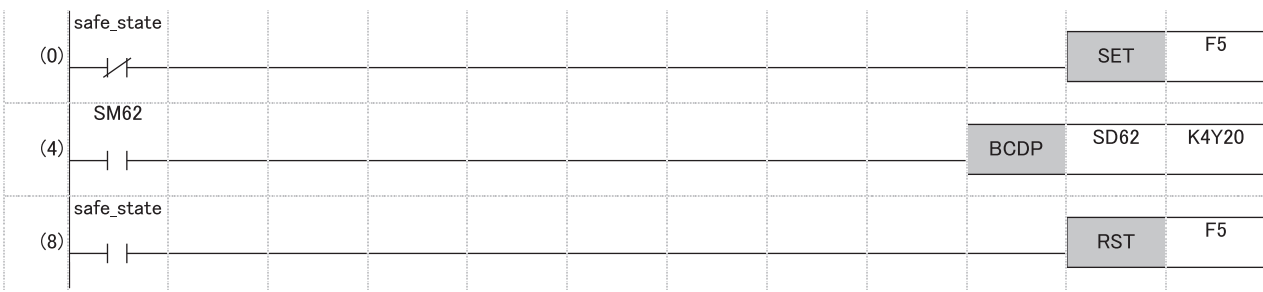

(0) 安全狀態信號變為OFF之後將警報器編號5置為ON。

(4) 將SM62(警報器)中檢測出的警報器編號輸出到Y20中。

(8) 安全狀態信號變為ON之後將警報器編號5置為OFF。 安全全局標籤及常規/安全共享標籤的分類能否使用如下所示。

O: 可以使用、 ×: 禁止使用

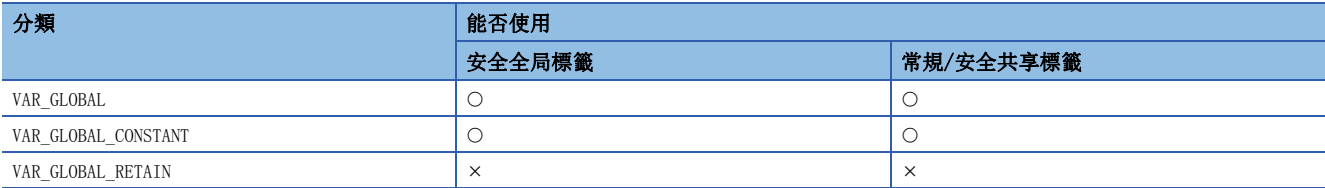

安全局部標籤的分類能否使用如下所示。

O: 可以使用、 ×: 禁止使用

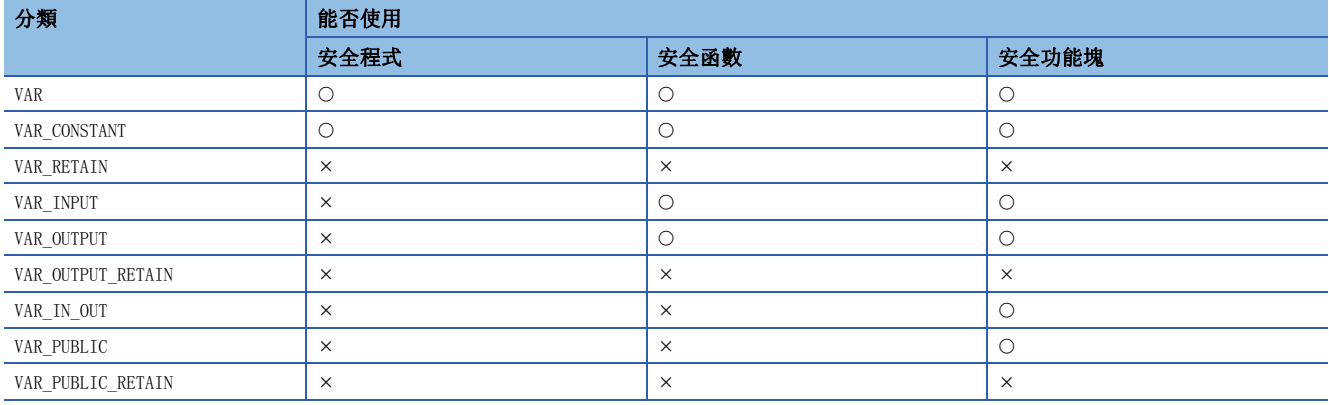

# 基本資料類型

基本資料類型的能否使用如下所示。

O: 可以使用、 ×: 禁止使用

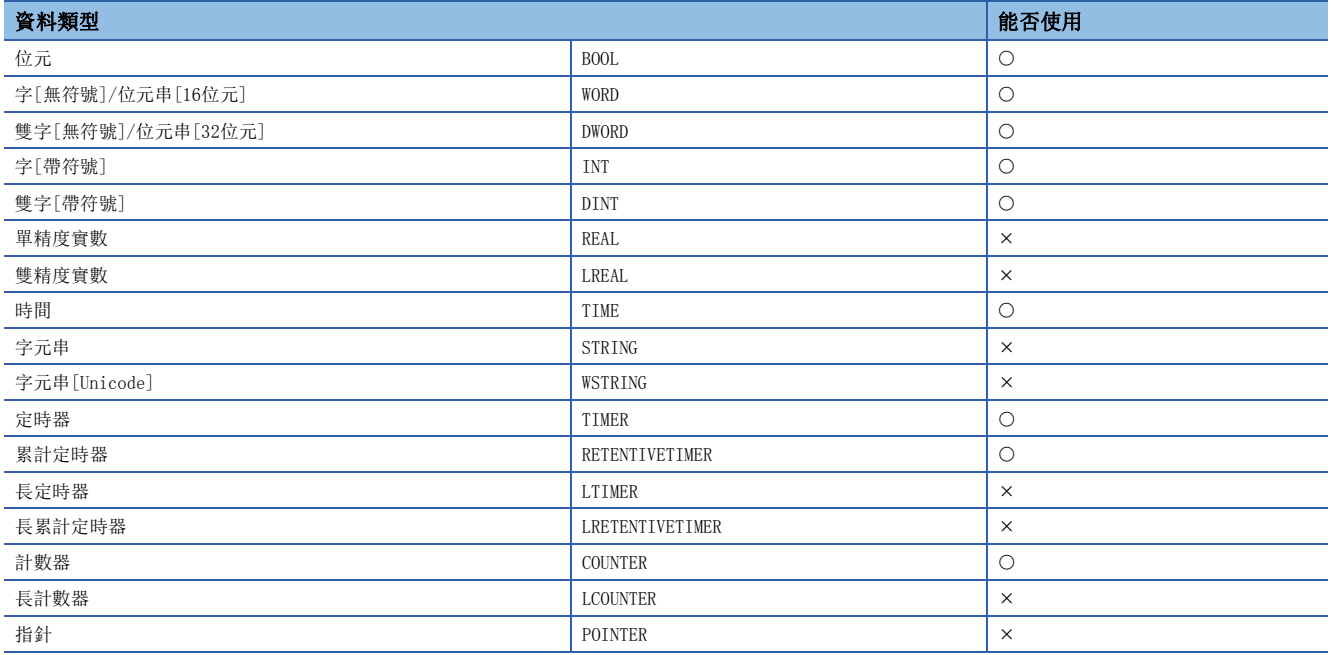

# 結構體

在常規程式與安全程式中共用結構體的定義。但是,下述所示情況下不能使用。

• 在安全程式中存在無法使用的基本資料類型的構件的情況下

• 結構體的定義中設置了初始值的情況下

# 5 梯形圖語言

# **RnCPU RnENCPU RnPCPU RnPCPU RnSFCPU RnSFCPU** (過程) (二重化) (常規) (安全)

是在由觸點與線圈構成的電路中,表示在串聯與並聯的組合中由AND/OR組成的邏輯運算,並記述順控程式控制的語言。

#### 要點  $\beta$

在本章中,對梯形圖語言的動作及規格有關內容進行說明。關於創建梯形圖程式時的操作方法,請參閱下述手 冊。

GX Works3操作手冊

# 5.1 構成

梯形圖語言中,可以創建下述電路。

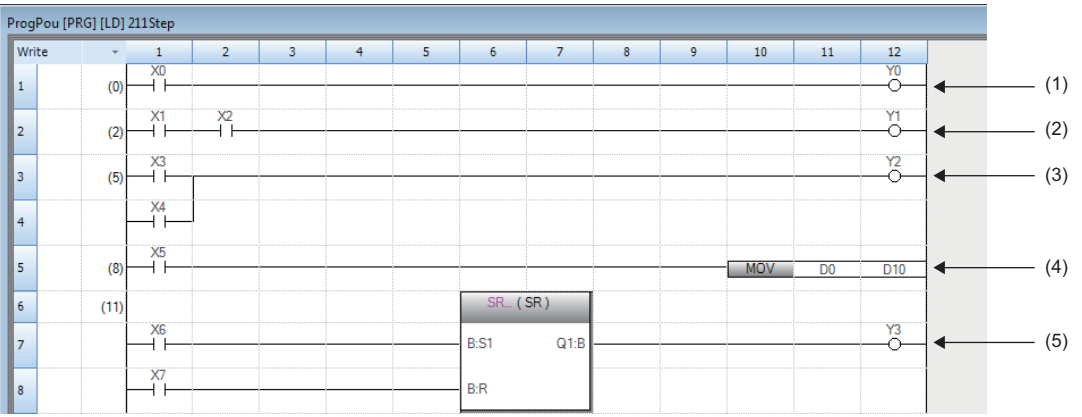

(1)由觸點與線圈組成的電路 (2)由串聯組成的電路 (3)由並聯組成的電路 (4)使用了指令的電路 (5)使用了通用函數/功能塊的電路

# 梯形圖符號

可以在梯形圖語言的程式中使用的梯形圖符號如下所示。

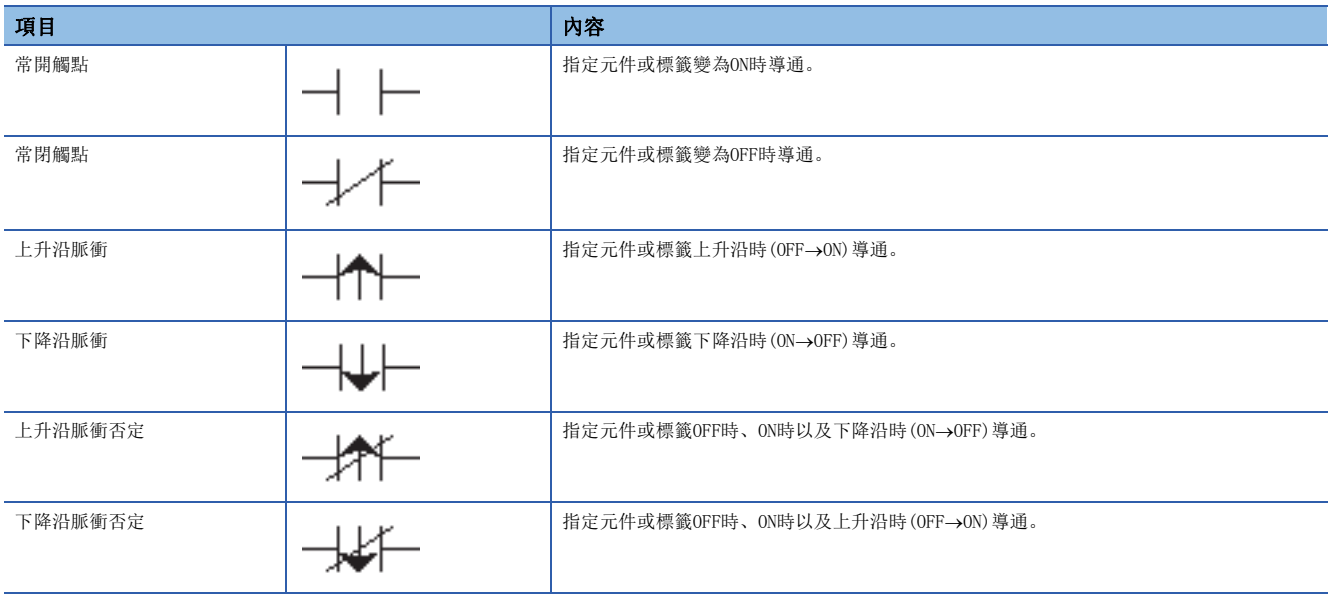

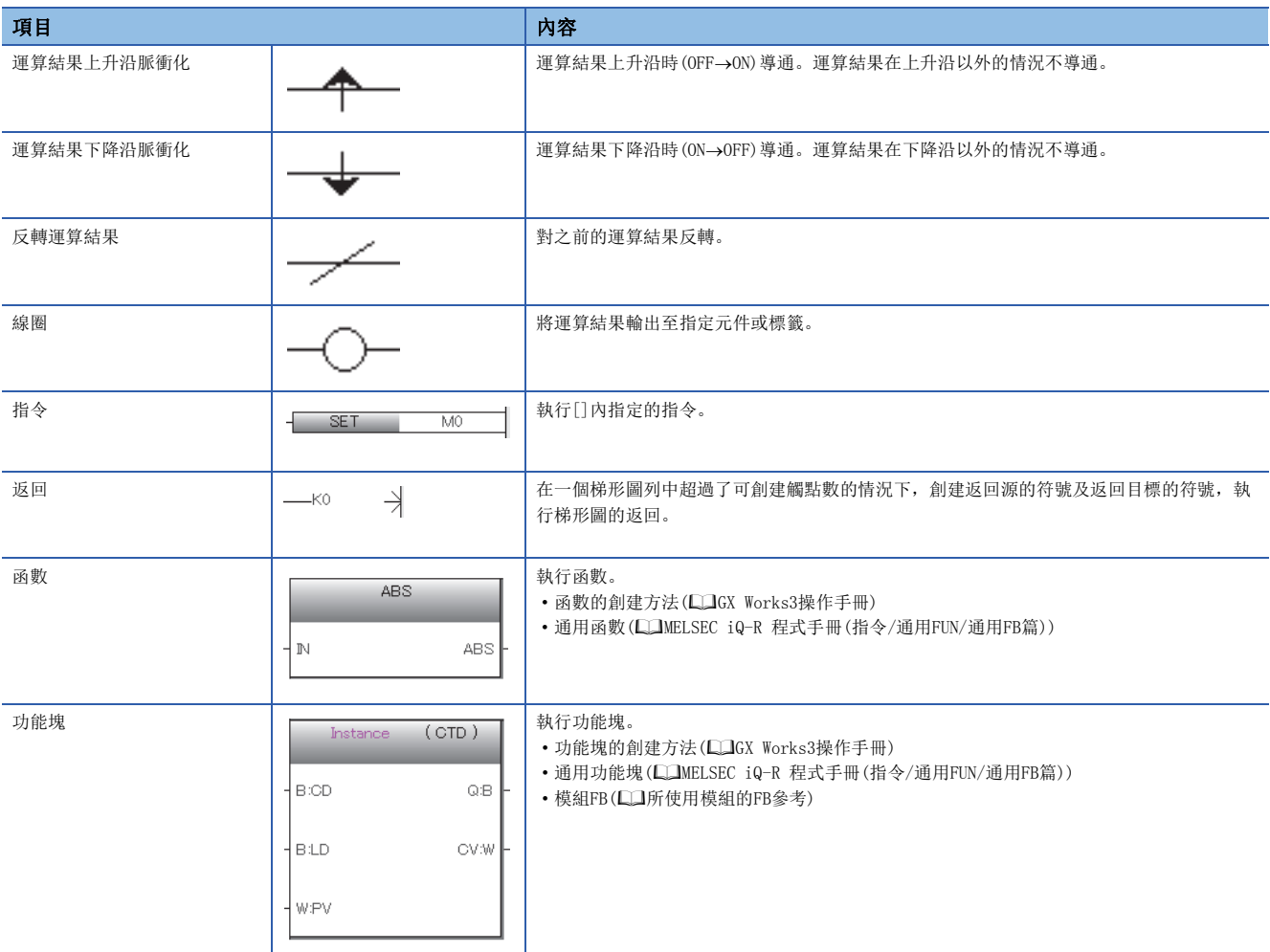

# <mark>程式執行順序</mark>

按照下述的編號順序執行。

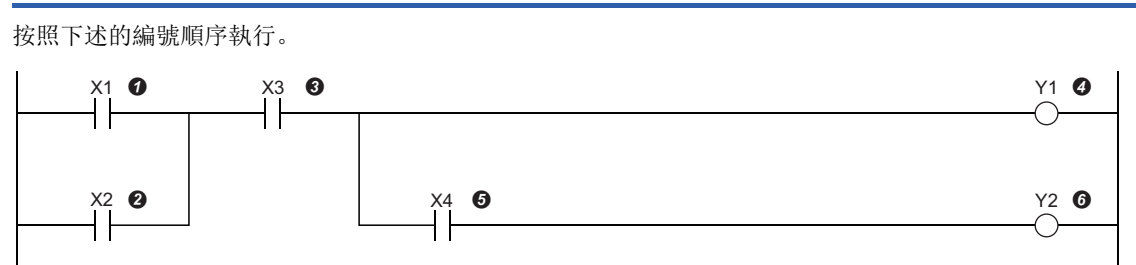

執行了上述程式的情況下,根據X1~X4的ON/OFF,Y1、Y2的ON的時機如下所示。

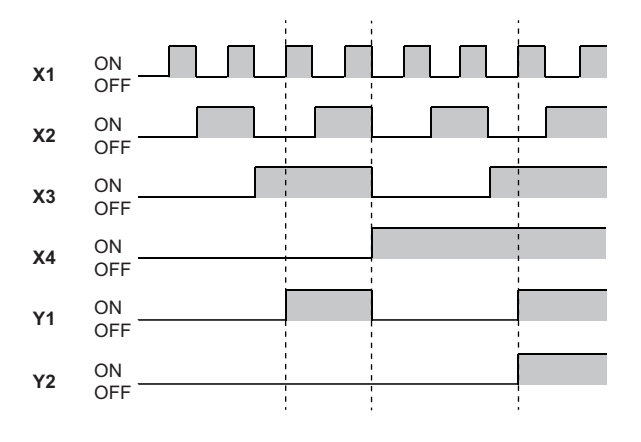

# 5.2 內嵌ST

內嵌ST是指在梯形圖編輯器內創建在與線圈相當的指令單元格中顯示ST程式的內嵌ST盒子,並編輯/監視的功能。 由此,可以輕鬆地在梯形圖程式內創建數值運算及字元串處理。

• 不使用內嵌ST情況下的程式

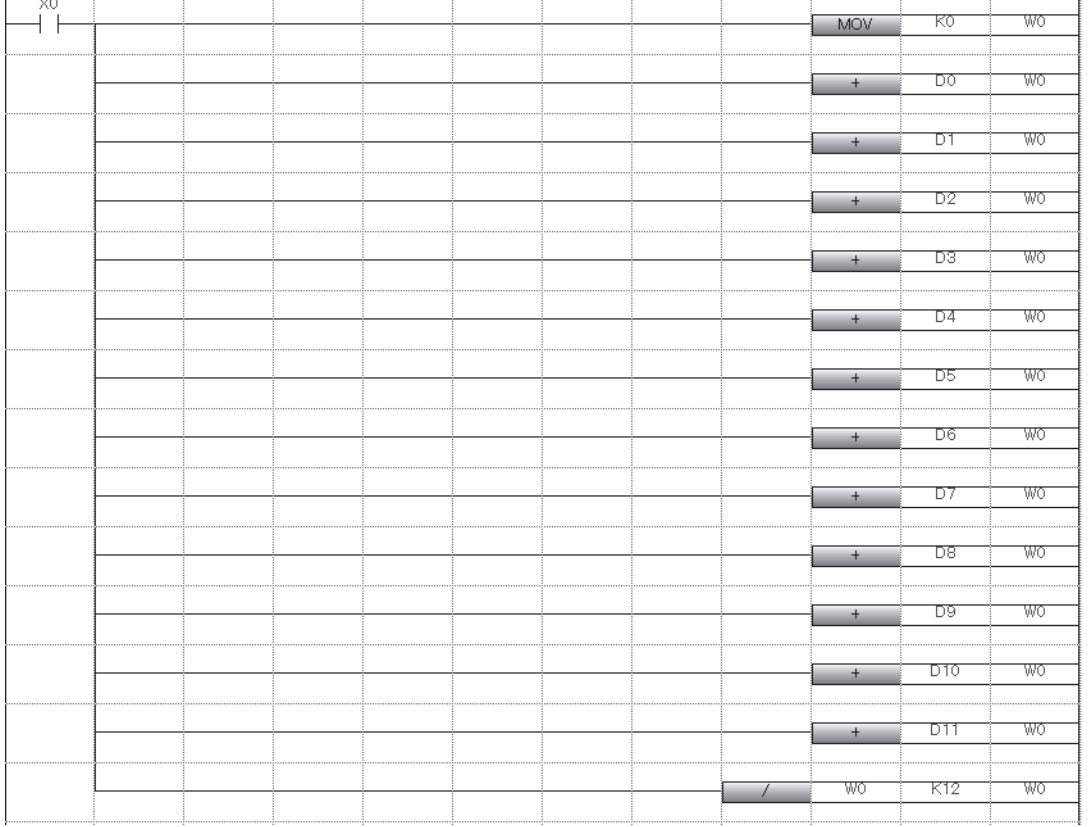

#### • 使用了內嵌ST情況下的程式

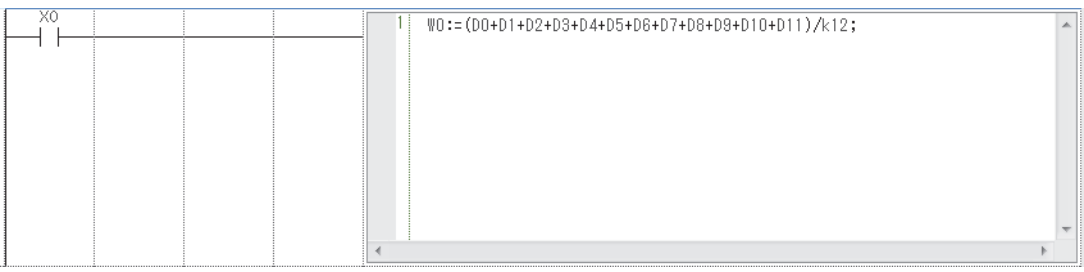

#### 限制事項(1)

- 在安全程式中,不能使用內嵌ST。
- 在SFC程式的Zoom編輯器內不能使用內嵌ST。

# 規格

關於內嵌ST的規格,請參閱ST語言的規格。 [55頁 ST語言](#page-56-0)

## 注意事項

- 梯形圖程式的1列中只能創建1個內嵌ST。
- 在梯形圖程式的1列中無法使用功能塊與內嵌ST盒兩者。
- 如果在觸點相應的指令位置創建內嵌ST盒,在線圈相應的指令位置也創建內嵌ST盒。
- 內嵌ST內最多可輸入的字元數為2048個字元。(換列作為2個字元計數。)
- 如果在內嵌ST內使用"RETURN語句",將不是結束程式塊的處理,而是結束內嵌ST盒內的處理。
- 無法從內嵌ST內進行功能塊的調用。
- 在內嵌ST中,轉換時使用CJ指令控制程式的動作。內嵌ST的觸點為OFF的情況下,內嵌ST內的處理不透過CJ指令執行。因 此,例如透過內嵌ST內的代入語句變為ON的元件,即使不執行內嵌ST,也保持輸出狀態。關於CJ指令的詳細內容,請參閱下 述手冊。

MELSEC iQ-R 程式手冊(指令/通用FUN/通用FB篇)

# 5.3 聲明/注釋

在梯形圖電路中,可以顯示聲明及注釋。

# 聲明

透過使用聲明,可以對梯形圖塊添加注釋。透過進行添加,處理等流程變得易懂。 聲明有列間聲明/P聲明/I聲明。

列間聲明可以在導航視窗的樹狀圖上顯示。

#### ■列間聲明

對整個梯形圖塊添加注釋。

#### ■P聲明

對指針編號添加注釋。

#### ■I聲明

對中斷指針編號添加注釋。

# 注釋

透過使用注釋,可以對程式中的線圈及指令添加注釋。 透過添加注釋,線圈及指令的內容等變得易懂。

# 聲明/注釋的類型

作為聲明與注釋的類型,有"全體"與"外圍"。

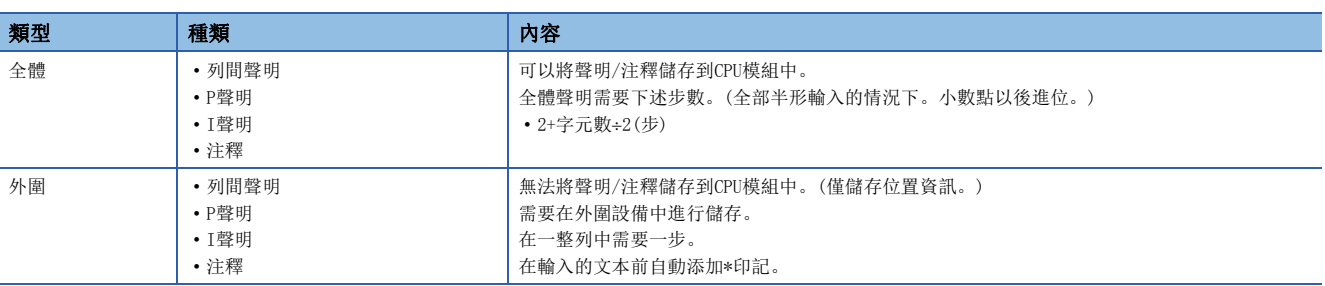

# <span id="page-56-0"></span> $6$  ST語言

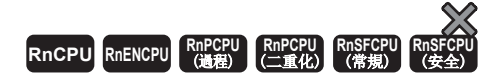

ST語言是關於邏輯記述方式所規定的國際標準IEC61131-3中所定義的語言。ST語言是具有與C語言等相似的語法結構的文本形 式的程式語言。適用於梯形圖語言中對難以表現複雜的處理進行程式的情況下。

要點

在本章中,對ST語言的動作及規格有關內容進行說明。關於創建ST程式時的操作方法,請參閱下述手冊。 GX Works3操作手冊

ST語言支援控制語法、運算式、功能塊(FB)、函數(FUN),可以按如下方式記述。

# 例

```
透過條件語句進行選擇分支、透過重覆語句進行重覆語句等的控制語法
(*以線A~C進行控制*)
CASE 線 OF
  1: 
  開始開關:= TRUE;(*傳送帶運行*)
  2: 
  開始開關:= FALSE;(*傳送帶停止*)
  3: 
  開始開關:= TRUE;(*傳送帶停止 警告*)
  ELSE
  警告指示燈:= TRUE;
END_CASE;
IF 開始開關= TRUE THEN (*傳送帶運行 處理100次*)
  FOR 處理次數 := 0 TO 100 BY 1 DO
   處理數:= 處理數 +1;
```
END\_FOR; END IF;

# 例

使用運算符(\*、/、+、-、<、>、=等)的表達式 DO :=  $D1 * D2 + D3 / D4 - D5$  : IF  $DO > D10$  THEN  $DO := D10$  ; END\_IF;

# 例

定義的功能塊的調用 //FB資料名:LINE1\_FB //輸入變數:I\_Test //輸出變數:O\_Test //輸入輸出變數:IO\_Test //FB標籤名:FB1 FB1(I\_Test:=  $D0$ , 0\_Test =>  $D1$ , I0\_Test:=  $D100$ );

# 例

通用函數的調用 (\* 將BOOL型資料轉換為INT型/DINT型資料 \*) wLabel2 := BOOL\_TO\_INT(bLabel1);

# 例

```
漢字等全形字元的使用
//油箱限制ON時關閉閥,OFF時打開閥
IF 油箱限制 = TRUE THEN
    閥:= FALSE ; (* 由於限制變為ON,因此關閉閥 *)
  ELSE
    閥:= TRUE ; /* 由於限制變為OFF,因此打開閥 */
END IF;
```
# 6.1 構成

ST語言中的程式由運算符與語法所組成。

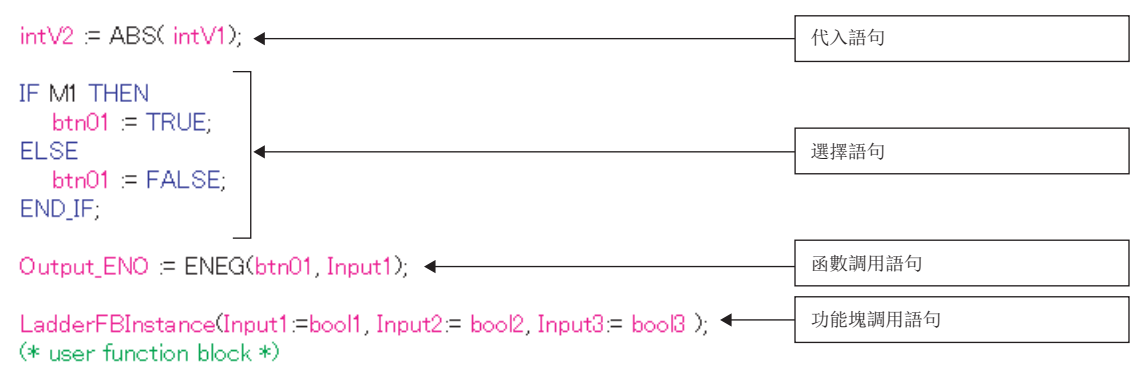

句子的終端必須添加";"(分號)。

 $intV1=Q_1$ 語句的終端 intV2:=2 $\widetilde{c}$ 

空格、制表、換列可以插入到運算符及資料之間。

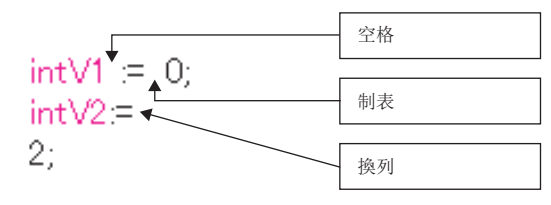

可以在程式中插入注釋。在注釋語句的前後記述"(\*注釋語句\*)"。

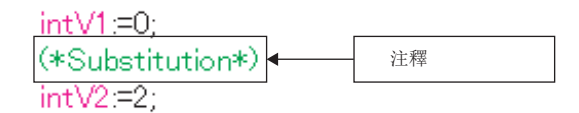

# 程式的構成要素

ST程式由以下要素所構成。

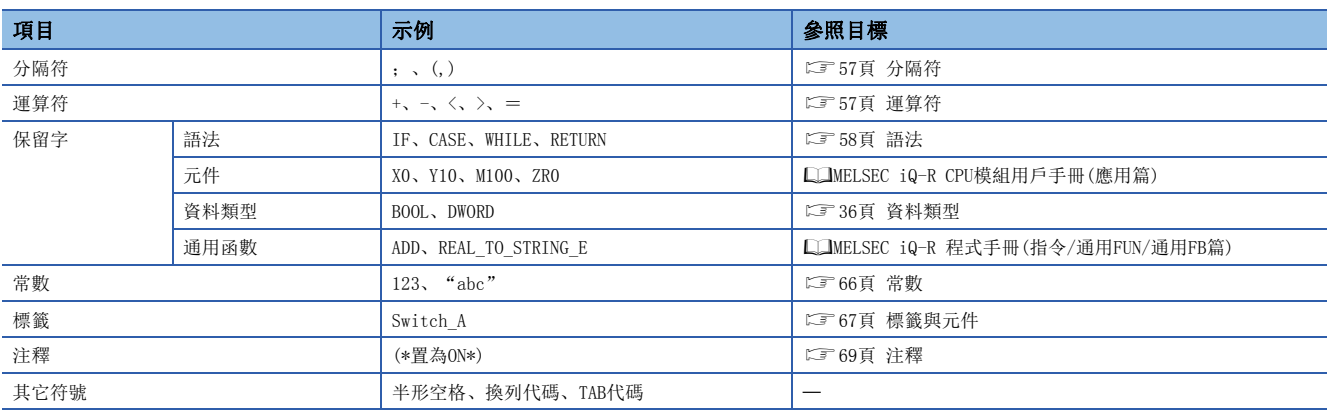

• 分隔符、運算符號、保留字應用半形記述。

• 關於保留字的詳細內容,請參閱下述手冊。

GX Works3操作手冊

<span id="page-58-0"></span>在ST語言中為了明確程式的結構,有下述的分隔符。

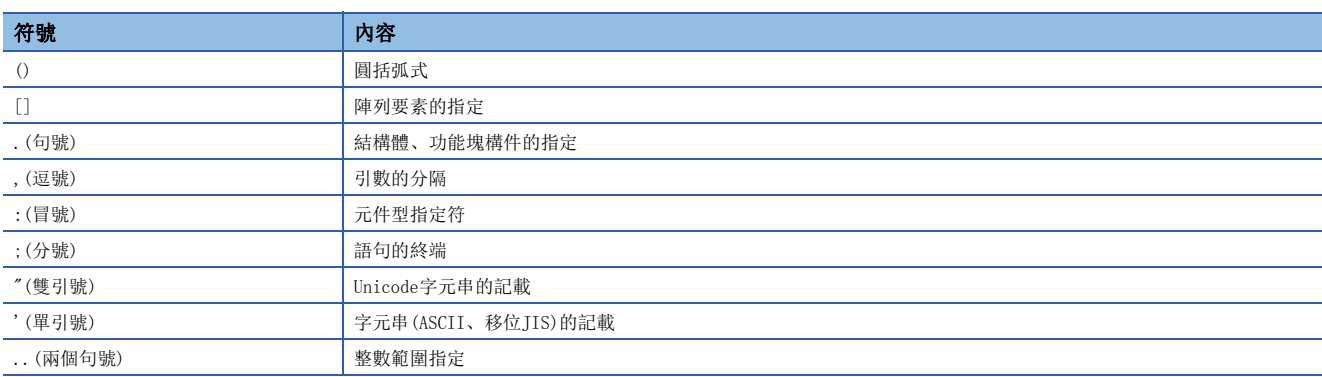

# <span id="page-58-1"></span>運算符

在ST程式中使用的運算符,對象資料類型與運算結果的資料類型如下所示。

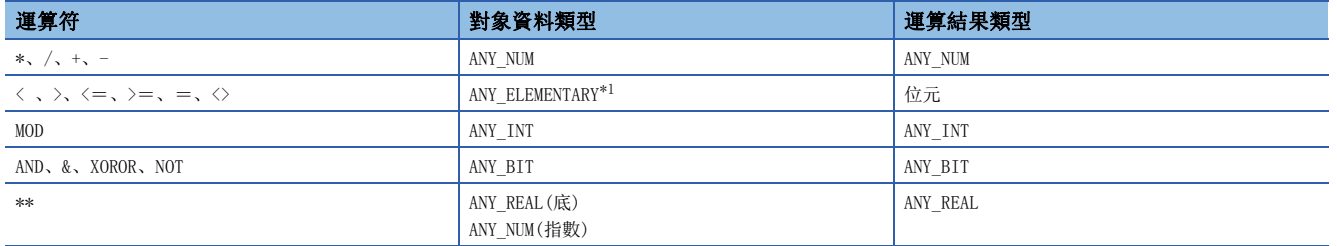

<span id="page-58-2"></span>\*1 無法指定WSTRING型的Unicode字元串。

運算符的優先順序如下所示。

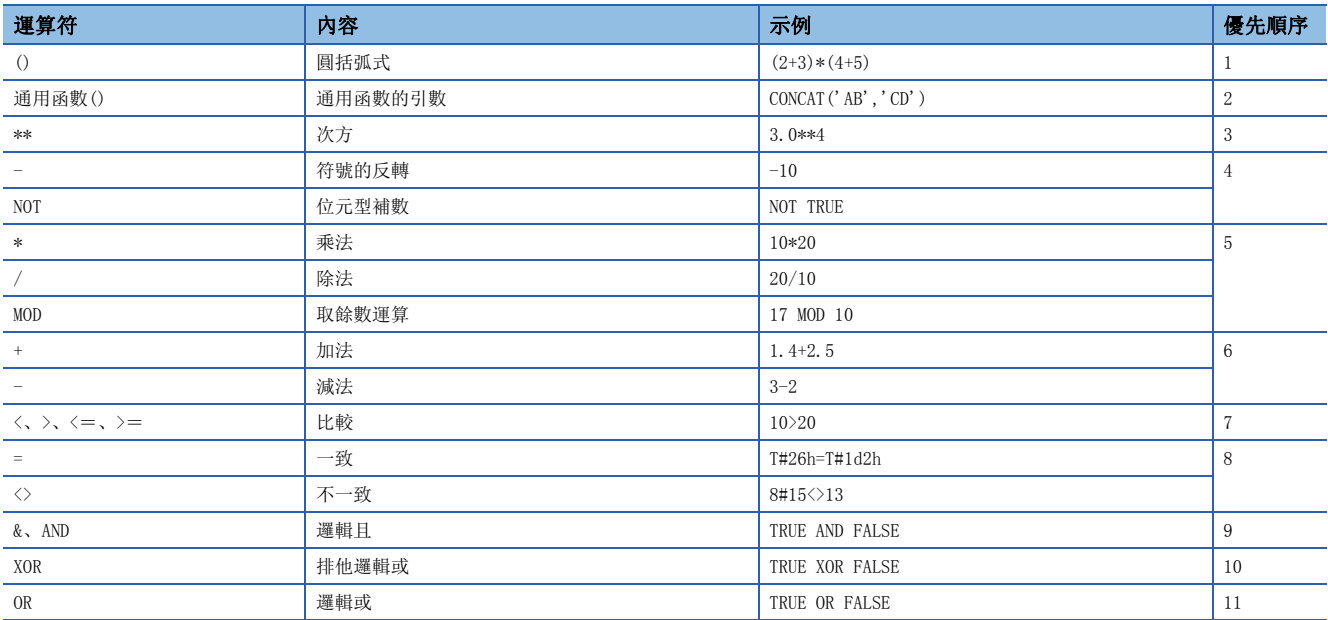

• 在一個公式中有多個優先順序一樣的運算符的情況下,從左側的運算符開始運算。

• 一個公式中可以記述的運算符的使用個數最多為1024個。

#### <span id="page-59-0"></span>可在ST程式中使用的語法如下所示。

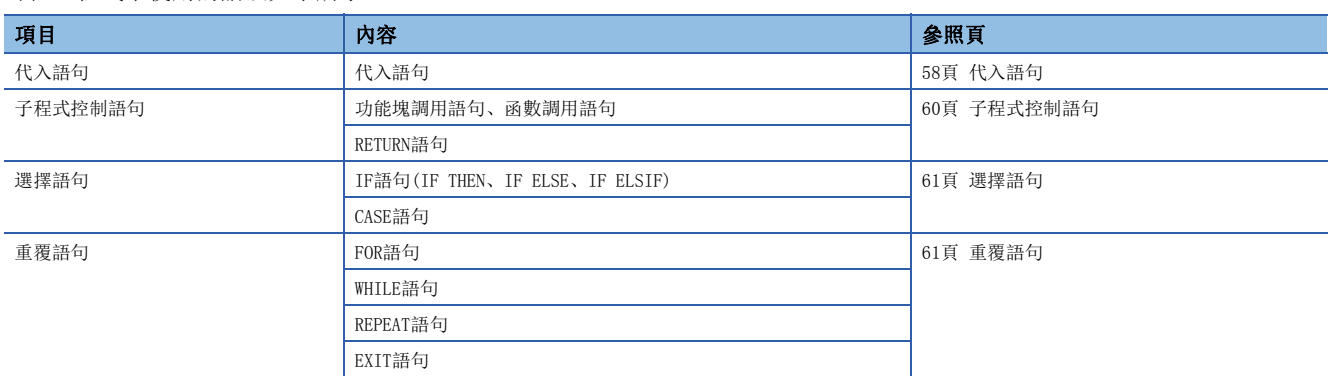

應用半形字元記述語法。

<span id="page-59-1"></span>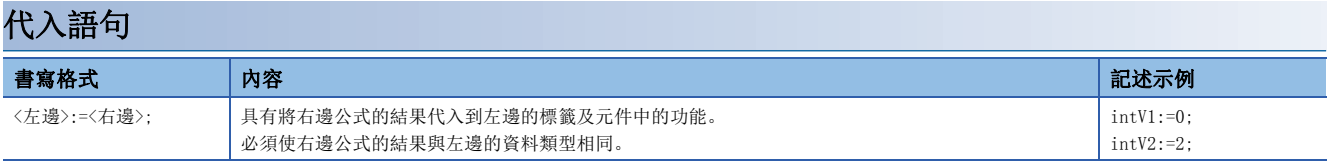

使用陣列型標籤及結構體標籤的情況下,應注意代入語句的左邊與右邊的資料類型。

陣列型標籤的情況下,資料類型與要素數必須在左邊與右邊相同。此外,請勿指定要素。

# 例

intAry1:=intAry2;

結構體標籤的情況下,必須使左邊與右邊的資料類型(結構體的資料類型)相同。

例

dutVar1:=dutVar2;

# ■資料類型的自動轉換

在ST語言中,在記述不同的資料類型的代入及算術運算公式時,有可能會自動轉換資料類型。

# 例

自動轉換示例

dintLabel1 := intLabel1 ; //代入語句: 將INT型(intLabel1)的值自動轉換為DINT型,代入左邊的DINT型(dintLabel1) dintLabel1 := dintLabel2 + intLabel1 ; //算術運算公式: 將INT型(intLabel1)的值自動轉換為DINT型,執行DINT型的加法運算 DMOV(TRUE, wordLabel1, dwordLabel1); //指令、函數、功能塊調用語句: 將WORD型輸入引數(wordLabel1)的值自動轉換為DWORD型, 執行傳送

類型轉換透過向代入語句、功能塊及函數(包括指令、通用函數、通用功能塊)的輸入引數交接(VAR\_INPUT部)、算術運算公式 進行。

應僅從容量小的資料類型向容量大的資料類型進行轉換以確保在類型轉換時資料不被丟失。類型轉換以資本類型中的下述資料 類型為對象。

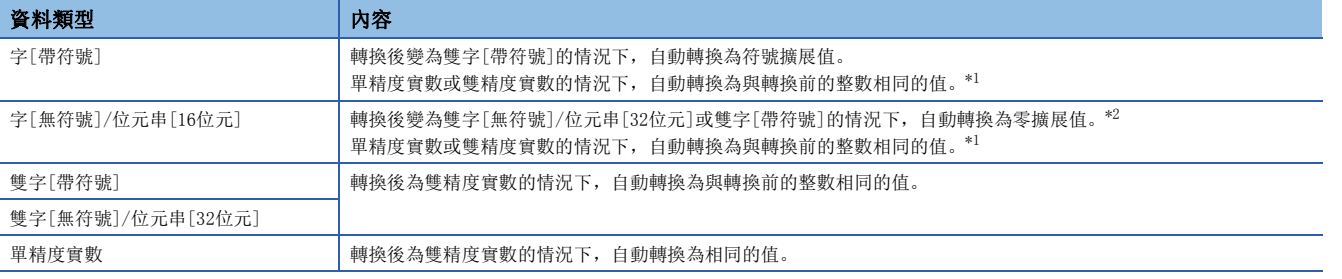

<span id="page-60-0"></span>\*1 將16位資料(字[帶符號]或字[無符號]/位元串[16位元])交接至資料類型為ANY\_REAL的輸入引數的情況下,自動轉換為單精度實數。

<span id="page-60-1"></span>\*2 將字[無符號]/位元串[16位元]資料交接至資料類型為ANY32的輸入引數的情況下,自動轉換為雙字[無符號]/位元串[32位元]。 上述以外的資料類型,應使用類型轉換函數。

此外在下述情況下無法進行類型轉換,因此應使用類型轉換函數。

• 符號不同的整數型之間的類型轉換

• 資料丟失型之間的類型轉換

代入算術運算的結果時的注意事項,請參閱下述章節。

[62頁 代入算術運算式結果的情況下](#page-63-0)

使用元件時的注意事項,請參閱下述章節。

[68頁 使用元件時的數據類型自動轉換](#page-69-0)

# <span id="page-61-0"></span>子程式控制語句

# ■功能塊調用語句

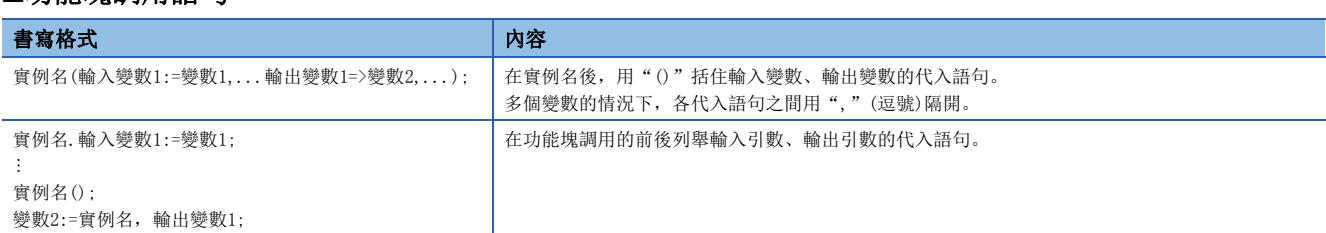

#### 在功能塊調用語句的引數中所使用的符號與可分配表達式如下所示。

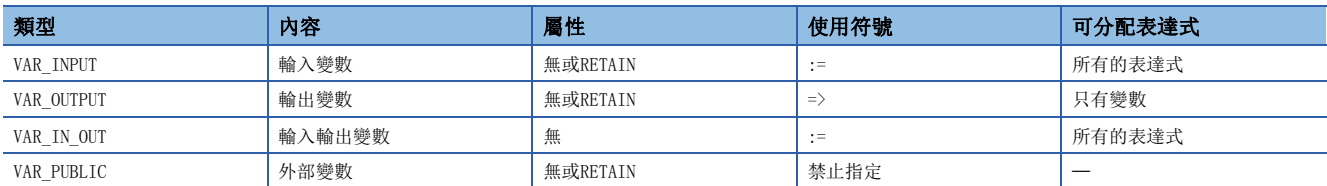

#### 功能塊的執行結果在實例名後添加"."(句號)指定輸出變數,透過代入至變數後儲存。

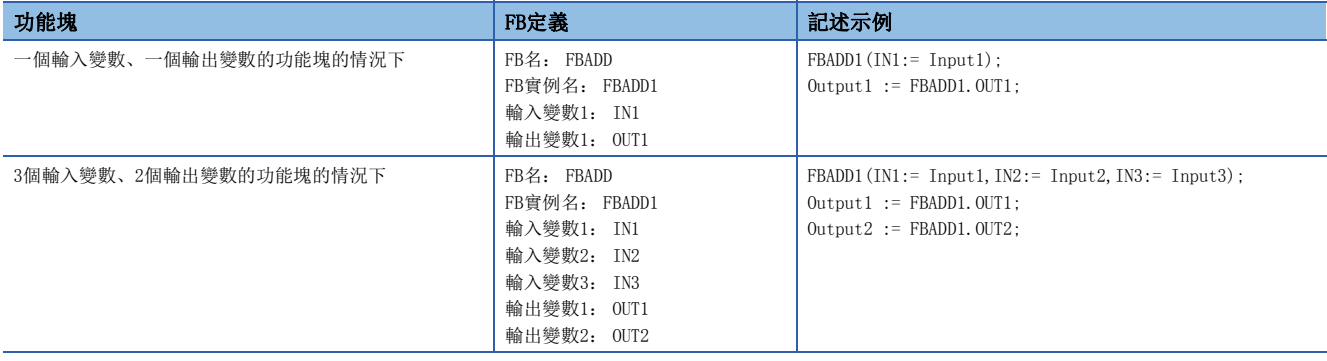

## ■函數調用語句

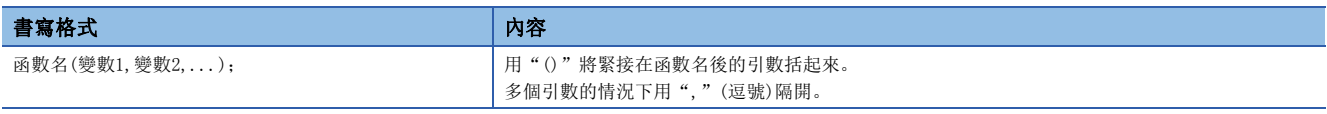

#### 透過向變數代入,儲存執行函數的結果。

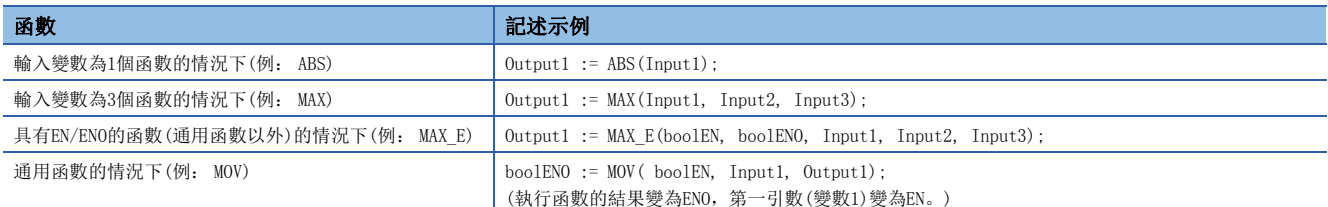

不能返回值的用戶定義函數及在調用語句的參數中包含VAR\_OUTPUT變數的函數,透過將";"(分號)連接在後面,可作為語句 執行。

#### ■RETURN語句

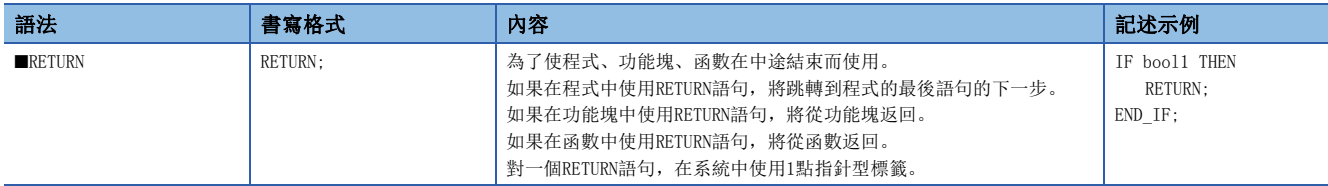

<span id="page-62-0"></span>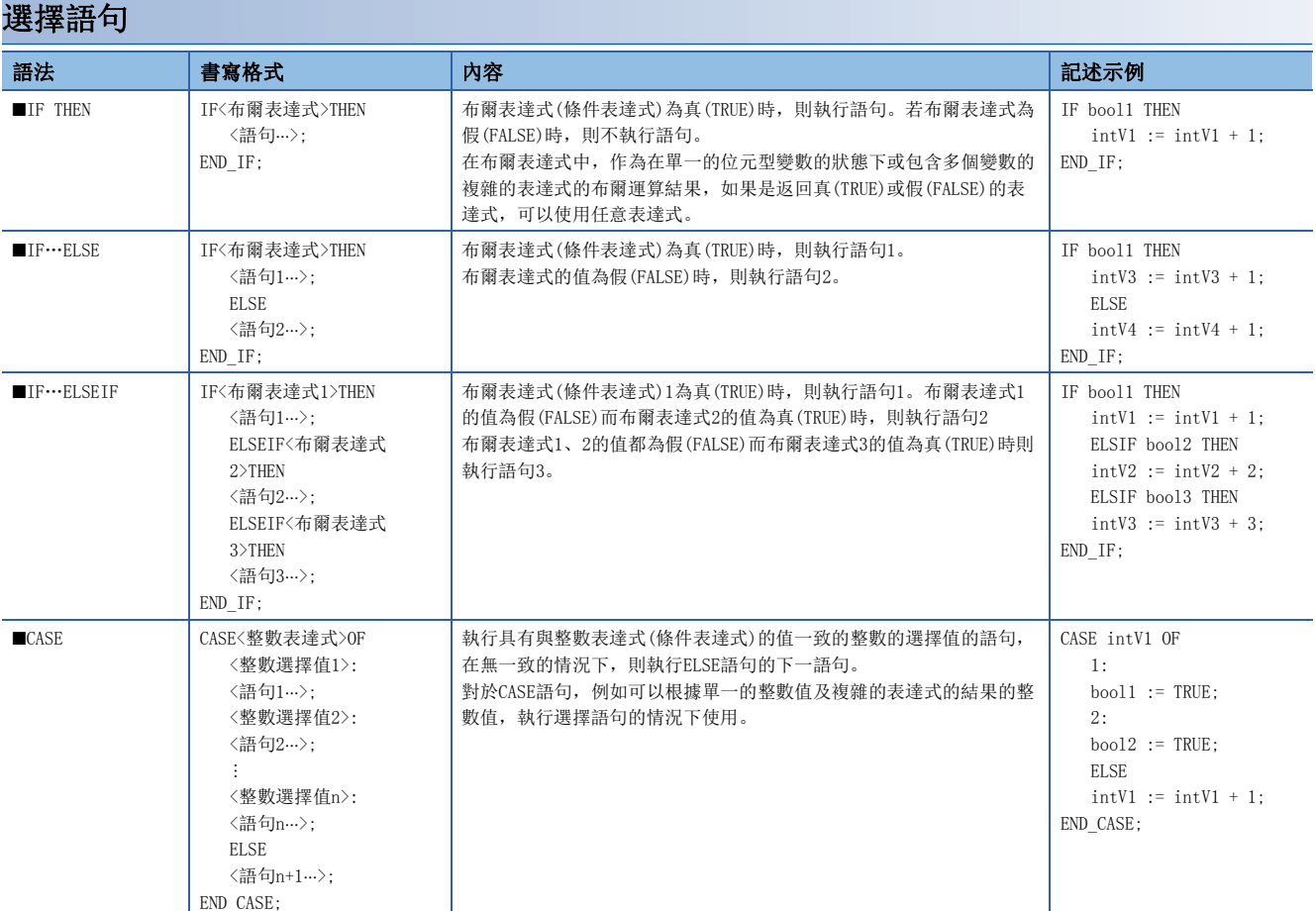

# <span id="page-62-1"></span>重覆語句

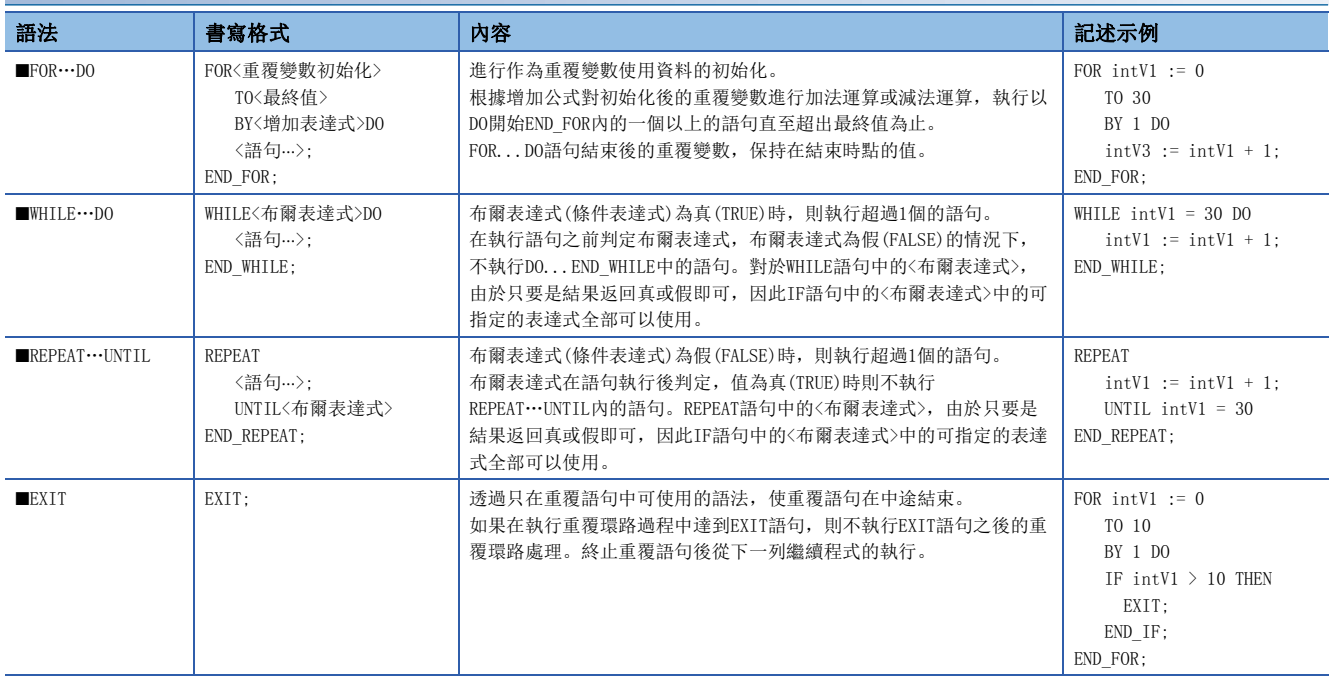

## 注意事項

#### ■使用代入語句時

- 字元串的代入為最大字元串長255字元。代入超過最大字元串長的字元串時,將變為轉換出錯。
- 定時器型、計數器型的觸點與線圈無法在代入語句的左邊使用。
- 功能塊的實例無法在代入語句的左邊使用。應在代入式的左邊使用實例的輸入變數、輸出變數、外部變數。

#### ■使用步繼電器(S)及SFC塊元件(BL)的情況下

將步繼電器(S)及SFC塊元件(BL)在代入式的右邊、函數及功能塊的輸入引數中使用的情況下,有可能變為轉換出錯狀態。該情 況下,應替換代入式。

## 例

替換示例如下所示。

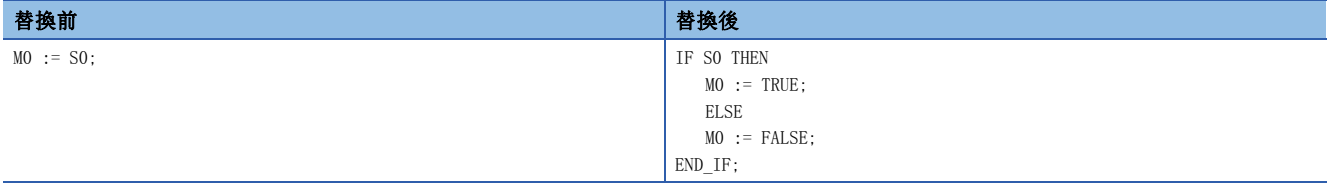

此外,將步繼電器(S)及帶塊指定步繼電器(BLISI)的位數指定在程式中使用的情況下,應指定正確的資料容量。由於步繼 電器(S)及帶塊指定步繼電器(BLI\SI)不是資料類型自動轉換的對象,因此資料容量不一致的情況下,有可能變為轉換出錯 狀態。

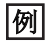

替換示例如下所示。

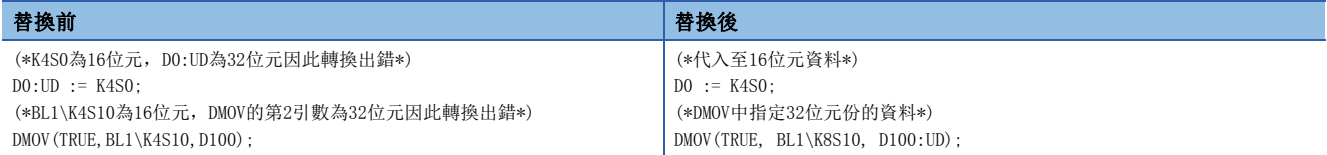

#### <span id="page-63-0"></span>■代入算術運算式結果的情況下

將算術運算表達式的結果代入到資料容量較大的資料類型的變數中的情況下,應預先把算術運算表達式的變數轉換為左邊的資 料類型之後再進行運算。

# 例

在把資料容量16位元(INT型)的算術運算結果代入到32位元的資料類型(DINT型)的情況下 varDint1 := varInt1 \* 10; //varInt1為INT型, varDint1為DINT型

算術運算表達式的運算結果將變為與輸入操作數的資料類型相同的資料類型。因此在上述的程式中,varInt1\*10的運算結果超 出了INT型的範圍(-32768~32767)的情況下,進行了上溢或下溢的運算結果被代入到varDint1中。

在這種情況下,應預先將運算表達式的操作數轉換到左邊的資料類型之後再進行運算。

varDint2 := INT\_TO\_DINT(varInt1); //將INT型變數轉換為DINT型變數

varDint1 := varDint2 \* 10; //以DINT型進行乘法運算,代入運算結果

# ■在算術運算式中使用符號反轉運算符的情況下

對資料類型的最小值,使用符號反轉運算符(-)時,將變為相同的值。 例如INT型最小值的情況下,變為-(-32768)=-32768。 因此資料類型的自動轉換的對象變數中使用符號反轉運算符時,可能無法變為希望的結果。

# |例|

varInt1(INT型)的值為-32768、varDint1(DINT型)的值為0的情況下 varDint2 := -varInt1 + varDint1;

該情況下, (-varInt1)的值將保持為-32768不變, varDint2中代入-32768。

在算術運算式中使用符號反轉運算符的情況下,應預先在算術運算前進行資料類型的自動轉換或創建不使用符號反轉運算符的 程式。

# 例

算術運算之前進行資料類型自動轉換的情況下 varDint3 := varInt; varDint2 := -varDint3 + varDint1;

# 例

不使用符號反轉運算符的情況下 varDint2 := varDint1 - varInt1;

#### ■資料類型從單精度實數轉換至雙精度實數的情況下

從單精度實數至雙精度實數的類型轉換(REAL\_TO\_LREAL)中,轉換結果可能會發生誤差。

因此進行資料類型自動轉換的情況下及返回值在代入語句的右邊、算術運算式的操作數中使用了實數型函數(SIN等)的情況 下,可能無法變為希望的結果。

# 例

發生誤差的情況下 varReal1 := -1234.567; varLReal1 := ABS(varReal1):

上述情況下,ABS(varReal1)的返回值將變為單精度實數,由於將該值型轉換為雙精度實數並代入varLReal1中,因此將發生誤 差。

這種情況下,應透過與代入目標相同的資料類型(雙精度實數)創建執行函數的程式。

例

不發生誤差的情況下 varLReal $2 := -1234.567$ ; varLReal1 := ABS(varLReal2);

## ■使用位元型標籤時

在選擇語句或重覆語句中布爾表達式(條件表達式)一旦成立,將<語句>內的位元型標籤置為ON狀態時,則該位元型標籤將變為 常時ON。

# 例

常時ON的程式

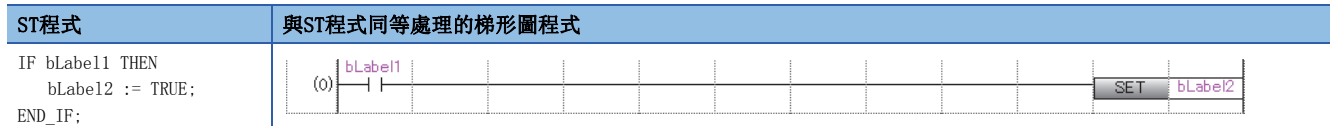

為避免常時ON,應按下述方式添加將位元型標籤置為OFF的程式。

# 例

避免常時ON的程式

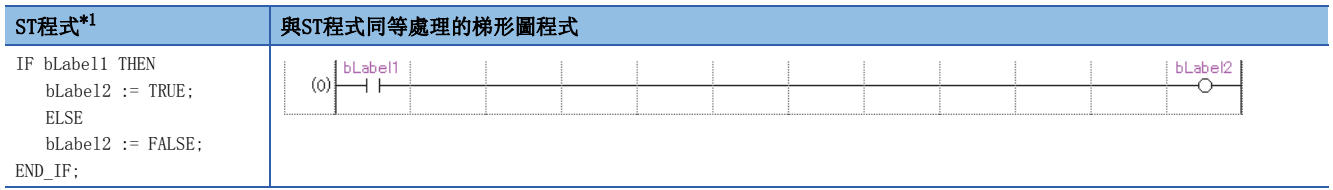

<span id="page-65-0"></span>\*1 上述程式可以按下述方式記述。 bLabel2:=bLabel1; 或 OUT(bLabel1,bLabel2); 但是,在<語句>內使用了OUT指令的情況下,變為與常時ON程式同樣的狀態。

#### ■使用定時器功能塊、計數器功能塊時

選擇語句中的布爾表達式(條件表達式),與定時器功能塊、計數器功能塊的執行條件不同。

# 例

定時器功能塊的情況下

更改前程式示例

IF bLabel1 THEN

TIMER\_100\_FB\_M\_1(Coil:= bLabel2, Preset:= wLabel3, ValueIn:= wLabel4, ValueOut=> wLabel5, Status=> bLabel6);

END\_IF; (\* bLabel1=ON且bLabel2=ON時,開始計數。\*) (\* bLabel1=ON且bLabel2=OFF時,清除計數。\*) (\* bLabel1=OFF且bLabel2=ON時,停止計數。不清除計數值。\*)

(\* bLabel1=OFF且bLabel2=OFF時,停止計數。不清除計數值。\*)

#### 更改後的程式示例

TIMER\_100\_FB\_M\_1(Coil:= (bLabel1 & bLabel2), Preset:= wLabel3, ValueIn:= wLabel4, ValueOut=> wLabel5 ,Status=> bLabel6);

# 例

計數器功能塊的情況下

#### 更改前程式示例

IF bLabel1 THEN COUNTER\_FB\_M\_1(Coil:= bLabel2, Preset:= wLabel3, ValueIn:= wLabel4, ValueOut=> wLabel5, Status=> bLabel6 ); END\_IF: (\* bLabel1=ON且bLabel2=ON/OFF時,將計數+1。\*) (\* bLabel1=OFF且bLabel2=ON/OFF時,不進行計數。\*) (\* bLabel1=ON/OFF與計數+1不聯動。\*)

#### 更改後的程式示例

COUNTER FB M 1(Coil:= (bLabel1 & bLabel2), Preset:= wLabel3, ValueIn:= wLabel4, ValueOut=> wLabel5, Status=> bLabel6);

上述更改前程式示例是在選擇語句不成立的情況下,為了不執行與定時器、計數器相關聯的語句而創建的。 根據bLabel1條件與bLabel1的AND條件使定時器、計數器動作的情況下,應不使用控制語句,而是僅使用功能塊。 透過使用更改後的程式,可以使定時器、計數器動作。

## ■使用FOR…DO語句時

- 無法在重覆變數中使用結構體構件及陣列要素。
- 應使在重覆變數中使用的類型與<最終值的表達式>、<增加表達式>的類型一致。
- <增加表達式>可以省略。省略的情況下<增加表達式>作為1執行。
- 如果向<增加表達式>中代入0,則FOR語法以下可能不被執行或變為無限循環。
- FOR…DO構文中, FOR構文中的<語句…>在執行後進行重覆變數的計數處理。超過重覆變數的資料類型的最大值或低於最小值 的計數處理被執行的情況下,將發生無限循環。

#### ■使用上升沿指令、下降沿指令時

• 在IF語句以及CASE語句中,使用上升沿指令、下降沿指令時的動作如下所示。

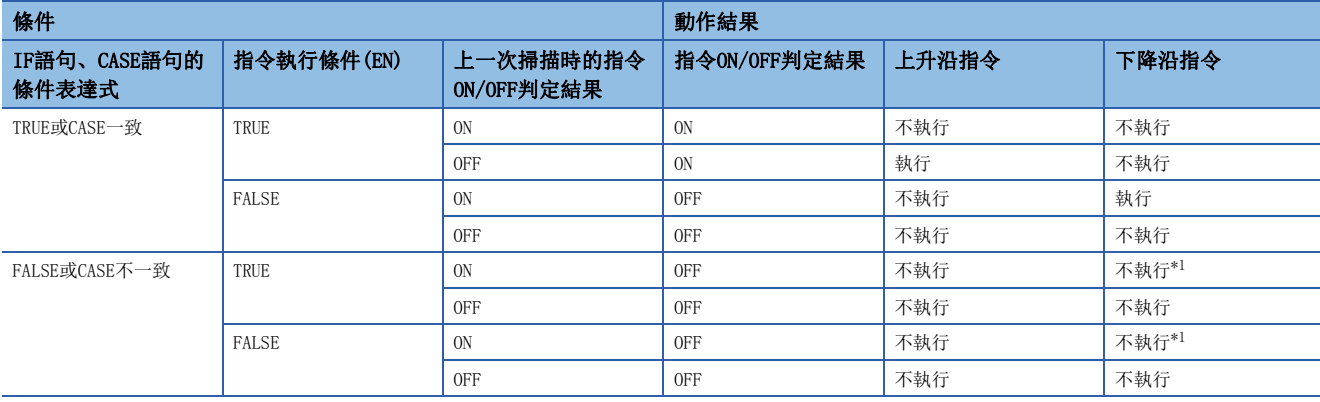

<span id="page-66-0"></span>\*1 雖然為下降沿(ON->OFF), 但是由於IF語句或CASE語句的條件不成立, 因此不執行指令。

# 例

在IF語句中使用了PLS指令(上升沿執行)的情況下

IF bLabel0 THEN

PLS(bLabel1, bLabel10);

END\_IF;

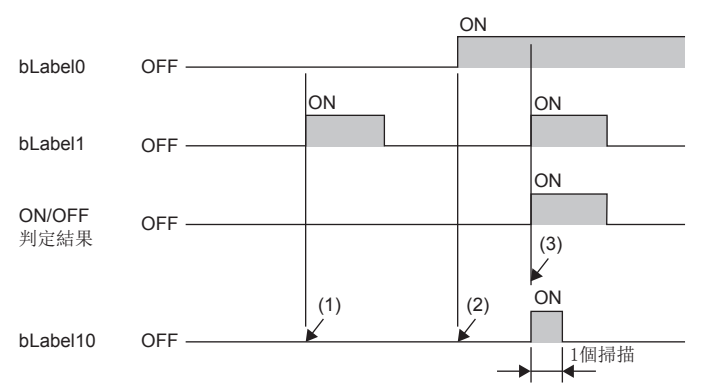

(1) bLabel0 = OFF的情況下(IF語句的條件表達式為FALSE),ON/OFF判定結果變為OFF,不執行PLS指令。(保持bLabel10 = OFF不變)

(2) bLabel0 = ON(IF語句的條件表達式為TRUE)且,bLabel1 = OFF(指令執行條件為OFF)的情況下,ON/OFF判定結果變為OFF,不執行PLS指令。(保持bLabel10 = OFF不變)

(3) bLabel0 = ON(IF語句的條件表達式為TRUE)且,bLabel1 = ON(指令執行條件為ON)的情況下,ON/OFF判定結果變為OFF→ON(上升沿條件成立),執行PLS指 令。(bLabel10僅1掃描ON)

 • 以重覆語句(FOR語句、WHILE語句或REPEAT語句),執行上升沿指令或下降沿指令的情況下,使用變址繼電器(V)以及變址修 飾。該情況下,對每個使用變址繼電器(V)的指令,在系統中使用1點變址繼電器(V)。因此,應在重覆語句中加入使用的點 數,確保正在使用的指令數的變址繼電器(V)。

```
例
```

```
在FOR語句中使用上升沿指令及下降沿指令的情況下
在1個地方使用變址繼電器(V)的示例
(可最多使用變址繼電器(V)合計11點(INC指令中V0~V10)。)
FOR Z0 := 0 TO 9 BY 1 DO
  INC(EGP(M100Z0 , V0Z0) , D100Z0);
END_FOR;
在2個地方使用變址繼電器(V)的示例
(可最多使用變址繼電器(V)合計22點(INC指令中V0~V10、DEC指令中V11~V21)。)
FOR Z0 := 0 TO 9 BY 1 DO
  INC(EGP(M100Z0 , V0Z0) , D100Z0);
  DEC(EGF(M200Z0 , V11Z0) , D200Z0);
END_FOR;
```
#### ■使用主控制指令時

主控制OFF時的動作如下所示。

- 選擇語句(IF語句或CASE語句)中,或重覆語句(FOR語句、WHILE語句或REPEAT語句)中的語句變為無處理。
- 選擇語句或重覆語句之外,代入語句的情況下為無處理,代入語句以外的語句變為非執行處理。

# 例

選擇語句(IF語句)中的語句 MC(M0 , N1 , M1); //主控制OFF IF M2 THEN M3 := M4; //主控制OFF時為無處理,因此M3保持之前掃描時的值 END\_IF;  $M20 := MCR(M0, N1);$ 

# 例

選擇語句或重覆語句之外的語句(位元代入語句的情況下) MC(M0 , N1 , M1); //主控制OFF M3 := M4; //主控制OFF時為無處理,因此M3保持之前掃描時的值  $M20 := MCR(M0, N1);$ 

# 例

選擇語句或重覆語句之外的語句(OUT指令的情況下) MC(M0 , N1 , M1); //主控制OFF OUT(M2, M3); //主控制OFF時為非執行處理,因此將M3置為OFF  $M20 := MCR(M0, N1);$ 

# <span id="page-67-0"></span>常數

# 常數的記載方法

ST程式中的字元串的記載方法如下所示。

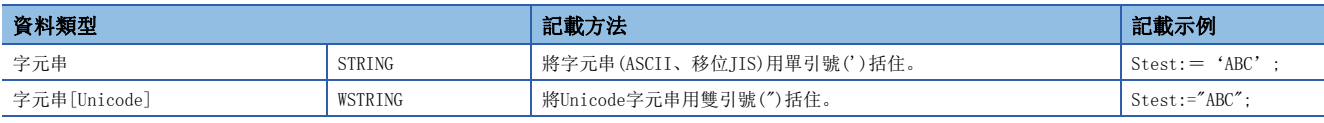

上述以外常數的記載方法,請參閱下述章節。

[44頁 常數](#page-45-1)

# <span id="page-68-0"></span>標籤與元件

# 指定方法

在ST程式中可以直接記述並使用標籤與元件。標籤與元件可以在表達式的左邊、右邊、通用函數/功能塊的引數、返回值等中 使用。

關於可使用的標籤,請參閱下述章節。

[34頁 標籤](#page-35-1)

關於可使用的元件,請參閱下述手冊。

MELSEC iQ-R CPU模組用戶手冊(應用篇)

#### <span id="page-68-1"></span>■帶類型指定元件記載

透過在元件名中添加元件型指定符,可將字元件作為任意資料類型使用。

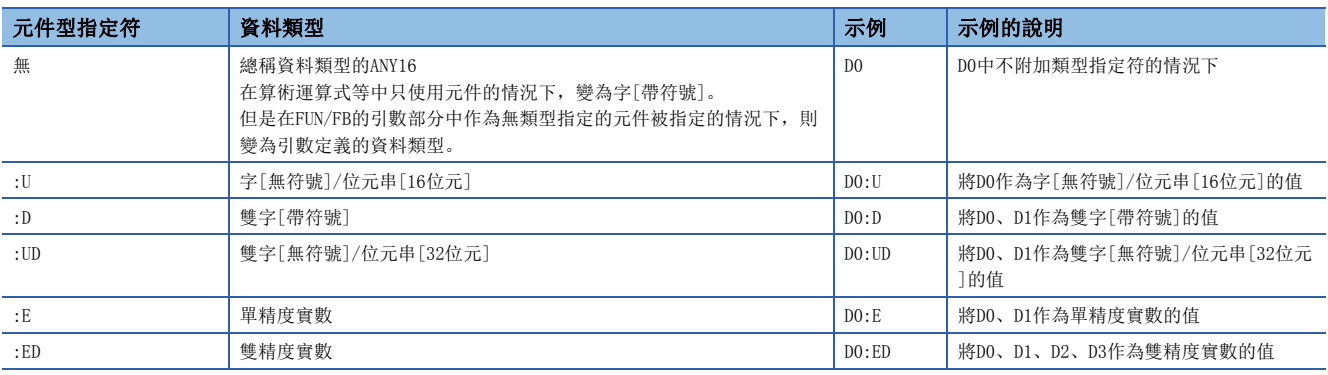

#### 元件類型指定符可使用的元件如下所示。

- 資料寄存器(D)
- 鏈接寄存器(W)
- 鏈接直接元件(JO\WO)
- 模組訪問元件 $(U\Box\backslash G\Box)$
- CPU緩衝存儲器訪問元件(U3E<sup>Q</sup>/G<sup>2</sup>/U3E<sup>Q</sup>/HG<sup>2</sup>)
- 檔案寄存器(R/ZR)
- 更新資料寄存器(RD)

進行了位數指定或變址修飾的元件無法賦予元件型指定符。

# ■元件的指定方法

關於元件的指定可以使用下述方法。

- 變址修飾
- 位元指定
- 位數指定
- 間接指定

關於詳細內容,請參閱以下手冊。

MELSEC iQ-R CPU模組用戶手冊(應用篇)

MELSEC iQ-R 程式手冊(指令/通用FUN/通用FB篇)

#### 注意事項

- 在ST程式中無法使用指針型。
- 用當前值使用定時器、計數器、累計定時器的元件時的資料類型變為字[無符號]/位元串[16位元]。用當前值使用長定時 器、長計數器、長累計定時器的元件時的資料類型變為雙字[無符號]/位元串[32位元]。
- 使用位數指定代入的情況下,應使右邊和左邊的資料類型相一致。

## 例

D0:=K5X0;

在上述情況下,因為K5X0變為雙字型,D0變為字型,因此程式出錯。

• 使用位數指定代入的情況下,右邊>左邊時,在左邊的對象點數範圍內進行資料傳送。

# 例

K5X0: = 2#1011 1101 1111 0111 0011 0001;

在上述情況下,由於K5X0的對象點數20點,因此向K5X0代入1101\_1111\_0111\_0011\_0001(20位)。

• 以字[無符號]/位元串[16位元]以外的類型使用計數器(C)、定時器(T)、累計定時器(ST)的當前值(TNn等)時, 或以雙字[無 符號]/位元串[32位元]以外的類型使用長計數器(LC)、長定時器(LT)、長累計定時器(LST)的當前值(LTNn等)的情況下,應 使用類型轉換函數。

# 例

varInt:=WORD\_TO\_INT(T0);(\*使用類型轉換函數\*)

- 定時器及計數器的元件的線圈(TC、STC、LTC、LSTC、CC、LCC)用於代入式的右邊及函數、功能塊的輸入引數的情況下,將 作為觸點(TS、STS、LTS、LSTS、CS、LCS)進行動作。
- 希望將定時器及計數器的線圈用於輸入引數的情況下,應使用定時器型及計數器型的標籤。

# |例|

定時器元件及定時器型標籤的情況下

- M1 := TC0; (\* 將觸點(TS0)的值代入到M1中。 \*)
- M2 := INV(TC1); (\* 將觸點(TS1)的反轉結果代入到M2中。 \*)
- M1 := tLabel0.C; (\* 將定時器型標籤tLabel0的線圈的值代入到M1中。 \*)
- M2 := INV(tLabel1.C); (\* 將定時器型標籤tLabel1的線圈的反轉結果代入到M2中。 \*)

#### <span id="page-69-0"></span>■使用元件時的數據類型自動轉換

以字[帶符號]以外的資料類型使用字元件的情況下,應賦予元件類型指定符。([67頁 帶類型指定元件記載\)](#page-68-1)

# 例

將D2、D3的值傳送至雙字[無符號]的標籤dwordLabel1的情況下 //賦予元件類型指定符,以正確的資料類型傳送的示例 dwordLabel1:= D2:UD; //賦予的元件類型指定符的D2:UD為雙字[無符號],因此D2、D3的值被傳送至dwordLabel1。

//出現意外傳送結果的示例 dwordLabel1:=  $D2$ ; //沒有元件類型指定符的D2為字[帶符號],所以將資料類型自動轉換為雙字[無符號]後,傳送至dwordLabel1。 //因此,僅傳送D2的值,不傳送D3的值。

#### <span id="page-70-0"></span>可以在ST程式中使用的注釋如下所示。

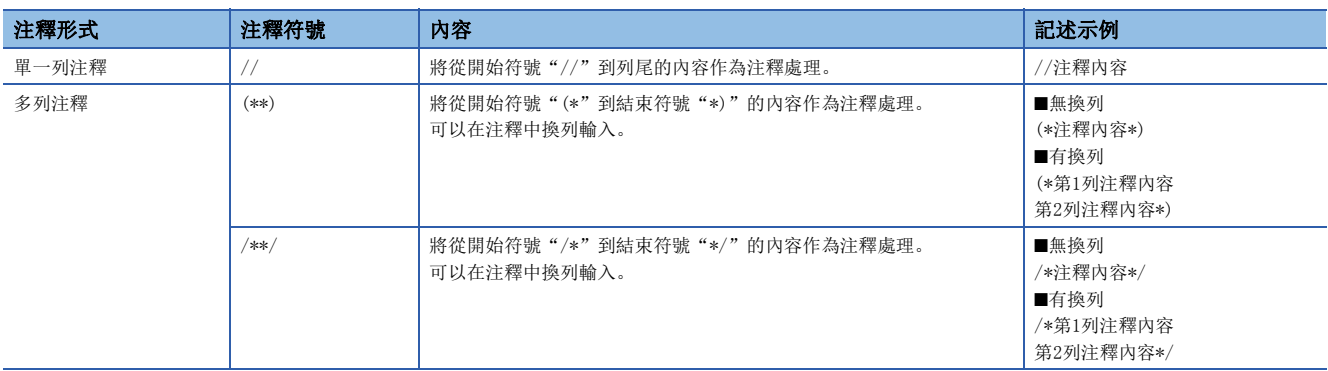

在多列注釋中請勿記述含有結束符號的注釋。

# 7 FBD/LD語言

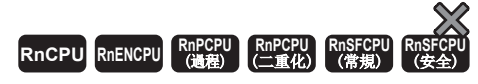

是透過按照資料及信號的流向將進行特定處理的塊、變數部件、常數部件接線,對程式進行記述的圖表語言。

#### 要點

 • 在本章中,對FBD/LD語言的動作及規格相關內容進行說明。關於創建FBD/LD程式時的操作方法,請參閱下述 手冊。

GX Works3操作手冊

 • 在過程CPU的過程控制功能塊中,透過FB部件的配置及接線將可以簡單的創建程式,由於具備了執行過程控 制所需的各種不同種類的功能塊,因此程式設計變的簡單。在過程CPU中使用過程控制功能塊時,請參閲下 述手冊。

MELSEC iQ-R 程式手冊(過程控制FB篇)

# 7.1 配置

FBD/LD語言中,可創建下述所示程式。

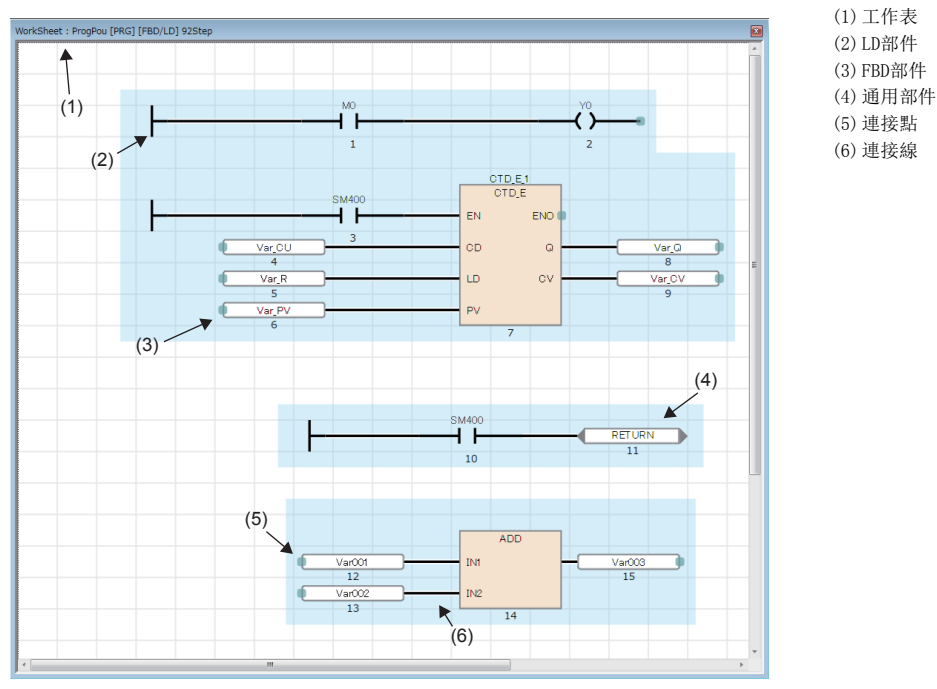

在FBD/LD語言的程式中,資料從功能塊(FB)、函數(FUN)、變數部件(標籤與元件)、常數部件的輸出點流向其它功能塊及變數 部件等的輸入點。
## FBD部件

配置FBD/LD程式的FBD部件如下所示。

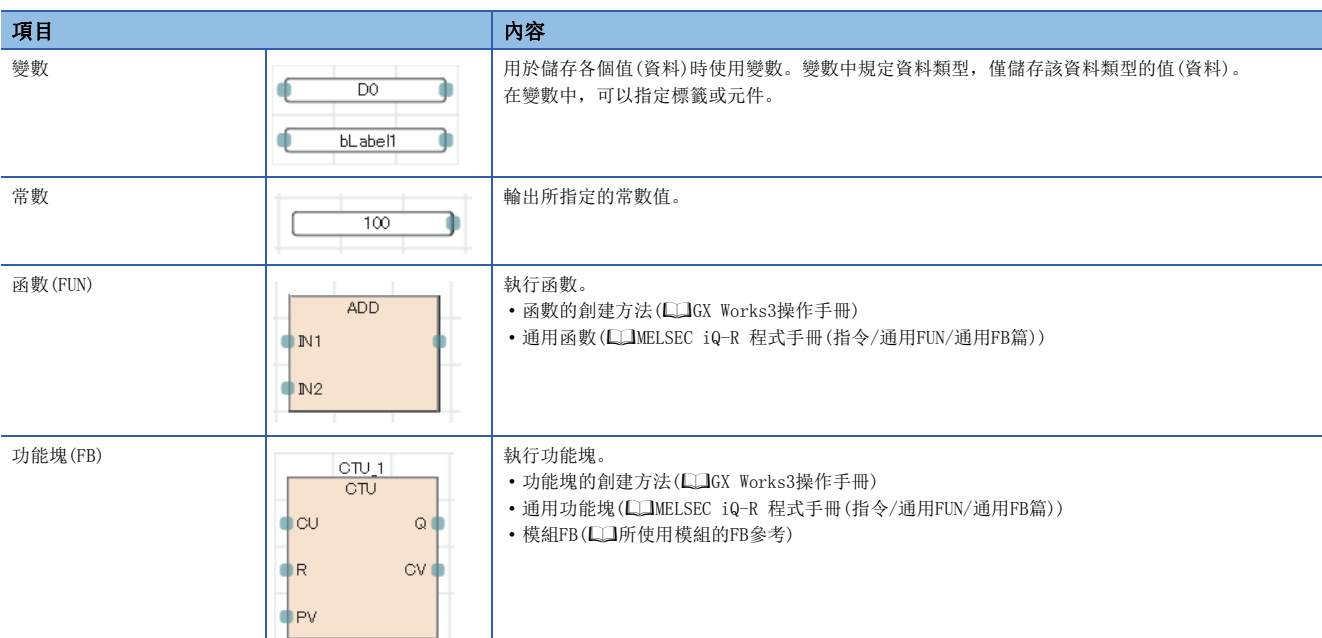

#### ■常數部件的資料類型

常數部件的情況下,常數值的資料類型在輸入常數值時不被決定。資料類型在透過連接線將常數部件與FBD部件連接在一起時 被決定。常數值的資料類型變為與透過連接線連接的目標的FBD部件相同的資料類型。

例

在常數值中輸入1的情況下

由於資料類型後補中存在BOOL型、WORD型、DWORD型、INT型、DINT型、REAL型、LREAL型,因此無法確定資料類型。透過連接 線將常數部件與FBD部件連接時,將變為連接目標中的部件輸入點的資料類型。 (1)資料類型未確定

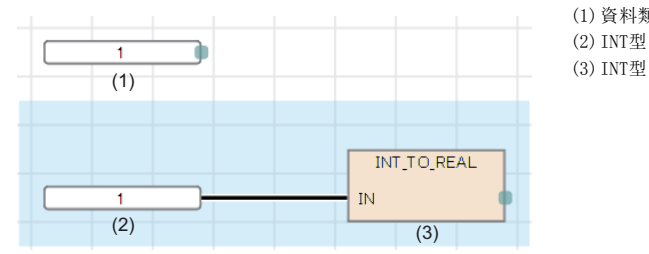

#### ■資料類型的自動轉換

被連接的部件的資料類型不同時,可能會有自動轉換資料類型的情況

類型轉換時,為了確保不丟失資料,只從容量小的資料類型轉換至容量大的資料類型。FBD/LD語言中資料類型的自動轉換的動 作與ST語言相同。詳細內容,請參閱下述章節。

[59頁 資料類型的自動轉換](#page-60-0)

#### ■函數的輸入輸出點

- 函數需要預先將全部輸入點與其它的FBD部件接線。
- 函數的輸入變數與輸出變數決定資料類型,連接至輸入點與輸出點的FBD部件也需要與此相符合。
- 將CPU模組用指令、模組專用指令的輸出變數(除了ENO)連接至其它函數(或功能塊)的輸入變數時,應經由變數部件。
- 從帶EN函數接線至函數的程式中,為了確保函數不使用不定值,應將函數作為帶EN函數且置為將ENO與EN接線的程式。

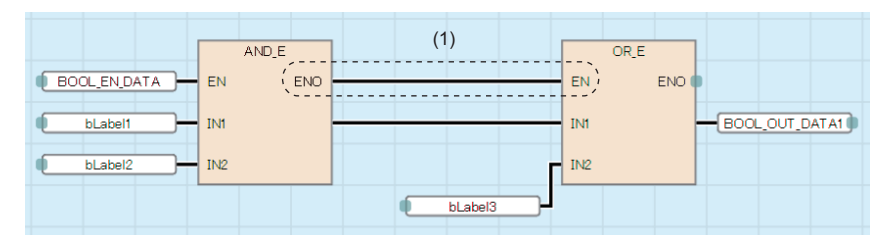

(1)將ENO與EN接線。

#### ■使用步繼電器(S)及SFC塊元件(BL)的情況下

將步繼電器(S)及SFC塊元件(BL)在變數部件中使用的情況下,有可能變為轉換出錯狀態。該情況下,應將變數部件替換為觸點 部件。

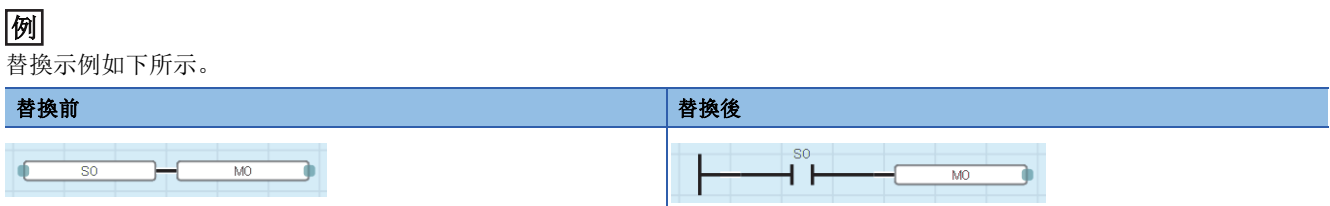

此外,將步繼電器(S)及帶塊指定步繼電器(BLINSI)的位數指定在程式中使用的情況下,應指定正確的資料容量。步繼電器 (S)及帶塊指定步繼電器(BL\S)不是資料類型自動轉換的對象,因此資料容量不一致的情況下,有可能變為轉換出錯狀態。

## 例

替換示例如下所示。

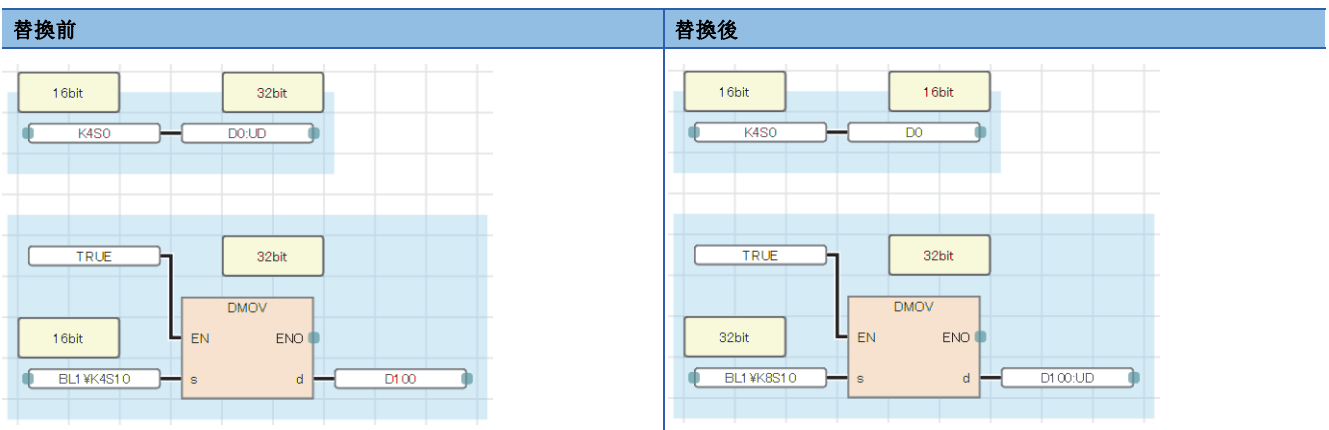

## LD部件

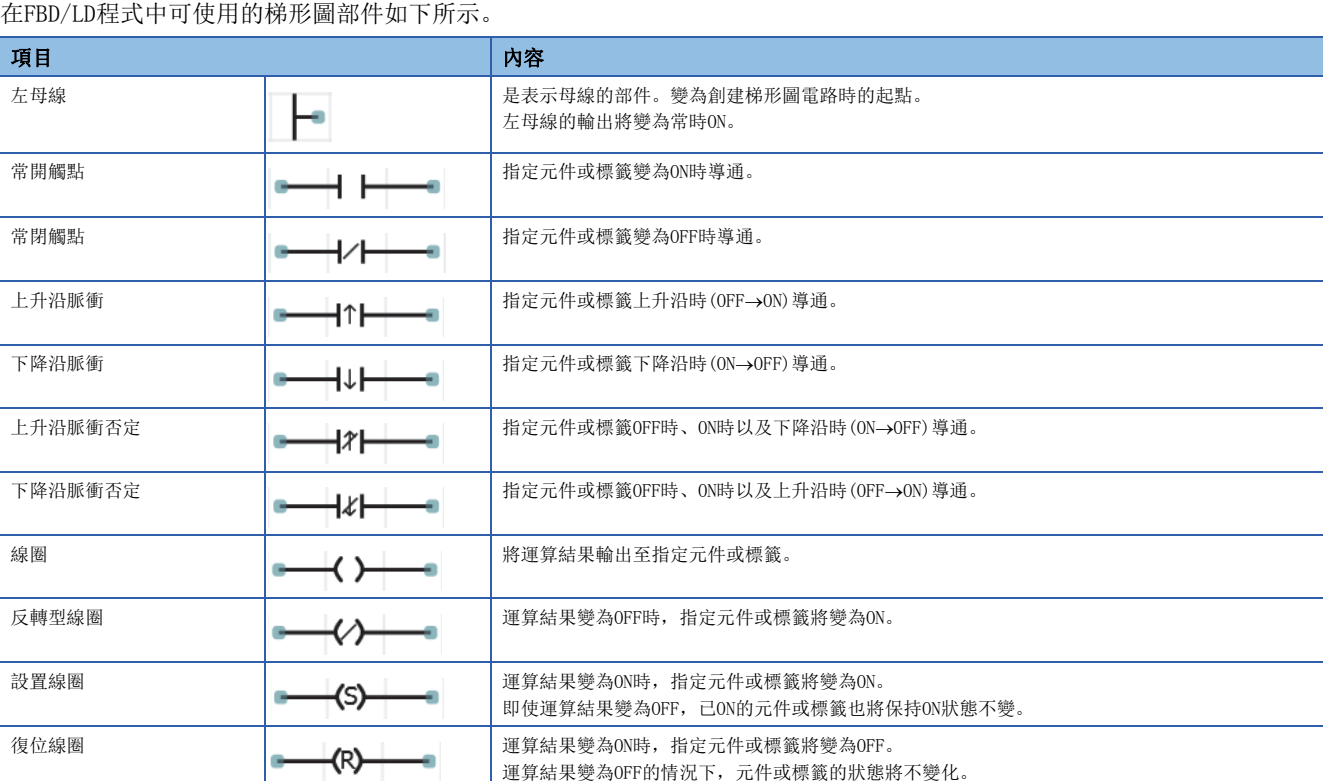

#### ■觸點符號的AND運算與OR運算

觸點符號根據梯形圖的連接狀態,進行AND運算、OR運算,並反映至運算結果。

- 串聯連接(1)時,進行之前的運算結果與AND運算,並作為運算結果。
- 並聯連接(2)時,進行之前的運算結果與OR運算,並作為運算結果。

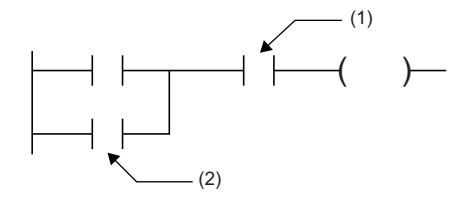

(1)串聯連接的觸點 (2)並聯連接的觸點 (1)

## ■將其它部件連接到線圈的輸出連接點上的情況下

將其它部件串聯連接到線圈的輸出連接點上時,動作將變為與並聯連接時相同。

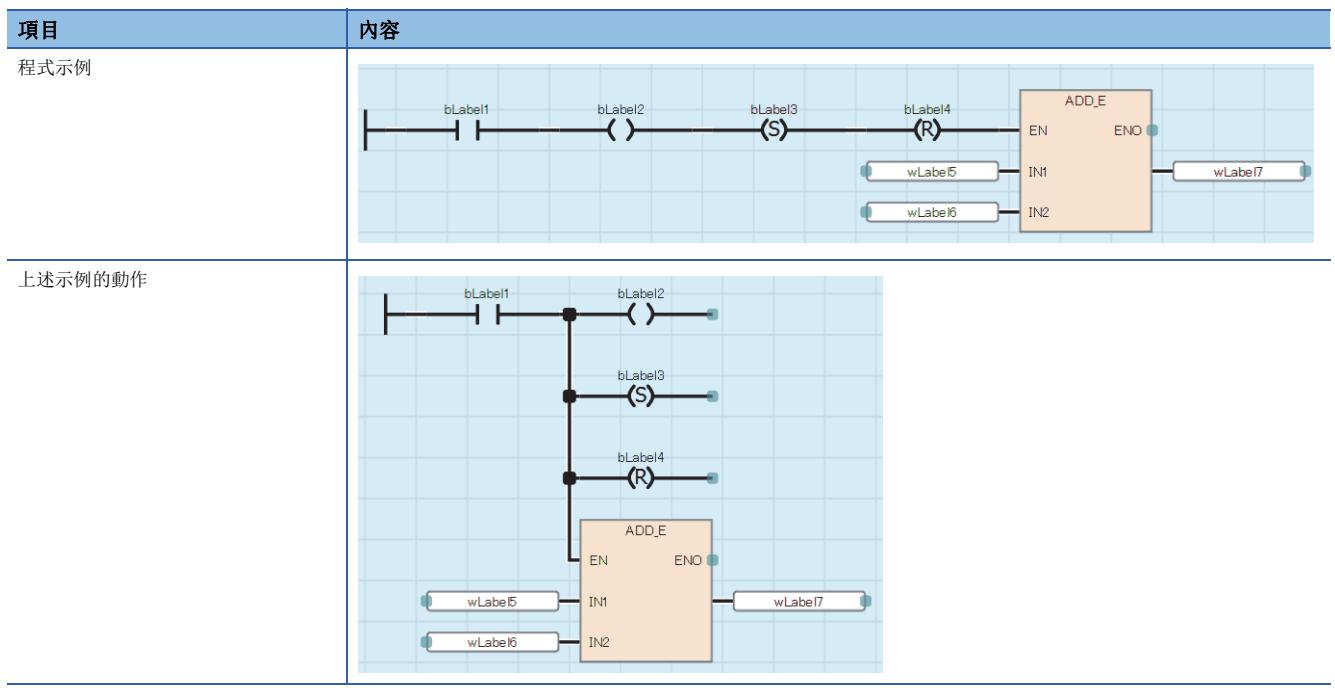

#### 通用部件

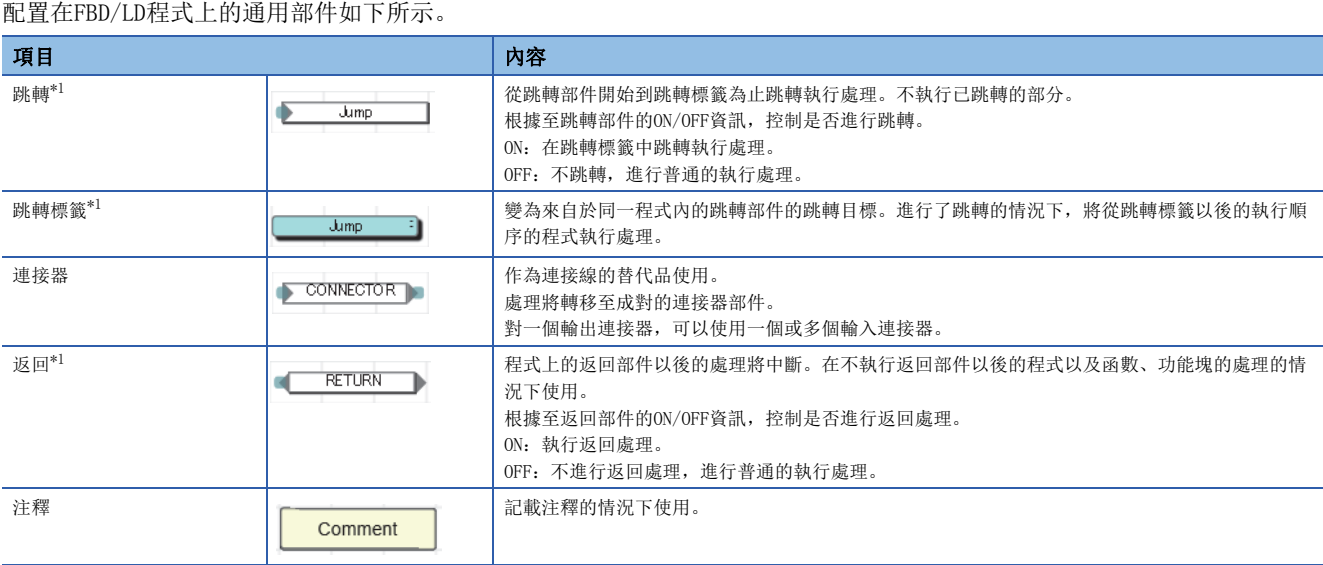

<span id="page-76-0"></span>\*1 在SFC程式的Zoom編輯器內不能使用。

#### ■關於跳轉部件

- 在跳轉部件中使線圈處於ON狀態的定時器跳轉時,將變得無法進行正常的測量。
- 在跳轉部件的上側(執行順序在前)可配置跳轉標籤。該情況下,應包括從循環進行脫落的方法在內創建程式,確保不超出看 門狗定時器的設置值。
- 在跳轉部件與跳轉標籤中僅可指定指針型的局部標籤。不可以使用指針元件。
- 不可以使用指針分支指令(CJ、SCJ、JMP)。進行跳轉的情況下,應使用跳轉部件。
- 不可以進行至程式塊外側的跳轉及來自於外側的跳轉。

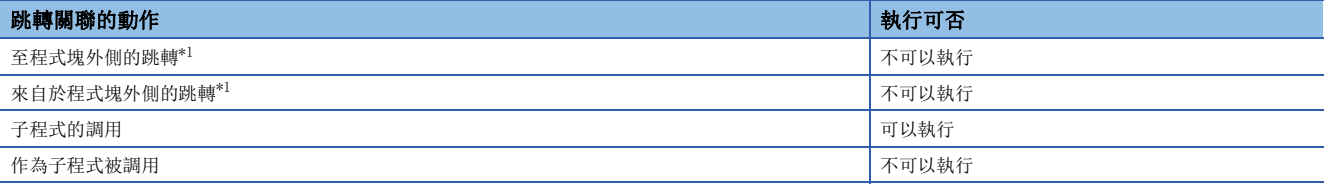

<span id="page-76-1"></span>\*1 包含透過BREAK指令的分支。

## ■關於返回部件

• 返回部件的動作根據使用的程式及函數、功能塊而有所不同。

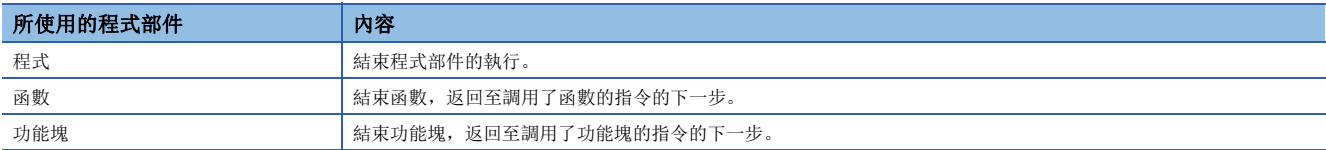

• 宏型功能塊中使用返回部件的情況下,請勿對相同FB實例名的功能塊部件進行多個配置。

• 轉換使用了返回部件的程式時,局部標籤將被自動登錄。對該標籤,有下述操作限制。

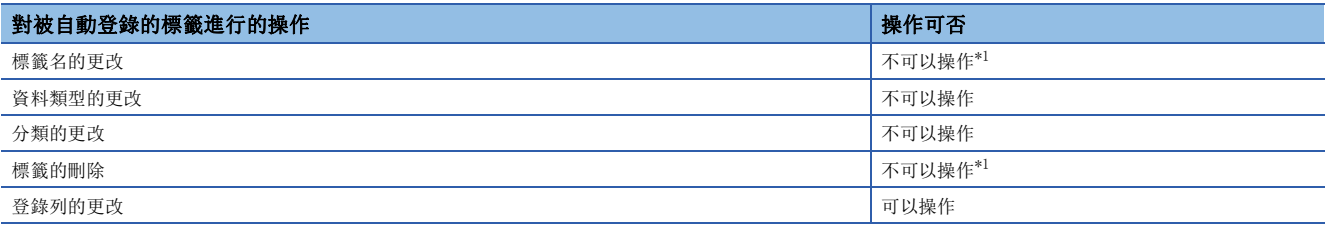

<span id="page-77-0"></span>\*1 更改或刪除後再次進行轉換時,將會登錄新的局部標籤。

#### ■關於連接器部件

連接器部件在FBD/LD編輯器的顯示範圍內或印刷範圍內,在希望配置程式的情況下使用。

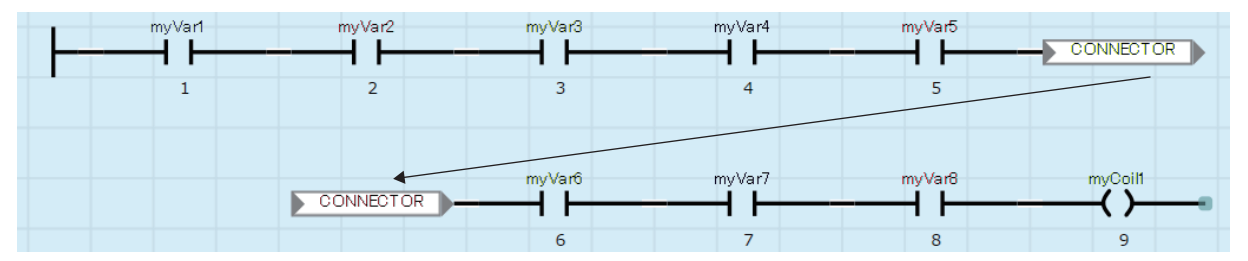

#### 連接線

是連接FBD部件、LD部件、通用部件的連接點間的線。 連接部件並從左端向右端過渡資料。需要使處於連接狀態的部件的資料類型一致或使資料類型為可進行自動轉換的類型。

#### 連接點

是透過連接線連接FBD部件、LD部件、通用部件時的端點。

各部件左側點表示輸入側、右側點表示輸出側。

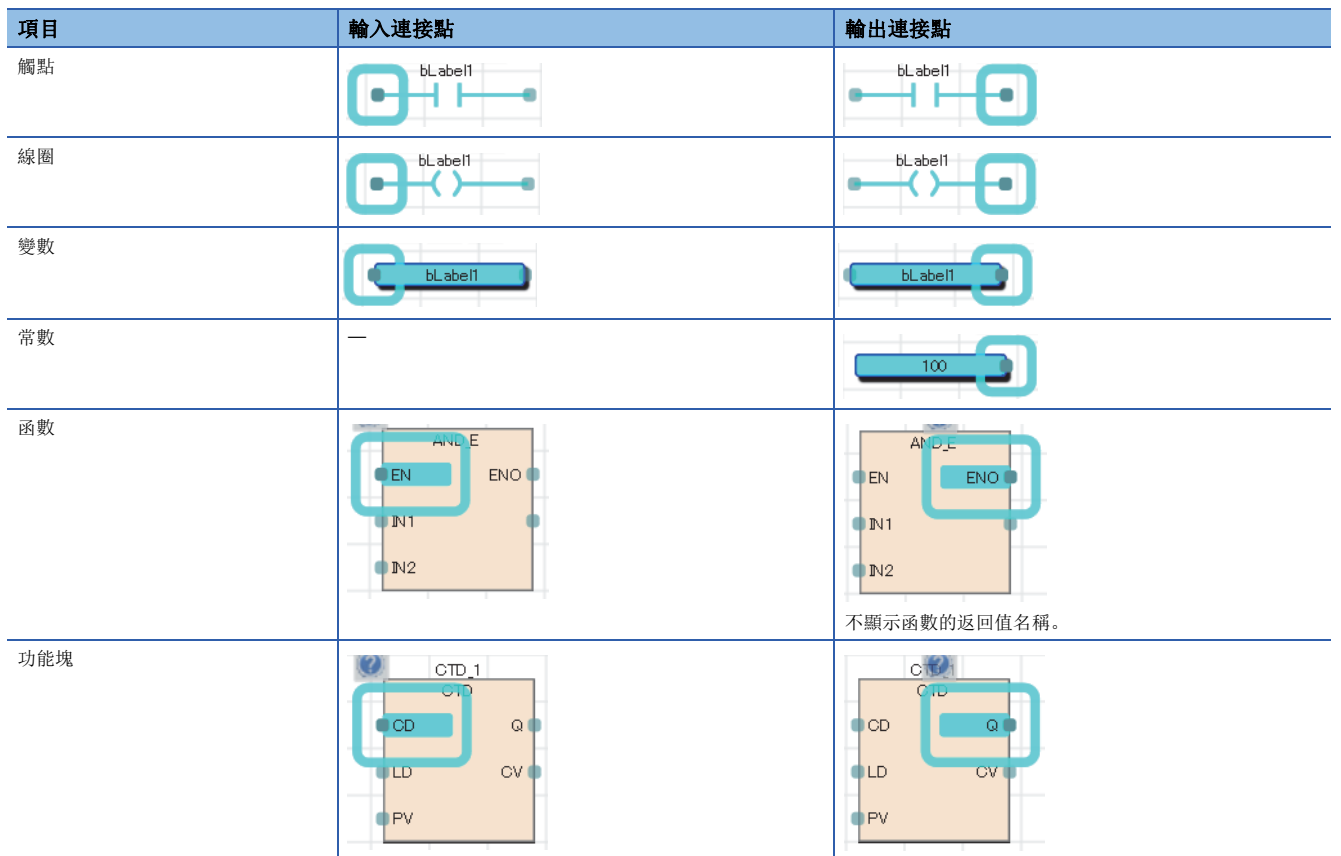

連接點被接線時,將變為不顯示。

#### ■輸入輸出點的反轉

透過連接點可對至部件的輸入或來自於部件的輸出進行反轉。 用黑圓圈括住反轉狀態的連接點,反轉輸入或輸出的資料(FALSE→TRUE或TRUE→FALSE)。

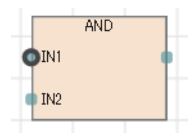

可反轉資料類型為BOOL、WORD、DWORD、ANY\_BIT、ANY\_BOOL。

#### 常數的記載方法

FBD/LD程式中的字元串的記載方法如下所示。

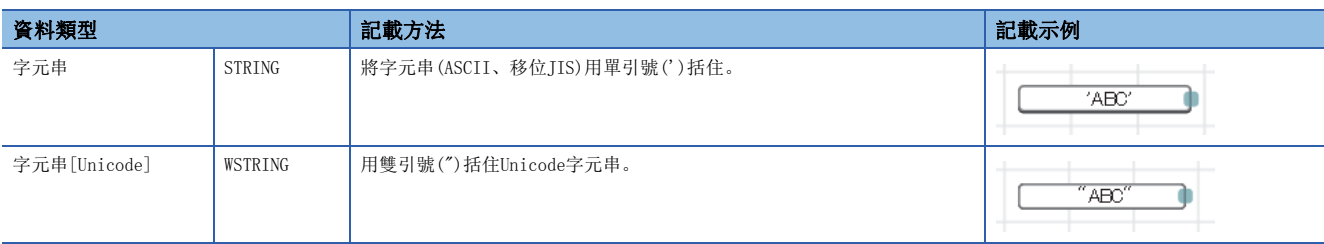

上述以外常數的記載方法,請參閱下述章節。 [44頁 常數](#page-45-0)

## 標籤與元件

#### 指定方法

在FBD/LD程式上,可以直接記述標籤與元件進行使用。對部件的輸入點、輸出點、通用函數/功能塊的引數、返回值等可以使 用標籤與元件。 關於可使用標籤的詳細內容,請參閱下述章節。 [34頁 標籤](#page-35-0) 關於可使用元件的詳細內容,請參閱下述手冊。 MELSEC iQ-R CPU模組用戶手冊(應用篇)

#### <span id="page-79-0"></span>■帶類型指定的元件記載

透過對元件名附加元件型指定符,可以以任意資料類型使用字元件。 FBD/LD語言中的元件型指定符與可使用的元件與ST語言相同。詳細內容,請參閱下述章節。 [67頁 帶類型指定元件記載](#page-68-0)

不指定字元件的資料類型時,資料類型將根據元件的類型來決定。

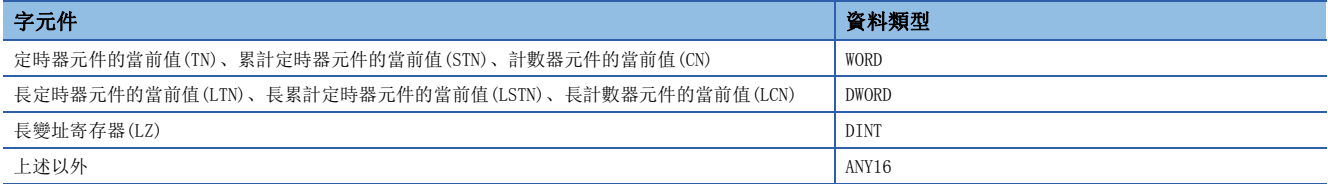

#### 注意事項

#### ■使用標籤的情況下

 • 在陣列的下標中,不能使用局部元件。但是,將下標中使用的元件代入其它元件中,將代入目標的元件指定為下標時將變為 可以使用。

#### ■使用元件時的資料類型自動轉換

以字[帶符號]以外的資料類型使用字元件的情況下,應賦予元件類型指定符。([78頁 帶類型指定的元件記載\)](#page-79-0)

## 例

將D2、D3的值傳送至雙字[無符號]的標籤dwordLabel1的情況下

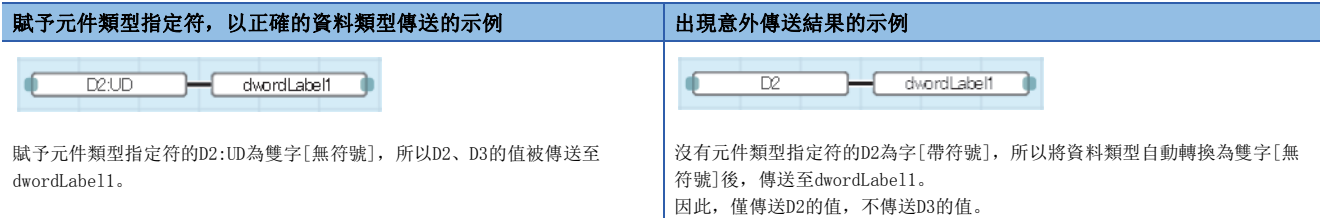

#### ■使用定時器、計數器的情況下

- 定時器及計數器的元件的線圈(TC、STC、LTC、LSTC、CC、LCC)作為變數及函數、功能塊的輸入使用的情況下,將作為觸點 (TS、STS、LTS、LSTS、CS、LCS)進行動作。
- 希望將定時器及計數器的線圈作為輸入使用的情況下,應使用定時器型及計數器型的標籤。

例

定時器元件及定時器型標籤的情況下

將觸點(TS0)的值代入到M1中。 ď  $\overline{TOO}$ ΉГ  $M1$ ٦ 將觸點(TS1)的反轉結果代入到M2中。  $\overline{\text{INV}}$ EN ENO  $\overline{\text{TC1}}$  $M2$ 將定時器型標籤tLabel0的線圈值代入到M1中。 tLabel0.0  $\overline{M}$ 將定時器型標籤tLabel1的線圈反轉結果代入到M2中。**INV** EN ENO  $t$ Label1.C  $\overline{M2}$ 

## 部件的執行順序

FBD/LD編輯器上部件的執行順序將根據部件位置關係與接線狀況決定。

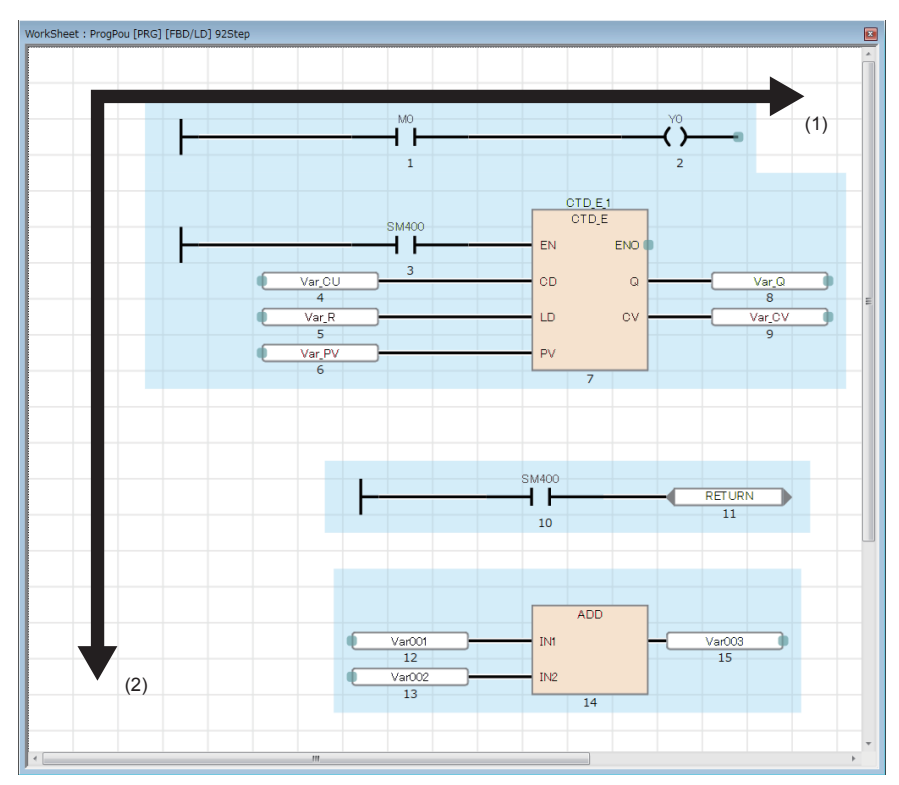

(1) 從左至右執行。

(2) 從上至下執行。

配置在FBD/LD編輯器上的各部件,將顯示執行順序的編號。如果轉換程式,則顯示確定的執行順序。

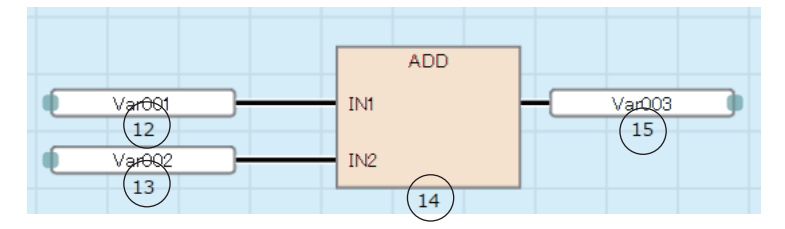

## 注意事項

如果是使用函數的程式,應不直接連接函數的返回值與其他函數的輸入變數,而是在中間連接變數部件。

## 例

在返回值與輸入變數之間連接了變數部件(1)的情況下

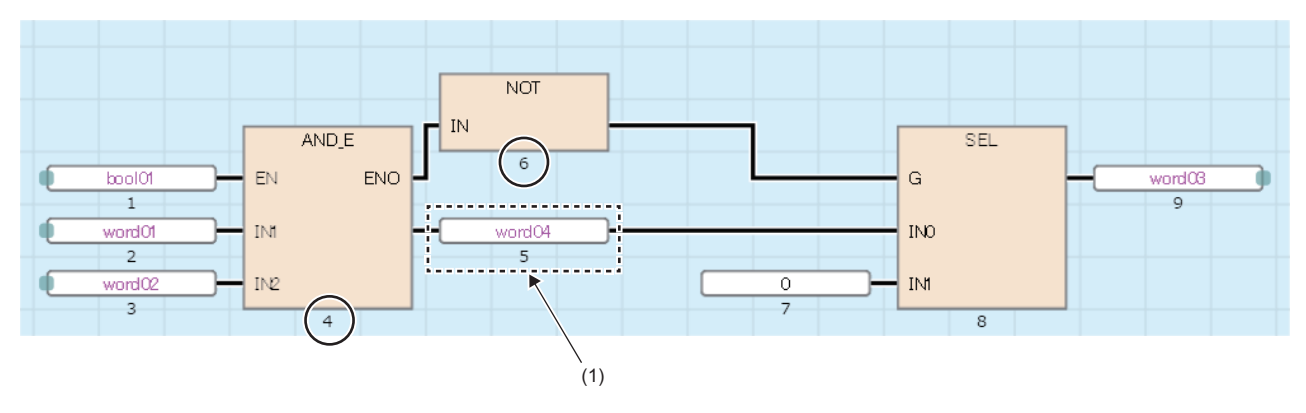

如果直接連接函數的返回值與輸入變數,則有可能變為預想以外的執行順序。

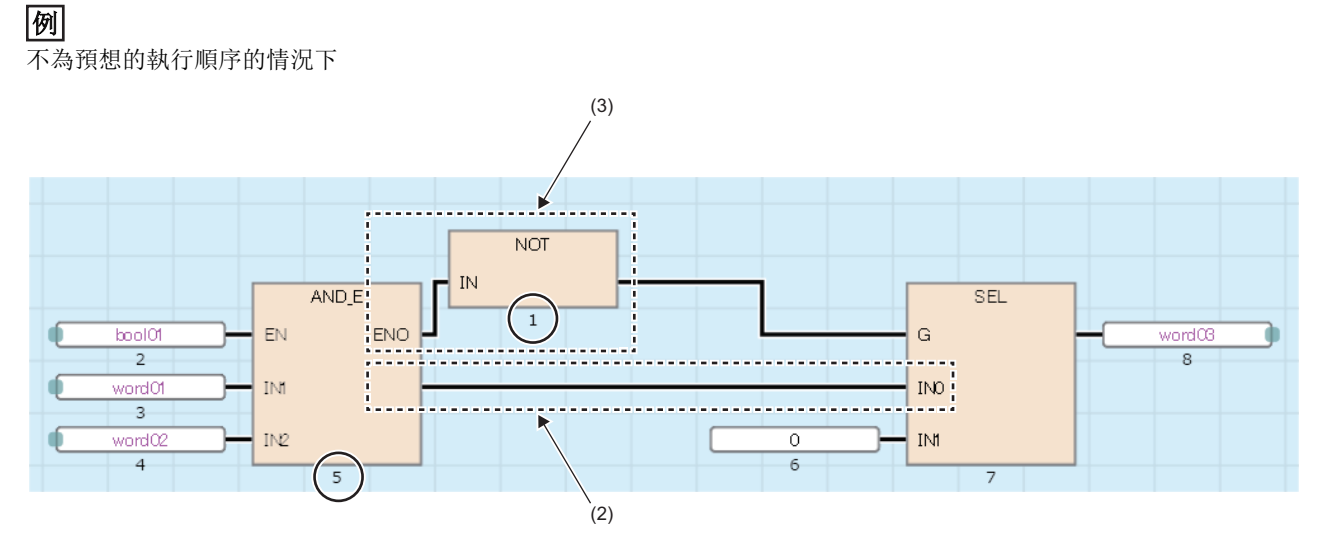

後方配置部件的輸入,連接了前方配置部件的返回值(2)與經由其他部件的輸出變數(3),所以執行順序不同。

# 8 SFC程式

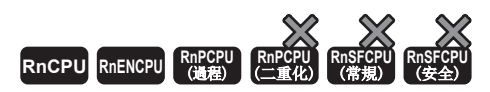

是將一系列的控制動作分割為多個步,可以能夠清楚地表示各程式的執行順序及執行條件的程式的記述形式。

## 要點 》

在本章中,對SFC程式的動作及規格有關內容進行說明。關於本章中未記載的內容,請參閱下述手冊。 GX Works3操作手冊 MELSEC iQ-R CPU模組用戶手冊(應用篇)

#### 限制事項

使用SFC語言的情況下,請確認CPU模組及工程工具的版本。關於CPU模組及工程工具的版本,請參閱下述手 冊。

MELSEC iQ-R CPU模組用戶手冊(應用篇)

SFC程式將機械的一系列動作中的各動作單位表示為1個步。

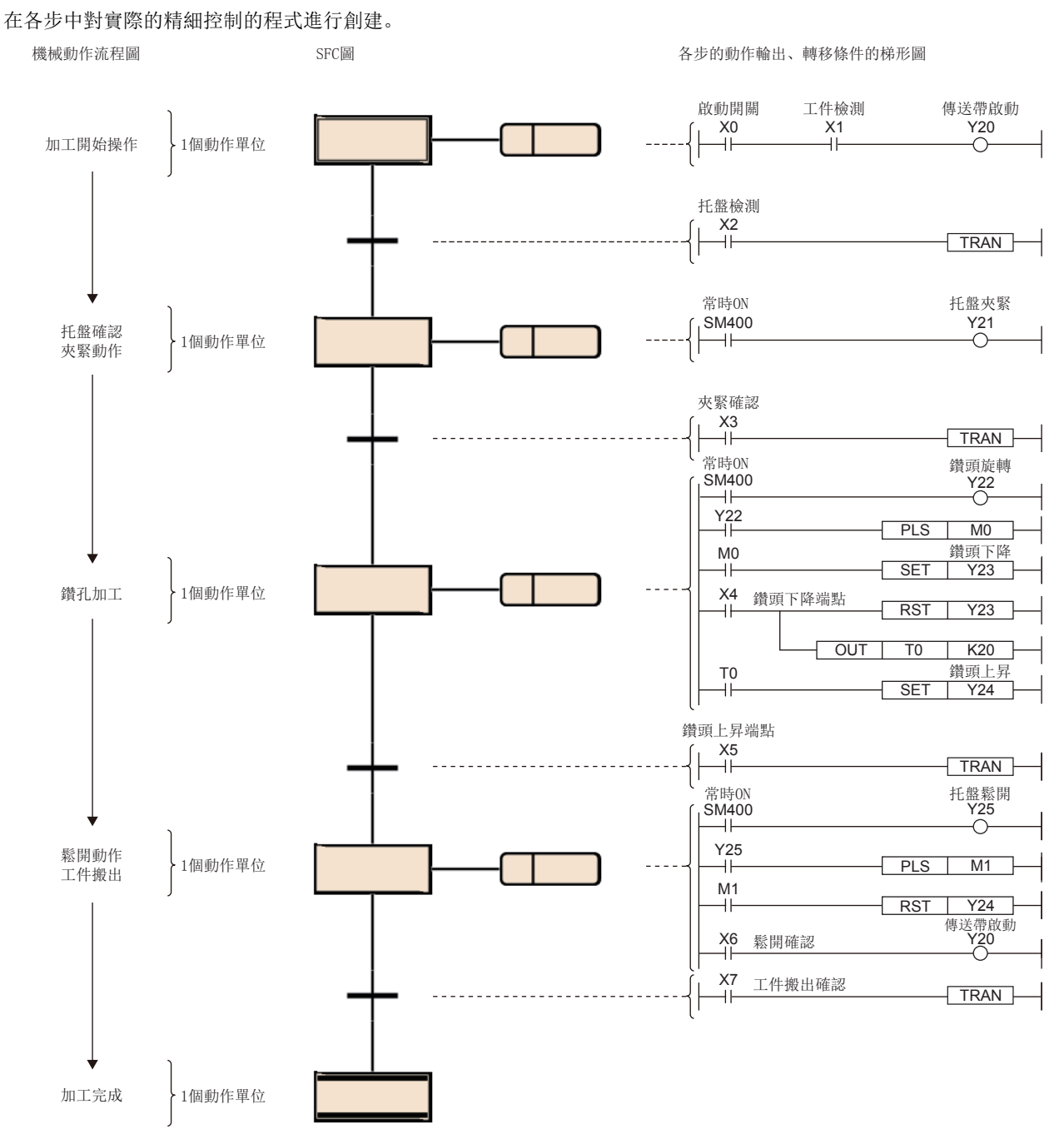

SFC程式從初始步開始,每當轉移條件成立時按照順序執行下一個步的動作輸出,並透過結束步結束一系列的動作。

可以將整個設備、各站的機械裝置、各機械的實際控制與SFC程式的各塊、各步以1對1對應。

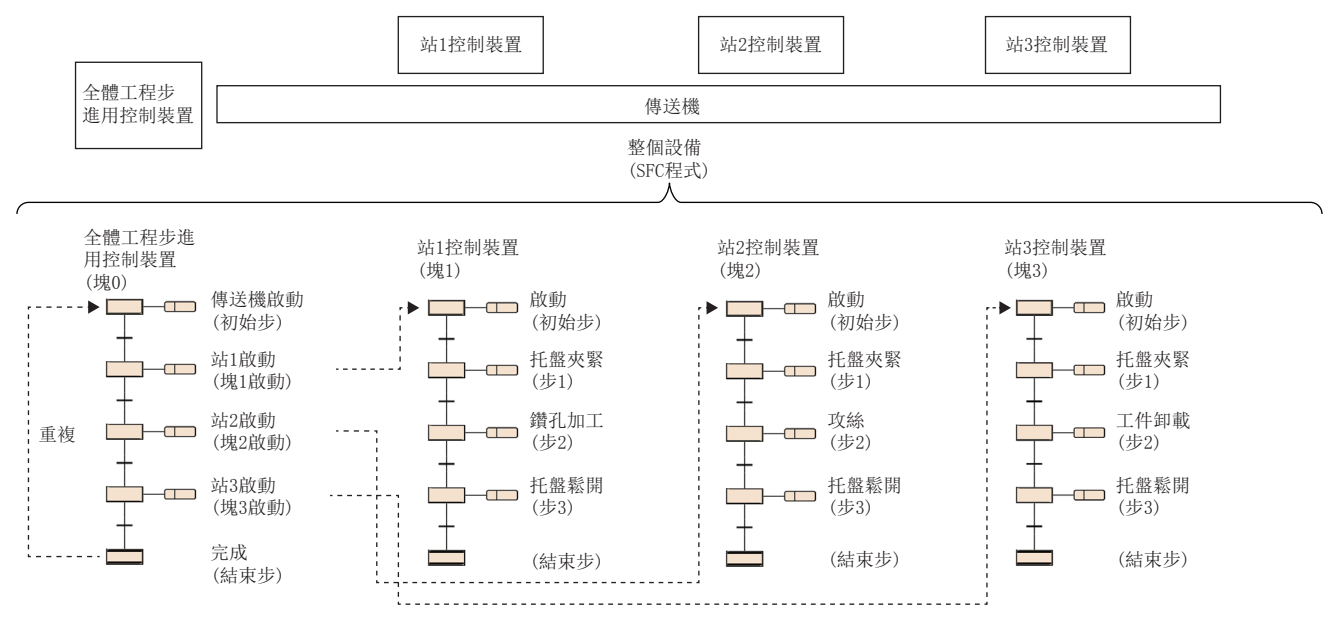

## <span id="page-86-0"></span>8.1 規格

SFC程式相關的性能規格如下所示。

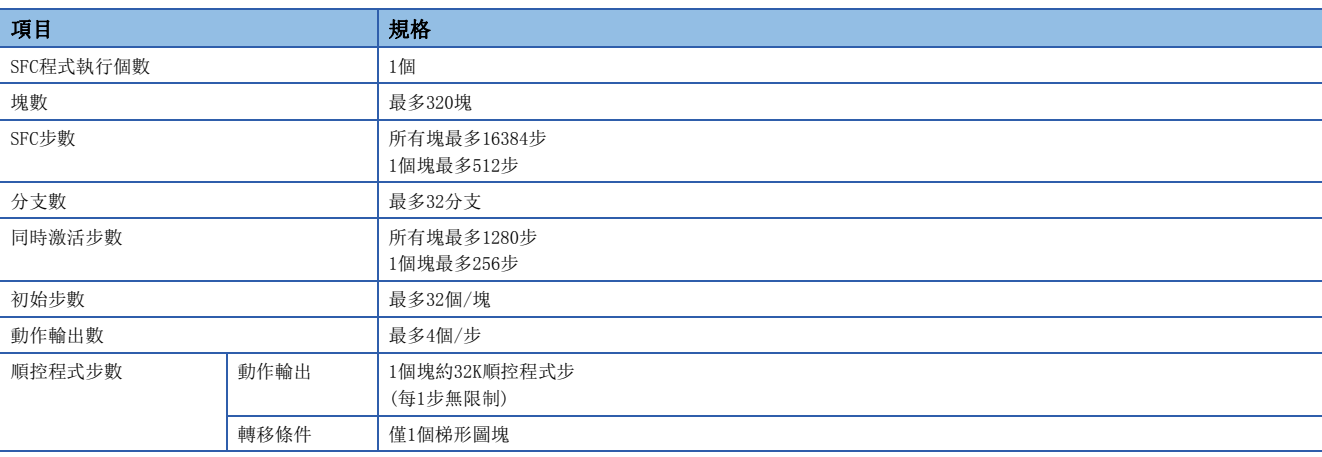

要點

關於SFC程式的處理時間有關內容,請參閱下述手冊。 MELSEC iQ-R CPU模組用戶手冊(應用篇)

## 8.2 構成

## SFC的基本動作

SFC程式從初始步開始,每當轉移條件成立時執行下一個步,並透過結束步結束一系列的動作。 (1)初始步

(2)動作輸出 (3)轉移條件 (4)普通步 (5)普通步 (6)結束步

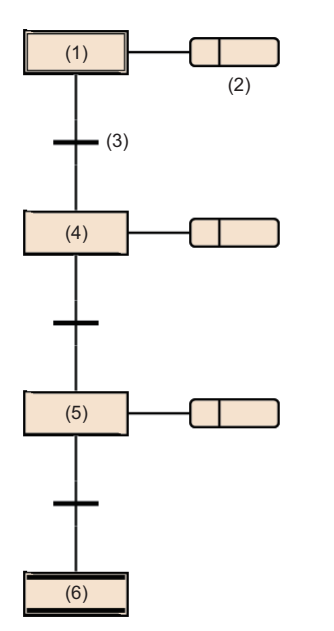

- *1.* 啟動塊時,首先激活初始步(1),再執行動作輸出(2)。動作輸出(2)執行後將檢查下一個轉移條件(3)是否成立。
- *2.* 在轉移條件(3)成立之前,僅執行動作輸出(2)。轉移條件(3)成立時將結束動作輸出(2),在初始步(1)變為非激活狀態 後激活下一個普通步(4)。
- *3.* 在執行普通步(4)的動作輸出後,檢查下一個轉移條件是否成立。如果下一個轉移條件未成立,將重覆執行普通步(4)的 動作輸出。
- *4.* 轉移條件成立時將結束動作輸出,在步(4)變為非激活狀態後激活下一個步(5)。
- *5.* 每當轉移條件成立時將激活下一個步,在最後激活結束步(6)後結束塊。

## 要點 &

- 1個步最多可創建4個動作輸出。創建了多個動作輸出的情況下,將從上面開始按順序執行。(に [99頁 動作](#page-100-0) [輸出\)](#page-100-0)
- 初始步與普通步, 透過賦予屬性, 可以更改步的類型。(に三[89頁 步的類型](#page-90-0))

## 塊

塊由步及轉移條件構成,是表示一系列動作的單位。

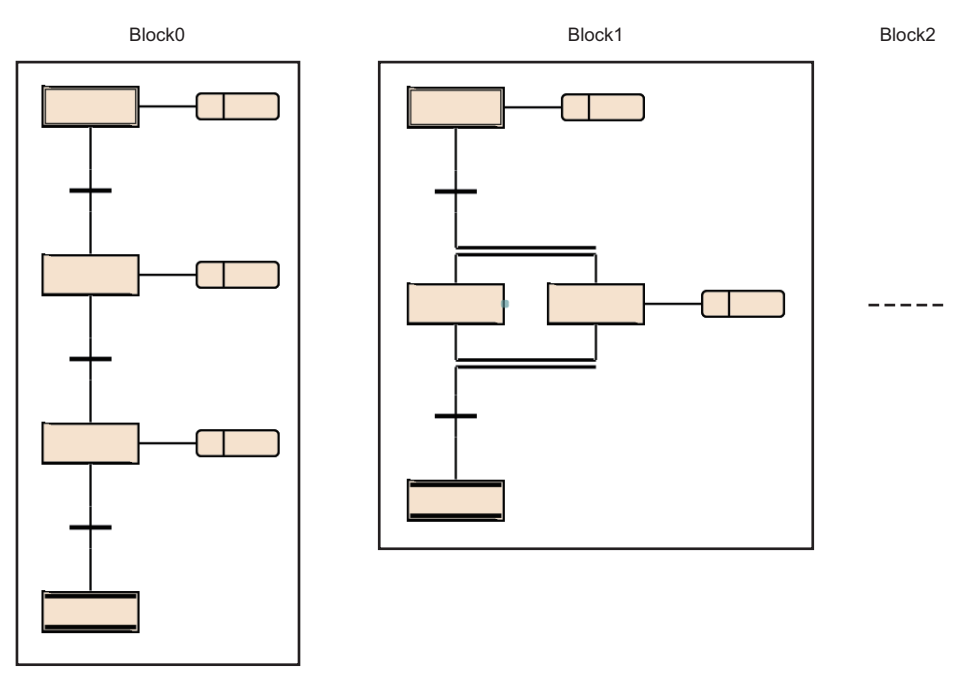

SFC程式內最多可創建320個塊。

塊內為從初始步開始交互連接步及轉移條件,並以結束步或跳轉轉移結束的構成。 塊具有激活/非激活的狀態。

• 激活: 塊內存在激活步的狀態

• 非激活: 塊內的所有步處於非激活的狀態

塊從非激活變為激活時,初始步將變為激活,依次執行處理。([128頁 各塊的執行順序\)](#page-129-0)

要點

• 透過CPU參數的設置,僅塊0在SFC程式啟動時可以自動啟動。在這種情況下激活結束步並結束塊0時,塊0將 自動被再啟動並再次從初始步開始執行。([122頁 啟動條件設置\)](#page-123-0)

• 透過SET指令(步啟動)在非激活塊的步中存在啟動請求的情況下,使塊激活後,從指定的步開始執行處理。

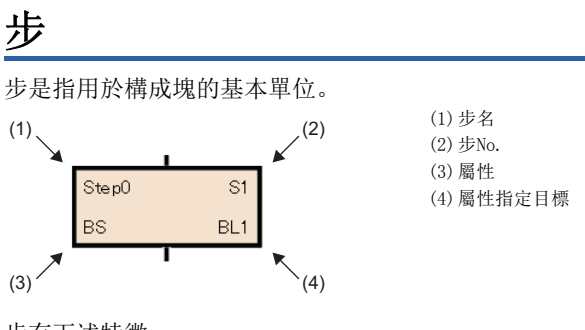

步有下述特徵。

- 步激活時,執行相關的動作輸出。
- 對於步,1個塊中最多可以創建512個。
- 各步中,步No.被添加。步No.用於監視執行步的情況及透過SFC控制指令進行強制啟動及強制停止的情況。(に [98頁 分配](#page-99-0) [步繼電器\(S\)至步中](#page-99-0))
- 在各塊內,步名及步No.是固有的。(不可以空欄。)

要點 & 步名、步No.、屬性、屬性指定目標可以透過步的屬性畫面進行更改。 選擇步並選擇選單的[編輯] $\varphi$ [內容]時,將顯示步的屬性畫面。(LCLOSX Works3操作手冊)

## <span id="page-90-0"></span>步的類型

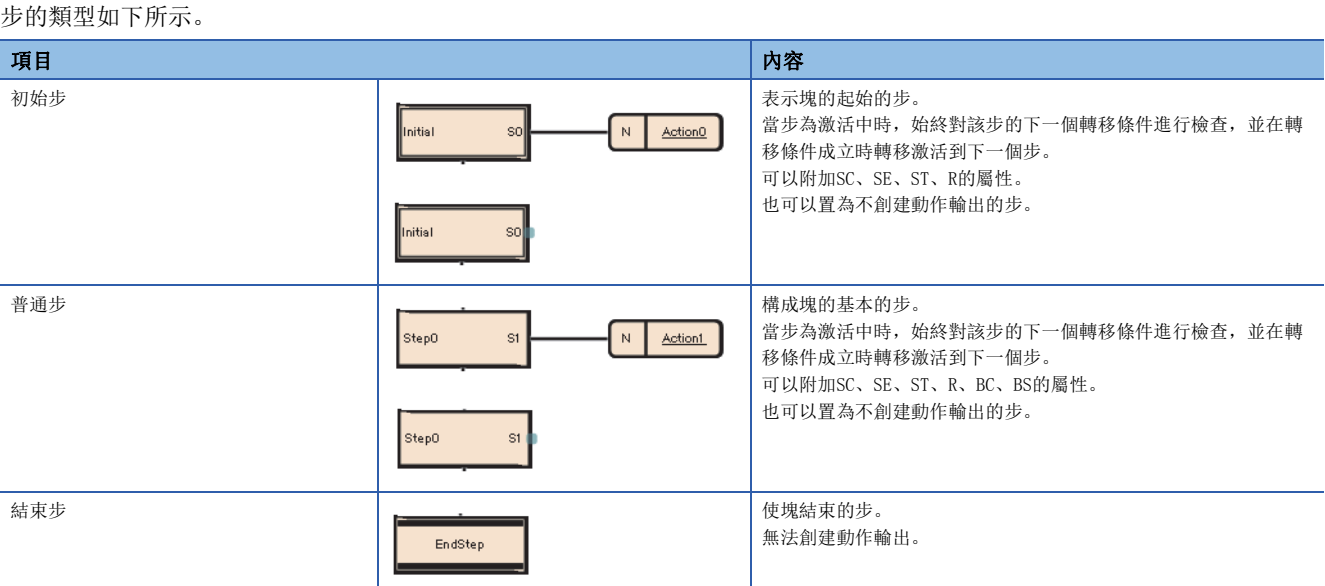

#### 步的屬性如下所示。

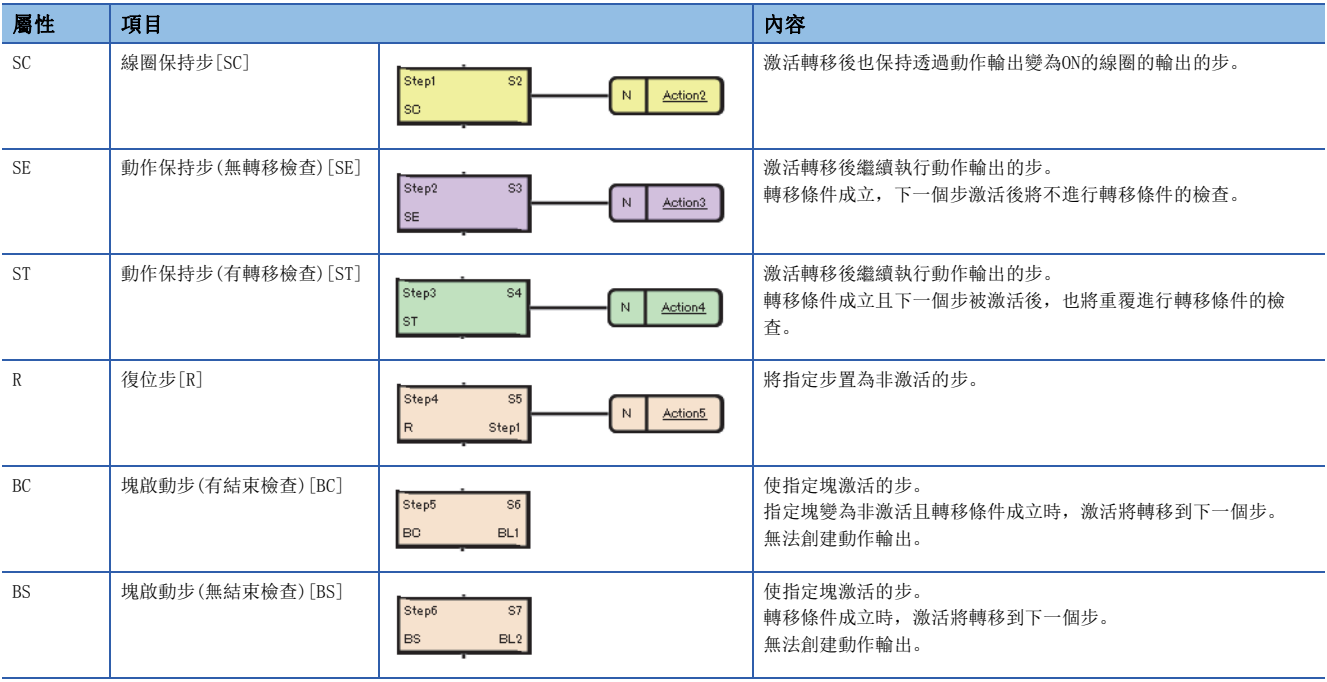

## 要點 ?

• 透過在步的屬性畫面中,對"屬性"的設置進行更改可以更改步的類型。

• 對於復位步[R]、塊啟動步(有結束檢查)[BC]、塊啟動步(無結束檢查)[BS], 在屬性畫面的"屬性指定目標 "中指定步名或塊No.。

關於設置方法有關內容,請參閱下述手冊。 GX Works3操作手冊

## 普通步(無屬性)

#### 構成塊的基本的步。

當步為激活中時,始終對該步的下一個轉移條件進行檢查,並在轉移條件成立時轉移激活到下一個步。

步的動作輸出根據使用的指令,轉移至下一個步時的輸出狀態將有所不同。

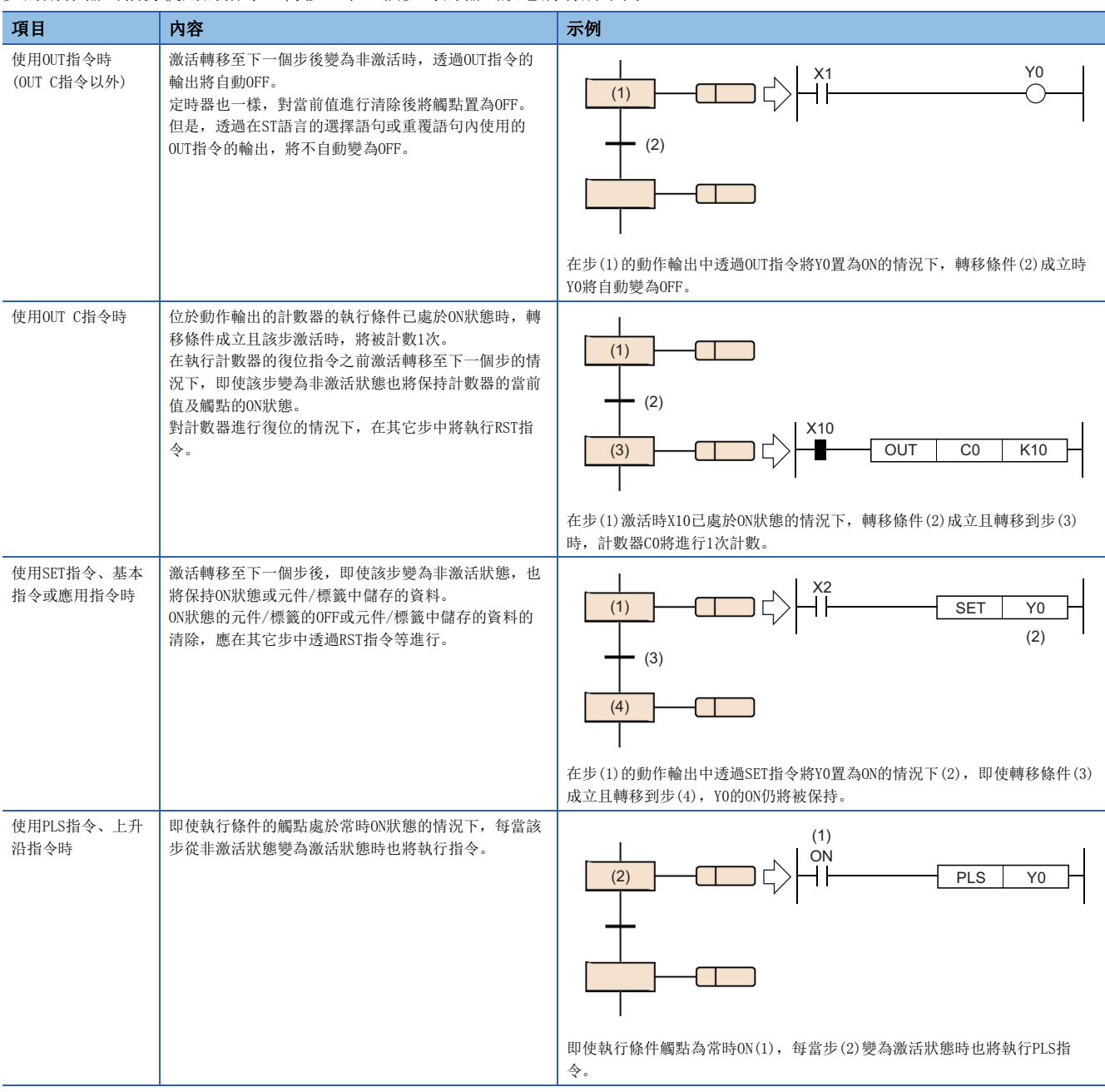

#### ■無動作輸出的步

不創建動作輸出的步,可以作為等待用的步使用。

• 步的激活過程中,始終對轉移條件進行檢查,轉移條件成立時將激活轉移至下一個步。

• 創建動作輸出時,將作為普通的步進行動作。

#### 初始步

在表示各塊的起始的步中,各塊中最多可記述32個。([85頁 規格\)](#page-86-0) 對多個初始步進行合併時只能進行選擇合併。初始步的 執行方法與初始步以外的步相同。

#### ■塊啟動時的激活步

在初始步為多個步的情況下,塊中開始啟動時的激活步根據啟動方法將變為如下所示。

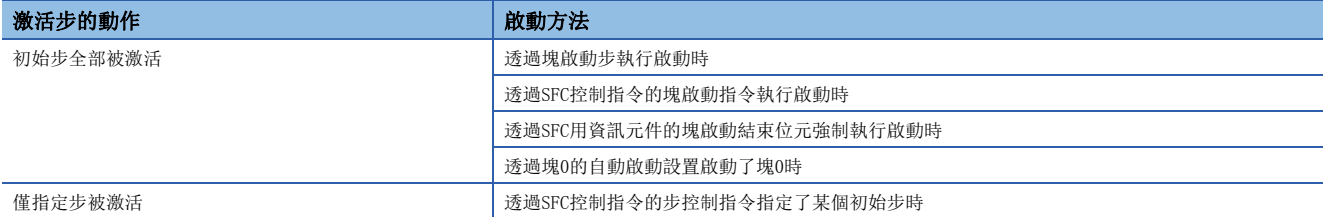

#### ■初始步進行了多個步激活時的轉移處理

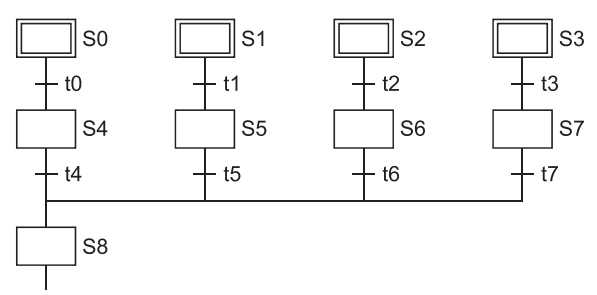

對初始步進行了多個步激活的塊在執行了選擇合併的情況下,如果合併之前的某個轉移條件成立,則合併之後的步將被激活。 在上述程式示例中,如果轉移條件t4~t7中任一成立,則步8(S8)將被激活。此外,合併之後的步(在上述程式示例中為S8)被 激活後,合併之前的其它轉移條件(在上述程式示例中為t4~t7)成立時,合併之後的步將再次被激活。

#### ■初始步中附加步屬性時的動作

對於初始步,可以附加SC(線圈保持)、SE(動作保持(無轉移檢查))、ST(動作保持(有轉移檢查))、R(復位)的各屬性。此外, 附加了屬性的情況下,塊啟動時自動被激活的動作以外皆與初始步以外的步相同。也可置為無動作輸出的步。

## 線圈保持步[SC]

#### 激活轉移後也保持透過動作輸出變為ON的線圈的輸出的步。

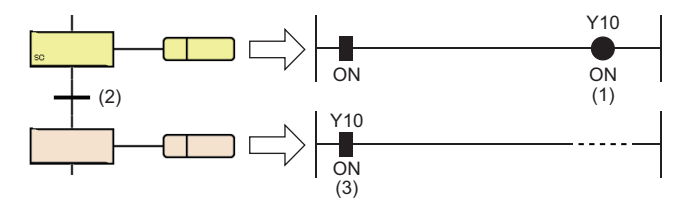

透過OUT指令變為ON狀態的Y10(1),即使轉移條件(2)成立也不變為OFF,而是保持ON狀態不變(3)。

轉移條件成立,且轉移至下一個步後,不進行動作輸出內的運算。因此,即使動作輸出內的輸入條件變化,線圈輸出的狀態也 不變化。

#### <span id="page-93-0"></span>■線圈輸出OFF的時機

在轉移後的線圈保持步[SC]中,保持為ON狀態的線圈輸出變為OFF的時機如下所示。

- 執行了塊的結束步的情況下(SM327為ON時除外)
- 透過SFC控制指令的RST指令(塊結束)對塊進行了強制結束的情況下
- 透過SFC控制指令的RST指令(步結束)對步進行了復位的情況下
- 對SFC用資訊元件的塊啟動結束位元中指定的元件進行了復位的情況下
- 所設置的用於復位線圈保持步[SC]的復位步[R]被激活的情況下
- 將SM321(SFC程式的啟動/停止)置為了OFF的情況下
- 透過程式對線圈進行了復位的情況下
- 停止時輸出模式為OFF的狀態下開始了停止指令的情況下
- 在塊內的復位步[R]中指定了S999的情況下

#### ■塊停止/重啟時的動作

塊停止/重啟時的動作,根據SM325(塊停止時的輸出模式設置)與SFC用資訊元件的停止時模式位元的設置、步的保持/非保持的 組合來決定。([123頁 塊停止重啟時的動作\)](#page-124-0)

## 動作保持步(無轉移檢查)[SE]

激活轉移後繼續執行動作輸出的步。

透過轉移條件的成立轉移到下一個步後,仍將繼續進行動作輸出內的運算。因此,輸入條件變化時線圈的狀態也將發生變化。 轉移條件成立且下一個步被激活後不進行轉移條件的檢查,即使轉移條件再次成立,也不進行至下一個步的轉移。

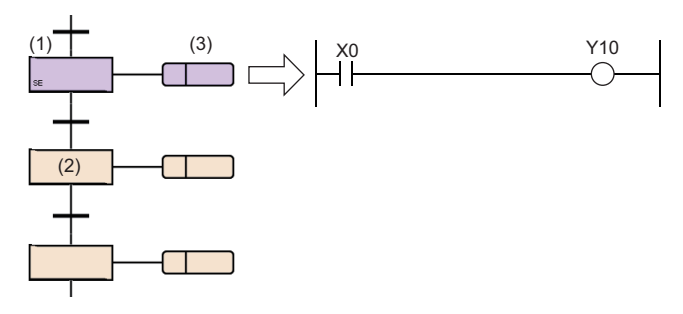

從步(1)轉移至步(2)時,步(1)將變為保持中。 保持中時,不進行轉移檢查,但是動作輸出(3)將繼續執行。 在這種情況下,根據X0的ON/OFF,Y10將變為ON/OFF。

#### ■變為非激活的時機

動作保持步(無轉移檢查)[SE]變為非激活狀態的時機如下所示。

- 執行了塊的結束步的情況下
- 透過SFC控制指令的RST指令(塊結束)對塊進行了強制結束的情況下
- 透過SFC控制指令的RST指令(步結束)對步進行了復位的情況下
- 對SFC用資訊元件的塊啟動結束位元中指定的元件進行了復位的情況下
- 所設置的用於復位動作保持步(無轉移檢查)[SE]的復位步[R]被激活的情況下
- 將SM321(SFC程式的啟動/停止)置為了OFF的情況下
- 在塊內的復位步[R]中指定了S999的情況下

#### ■塊停止/重啟時的動作

塊停止/重啟時的動作,根據SM325(塊停止時的輸出模式設置)與SFC用資訊元件的停止時模式位元的設置、步的保持/非保持的 組合來決定。([123頁 塊停止重啟時的動作\)](#page-124-0)

## 動作保持步(有轉移檢查)[ST]

激活轉移後繼續執行動作輸出的步。

透過轉移條件的成立轉移到下一個步後,仍將繼續進行動作輸出內的運算。因此,輸入條件變化時線圈的狀態也將發生變化。 轉移條件成立且下一個步被激活後,也將重覆進行轉移條件的檢查。轉移條件再次成立時,再次使下一個步激活的同時,繼續 進行動作輸出內的運算的繼續運行。

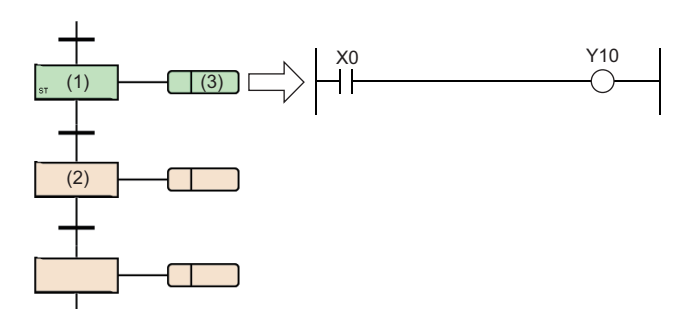

從步(1)轉移至步(2)時,步(1)將變為保持中。 保持中時與普通的激活步一樣,動作輸出(3)也將繼續執行。 在這種情況下,根據X0的ON/OFF,Y10將變為ON/OFF。 此外也進行轉移檢查,並在轉移條件成立時激活下一個步。

#### ■變為非激活的時機

動作保持步(有轉移檢查)[ST]變為非激活狀態的時機如下所示。

- 執行了塊的結束步的情況下
- 透過SFC控制指令的RST指令(塊結束)對塊進行了強制結束的情況下
- 透過SFC控制指令的RST指令(步結束)對步進行了復位的情況下
- 對SFC用資訊元件的塊啟動結束位元中指定的元件進行了復位的情況下
- 所設置的用於復位動作保持步(有轉移檢查)[ST]的復位步[R]被激活的情況下
- 將SM321(SFC程式的啟動/停止)置為了OFF的情況下
- 在塊內的復位步[R]中指定了S999的情況下

#### ■塊停止/重啟時的動作

塊停止/重啟時的動作,根據SM325(塊停止時的輸出模式設置)與SFC用資訊元件的停止時模式位元的設置、步的保持/非保持的 組合來決定。(に『[123頁 塊停止重啟時的動作\)](#page-124-0)

#### ■注意事項

 • 對於動作保持步(有轉移檢查)[ST],之後的轉移條件成立期間,每個掃描下一個步將被啟動。欲使每個掃描不進行轉移時, 應在轉移條件中使用PLS指令等上升沿執行的指令。

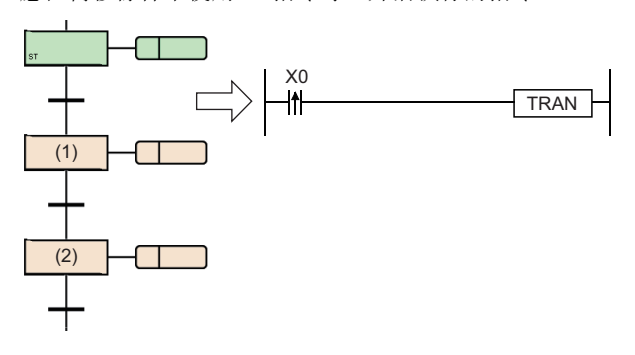

透過將轉移條件置為上升沿脈衝運算開始的條件,僅X0變為ON的瞬間的1個掃描 可啟動步(1)。

即使從步(1)轉移至步(2)、步(1)變為非激活狀態,如果X0不再次變為OFF→ON, 則步(1)將不啟動。

 • SM328(END步到達時清除處理模式)為ON的情況下,應將動作保持步(有轉移檢查)[ST]之後的轉移條件置為不常時成立。下一 個步始終為非保持的激活狀態,因此無法結束塊。

## 復位步[R]

將指定步置為非激活的步。

- 復位步[R]在執行每個掃描動作輸出之前,將本塊內的指定步置於非激活狀態。復位指定步之外將與普通的步(無屬性)相 同。
- · 指定的步No. 為S999的情況下, 將本塊內保持中的保持步[SC、SE、ST]全部置為非激活狀態。在這種情況下, 僅保持中的保 持步[SC、SE、ST]可進行非激活。動作保持步[SE、ST]以非保持進行動作時,將不變為非激活的對象。
- 本步No.不可以指定到指定步No.中。

## 塊啟動步(有結束檢查)[BC]

#### 使指定塊激活的步。

指定塊變為非激活且轉移條件成立時,激活將轉移到下一個步。

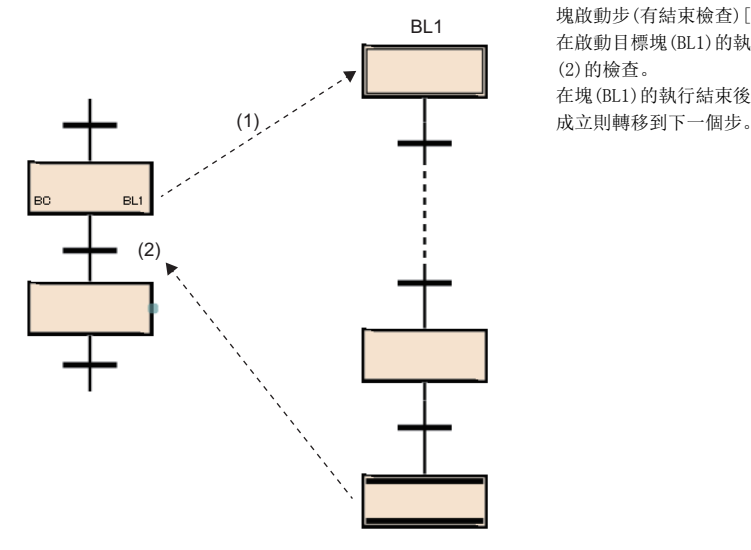

塊啟動步(有結束檢查)[BC]被激活時,對塊(BL1)進行啟動(1)。

在啟動目標塊(BL1)的執行結束後變為非激活狀態之前將處於無處理狀態,不進行轉移條件 (2)的檢查。

在塊(BL1)的執行結束後變為非激活狀態時,僅進行轉移條件(2)的檢查,如果轉移條件(2)

對1個塊同時進行了啟動的情況下及,對已啟動的塊進行了啟動時的動作,將按照塊雙重啟動時的運行設置執行。([125頁](#page-126-0)  [塊雙重啟動時的運行設置\)](#page-126-0)

可指定的塊僅1個。同時啟動多個塊的情況下,在使用並聯分支後再使用多個塊啟動步。

## ■注意事項

- 無法將動作輸出創建到塊啟動步(有結束檢查)[BC]中。
- 在並聯合併的合併之前無法創建塊啟動步(有結束檢查)[BC]。在並聯合併的合併之前進行創建的情況下,使用塊啟動步(無 結束檢查)[BS]。

## 塊啟動步(無結束檢查)[BS]

使指定塊激活的步。

轉移條件成立時,激活將轉移到下一個步。

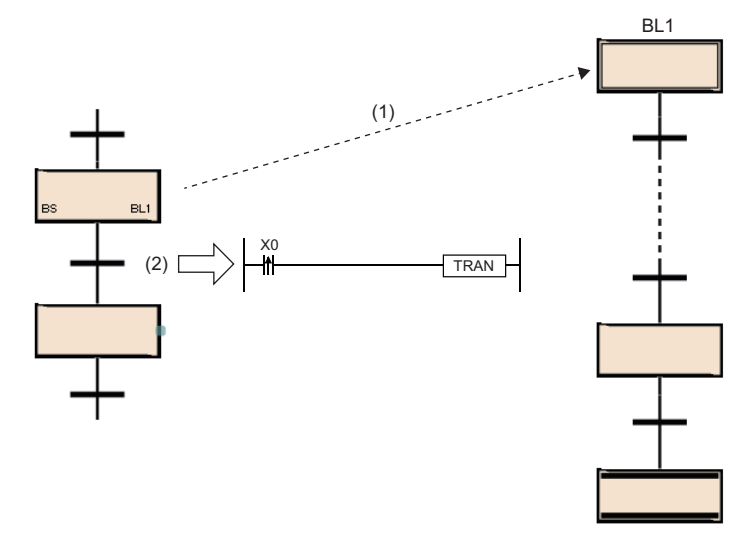

在塊啟動步(無結束檢查)[BS]對塊(BL1)進行了啟動(1)之後,僅 進行轉移條件(2)的檢查,如果條件成立則不進行啟動目標塊 (BL1)的結束等待,而將轉移至下一個步。

對1個塊同時進行了啟動的情況下及,對已啟動的塊進行了啟動時的動作,將按照塊雙重啟動時的運行設置執行。([125頁](#page-126-0)  [塊雙重啟動時的運行設置\)](#page-126-0)

可指定的塊僅1個。同時啟動多個塊的情況下,在使用並聯分支後再使用多個塊啟動步。

#### ■注意事項

• 無法將動作輸出創建到塊啟動步(無結束檢查)[BS]中。

#### 結束步

使塊結束的步。

- 激活轉移到結束步,塊內不存在保持中以外的激活步時,將塊內的全部保持中步[SC、SE、ST]置為非激活狀態後結束塊。
- 塊內存在保持中以外的激活步的情況下,根據SM328(到達END步時清除處理模式)的狀態進行下述處理。

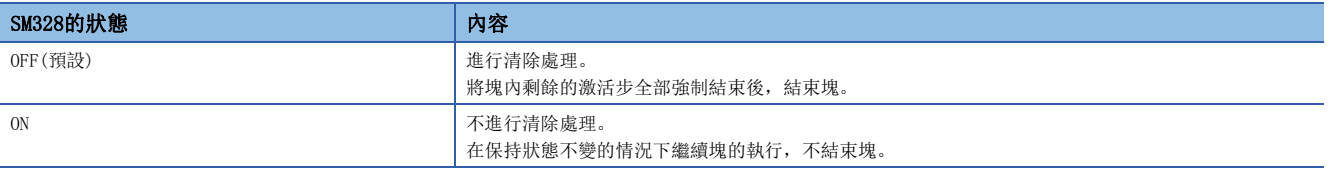

 • 在執行清除處理時,將透過OUT指令的線圈輸出全部置為OFF。但是,對於保持中步[SC、SE、ST]的線圈輸出,將根據 SM327(END步執行時的輸出)的狀態進行下述處理。

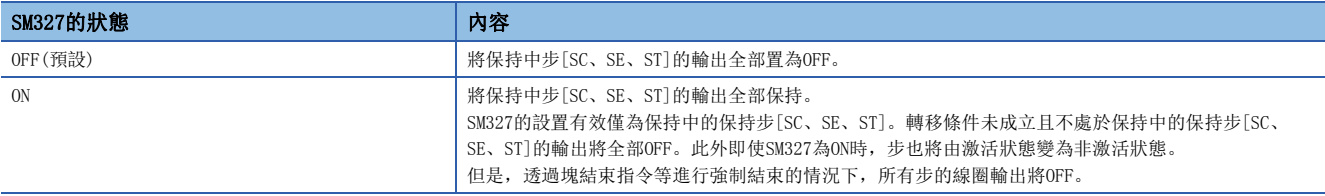

#### • 塊結束後使塊再次啟動的方法如下所示。

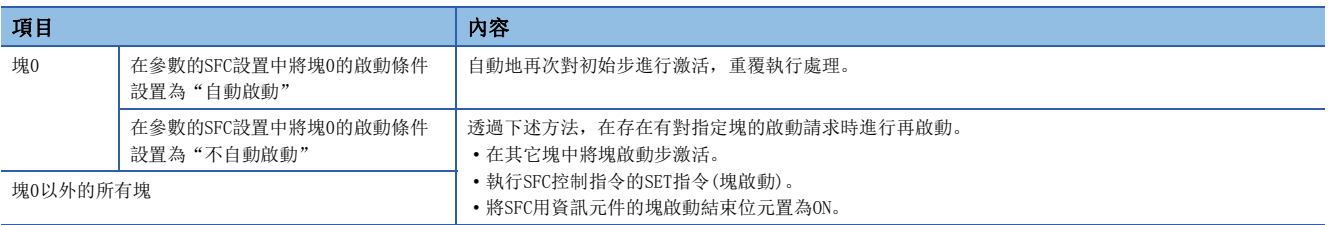

#### ■注意事項

- 無法將動作輸出創建到結束步中。
- 僅激活轉移到結束步中的情況下,SM327(END步執行時的輸出)的設置為有效。透過RST指令(塊結束)等進行強制結束的情況 下,將所有步的線圈輸出置為OFF。
- 在激活轉移到結束步中的時刻下僅剩餘保持中步[SC、SE、ST]的情況下, 即使SM328(END步到達時清除處理模式)為ON, 該保 持中步[SC、SE、ST]將變為非激活狀態。不希望將保持中步[SC、SE、ST]的線圈輸出置為OFF的情況下,應將SM327置為ON。 SM328與保持步[SC、SE、ST]的動作的關係如下所示。

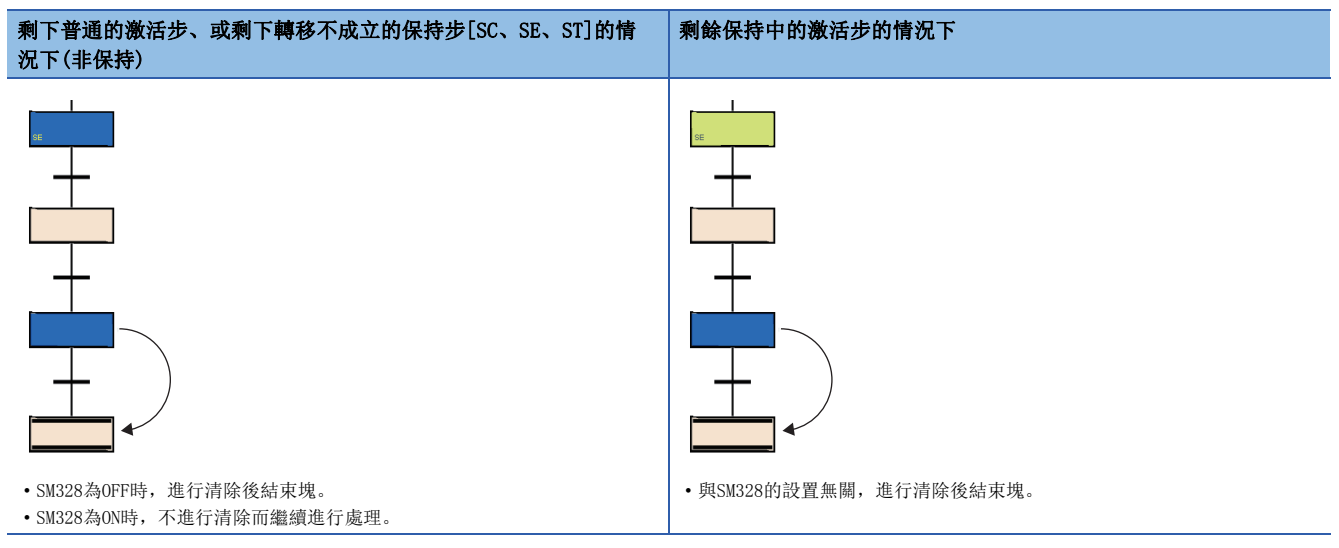

- SM328為ON的情況下,透過塊啟動步啟動的塊中,在非保持的激活中步不存在於塊內的時刻時,將返回到原來的塊處理。
- 應將動作保持步(有轉移檢查)[ST]之後的轉移條件置為不常時成立。動作保持步(有轉移檢查)[ST]之後的轉移條件為常時成 立的情況下,由於下一個步變為始終激活狀態,因此SM328為ON時無法結束塊。

## 要點 &

在SFC圖內可以創建多個結束步。

對選擇分支中的步進行選擇後,選擇選單的[編輯]< [變更]< [結束步序/定位]時,可以創建多個結束步。

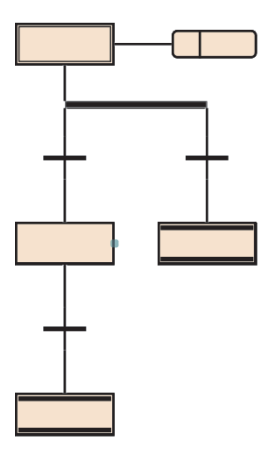

## <span id="page-99-0"></span>分配步繼電器(S)至步中

步繼電器是對應SFC程式中的各步的元件。如果步處於激活中(也包括停止中、保持中)將變為ON、如果處於非激活狀態將變為 OFF。

步繼電器按下述方式被分配。

- 步繼電器, 從SFC程式的塊0開始按塊No. 順序, 在1個塊內按步No. 順序從起始開始向末尾進行分配。
- 對於不存在的塊No.,將不分配步繼電器。
- 在1個塊內,缺少編號的步No.中也將分配步繼電器。該位元始終變為OFF。
- 最後的塊中分配的步繼電器以後的位元將全部變為OFF。

#### 例 下述配置塊時的步繼電器分配如下所示。 Block0: 最大步No.為8,且步No.3及步No.6不存在。 Block1: 不存在。 Block2: 最大步No.為12,且步No.3不存在。 Block3以後: 不存在。 b15 b14 b13 b12 b11 b10 b9 b8 b7 b6 b5 b4 b3 b2 b1 b0  $\frac{1}{100}$  S6 S5 S4  $-$  S2 S1 S0 S8 S7  $-$  S5 S4  $-$  S2 S1 S0  $0 0 0 0 0 0 0 0 0 0 0 0 0 0$ 0 00  $\overline{\phantom{a}}$  Block2  $\overline{\phantom{a}}$  Block0 b15 b14 b13 b12 b11 b10 b9 b8 b7 b6 b5 b4 b3 b2 b1 b0 S12 S11 S10 S9 S8 S7  $\leftarrow$  (2)  $S15~S0$  $S31~S16$

(1)儲存的資料

 $(2)$  愧内的步No. (3)由於不存在,因此全部為0

#### $\beta$ 要點

可自由對各步(除結束步以外)分配步No.。

• 步No.中缺少編號時,可創建的最大步數將變少,因此應盡可能採從小編號開始的順序進行創建。

 $+ (1)$  $+ (2)$ 

 $\left| \right. (-1)$ 

• 在最上行的左端初始步中,不可以使用步No.0(S0)以外。

 $\left(3\right)$  Block2 –

對塊的最初的初始步中分配塊No. 0。

步No.在每1個塊,可以在0~511的範圍內使用。不可以進行超出上限的步No.分配。此外在同一塊內,步No.不可以重覆。但 是, 在不同的塊中可以使用同一步No.。

指定其它塊的步繼電器的情況下,按下述形式進行指定。

#### 例

指定塊No.12的步No.23的情況下

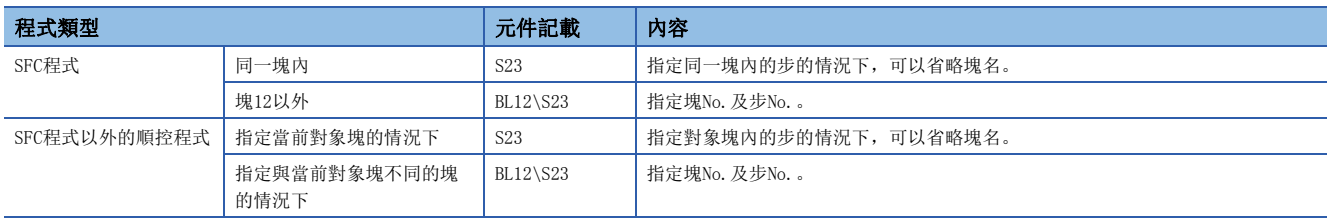

#### ■注意事項

• 即使將SFC設置的"塊停止時的輸出模式"設置變為OFF,停止中時步繼電器也將變為ON。

## <span id="page-100-0"></span>動作輸出

對於動作輸出,在步為激活中時執行的程式如下所示。

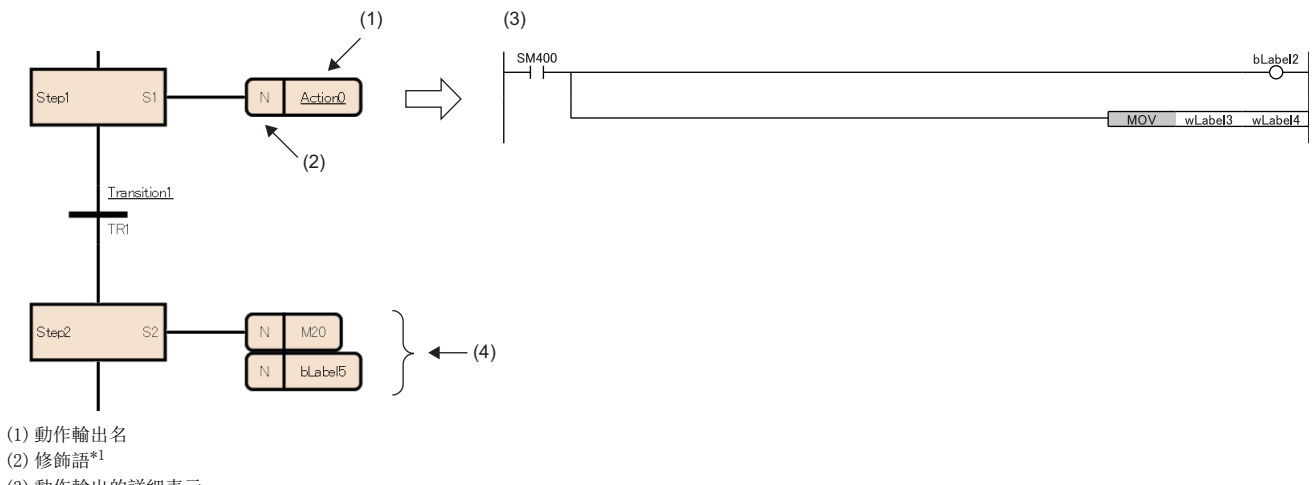

(3)動作輸出的詳細表示 (4)動作輸出的標籤/元件

<span id="page-100-1"></span>\*1 N表示在步為激活中時執行。無法設置N以外。

步進行激活時,每個掃描中將執行動作輸出。步變為非激活時,將結束動作輸出,變為非執行直至下一個步被激活為止。 1個步最多可創建4個動作輸出。創建了多個動作輸出的情況下,將從上面開始按順序執行。

動作輸出的詳細表示,可以使用梯形圖語言、ST語言、FBD/LD語言創建。如果是梯形圖語言,則可以切換成詳細表示與 MELSAP-L(指令形式)。(に『[100頁 MELSAP-L\(指令形式\)的動作輸出\)](#page-101-0)

要點》

關於詳細表示及標籤/元件的詳細內容,請參閱下述手冊。 GX Works3操作手冊

## <span id="page-101-0"></span>MELSAP-L(指令形式)的動作輸出

MELSAP-L(指令形式)是使用文本在SFC圖內記述動作輸出指令的形式。

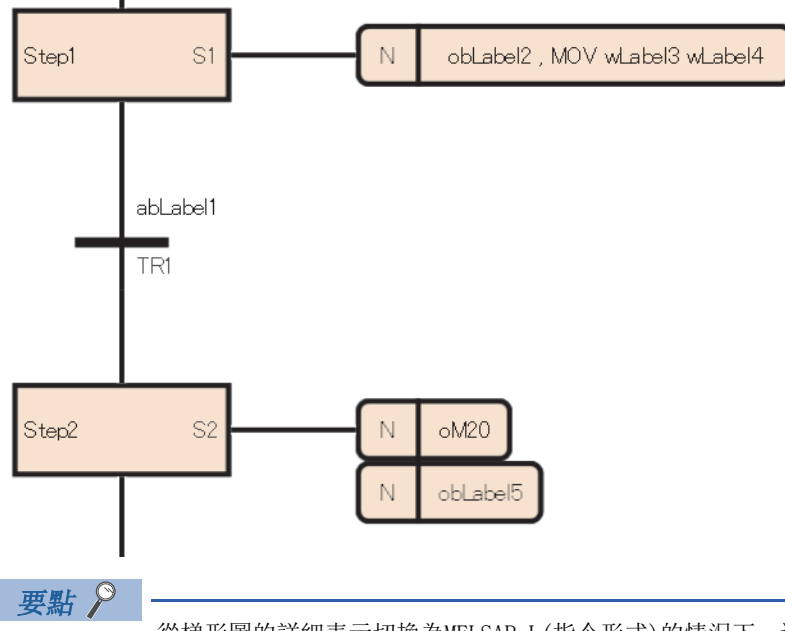

從梯形圖的詳細表示切換為MELSAP-L(指令形式)的情況下, 選擇選單的[顯示] 中[梯形圖顯示切換] 中[MELSAP-L(指令格式)]。(LaGX Works3操作手冊)

在基於MELSAP-L(指令形式)的動作輸出中,不記述作為各指令輸入條件的觸點,而是記述指令或希望輸出的線圈。 MELSAP-L(指令形式)採用下述形式記述程式。

:可使用的標籤/元件、Kn: 定時器/計數器的設置值

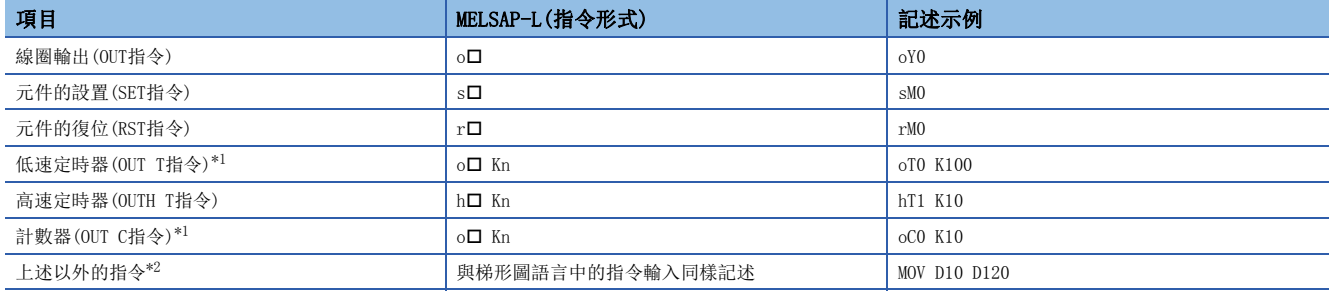

<span id="page-101-1"></span>\*1 長定時器、長計數器也同樣指定。

<span id="page-101-2"></span>\*2 部分指令無法使用。([101頁 無法使用的指令\)](#page-102-0)

記述多個指令時,使用","(逗號)間隔。IMASK、NOPLF在動作輸出的最後記述。

## <span id="page-102-0"></span>無法使用的指令

在動作輸出內一部分的指令無法使用。無法使用的指令如下所示。

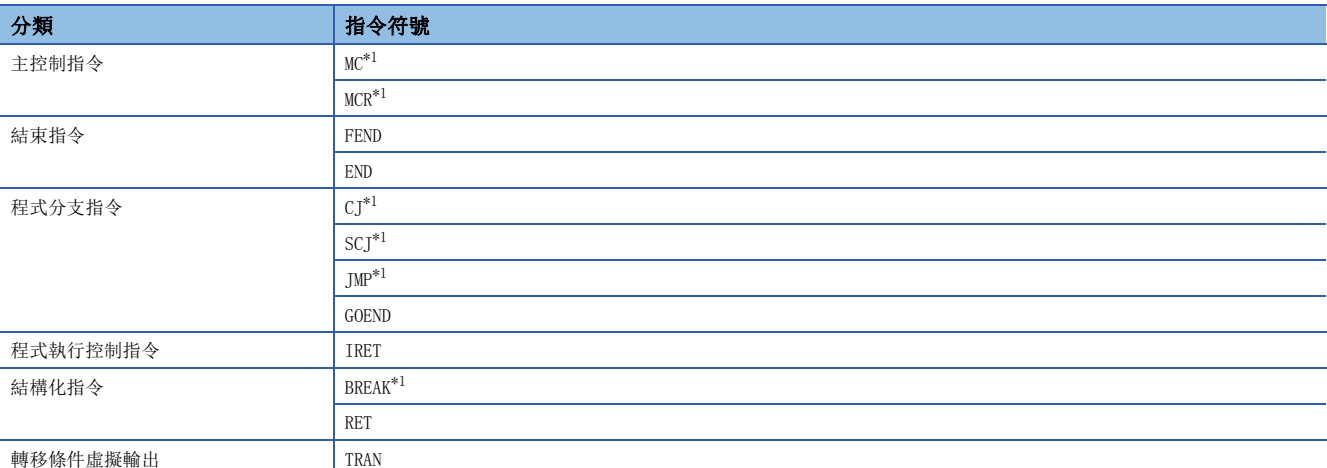

<span id="page-102-1"></span>\*1 在動作輸出內的函數/功能塊內可以使用。

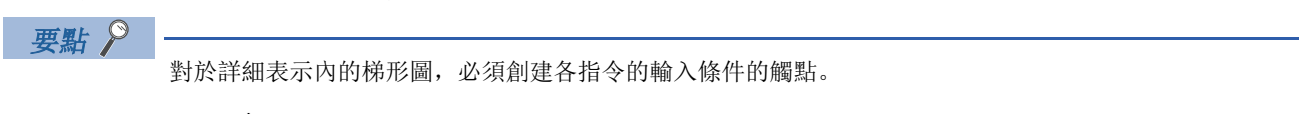

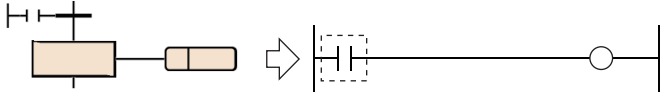

## ■限制事項

根據創建動作輸出的程式語言,有下述限制。

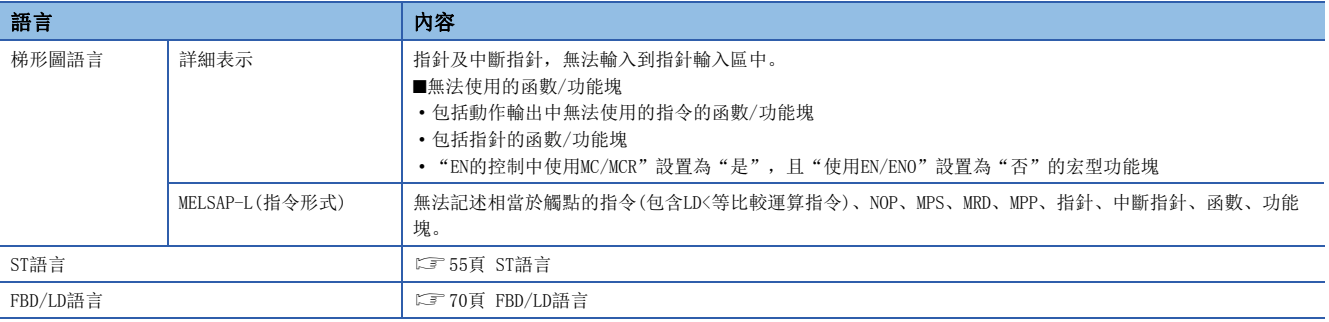

#### 注意事項

• 步的動作將變為與下述梯形圖大致相同的動作。

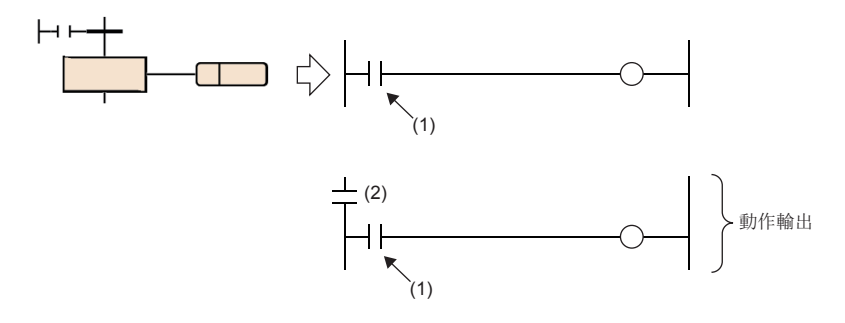

(1)各指令的輸入條件

(2)顯示步的狀態的觸點(激活時: ON、非激活時: OFF)

- 在步的動作輸出內進行子程式調用的情況下,如果使用CALL指令,即使轉移條件成立且步變為非激活狀態, CALL目標的輸出 也不OFF。在轉移條件成立且步變為非激活狀態時,希望使CALL目標的輸出為OFF的情況下,應在CALL指令後記述FCALL指令 或使用XCALL指令。在步的動作輸出內進行子程式調用的情況下,如果使用XCALL指令可以減少步數。
- 即使動作輸出內的輸入條件為常時ON, 在步為非激活狀熊時, 將被視為輸入條件為OFF。因此, 步變為激活狀熊之後, 將在 OFF→ON的條件下執行指令。例如, PLS指令及INCP指令等的上升沿指令中, 若將輸入條件置為了常時ON的情況下, 則每當步 被激活時指令將被執行。
- 透過動作輸出內的OUT C指令、SET指令、基本指令或應用指令等變為ON的元件,即使步變為非激活狀態且動作輸出結束也不 變為OFF。將元件置為OFF時需要另外執行RST指令等。
- 對於PLS指令及PLF指令,通常指定元件僅1個掃描變為ON,之後會變為OFF,但是當線圈保持步[SC]的轉移成立的同時,指定 元件變為了ON的情況下,將繼續保持ON狀態。在這種情況下,進行將線圈保持步[SC]的線圈輸出變為OFF的條件,或透過再 次激活步使元件變為OFF。關於線圈輸出OFF的條件,請參閱下述章節。

[92頁 線圈輸出OFF的時機](#page-93-0)

- 在PLF指令的輸入條件為ON的情況下,當步變為非激活狀態且動作輸出結束時,指定元件將保持為ON狀態不變。
- 在線圈保持步[SC]中轉移條件成立的情況或SM325(塊停止時的輸出模式)為保持的設置中停止了步的情況下,若僅在保持輸 出線圈時不進行動作,由於處於非執行的狀態,動作重啟時的各指令的動作將被變為非執行前的執行條件所左右。
- 從梯形圖的詳細表示切換為MELSAP-L(指令形式)時, 在詳細表示中創建了MELSAP-L(指令形式)無法記述的程式的情況下, 在 MELSAP-L(指令形式)中顯示為"????????"。此外,程式內使用的標籤的定義被刪除的情況下,也同樣顯示。希望進行程式 的確認或修正的情況下,應切換為詳細表示。
- 將在MELSAP-L(指令形式)中創建的程式切換為梯形圖的詳細表示的情況下,作為指令的執行條件將追加SM400(常時ON)的觸 點。

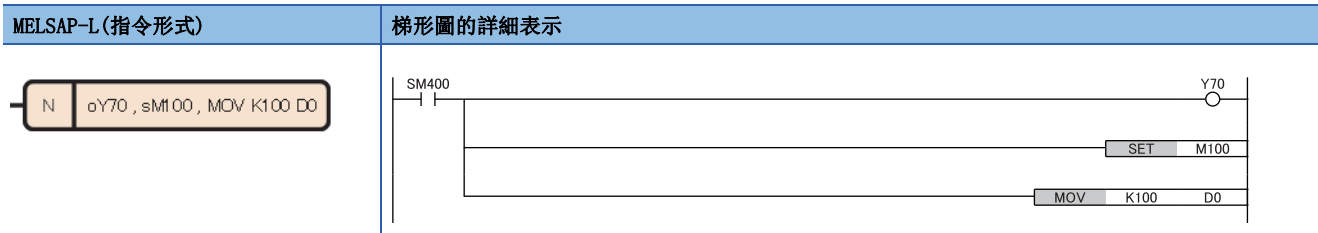

## 轉移條件

轉移條件是構成塊的基本單位,透過條件成立將激活轉移到下一個步。

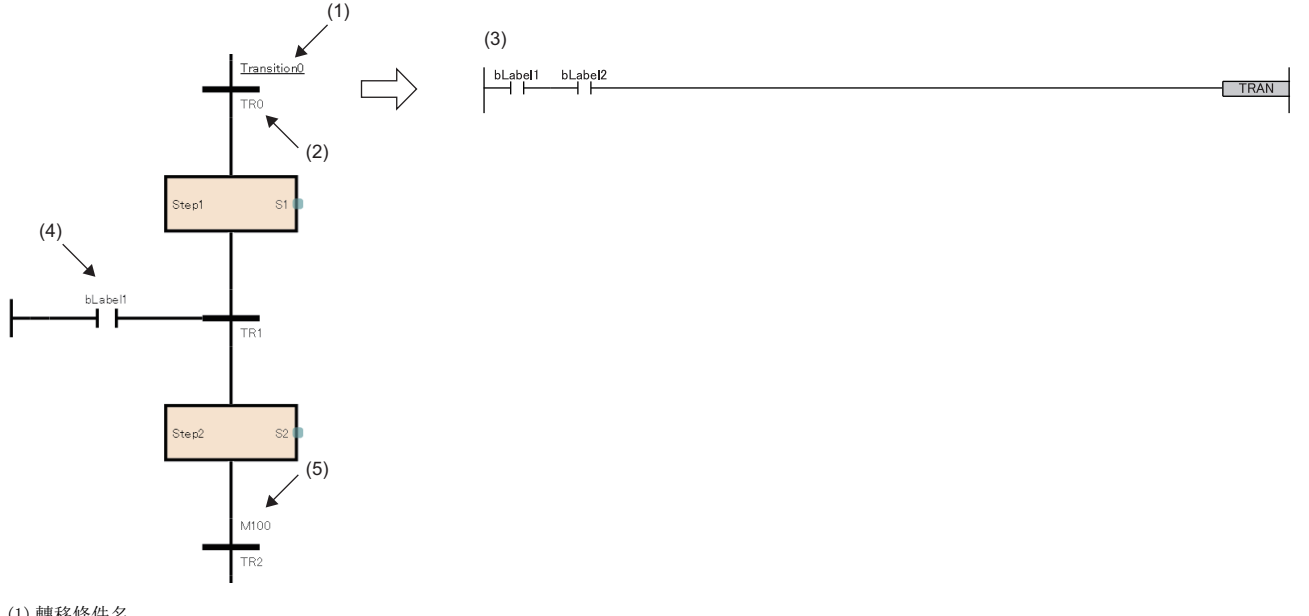

(1)轉移條件名

(2)轉移條件No. (3)轉移條件的詳細表示(ニ [109頁 轉移條件的詳細表示](#page-110-0))

(4)轉移條件的直接表示(に了[111頁 轉移條件的直接表示](#page-112-0))

(5)轉移條件的標籤/元件(L<minition MELSAP-L(指令形式)的轉移條件)

轉移條件的詳細表示,可以使用梯形圖語言、ST語言、FBD/LD語言創建。如果是梯形圖語言,則可以切換成詳細表示與 MELSAP-L(指令形式)。(に『[110頁 MELSAP-L\(指令形式\)的轉移條件\)](#page-111-0)

## 轉移條件的類型

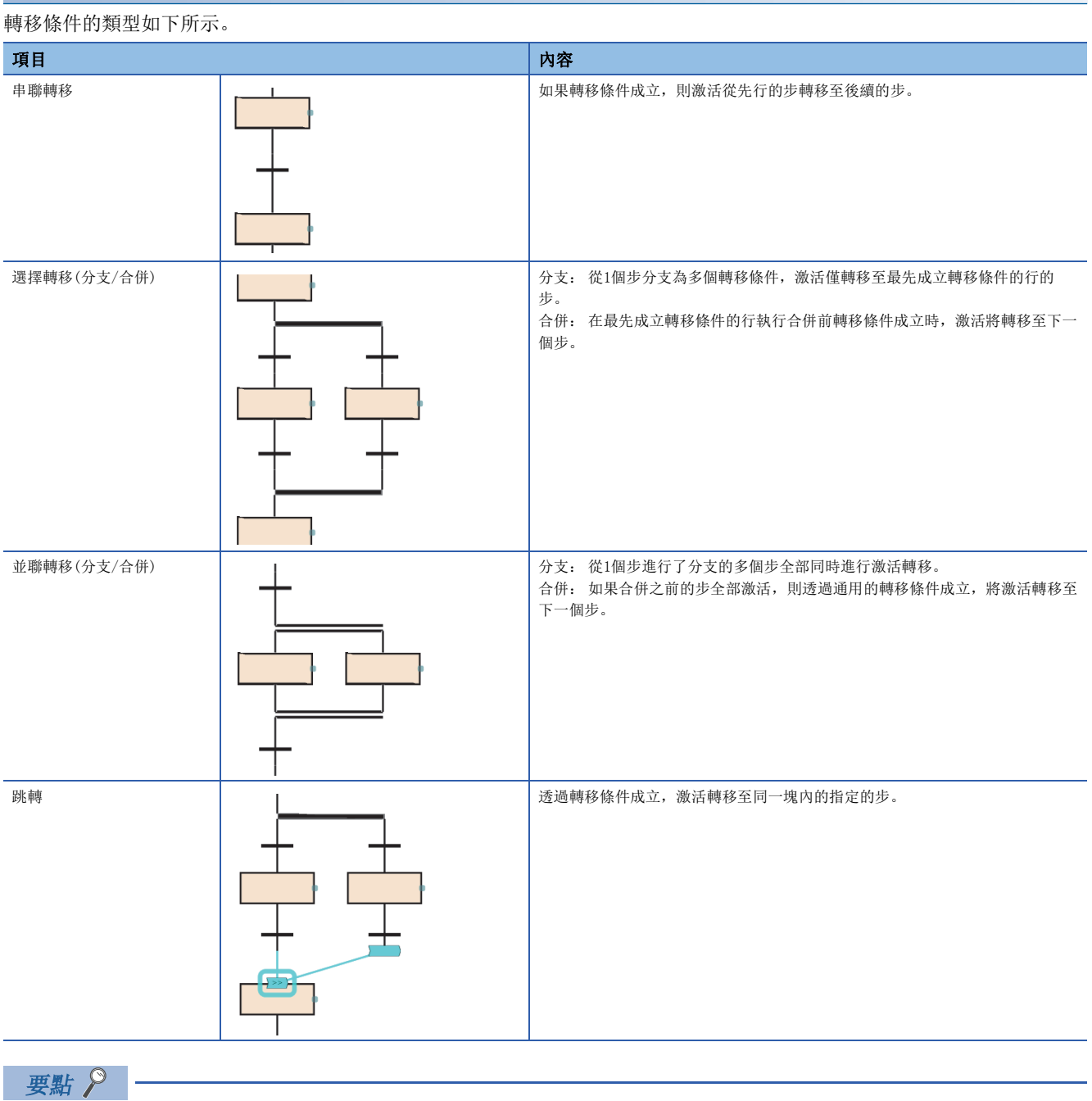

關於轉移至已激活的步時的動作有關內容,請參閱下述章節。 [135頁 步雙重啟動時的注意點](#page-136-0)

#### 串聯轉移

如果轉移條件成立,則激活從先行的步轉移至後續的步。 在步(1)處於激活狀態時轉移條件(2)成立時,將步(1)置於非激活狀態、將步(3)置於激活狀態。

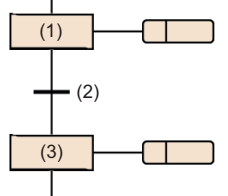

## 選擇轉移(分支/合併)

從1個步分支為多個轉移條件,激活僅轉移至最先成立轉移條件的行的步。在最先成立轉移條件的行執行合併前轉移條件成立 時,激活將轉移至下一個步。

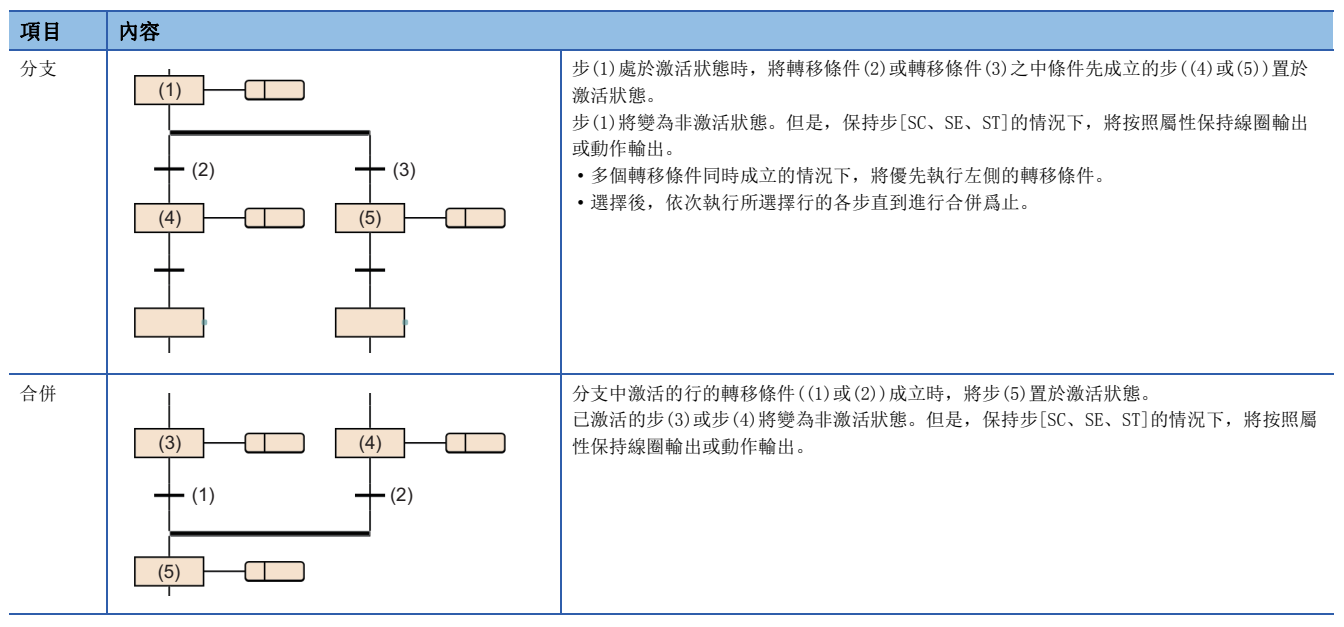

- 在選擇轉移中, 最多可以分支為32個轉移條件。
- 多個轉移條件同時成立的情況下,將優先執行左側的轉移條件。

轉移條件(1)及(2)同時成立的情況下,執行步(3)的動作輸出。

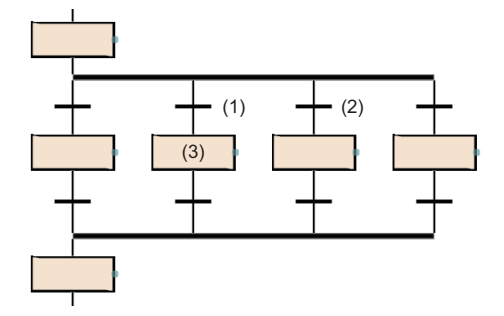

- 也可創建選擇轉移的分支及合併的個數不相同的SFC圖。但是,無法創建選擇分支與並聯合併及並聯分支與選擇合併組合的 SFC圖。
- 在選擇轉移中,可以透過跳轉及結束步對合併進行省略。
	- 進行步(1)的動作輸出時,如果轉移條件(2)成立,則從步(3)開始按順序執行步(4)。如果轉移條件(5)成立,則跳轉到步(1)。

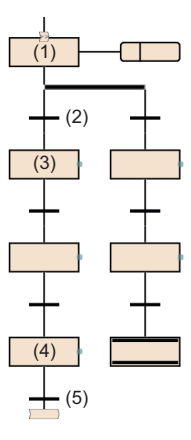

## 要點》

透過將選擇分支的左端以外的步更改為結束步,並將位於選擇分支的左端的結束步更改為跳轉後,可以創建上 述程式。

關於對步進行更改的操作方法,請參閱下述手冊。 GX Works3操作手冊
## 並聯轉移(分支/合併)

從1個步進行了分支的多個步將全部同時進行激活轉移。如果合併之前的步全部激活,則透過通用的轉移條件成立,將激活轉 移至下一個步。

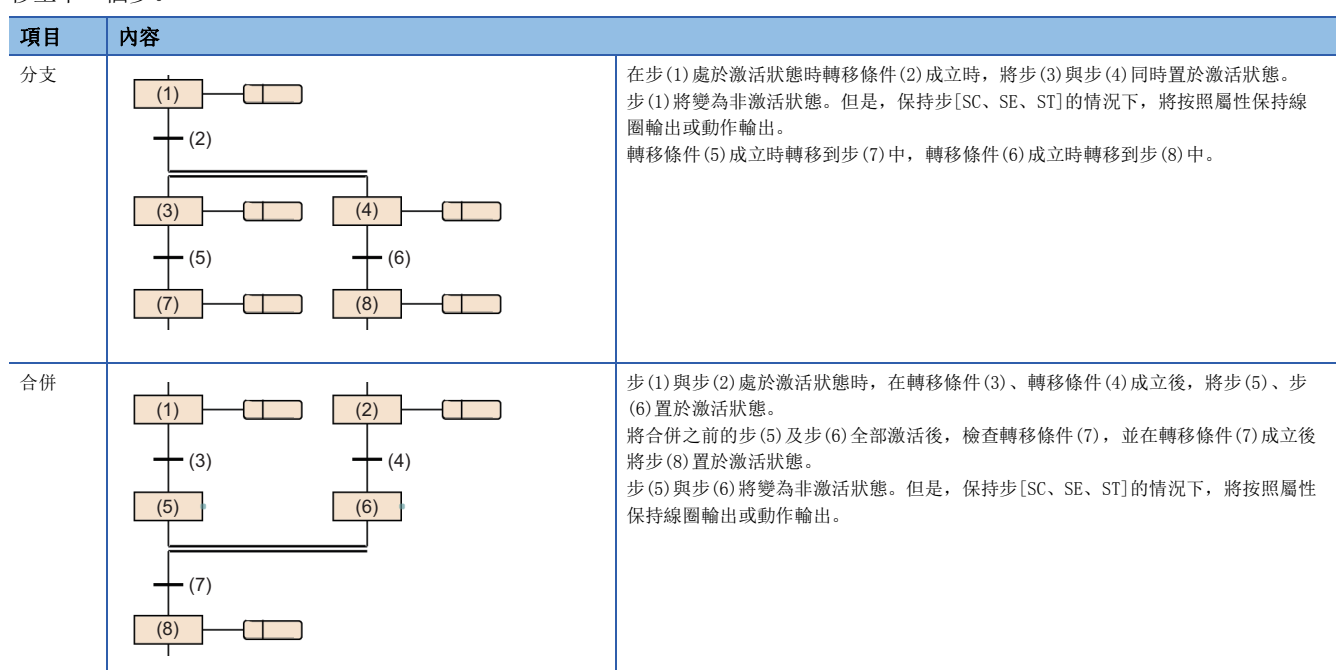

- 在並聯轉移中, 最多可以轉移到32個步中。
- 透過並聯轉移啟動了其它塊的情況下,將同時執行啟動源的塊及啟動目標的塊。
- 在並聯分支之後,必須進行並聯合併。

#### ■注意事項

• 在並聯合併中,合併的步中存在有保持中步[SC、SE、ST]的情況下,將進行下述動作。

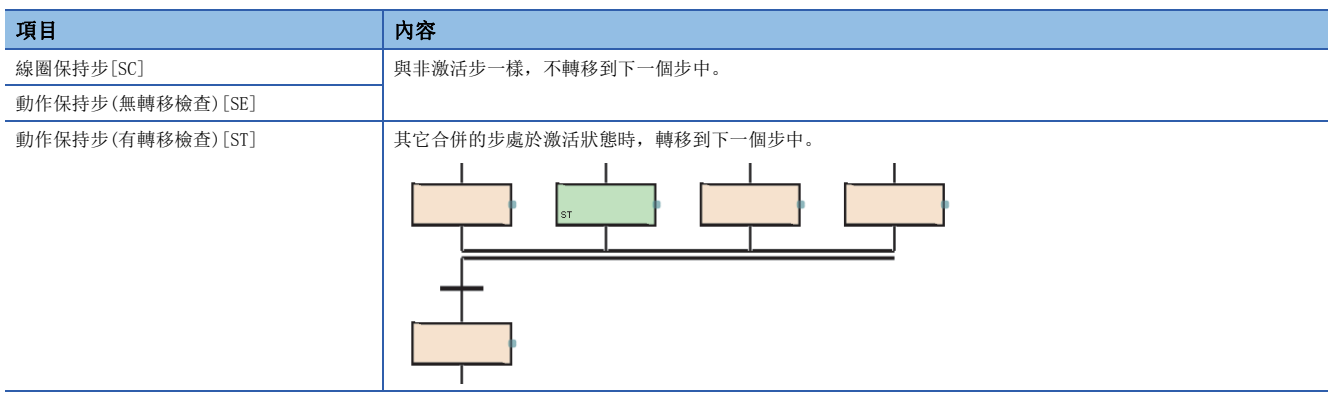

• 在並聯合併中,無法在合併之前對塊啟動步(有結束檢查)[BC]進行創建。應使用塊啟動步(無結束檢查)[BS]。

#### 跳轉

透過轉移條件成立,激活轉移至同一塊內的指定的步。

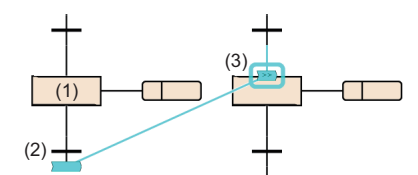

步(1)處於激活狀態時,在轉移條件(2)成立後,將步(3)置於激活狀態。 步(1)將變為非激活狀態。但是,保持步[SC、SE、ST]的情況下,將按照屬性保持線圈輸出或動作輸出。

- 跳轉的使用個數無限制。
- 並聯轉移內的跳轉轉移,僅在同一分支內進行。無法創建至並聯分支內的不同分支的跳轉轉移、從並聯分支中脫離的跳轉轉 移、從並聯分支外至並聯分支的跳轉轉移。

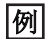

並聯分支內可指定的跳轉轉移示例

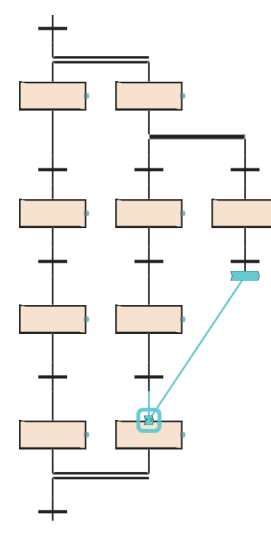

- 下述情況下,無法作為跳轉轉移的指定目標進行指定。
- 指定了從並聯轉移中脫離的位置中的步的情況下
- 指定了進入並聯轉移的位置中的步的情況下
- 指定了先行的轉移條件之前的步的情況下
- 指定了本步的情況下

## 轉移條件的詳細表示

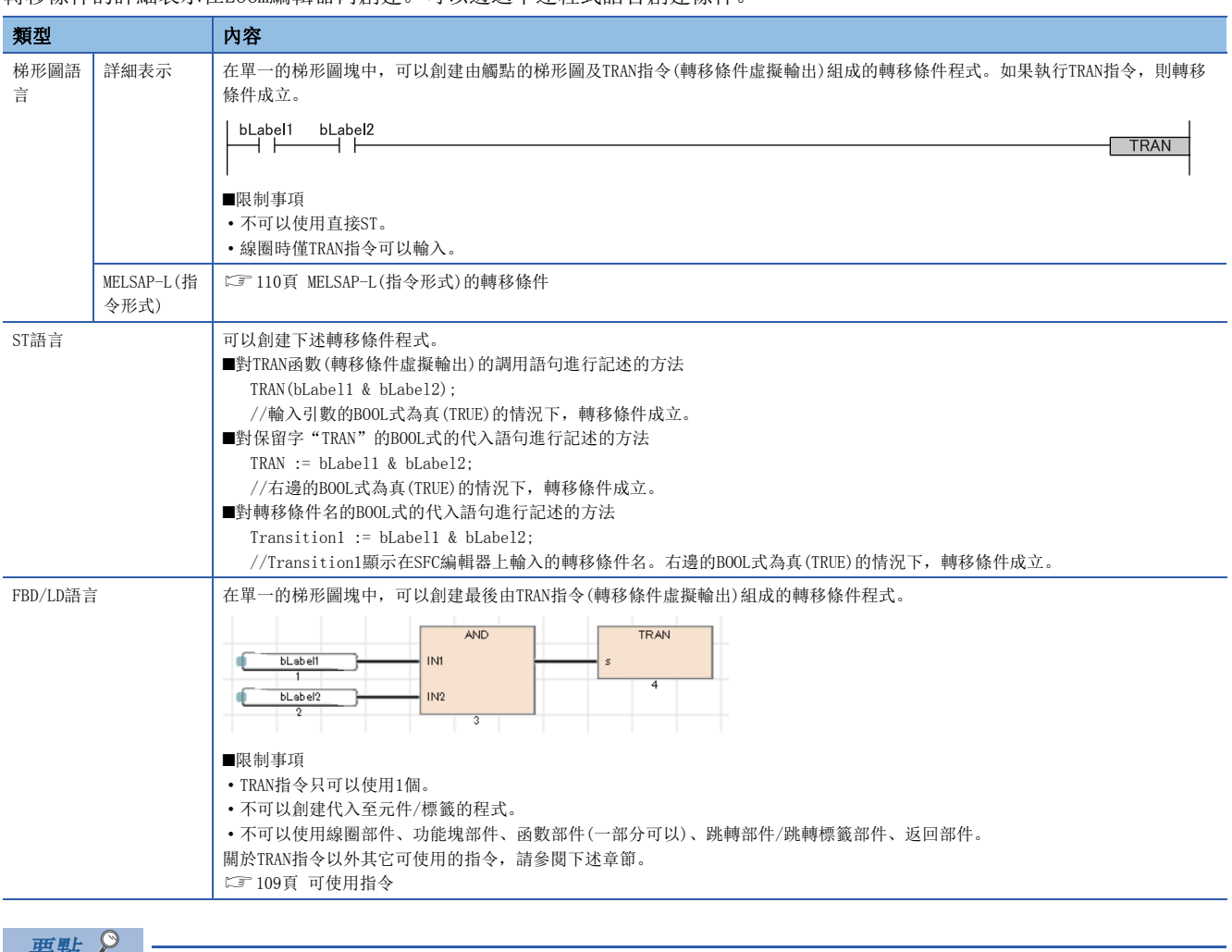

轉移條件的詳細表示在Zoom編輯器內創建。可以透過下述程式語言創建條件。

• 相同轉移條件的詳細表示可以在多個轉移條件中使用。

• 創建後的詳細表示可以從Zoom一覽表中確認。(LaGX Works3操作手冊)

#### <span id="page-110-0"></span>■可使用指令

轉移條件的程式中可使用的指令如下所示。

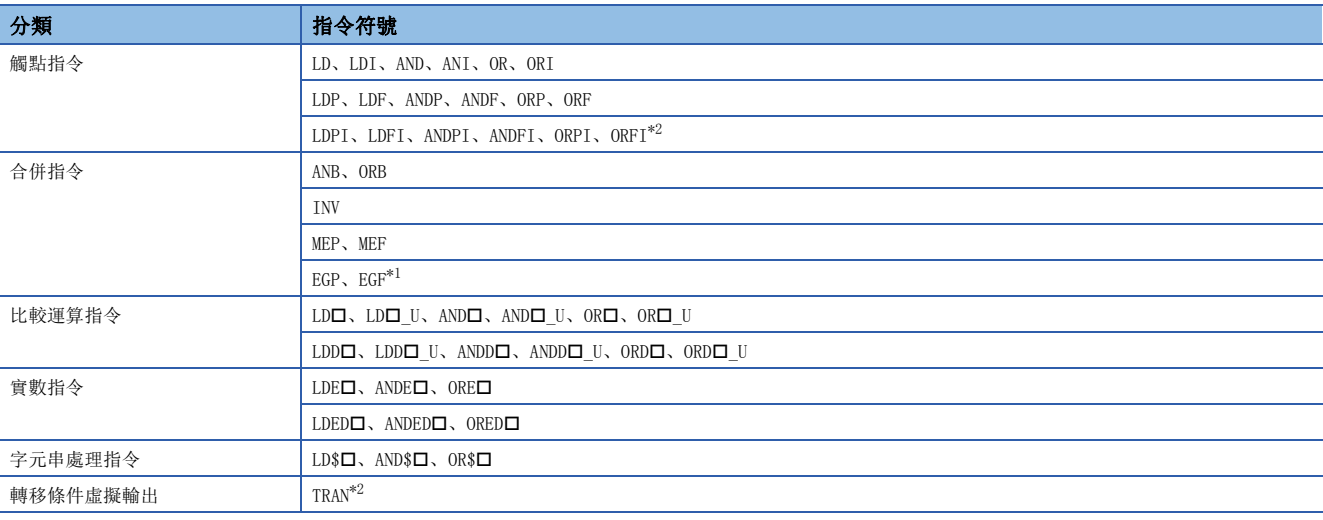

<span id="page-110-2"></span>\*1 在以ST語言、FBD/LD語言的轉移條件程式中,不可以使用EGP指令及EGF指令。

<span id="page-110-1"></span>\*2 在MELSAP-L(指令形式)的轉移條件程式中,無法使用LDPI、LDFI、ANDPI、ANDFI、ORPI、ORFI、TRAN。

## <span id="page-111-0"></span>MELSAP-L(指令形式)的轉移條件

MELSAP-L(指令形式)是在SFC圖內使用文本記述轉移條件的形式。

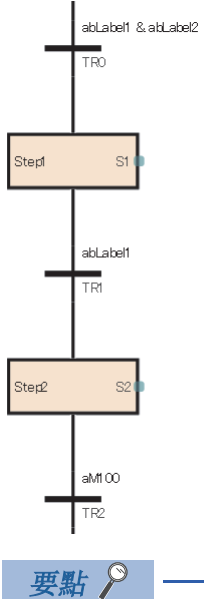

從梯形圖的詳細表示切換為MELSAP-L(指令形式)的情況下, 選擇選單的[顯示]⇔[梯形圖顯示切換]⇔[MELSAP-L(指令格式)]。(LaGX Works3操作手冊)

在MELSAP-L(指令形式)中,使用與觸點相當的指令記述轉移條件。轉移條件的BOOL式為真(TRUE)的情況下,轉移條件成立。 MELSAP-L(指令形式)採用下述形式記述程式。

#### :可使用的標籤/元件

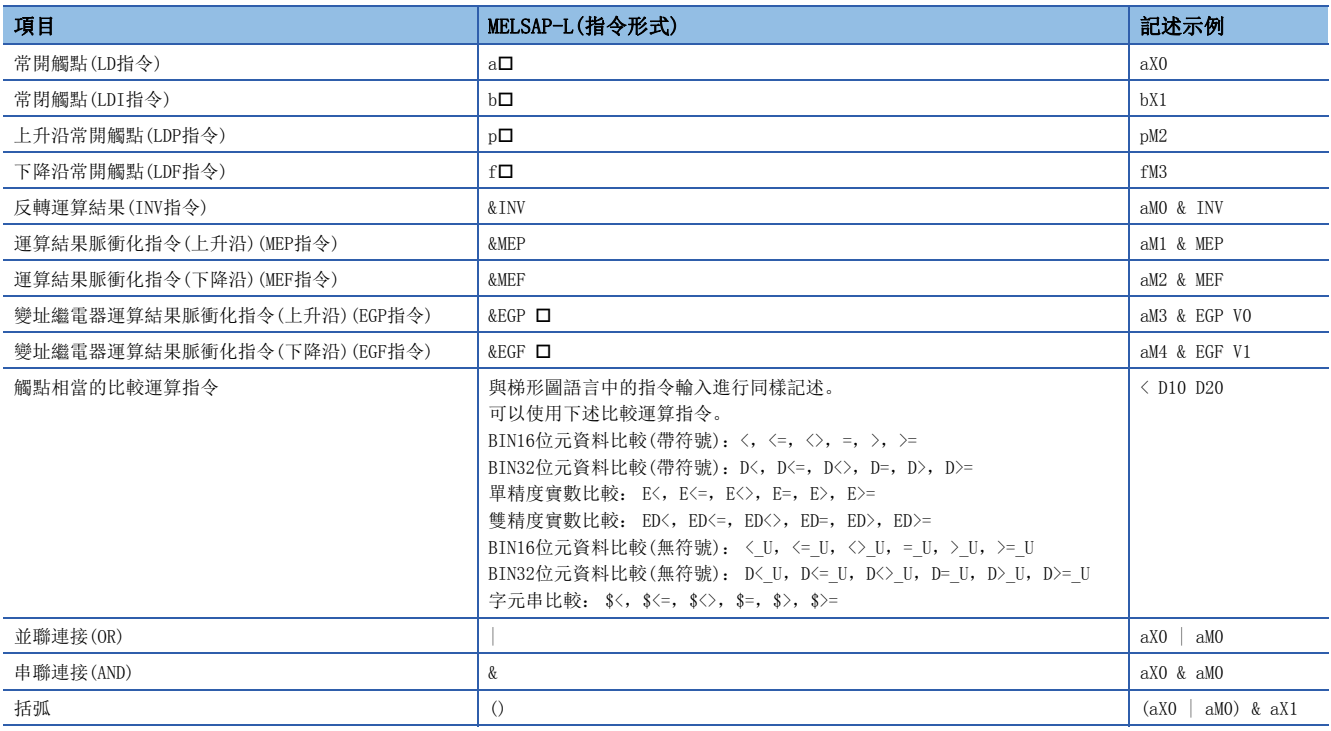

同時使用&與|的情況下,優先運算&。希望更改優先順序的情況下,使用( )。

## 轉移條件的直接表示

可以將激活轉移至下一個步的條件直接在SFC圖上創建。對轉移條件連接FBD/LD部件的觸點。

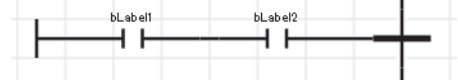

不可以使用線圈部件、功能塊部件、函數部件、跳轉部件/跳轉標籤部件、返回部件。

$$
\mathbb{R}^m \sum_{i=1}^m
$$

透過選擇轉移條件後,對選單的「編輯]< [變更]<> [移轉條件的直接表現]進行選擇,可以將FBD/LD部件連接到 轉移條件的左側中。(LLIGX Works3操作手冊)

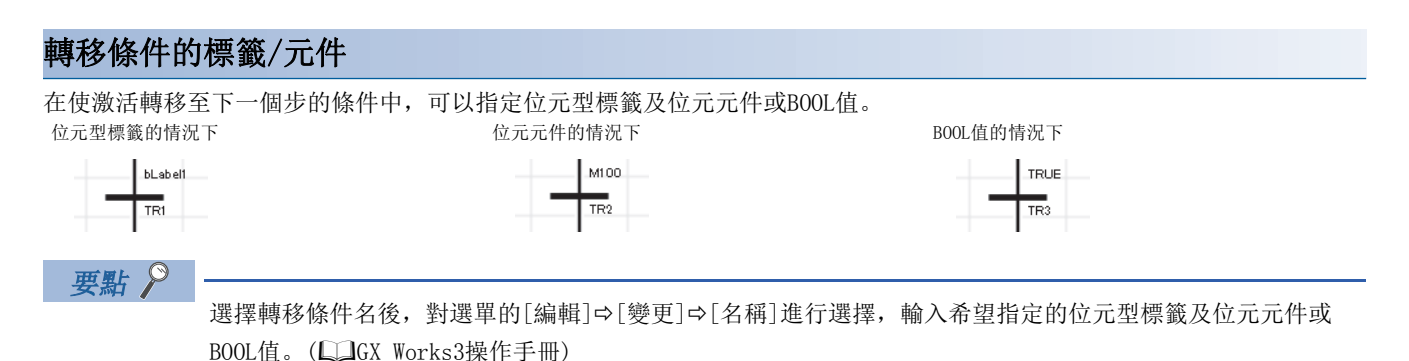

#### ■注意事項

- 轉移條件中使用了定時器及計數器的元件(T、ST、LT、LST、C、LC)的情況下,將作為觸點(TS、STS、LTS、LSTS、CS、LCS) 進行動作。使用了定時器及計數器的元件的線圈(TC、STC、LTC、LSTC、CC、LCC)的情況下,也同樣作為觸點進行動作。
- 希望在轉移條件中使用定時器及計數器的線圈的情況下,應使用定時器型及計數器型的標籤。

#### 例

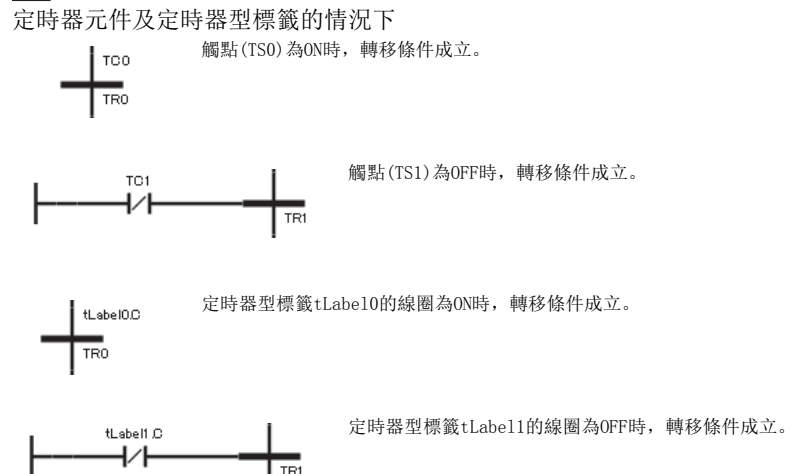

# <span id="page-113-1"></span>8.3 SFC控制指令

SFC控制指令是指進行塊、步的激活狀態的檢查以及進行強制啟動、結束等的指令。如果使用SFC控制指令,可以從順控程式以 及SFC程式的動作輸出內對SFC程式進行控制。

## 指令一覽

SFC控制指令的一覽如下所示。

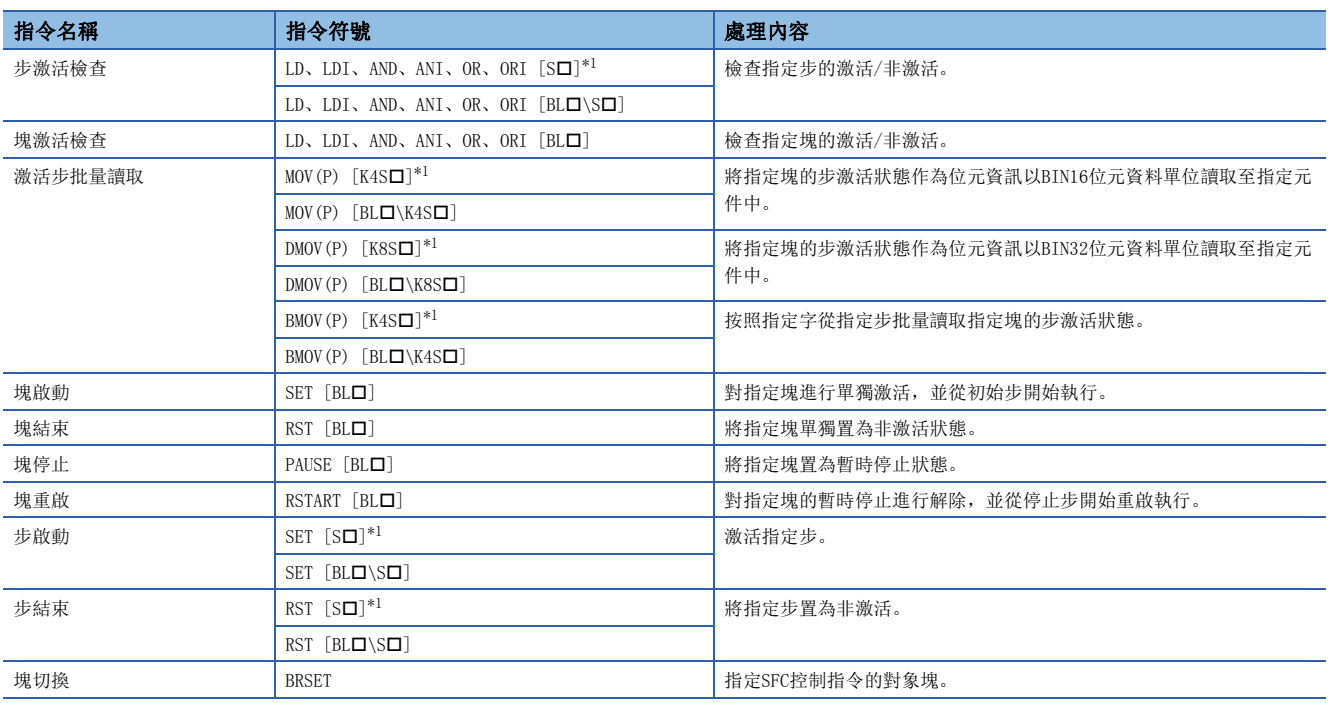

<span id="page-113-0"></span>\*1 在順控程式內使用時,塊0將變為對象。在SFC程式內使用時,本塊將變為對象。

SFC控制指令的詳細內容,請參閱下述手冊。

MELSEC iQ-R 程式手冊(指令/通用FUN/通用FB篇)

## ■注意事項

- 在中斷程式內請勿使用SFC控制指令。
- SFC控制指令應只有在SM321(SFC程式啟動/停止)為ON時才執行。

## 變址修飾

透過SFC控制指令指定的步繼電器及SFC塊元件可以進行變址修飾並指定。

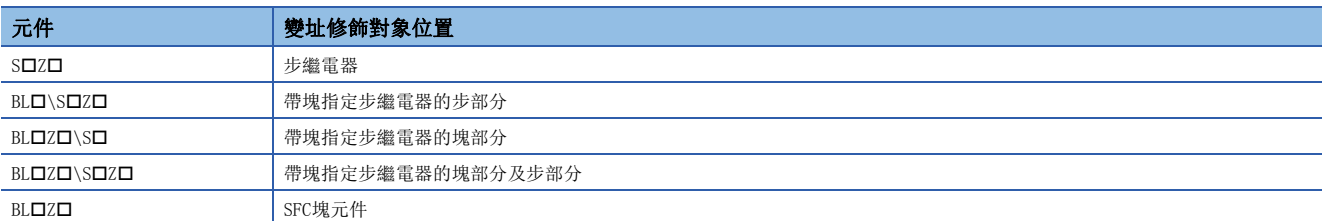

對於步繼電器及SFC塊元件,也包括進行變址修飾的情況,在下述範圍內進行指定。

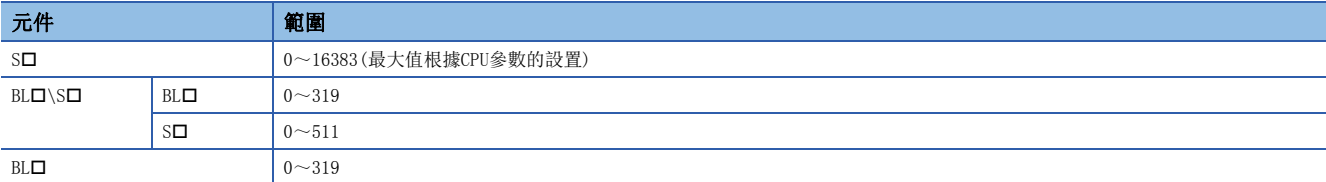

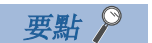

關於變址修飾的詳細內容,請參閱下述手冊。 MELSEC iQ-R CPU模組用戶手冊(應用篇)

# 8.4 SFC用資訊元件

SFC用資訊元件是對塊指示強制啟動/結束與暫時停止/重啟的指示,以及步的轉移條件的成立與激活步數的確認,或指示轉移 條件的連續轉移動作的元件或標籤。

SFC用資訊元件在各塊進行設置。

√ [導航視窗] = [程式] = SFC程式檔案 = 希望設置的塊屬性

## 畫面顯示

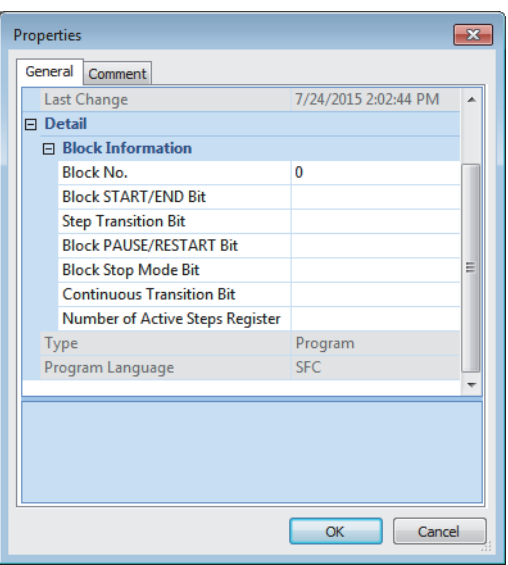

#### 顯示內容

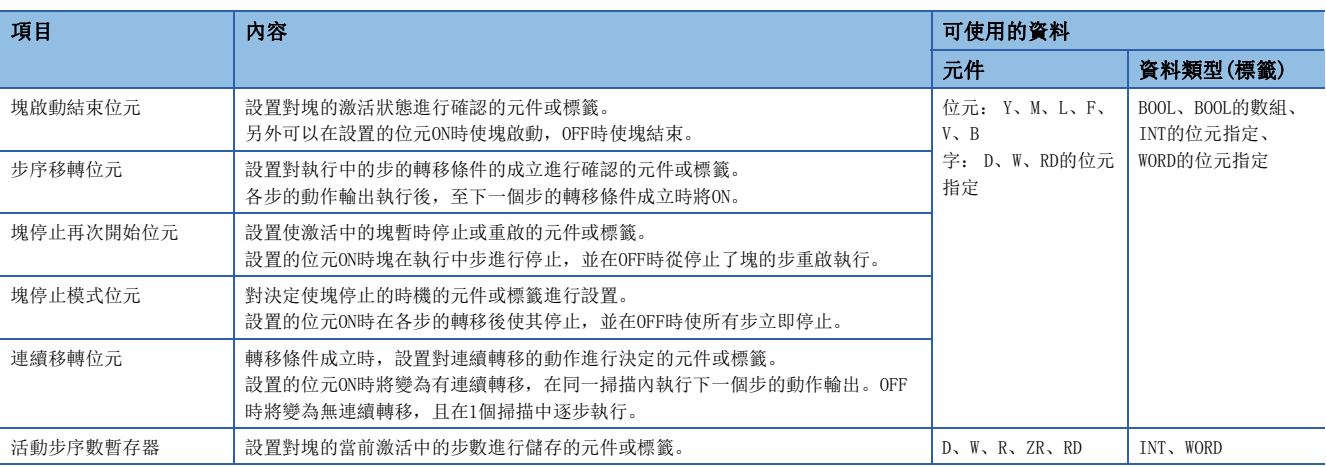

對於SFC用資訊元件,除全局元件及局部元件以外,也可以指定全局標籤或局部標籤。不可以間接指定、位數指定、變址修飾  $(Z, LZ)$ .

## 要點

SFC用資訊元件的設置僅在使用SFC用資訊元件的情況下需要。不使用的情況下,無需設置SFC用資訊元件。

## <span id="page-116-0"></span>塊啟動結束位元

塊啟動結束位元是對塊的激活狀態進行確認的元件或標籤。

另外可以在設置的位元ON時使塊啟動,OFF時使塊結束。

- 無塊啟動程式的情況下,透過工程工具也可對塊的啟動/結束進行控制,因此在塊單位中的偵錯及試運行中可以使用。
- 設置的塊啟動時,塊啟動結束位元將自動ON。設置的塊處於激活中時,塊啟動結束位元將保持為ON狀態不變。
- 設置的塊變為非激活狀態時,塊啟動結束位元將自動OFF。設置的塊為非激活狀態時,塊啟動結束位元將保持為OFF狀態不 變。

## 例

在塊1(BL1)的塊啟動結束位元中指定了M0的情況下

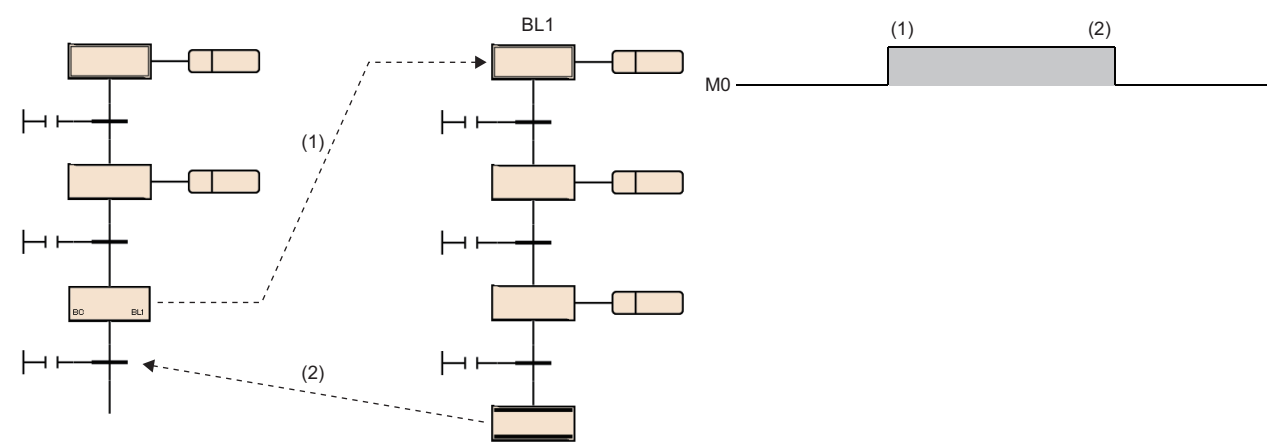

(1)啟動塊1(BL1),M0變為ON。

(2)塊1(BL1)變為非激活狀態,M1變為OFF。

• 在設置的塊為非激活時,如果將塊啟動結束位元置為ON,則單獨啟動設置的塊。

• 在設置的塊處於激活中時,如果將塊啟動結束位元置為OFF,則結束設置的塊。

塊啟動結束位元的ON/OFF也可透過工程工具的測試操作進行。(Lagox Works3操作手冊)

將塊啟動結束位元置為OFF,並將設置的塊置為非激活狀態的情況下,進行下述處理。

• 停止設置的塊的執行,執行的步的輸出也全部OFF。但是,透過SET指令變為ON的元件將不OFF。

• 在設置的塊內透過塊啟動步啟動了其它塊的情況下,設置的塊將結束,但是啟動目標的塊保持激活狀態不變繼續運行處理。

#### 要點

透過從工程工具的檢視對BL口或BL口\S口的當前值進行更改,也可以對塊進行啟動/結束或對步進行激活/非激 活。

透過選單的[偵錯]⇔[SFC步序控制], 也可以對選擇的步進行激活/非激活。(L□GX Works3操作手冊)

#### ■注意事項

• 將設置的塊置為非激活之後的重啟動作如下所示。

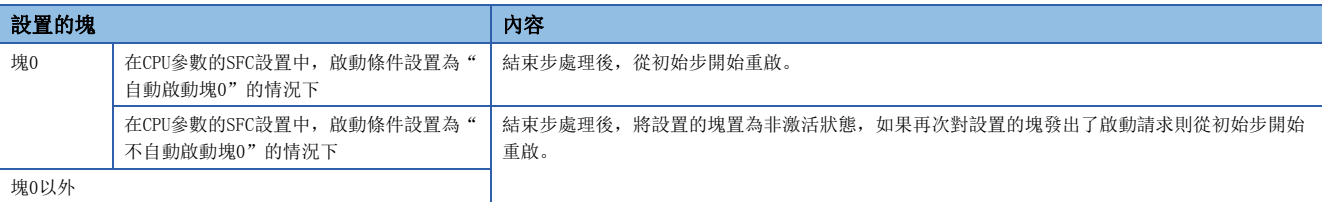

 • 在SFC程式結束時,SFC用資訊元件中設置的所有塊啟動結束位元將OFF。但是,繼續運行啟動設置時僅允許繼續運行啟動的 情況下SFC程式啟動時,所有塊啟動結束位元將恢復。

 • 將塊啟動結束位元置為ON的塊為SFC非激活塊RUN中寫入中的情況下,將無視啟動。因此,在SFC非激活塊RUN中寫入執行中 時,請勿將塊啟動結束位元置為ON。

## 步轉移位元

對執行中的步的轉移條件的成立進行確認的元件或標籤。 各步的動作輸出執行後,至下一個步的轉移條件成立時將ON。 變為ON的步轉移位元在再次執行指定的塊的處理時,將自動OFF。

## 例

在Block0的步轉移位元中指定了M1的情況下

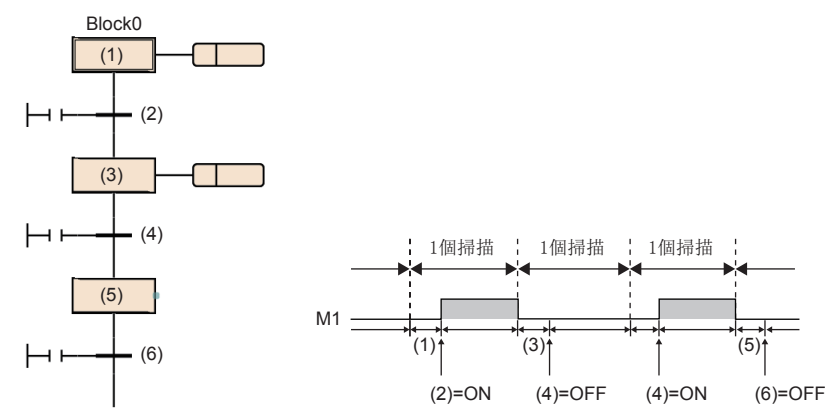

在步(1)的執行後轉移條件(2)成立時,執行其它塊期間 M1將變為ON。

下一個掃描的Block0的處理時M1將OFF。 在步(3)的執行後,轉移條件(4)不成立的情況下, M1將 保持為OFF狀態不變。

轉移條件(4)成立時,執行其它塊期間M1將變為ON。

在步(5)的執行後,轉移條件(6)不成立的情況下, M1將 保持為OFF狀態不變。

將連續轉移位元置為ON設置了"有連續移轉"的情況下,轉移條件成立後下一個步的動作輸出執行中及執行多個步後轉移條件 未成立時,步轉移位元也將保持為ON狀態不變,在執行下一個掃描的指定塊時將變為OFF。

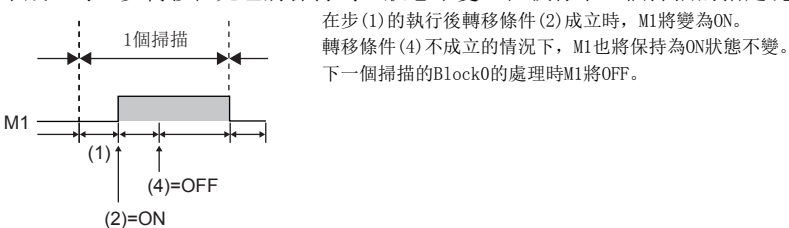

在塊內存在多個激活步的情況下,只要其中一個轉移條件成立,在該時點步轉移位元將ON。

- 如果執行結束步, 塊的步轉移位元將後步轉移位元將保持為ON狀態不變直至該塊再次激活為止。
- 在SFC程式啟動時及SFC程式結束時,步轉移位元將不OFF。

## <span id="page-118-0"></span>塊停止重啟位元

使激活中的塊暫時停止或重啟的元件或標籤。

設置的位元ON時塊在執行中步進行停止,並在OFF時從停止了塊的步重啟執行。

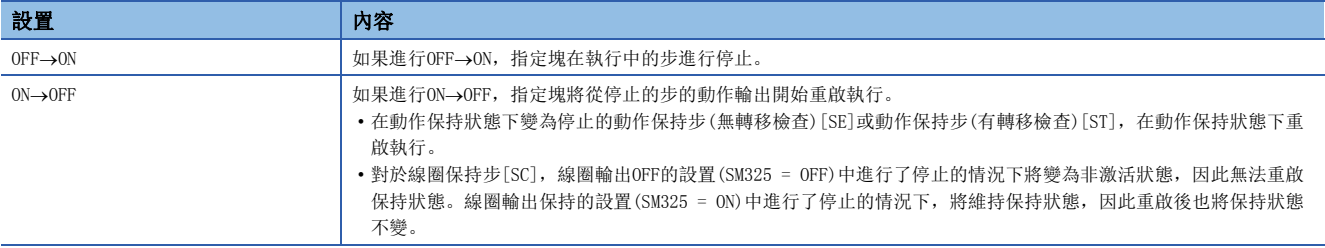

 • 透過塊啟動步啟動了其它塊的情況下,如果將塊停止重啟位元置為ON則指定的塊將停止,但是啟動目標的其它塊將保持為激 活狀態不變而繼續運行處理。啟動目標的塊也同時停止的情況下,啟動目標的塊停止重啟位元也將ON。

- 將非激活的塊中設置的塊停止重啟位元置為ON的情況下,在非激活狀態中不進行動作,在塊變為了激活狀態的時刻立即變為 停止狀態。
- 強制結束了指定塊的情況下,塊停止重啟位元的狀態將被保持為不變。在停止中強制結束且不對塊停止重啟位元的狀態進行 更改的情況下,再次啟動時將立即變為停止狀態。

塊停止/重啟時的動作,根據SM325(塊停止時的輸出模式設置)與SFC用資訊元件的塊停止模式位元的設置、步的保持/非保持的 組合來決定。(に『[123頁 塊停止重啟時的動作\)](#page-124-0)

#### ■注意事項

• 在SFC程式啟動時及SFC程式結束時, 塊停止重啟位元將不OFF。

## 塊停止模式位元

決定使塊停止的時機的元件或標籤。

設置的位元ON時在各步的轉移後使其停止,並在OFF時使所有步立即停止。

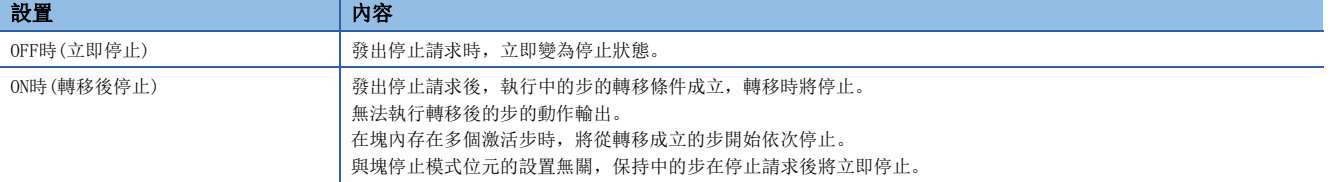

塊停止/重啟時的動作,根據SM325(塊停止時的輸出模式設置)與塊停止模式位元的設置、步的保持/非保持的組合來決定。 ([123頁 塊停止重啟時的動作\)](#page-124-0)

#### ■注意事項

• 在SFC程式啟動時及SFC程式結束時, 塊停止模式位元將不OFF。

## 連續轉移位元

是當轉移條件成立時,決定連續轉移的動作的元件或標籤。

設置的位元ON時將變為有連續轉移,在同一掃描內執行下一個步的動作輸出。OFF時將變為無連續轉移,且在1個掃描中逐步執 行。

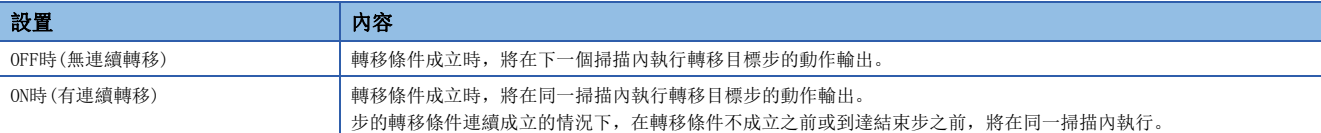

## 例

有指定SFC用資訊元件的連續轉移位元的情況下

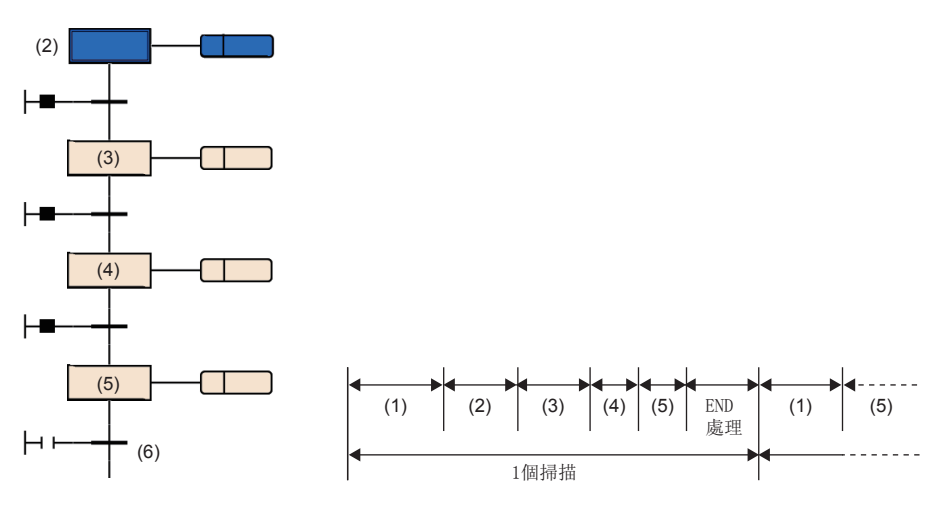

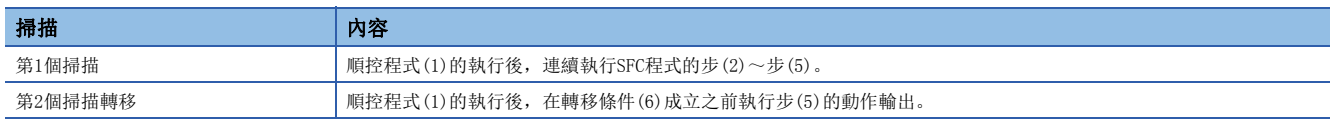

- 對連續轉移位元進行了設置的情況下,與SM323(所有塊連續轉移的有無)的ON/OFF無關,設置的位元元件為OFF時變為無連續 轉移的動作, ON時變為有連續轉移的動作。不對連續轉移位元進行設置的情況下, SM323為OFF時變為無連續轉移的動作、ON 時變為有連續轉移的動作。([130頁 有/無連續轉移的動作](#page-131-0))
- SM324(連續轉移阻止標誌)在執行SFC程式時系統將自動ON,但是連續轉移中時將變為OFF。透過在轉移條件中將SM324以AND 條件使用,可以禁止連續轉移。

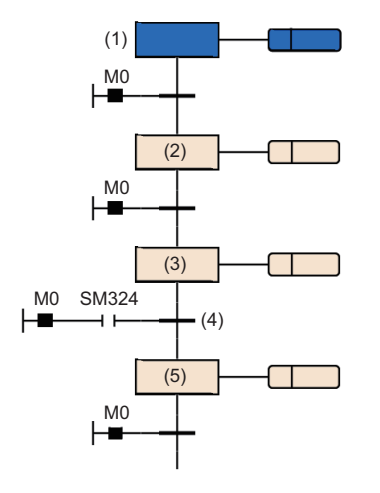

M0為ON時,1個掃描中從步(1)到步(3)變為連續轉移。

透過在轉移條件(4)中作為AND條件對SM324進行附加,步(3)的執行後的轉移條件(4)將變為不成立。 在下一個掃描中,執行步(3)後SM324變為ON,因此在該掃描內轉移到步(5)中。

#### ■注意事項

• 設置為有連續轉移時, 由於從轉移條件成立開始,轉移目標步的動作輸出執行比其它處理優先執行, 因此可以縮短節拍時 間。但是,在該情況下,其它塊及順控程式的動作有可能會變慢。

有連續轉移的情況下,將步(1)在1個掃描中執行2次。

- 在SFC程式啟動時及SFC程式結束時,連續轉移位元將不OFF。
- 透過跳轉及選擇合併,在激活從多個步轉移至1個步的情況下,1個步的動作輸出有可能在1個掃描中執行2次。

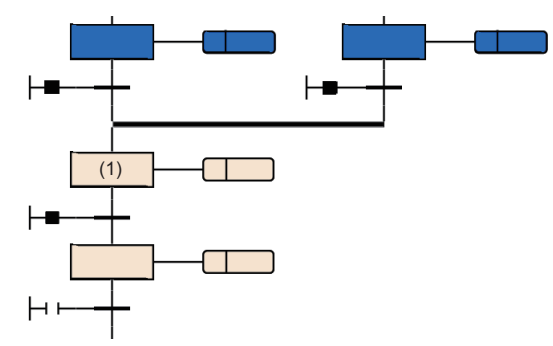

 • 有連續轉移的設置中步後的轉移條件成立的情況下,在1個掃描內進行步的啟動及結束。在這種情況下,由於不執行END處 理,因此透過動作輸出內的OUT指令進行的線圈輸出的輸入輸出更新將不被反映,無法在其它程式中檢測到線圈的ON。例 如,輸出(Y)的情況下,在未執行END處理的時刻下,輸出(Y)將不被輸出,且無法自其它程式中檢測到輸出(Y)的ON。因此, 也無法檢測到步繼電器的ON。為了反映OUT指令的輸入輸出更新,應創建將1個步在多個掃描中執行的程式。

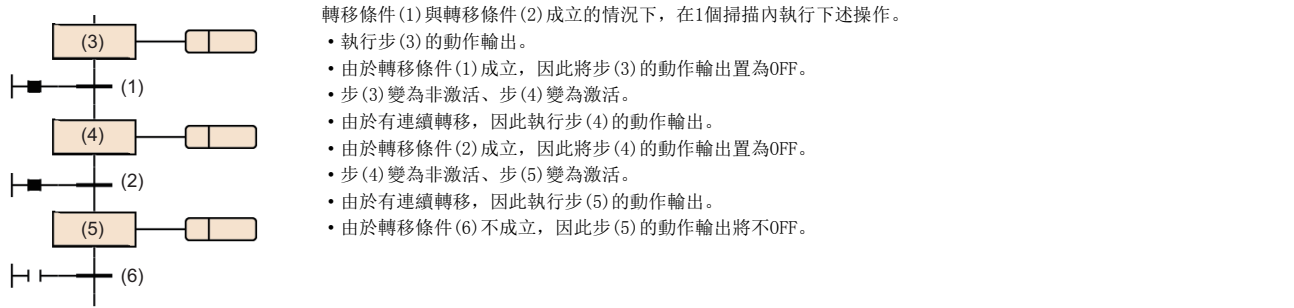

 • 在使用跳轉轉移進行循環的程式時,應置為無連續轉移,或將執行中環路內的轉移條件置為全部不成立。有連續轉移且在執 行中環路內的轉移條件全部成立時,則將在1個掃描內變為無限循環。

#### 激活步數寄存器

對塊的當前激活中的步數進行儲存的元件或標籤。 激活步數寄存器中儲存的激活步數包括下述步。

- 普通的激活步
- 保持中的線圈保持步[SC]
- 保持中的動作保持步(有轉移檢查)[ST]
- 保持中的動作保持步(無轉移檢查)[SE]
- 停止中的步

- 在塊結束時,激活步數寄存器將變為0。
- 在SFC程式結束時不變為0、在SFC程式啟動時激活步數寄存器變為0。

# 8.5 SFC設置

在CPU參數及SFC塊設置內,對SFC程式的啟動條件等進行設置。

## CPU參數

SFC設置一覽如下所示。

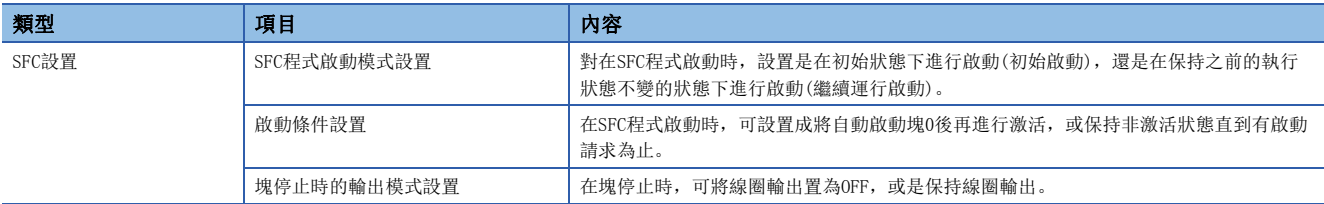

## 要點

使用SFC程式的情況下,應預先確保步繼電器(S)的點數。(步繼電器(S)的預設點數為0點。) 在[CPU參數] → [記憶體/元件設定] → [元件/標籤記憶體區域進階設定] → [元件設定] 中, 在1024~16384點的範 圍(1024點單位)內設置步繼電器(S)的點數。

#### <span id="page-121-4"></span>SFC程式啟動模式設置

對在SFC程式啟動時,設置是在初始狀態下進行啟動(初始啟動),還是在保持之前的執行狀態不變的狀態下進行啟動(繼續運行 啟動)。

◆ [CPU參數]=[SFC設定]=[SFC程式啟動模式設定]

#### 畫面顯示

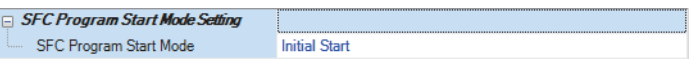

顯示內容

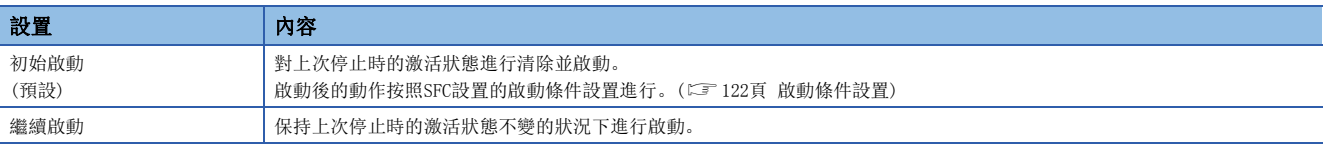

根據SFC程式啟動模式設置及SM322(SFC程式的啟動狀態)的狀態組合,決定是進行初始啟動還是進行繼續運行啟動。

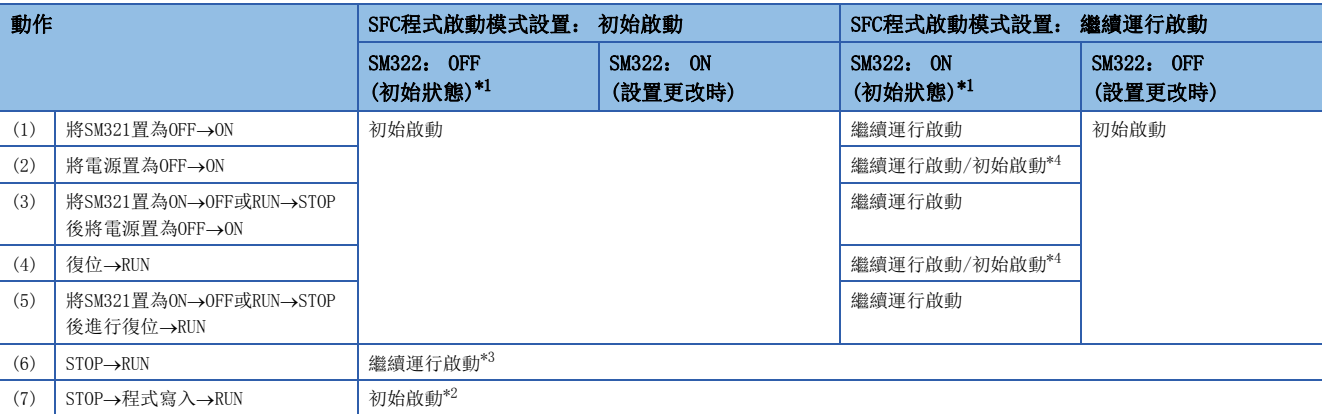

<span id="page-121-0"></span>\*1 對於SM322,根據SFC程式啟動模式的設置在STOP→RUN時來決定初始狀態。

<span id="page-121-3"></span>\*2 將SFC程式啟動模式設置設置為繼續運行啟動,且在程式的寫入前後無更改的情況下,將繼續運行啟動。

<span id="page-121-2"></span>\*3 動作輸出的ON/OFF, 按照參數設置的"STOP→RUN時的輸出模式"的設置進行。

<span id="page-121-1"></span>\*4 根據時機將變為禁止繼續運行啟動狀態,且有可能進行初始啟動。

- 繼續運行啟動時,SFC程式的停止位置將保持,但是動作輸出中使用的標籤及元件的狀態將不保持。因此,在進行繼續運行 啟動的基礎上,將需要預先保持的標籤及元件置為鎖存設置。
- 線圈保持步[SC]的線圈輸出變為OFF的條件(表中(1)、(3)、(5))以外的繼續運行啟動時,將重啟保持中的線圈保持步[SC], 但是輸出將不變為ON。希望繼續輸出的情況下,應將希望保持繼續的標籤及元件置為鎖存設置。此外,STOP→RUN時的輸出 的ON/OFF動作按照CPU參數設置的"STOP→RUN時的輸出模式設定"的設置進行。(LaUMELSEC iQ-R CPU模組用戶手冊(應用 篇))
- 電源OFF時或復位時,智能功能模組將被初始化。繼續運行啟動的情況下,建議將至智能功能模組的初始化程式創建到常時 變為激活狀態的塊或順控程式上。
- 電源OFF時或復位時,標籤及元件也將被清除。設置SFC用資訊元件時,僅在進行了鎖存設置的情況下保持值。
- 電源OFF後或復位後的繼續運行啟動,根據時機有可能無法繼續運行啟動。在繼續運行啟動的設置時進行了初始啟動的情況 下,事件履歷中禁止繼續運行啟動的事件將被儲存。確實希望進行繼續運行啟動的情況下,應將SM321置為ON→OFF或 RUNSTOP後再將電源置為OFF或進行復位。

### <span id="page-123-0"></span>啟動條件設置

在SFC程式啟動時,可設置成將自動啟動塊0後再進行激活,或保持非激活狀態直到有啟動請求為止。

▼◯ [CPU參數]⇒[SFC設定]⇒[啟動條件設定]

#### 畫面顯示

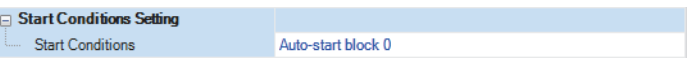

#### 顯示內容

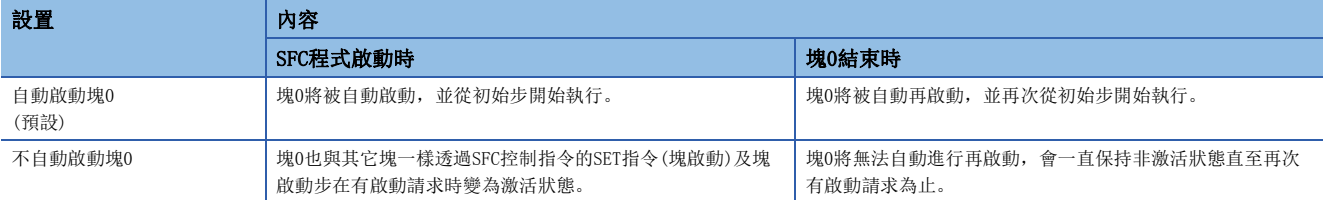

對於啟動條件設置,在希望根據產品類型等對SFC程式啟動時的啟動塊進行指定時使用。

"自動啟動塊0"在按以下方式使用塊0的情況下有效。

- 管理塊
- 前處理塊
- 常時監視塊

#### ■注意事項

- 設置為"不自動啟動塊0"的情況下,執行SFC程式時透過順控程式執行SET指令(塊啟動),或將SFC用資訊元件中設置的塊啟 動結束位元置為ON。
- 設置為"自動啟動塊0"的情況下,必須創建塊0。

#### 塊停止時的輸出模式設置

在塊停止時,可將線圈輸出置為OFF,或是保持線圈輸出。

◇ [CPU参數]=[SFC設定]=[塊停止時的輸出模式設定]

#### 畫面顯示

□ Output Mode Setting at Block Stop Output Mode at Block Stop Turn OFF

#### 顯示內容

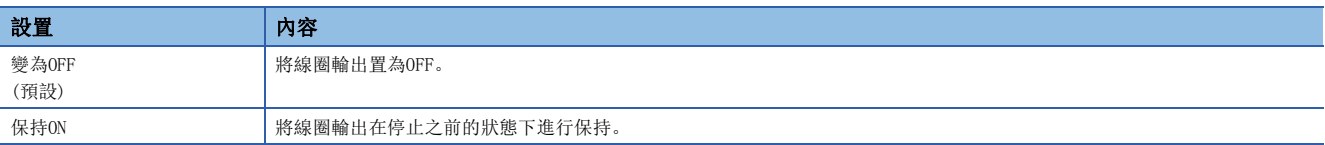

• 在電源ON時、復位時或STOP→RUN時, 已設置的內容將被反映到SM325(塊停止時的輸出模式)的初始值中, 並在SFC程式動作 時按照SM325的設置執行。CPU參數的設置將被忽略。

### <span id="page-124-0"></span>■塊停止重啟時的動作

塊停止/重啟時的動作,根據SM325(塊停止時的輸出模式設置)與SFC用資訊元件的塊停止模式位元的設置、步的保持/非保持的 組合來決定。

塊停止/重啟時的動作一覽如下所示。

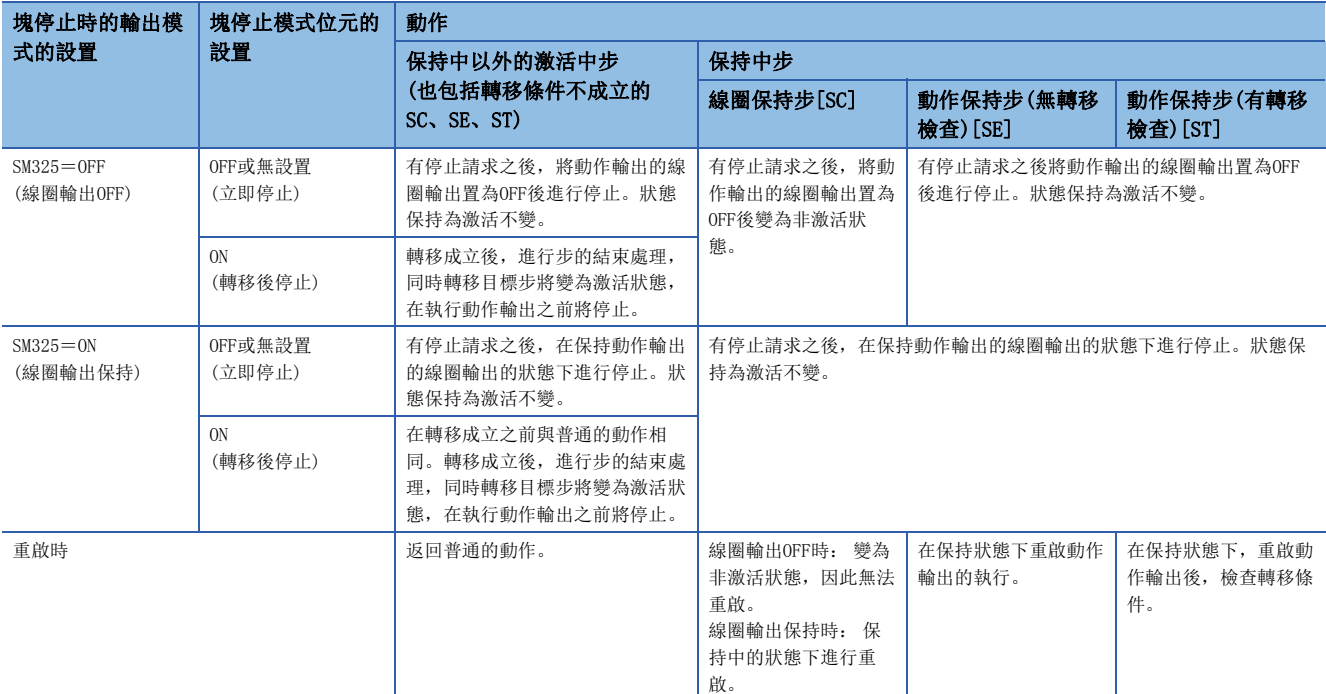

- 使用LD指令(塊激活檢查)等指定的塊為停止中的塊的情況下,變為ON。此外,使用LD指令(步激活檢查)等指定的步即使為停 止中的步,也變為ON。
- 在將SFC用資訊元件的停止重啟位元為ON的狀態下進行塊啟動時,在初始步變為激活狀態之前將停止。此外,對於非激活塊 執行了SET指令(步啟動)的情況下,指定步變為激活狀態之前將停止。
- SM325(塊停止時的輸出模式)為ON時(線圈輸出保持), 可以在保持線圈輸出不變的狀態下進行停止。在停止中即使將SM325置 為ON→OFF線圈輸出的狀態也不變化,發生塊的重啟請求時,在保持狀態下進行重啟。
- 在SM325為ON時停止了塊的情況下, 保持狀態的線圈保持步[SC]在重啟後也維持保持狀態, 但是步的動作不重啟。將線圈保 持步[SC]置為非激活時,應執行RST指令(步結束)。
- 在動作輸出內即使對該塊有停止請求,也必須等到當前執行中的步執行直至最後為止後才能開始執行停止請求。因此,在執 行中步内, 即使在塊停止模式位元為OFF時(立即停止)執行了停止請求也不停止。此外, 之後在相同步内, 塊停止模式位元 為ON時(轉移後停止)進行了切換的情況下,將在轉移後停止模式中執行停止請求。

## 例

M100為停止時模式位元,且M101為塊停止重啟位元的情況下

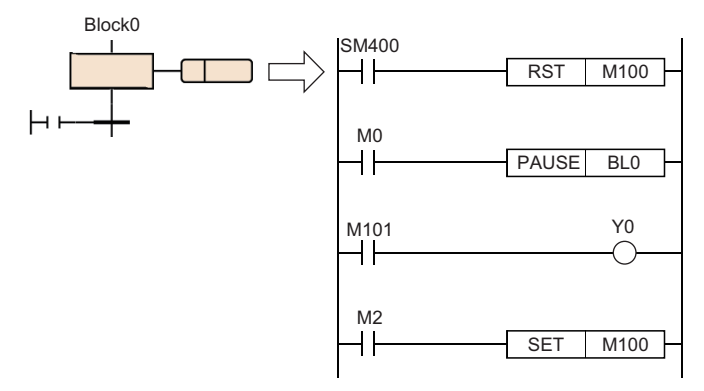

執行上述動作輸出時,如果將MO置為ON則執行PAUSE指令,Block0的塊停止重啟位元(M101)將變為ON,但是由於將會執行到動作輸出的最後,因此Y0將變為ON。 此外, M2為ON時, 即使執行了PAUSE指令後, 在停止時模式位元變為ON且執行了全部動作輸出後, 也將在轉移後停止模式中執行停止請求。

- 在塊停止中執行RST指令(步結束)時,指定的步繼電器將OFF。但是,工程工具的監視畫面將保持為激活狀態不變,重啟了塊 時將變為非激活狀態。即使在SM325=ON(塊停止時的線圈輸出保持)在停止中執行也一樣, 但是線圈輸出不變為OFF。
- 對於SET指令(步啟動),即使在塊停止中也立即被執行且指定的步繼電器將變為ON,工程工具的監視畫面中也將變為激活狀 態。但是,動作輸出將不執行直至塊被重啟為止。

### 例

使用RST指令(步結束)時的塊的停止重啟的情況下

(1)如果將M0置為ON,塊0將停止。

- $M<sub>0</sub>$ (2)如果將M1置為ON,步No.0中將執行結束請求,步繼電器的BL0\S0將變為OFF,但是在工程工具的監視上步No.0 PAUSE BL0  $\overline{\phantom{a}}$ 將保持激活中不變。 (3) BL0\S0變為OFF,因此Y0也變為OFF。 M1 (4)在M0、M1處於OFF的狀態下將M2置為ON時,重啟塊0之後結束步No.0。 **RST** BL0\S0 ⊣ ⊦ Y0 BL0\S0 ⊣⊦  $\overline{\phantom{0}}$ M2 RSTART BL0 ┥┝
- 停止時模式位元為ON(轉移後停止模式)時,即使在存在轉移後停止等待狀態的步的狀態下將停止時模式位元為OFF, 也將保 持轉移後停止等待狀態不變。從此狀態對轉移後停止等待狀態進行解除後立即停止時,重啟塊後,在停止模式位元為OFF的 狀態下需要再次執行停止請求。
- 在轉移後停止模式中步的轉移目標為結束步的情況下,將執行結束步的處理,因此不變為停止狀態。
- 對有停止請求進行確認時, 將在工程工具的塊一覽表顯示中進行監視, 或對塊停止重啟位元中設置的位元進行監視。但是, 無法透過工程工具的監視確認步是否處於停止中或是否以停止等待進行動作中。
- 在轉移成立之前,透過將塊停止重啟位元置為OFF或執行RSTART指令,可以對轉移後停止狀態進行解除。在已停止的步與停 止等待的步同時存在的狀態下開始了重啟請求時,停止的步將開始動作,停止等待步將繼續進行動作。停止請求被解除。

## SFC塊設置

## 塊雙重啟動時的運行設置

對於已激活的塊透過塊啟動步(有結束檢查)[BC]或塊啟動步(無結束檢查)[BS]發出了啟動請求時,在希望停止CPU模組的運算 的情況下進行設置。在設置範圍設置希望停止的塊範圍。

 $\mathcal{C}$ ) [導航視窗] $\varphi$ [程式] $\varphi$ 希望設置的SFC程式檔案的屬性

#### 畫面顯示

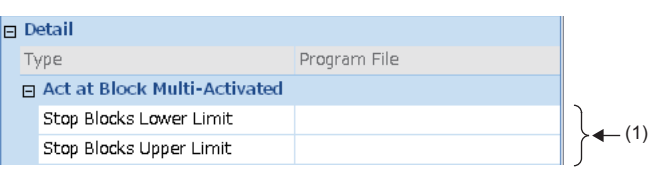

(1)對希望停止的塊範圍進行設置。

#### 顯示內容

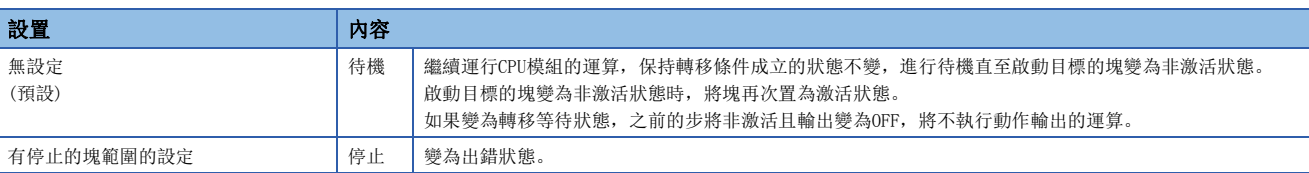

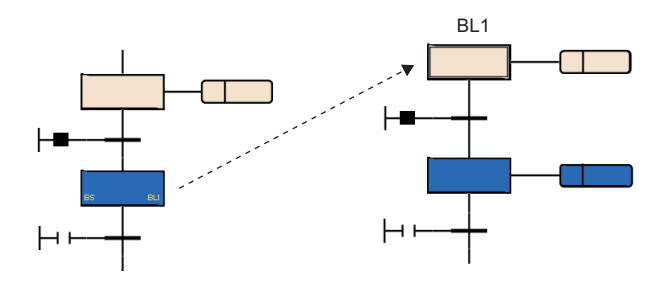

- 對於已處於激活中的塊,執行了SFC控制指令的SET指令(塊啟動)時,將忽略啟動請求直接繼續運行SFC程式的處理。
- 試圖轉移至激活中的塊啟動步的情況下, 塊啟動步的啟動將被忽略。不會再次從初始步開始執行。

# 8.6 SFC程式的執行順序

## 整個程式的處理

## 可指定的執行類型

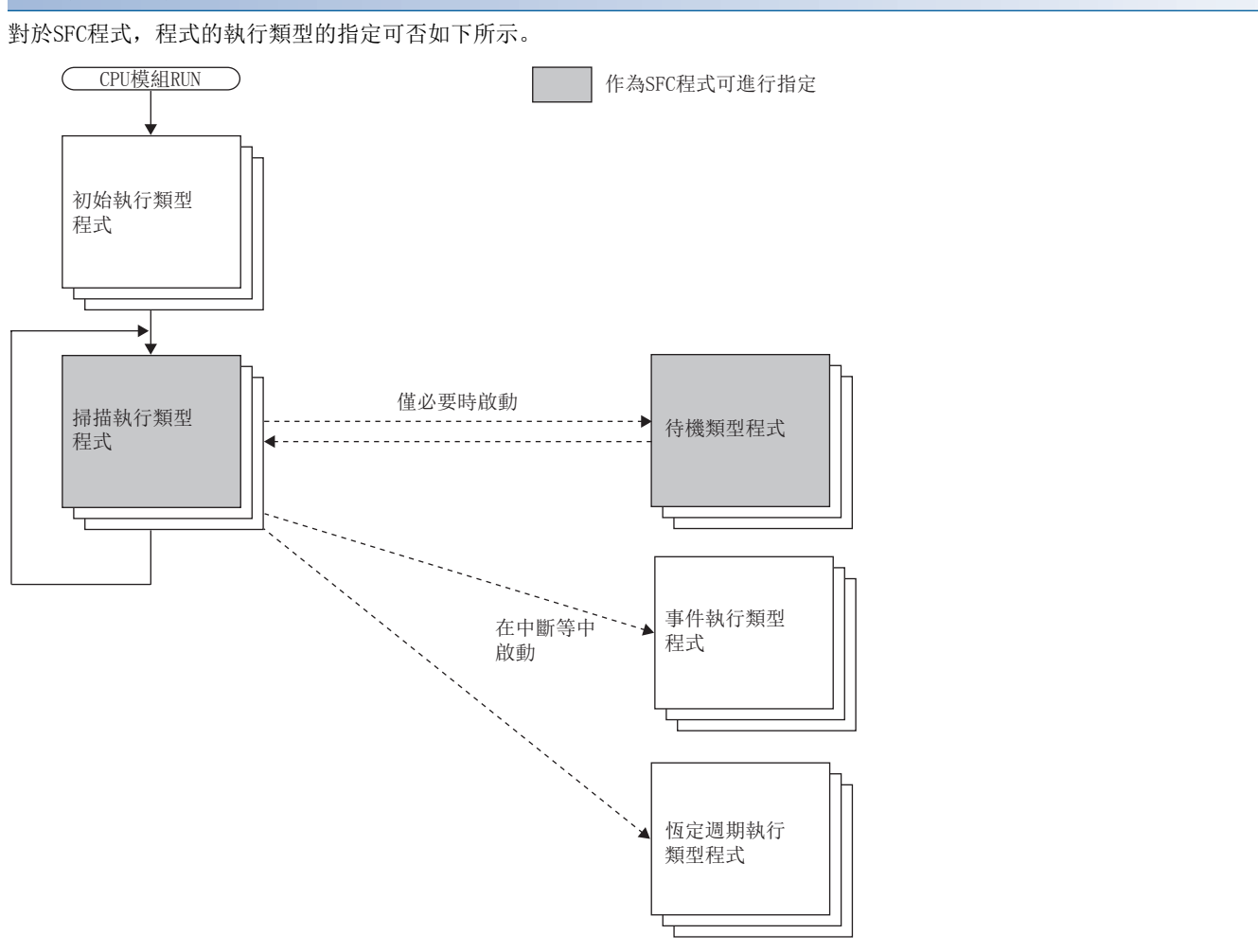

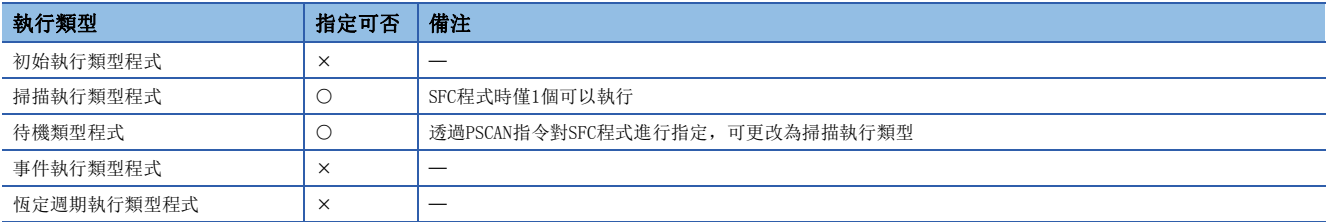

#### ■注意事項

不存在掃描執行類型的SFC程式(僅待機類型程式)的情況下,請勿對SFC程式執行SFC控制指令及監視。

## <span id="page-128-0"></span>透過指令進行執行類型的更改

透過使用程式控制用指令,可以更改程式的執行類型。 對於程式控制用指令,SFC程式的指定可否如下所示。

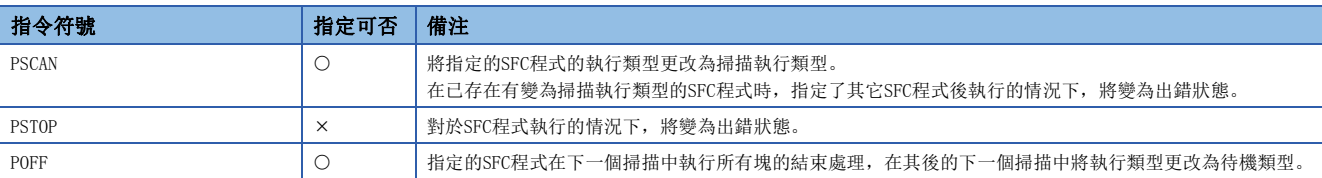

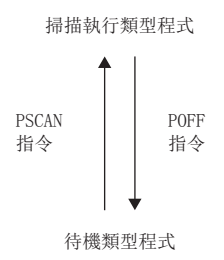

- 來自於CPU模組的檔案讀取/檔案寫入及,使用資料記錄功能時請勿執行PSCAN指令。如果執行PSCAN指令,掃描時間有可能延 長數個100ms。
- 在指定繼續運行啟動時,將與上次動作的SFC程式不同的SFC程式透過PSCAN指令進行了動作的情況下,指定的SFC程式將初始 啟動。在這種情況下,事件履歷中"禁止SFC程式的繼續啟動"(事件代碼: 0430)將被儲存。

## SFC程式的處理順序

## 各塊的執行順序

在SFC程式的啟動中,從激活塊的初始步開始按順序執行各步的動作輸出。

存在多個塊的SFC程式的情況下,將按照塊0→塊1→塊2的順序從小編號的塊開始向大編號的塊按順序進行激活檢查。 激活中的塊將執行塊內的激活步的動作輸出。

非激活塊將檢查啟動請求的有無。如果有啟動請求將會把塊激活後,執行塊內的激活步。

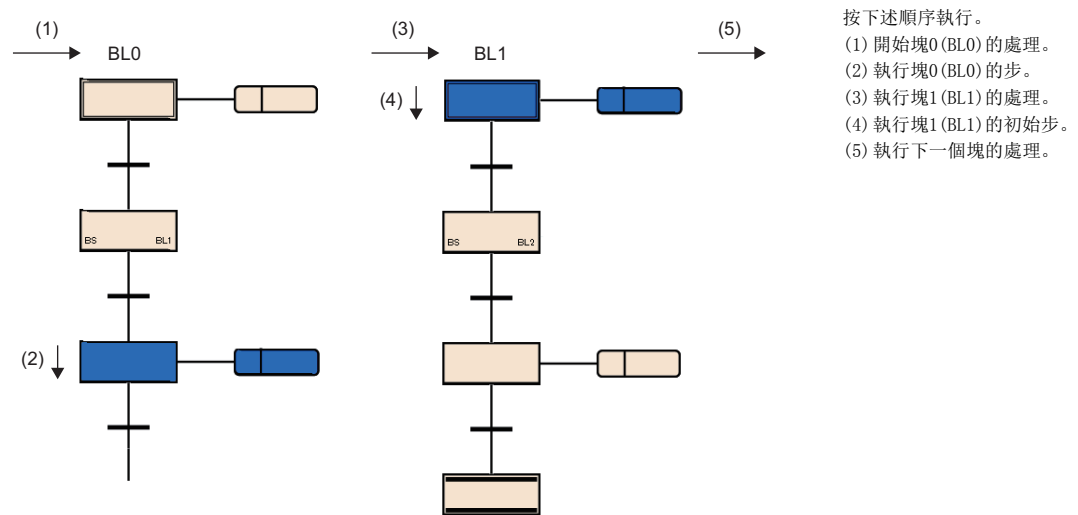

SFC設置的啟動條件設置中指定了塊0的自動啟動的情況下,只可以使塊0自動啟動。在此設置的情況下,即使到達結束步變為 非激活狀態,塊0也將在下一個掃描中再次被啟動。(に『 [122頁 啟動條件設置\)](#page-123-0) 此外,對於塊的結束、停止、重啟的請求,將在塊內的執行處理之前被處理。

### 各步的執行順序

在SFC程式中,將所有激活步的動作輸出在1個掃描內進行處理。

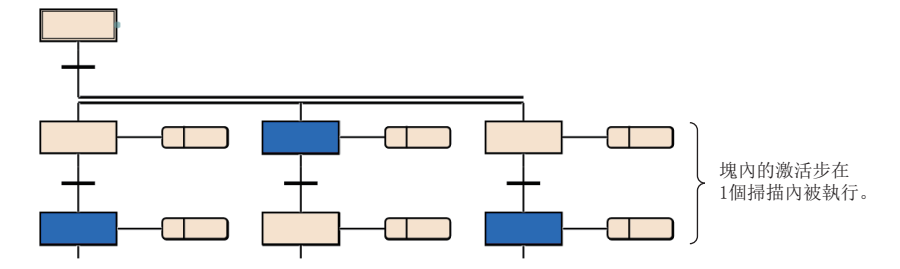

各步的動作輸出結束時,檢查至下一個步的轉移條件的成立狀態。

• 轉移條件不成立時: 執行下一個掃描時,再次執行同一步的動作輸出。

 • 轉移條件成立時: 將透過執行的動作輸出的OUT指令進行的輸出全部置為OFF。在執行下一個掃描時,執行下一個步的動作 輸出。上次執行的步將變為非激活狀態,動作輸出將變為非執行狀態。

即使轉移條件成立,將步的屬性設置為線圈保持步[SC]時,將不變為非激活狀熊而按照屬性進行處理。(に [92頁 線圈保持步](#page-93-0)  $[SC]$ 

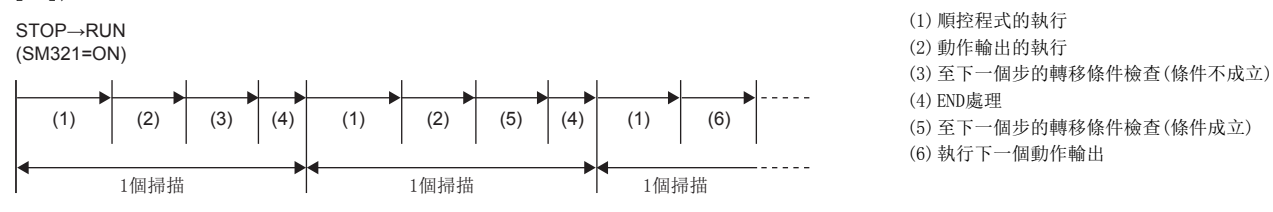

例 無SFC用資訊元件的連續轉移位元的指定的情況下

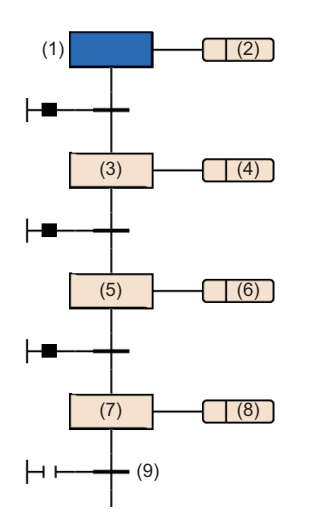

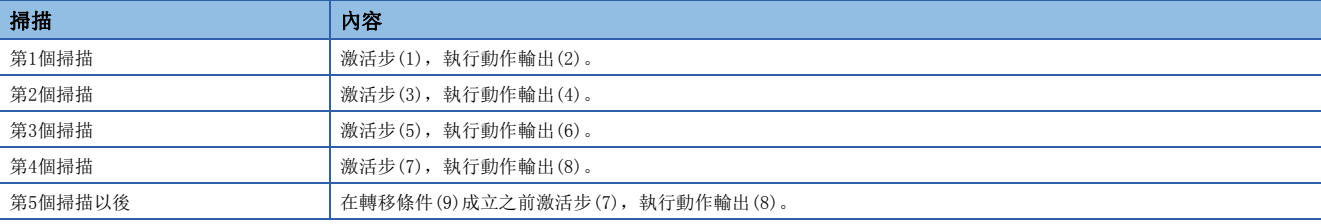

## ■注意事項

- 在首次執行時轉移條件已成立的步的情況下,由於在1個掃描中結束步,因此線圈輸出等的I/O更新將無法被反映、無法在其 它程式中檢測到線圈輸出的ON。為了反映I/O更新,應創建將1個步在多個掃描中執行的程式。
- 塊內的激活步的動作輸出將同時(同一掃描內)被執行。因此,請勿創建依存於動作輸出的執行順序的SFC程式。 (1)、(2)、(3)的動作輸出的執行順序將變為不定。

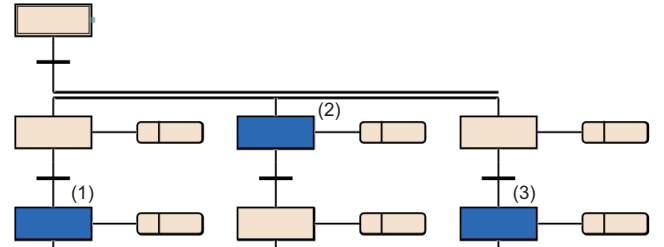

## <span id="page-131-0"></span>有/無連續轉移的動作

在SFC程式的轉移條件中,存在"有連續移轉"及"無連續移轉"的動作。 有/無連續轉移的設置根據SFC用資訊元件的連續轉移位元的設置及SM323(所有塊連續轉移的有無)來決定。

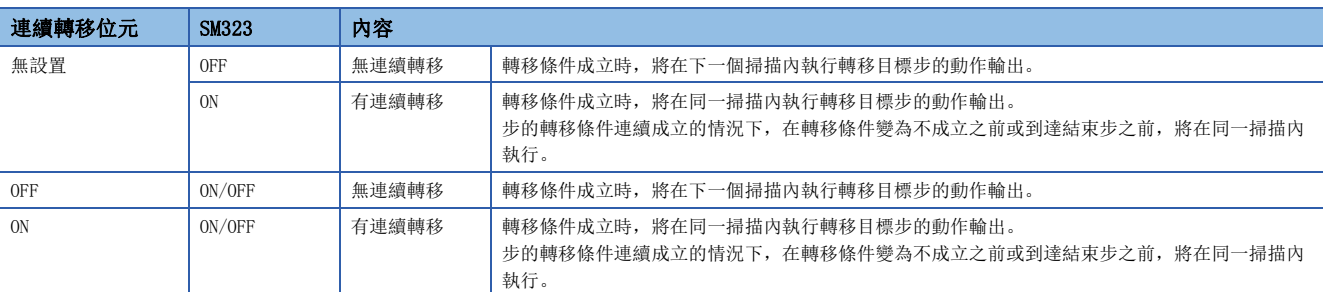

要點

透過設置為"有連續移轉",可以縮短節拍時間。因此,可以消除從轉移條件成立開始到轉移目標步的動作輸 出執行為止的等待時間。

但是,設置為"有連續移轉"時,其它塊及順控程式的動作有可能會變慢。

## SFC程式的啟動及停止

SFC程式的啟動及停止方法如下所示。

- 透過CPU參數進行的自動啟動
- 透過特殊繼電器(SM321)進行的啟動及停止
- 透過指令進行的啟動及停止

### 透過CPU參數進行的自動啟動

將CPU參數的"啟動條件設定"設置為"自動啟動"時,CPU模組的電源ON時、復位時或STOP→RUN時SFC程式將啟動, 並啟動塊 0。([122頁 啟動條件設置\)](#page-123-0)

#### 透過特殊繼電器(SM321)進行的啟動及停止

在執行SFC程式時, SM321 (SFC程式的啟動/停止)透過系統自動被ON。

- 透過將SM321置為OFF,可以結束全部SFC程式的處理。
- 透過將SM321置為ON,可以再次執行結束的SFC程式。

## 要點

透過對CPU參數的"SFC程式啟動模式設定"進行設置,可以繼續啟動SFC程式。([120頁 SFC程式啟動模式](#page-121-4) [設置](#page-121-4))

#### 透過指令進行的啟動及停止

透過程式控制用指令, 可以對SFC程式進行啟動或停止。(L『 [127頁 透過指令進行執行類型的更改\)](#page-128-0)

- 如果執行PSCAN指令,可以啟動待機類型的SFC程式。執行類型將變為掃描執行類型。
- 如果執行POFF指令,將執行中的SFC程式的輸出置為OFF後,可以進行停止。執行類型將變為待機類型。

## 塊的啟動方法

塊的啟動方法如下所示。

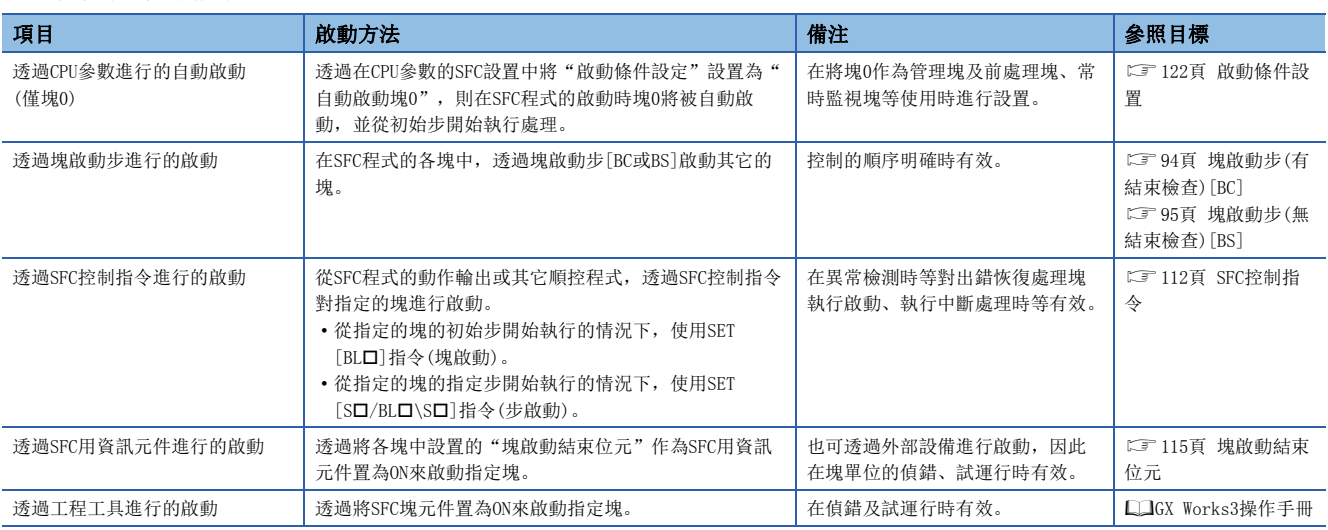

## 塊的結束方法

#### 塊的結束方法如下所示。

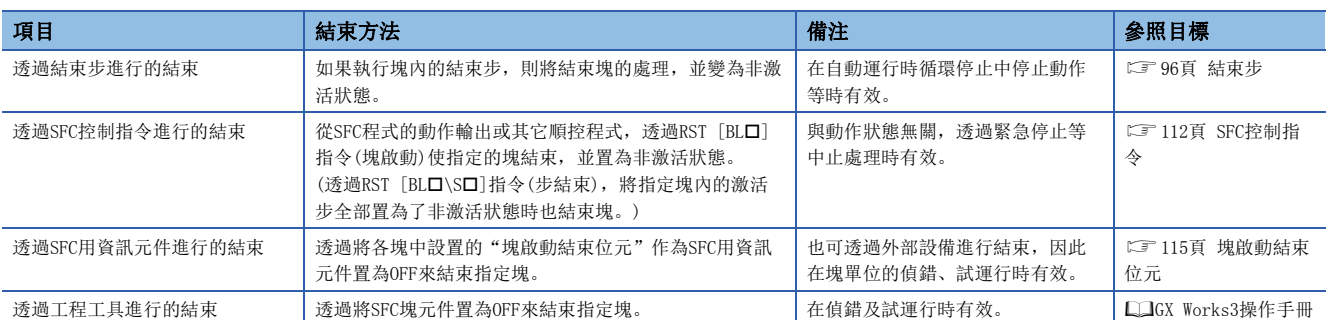

## 塊的停止方法

在SFC程式執行中使指定的塊停止的方法如下所示。

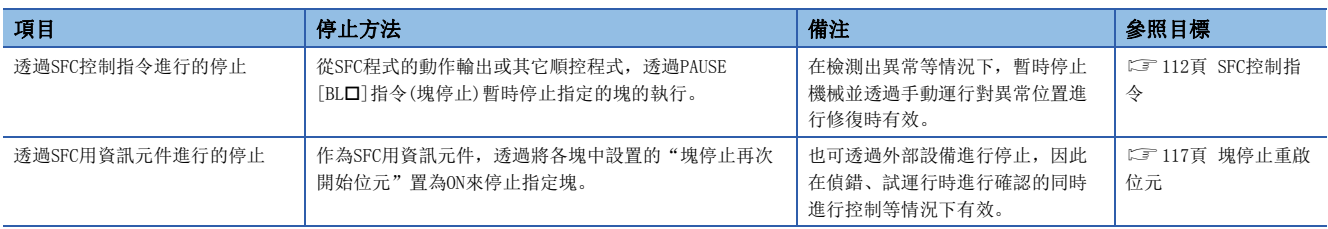

塊停止/重啟時的動作,根據SM325(塊停止時的輸出模式設置)與SFC用資訊元件的塊停止模式位元的設置、步的保持/非保持的 組合來決定。([123頁 塊停止重啟時的動作\)](#page-124-0)

## 塊的重啟方法

在SFC程式執行中使暫時停止的塊的處理重啟的方法如下所示。

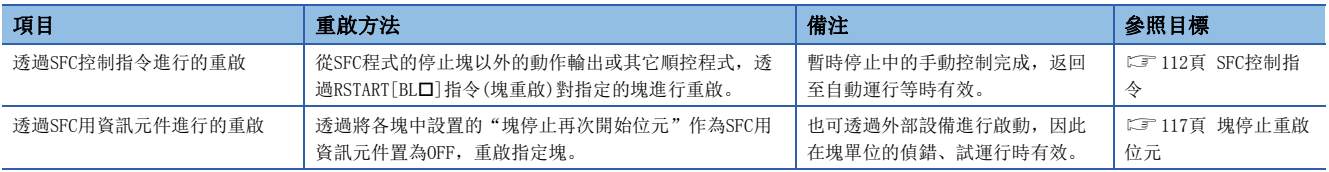

塊停止/重啟時的動作,根據SM325(塊停止時的輸出模式設置)與SFC用資訊元件的塊停止模式位元的設置、步的保持/非保持的 組合來決定。([123頁 塊停止重啟時的動作\)](#page-124-0)

## 步的啟動(激活)方法

#### 對步進行啟動(激活)的方法如下所示。

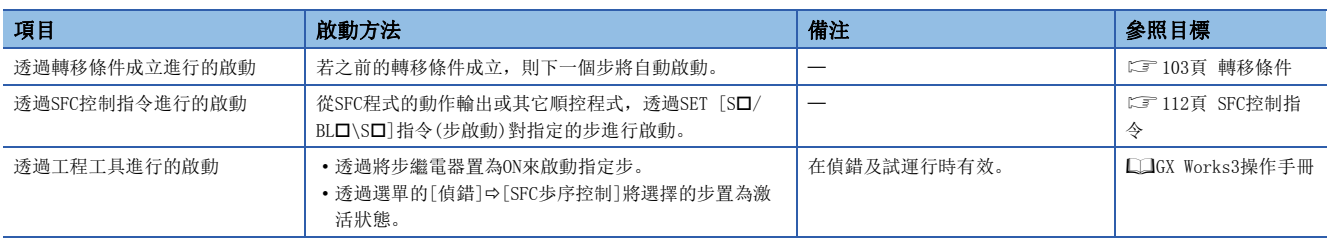

## 步的結束(非激活)方法

對步進行結束(非激活)的方法如下所示。

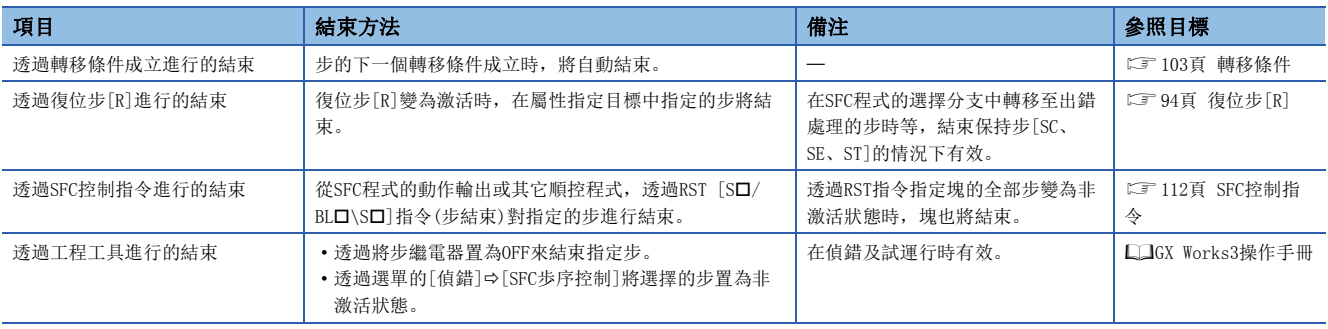

## 步雙重啟動時的注意點

對步雙重啟動時的動作如下所示。

#### 串聯轉移的情況下

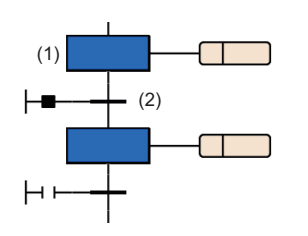

#### 選擇轉移的情況下

#### ■選擇分支

選擇分支時,從左開始按順序對轉移條件進行檢查時,如果轉移條件成立的分支的轉移目標為激活步,將與串聯轉移的情況相 同。此時,即使在右分支中條件也成立的情況下,也不檢查該條件。

轉移條件(2)成立時,步(1)將變為非激活狀態。

#### ■選擇合併

選擇合併時的雙重啟動的動作與串聯轉移的情況相同。

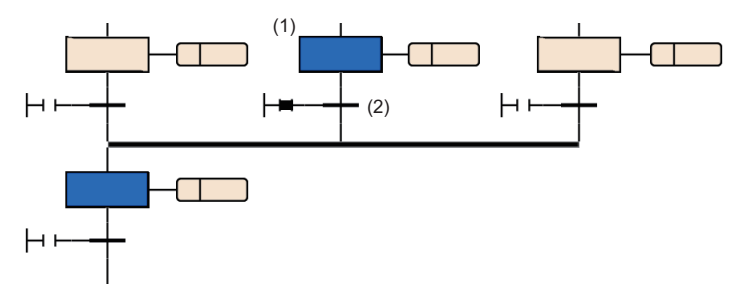

轉移條件(2)成立時,步(1)將變為非激活狀態。

#### 並聯轉移的情況下

#### ■並聯分支

並聯分支的情況下,在多個轉移目標中只要有一個為激活狀態,在下一個掃描中轉移目標將全部變為激活狀態。

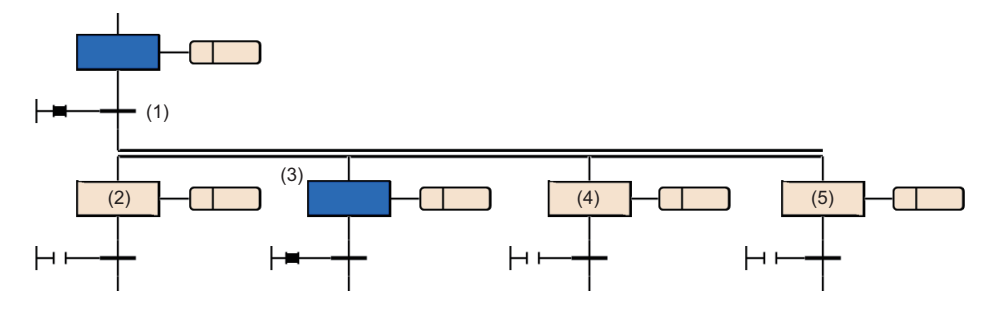

#### ■並聯合併

轉移源將變為非激活狀態。保持步[SC、SE、ST]將變為保持狀態。

轉移條件(1)成立時,在下一個掃描中 步(2)~步(5)將全部變為激活狀態。

## 程式更改時的動作

SFC程式的更改方法如下。

- 寫入至可程式控制器
- RUN中寫入
- SFC非激活塊RUN中寫入\*1

透過上述的方法能夠進行更改的SFC程式內容如下所示。

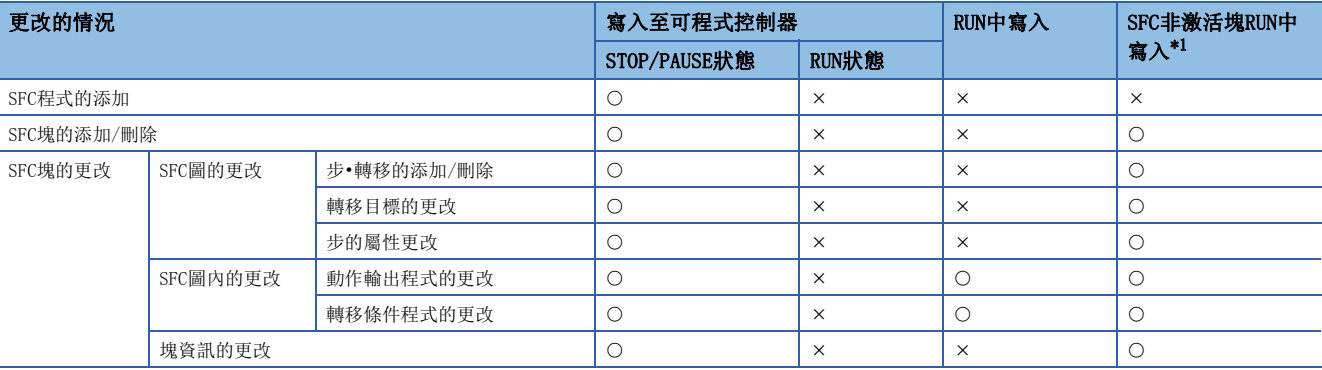

<span id="page-137-0"></span>\*1 僅可在可程式控制器CPU中使用。([137頁 SFC非激活塊RUN中寫入](#page-138-0)) 另外,在使用SFC非激活塊RUN中寫入的情況下,應確認CPU模組及 工程工具的版本。(La MELSEC iQ-R CPU模組用戶手冊(應用篇))

#### 透過寫入至可程式控制器進行的程式更改

透過寫入至可程式控制器進行的程式更改後的動作如下所示。

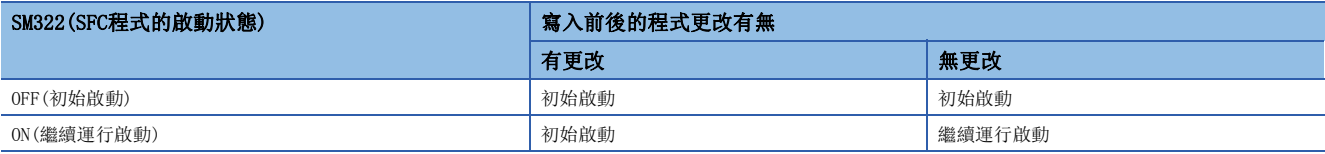

關於SFC程式內使用的各元件或標籤,根據SM326(SFC的元件標籤清除模式)的設置的動作如下所示。

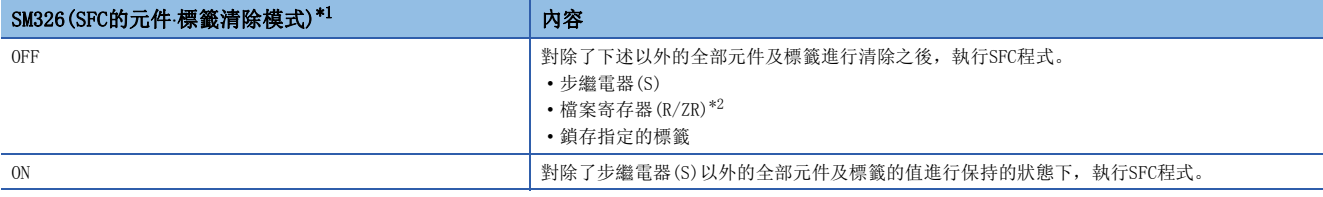

<span id="page-137-1"></span>\*1 SM326的設置僅在寫入至可程式控制器後存在SFC程式時有效。此外,不僅SFC程式的寫入,存在程式檔案及參數檔案的寫入的情況下也有 效。但是,僅在通用元件注釋、元件存儲器、元件初始值的寫入時無效。

<span id="page-137-2"></span>\*2 檔案寄存器(R/ZR)即使未進行鎖存設置的情況下,也不會變為SM326的清除對象。

#### ■STOP→RUN操作

在SFC程式的動作中(RUN中)使CPU模組STOP的情況下,在STOP→RUN時元件的狀態與SFC程式的激活狀態均恢復為STOP前的狀 態。與CPU參數的SFC程式啟動模式設置無關,將變為繼續運行啟動。

在STOP過程中,將順控程式檔案(包括SFC程式)、FB檔案、參數檔案(CPU參數、系統參數等)的某個寫入到CPU模組中的情況 下,在RUN時如果SFC程式存在,將變為初始啟動。但是在程式的寫入前後無更改的情況下有可能繼續運行啟動。(LF 120頁 [SFC程式啟動模式設置](#page-121-4))

#### ■注意事項

- 透過寫入至可程式控制器進行程式更改後, 應在進行了一次復位後, 執行SFC程式。
- CPU參數的SFC程式啟動模式設置為繼續運行啟動的情況下,應將SM322(SFC程式的啟動狀態)置為OFF(初始啟動)後,進行透 過寫入至可程式控制器的程式更改。之後,應在使SFC程式初始啟動之後,再次將SM322置為ON(繼續運行啟動)。

#### 透過RUN中寫入進行的程式更改

透過RUN中寫入進行程式更改後,與CPU參數的SFC程式啟動模式設置無關,必須進行繼續運行啟動。

## <span id="page-138-0"></span>SFC非激活塊RUN中寫入

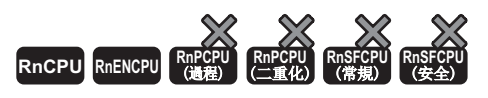

可以將SFC程式的非激活塊以塊單位進行更改。對象塊為非激活的情況下,即使在RUN中也能以塊單位進行程式更改,因此能夠 提高SFC程式的偵錯及維護的效率。

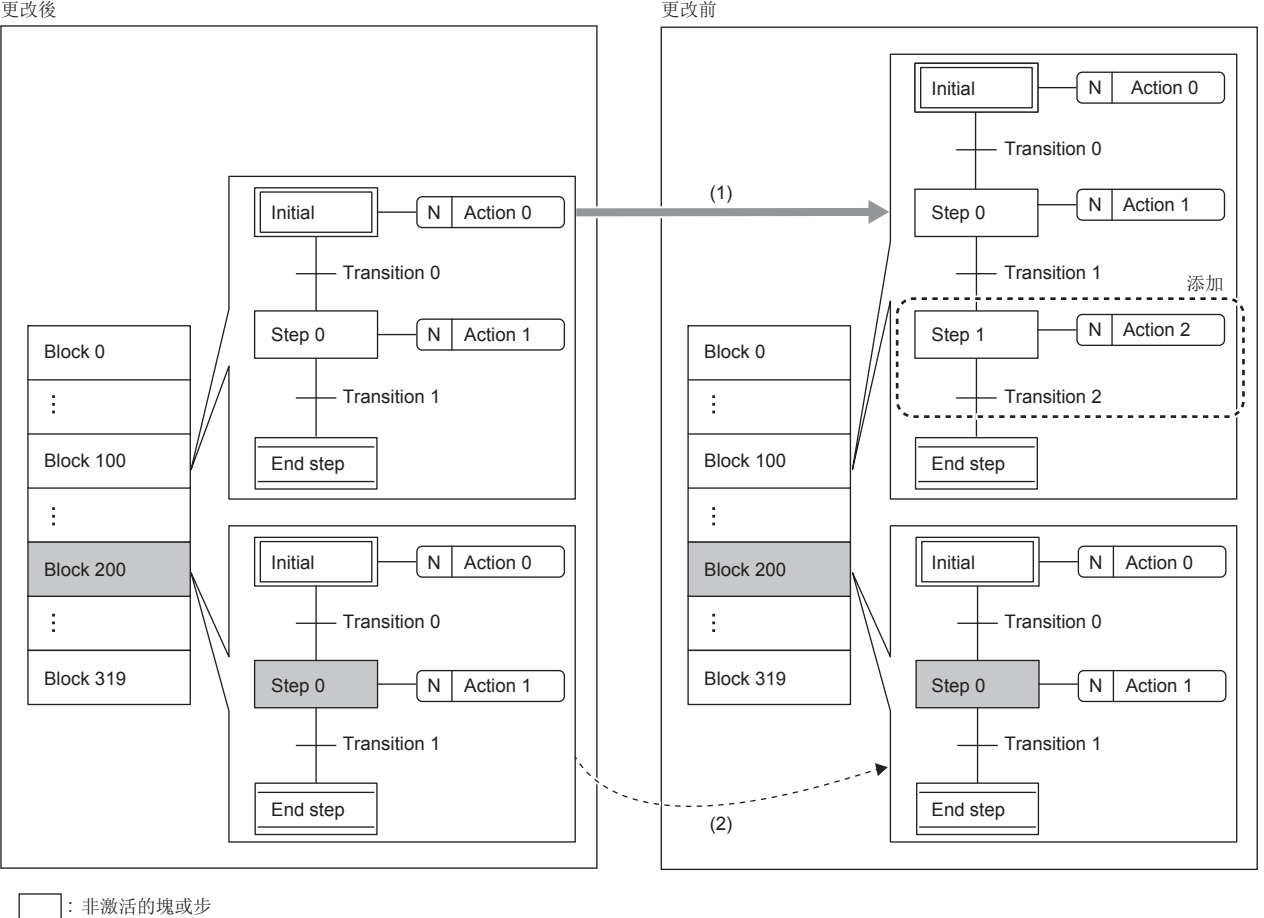

: 激活中的塊或步

(1)可以更改非激活的SFC塊的程式。 (2)更改對象以外的SFC塊將繼續激活狀態。

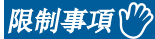

在使用SFC非激活塊RUN中寫入的情況下,應確認CPU模組及工程工具的版本。 關於CPU模組及工程工具的版本,請參閱下述手冊。 MELSEC iQ-R CPU模組用戶手冊(應用篇)

#### ■根據程式的執行類型的執行可否

僅可在掃描執行類型程式中執行。(在待機類型程式中無法執行。)

#### ■塊激活狀態的執行可否

寫入開始時的對象塊為非激活的情況下可以執行RUN中寫入。(為激活的情況下,無法執行RUN中寫入。\*1)

\*1 SM321(SFC程式的啟動/停止)為OFF時,無論變為OFF前的對象塊的活性狀態為何,皆可以執行RUN中寫入。另外,SM321=OFF時執行了SFC 非激活塊RUN中寫入的情況下,無論下述的設定為何,皆會變為初始啟動。 ·CPU參數的SFC繼續啟動設置(L= [120頁 SFC程式啟動模式設置](#page-121-4)) SM322(SFC程式的啟動狀態)

#### ■多個塊更改後的SFC非激活塊RUN中寫入

更改了多個塊的狀態下,無法執行SFC非激活塊RUN中寫入。更改多個塊的情況下,應逐塊的進行更改後再執行SFC非激活塊RUN 中寫入。

#### ■SFC塊的更改/添加/刪除

關於SFC非激活塊RUN中寫入的塊的更改/添加/刪除如下所示。

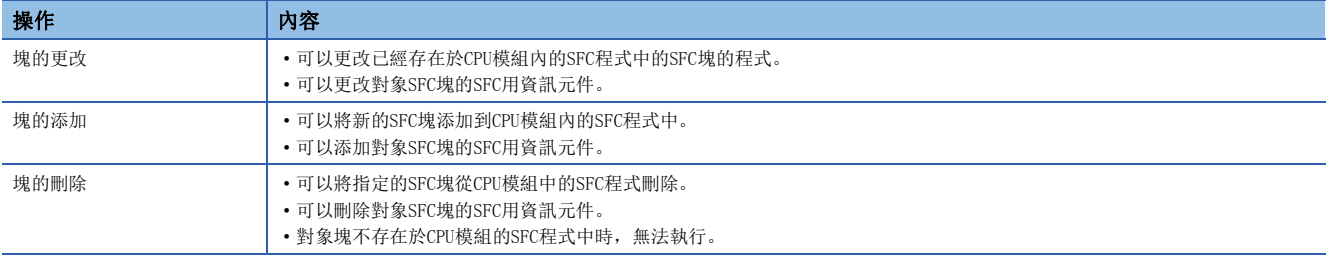

#### ■程式取代範圍

關於SFC非激活塊RUN中寫入的程式取代範圍如下所示。

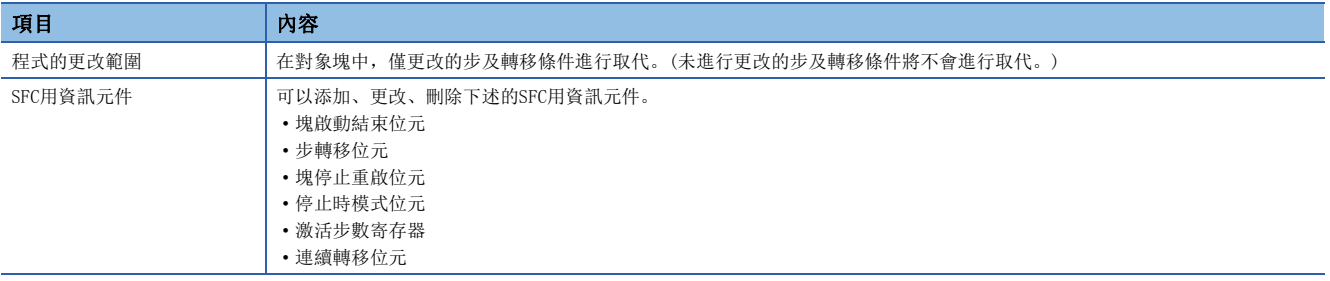

#### ■對SFC非激活塊RUN中寫入中程式的執行類型更改可否

對於RUN中寫入執行中的程式檔案,無法透過程式控制指令(POFF/PSCAN指令)進行執行類型的更改。已執行的情況下,指令將 變為無處理。

#### ■執行狀態的確認

SFC非激活塊RUN中寫入的執行狀態,可以透過SM329(SFC非激活塊RUN中寫入執行中標誌)/SD329(SFC非激活塊RUN中寫入對象塊 No.)進行確認。(La MELSEC iQ-R CPU模組用戶手冊(應用篇))

#### ■RUN中寫入用確保步

為了執行SFC非激活塊RUN中寫入,需要CPU模組中添加•更改容量份的RUN中寫入用確保步容量。SFC非激活塊RUN中寫入執行 時,添加•更改容量超過RUN中寫入用確保步容量的情況下,如果程式存儲器有空間,則可以重新設置RUN中寫入用確保步。 關於RUN寫入用確保步,請參閱下述手冊。

MELSEC iQ-R CPU模組用戶手冊(應用篇)

#### ■引導運轉中的SFC非激活塊RUN中寫入

在從SD存儲卡的引導運轉中,執行了SFC非激活塊RUN中寫入的情況下,也可以更改引導源的SD存儲卡內的相應檔案。

#### ■SFC非激活塊RUN中寫入中啟動了對象塊時的動作

欲將SFC非激活塊RUN中寫入的對象塊在RUN中寫入執行中時進行啟動的情況下,對象塊將不啟動。塊啟動類型的動作分別如下 所示。

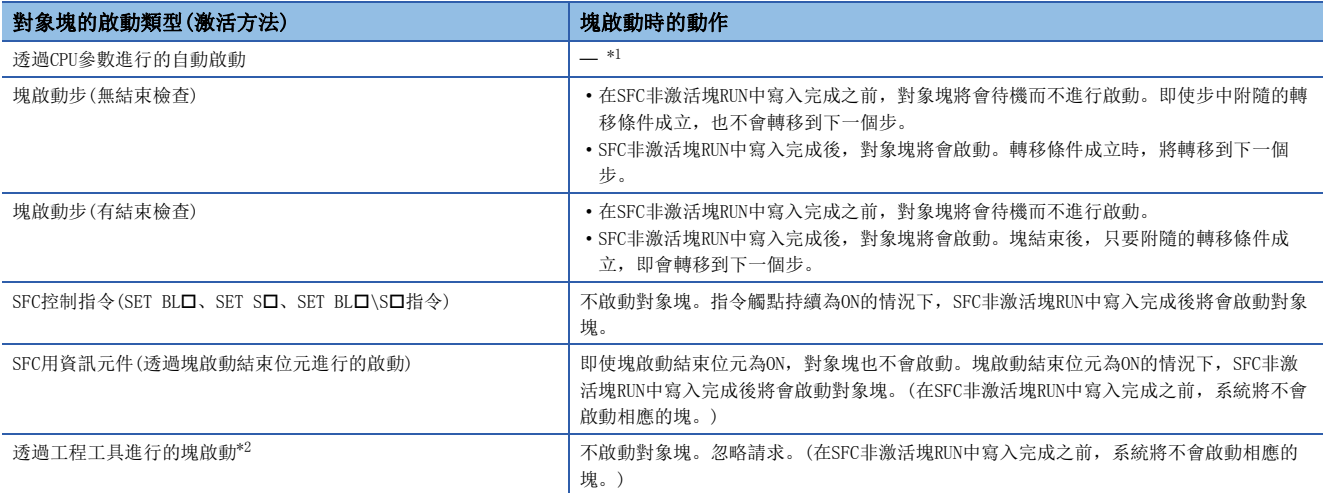

<span id="page-140-0"></span>\*1 SFC非激活塊RUN中寫入中時,將不會有透過CPU參數進行的自動啟動使對象塊變為激活的情況。

<span id="page-140-1"></span>\*2 為透過監看視窗中的BL口、BL口\S口、元件/緩衝存儲器批量監視、元件→SFC控制的啟動。

#### $\wp$ 要點

CPU模組為STOP、PAUSE狀態時,已激活的步將會維持激活狀態。因此,至維持激活狀態的塊的RUN中寫入將無 法執行。

- SFC非激活塊RUN中寫入中(包含傳送至程式存儲器),請勿進行電源OFF或復位。已進行的情況下,應再次進行寫入至可程式 控制器的操作。
- 無法同時執行SFC非激活塊RUN中寫入及透過工程工具的下述操作。
	- RUN中的梯形圖塊更改/寫入至可程式控制器、SFC非激活塊RUN中寫入
	- 寫入至可程式控制器(除了元件/局部元件/全局元件/局部標籤資料)
	- 存儲器的初始化
- 欲刪除控制中不需要的OUT指令(線圈)的情況下,應確認OUT指令為OFF後再進行刪除。未進行OFF而刪除OUT指令時,輸出將 維持被保持的狀態。
- 在更改梯形圖內調用子程式類型FB的情況下,正在調用的子程式類型FB的FB定義內的上升沿, 下降沿指令等前一次的執行資 訊將不會被初始化。
- 使用SFC非激活塊RUN中寫入的情況下,中斷程式的啟動可能會出現等待的情況。因此,在使用了模組間同步中斷(I44)、多 CPU間同步中斷(I45)的程式中,監視中斷程式執行時間的情況下(CPU參數的異常檢測設置),CPU模組中有可能會檢測出出 錯。MELSEC iQ-R CPU模組用戶手冊(應用篇)
- SFC非激活塊RUN中寫入時,由於部分區間為非掃描監視對象,因此即使掃描時間超過掃描時間監視時間(WDT)中設置的時 間,也可能會有檢測不出WDT時間超過的情況。
- SFC非激活塊RUN中寫入時執行的指令中檢測出出錯的情況下,由於程式位置訊息(步No.)將變為寫入中的程式的步No.,因此 不會變為寫入完成後的程式的步No.。
- 下述的情況下,無法執行SFC非激活塊RUN中寫入。
	- 對象的程式檔案在參數設置中未登錄的情況下
	- SFC步數超過在CPU參數的元件設置中設置的步繼電器的點數的情況下
	- 將CPU模組置為STOP狀態, 指定程式或參數並執行寫入至可程式控制器時的STOP→RUN的期間
	- 發生程式執行不可(出錯代碼: 3204H)的情況下

## SFC程式的動作確認

SFC程式的動作確認中可使用的工程工具的功能如下所示。

- 監視
- 檢視
- 元件/緩衝存儲器批量監視
- SFC步控制
- SFC塊一覽表
- SFC塊批量監視
- 激活步監視

要點

關於透過工程工具進行的SFC程式的動作確認相關內容,請參閱下述手冊。 GX Works3操作手冊

# 附1 在EN的控制中使用MC/MCR指令時的動作

在功能塊的固有屬性設置中"EN的控制中使用MC/MCR"置為有效的情況下,FB中使用的指令、元件/標籤的動作如下所示。

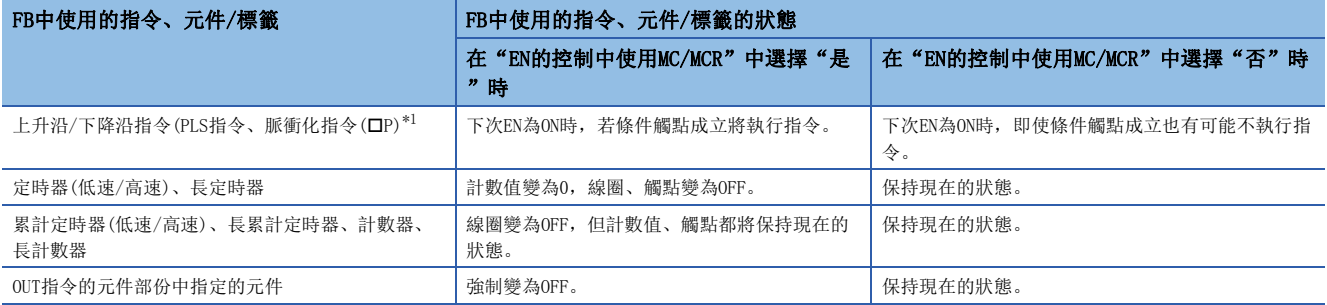

<span id="page-142-0"></span>\*1 在線圈側指定的指令為對象。

## 上升沿/下降沿指令的動作

上升沿/下降沿指令的動作如下所示。

#### 例 使用上升沿指令的子程式類型FB IN ENO EN MOVP H  $\mathcal{S}_{\mathcal{S}}$ IN OUT END

#### ■在"EN的控制中使用MC/MCR"中選擇"是"時

EN為ON時,若條件觸點成立將執行指令。(圖中(1))

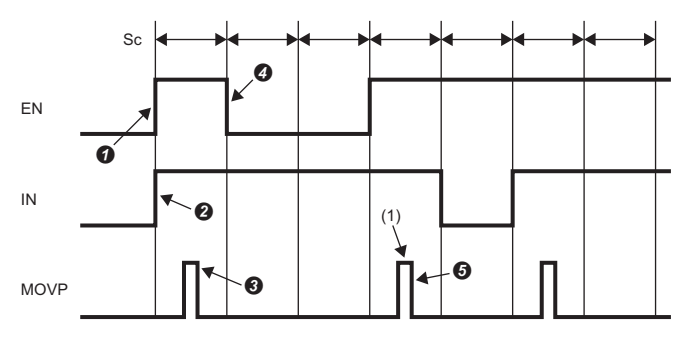

Sc: 掃描

將EN置為ON。(用戶操作) 將IN置為ON。(用戶操作)

執行MOVP指令。(CPU模組動作)

將EN置為OFF。(用戶操作)

執行MOVP指令。(CPU模組動作)

#### ■在"EN的控制中使用MC/MCR"中選擇"否"時

EN為OFF時,指令的動作將根據條件觸點狀態而有所不同。(圖中(1))

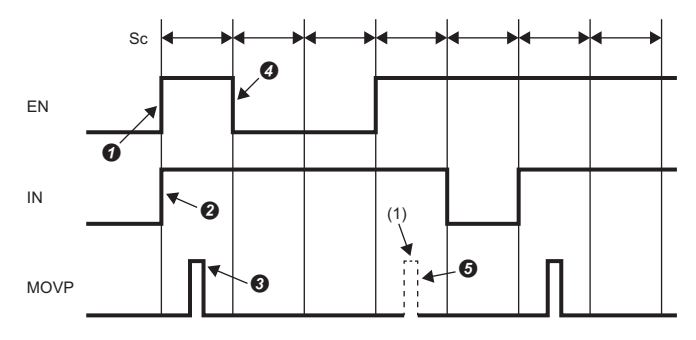

Sc: 掃描

將EN置為ON。(用戶操作)

 $\bigcirc$ 將IN置為ON。(用戶操作)

執行MOVP指令。(CPU模組動作)

將EN置為OFF。(用戶操作)

 $\Theta$ 在 $\Theta$ 中EN變為OFF前的條件觸點為OFF的情況下,執行MOVP指令。(CPU模組動作)(在 $\Theta$ 中EN變為OFF前的條件觸點為ON的情況下,不執行MOVP指令。)
# 定時器(低速/高速)、長定時器的動作

定時器(低速/高速)、長定時器的動作如下所示。

# 例

使用低速定時器的子程式類型FB

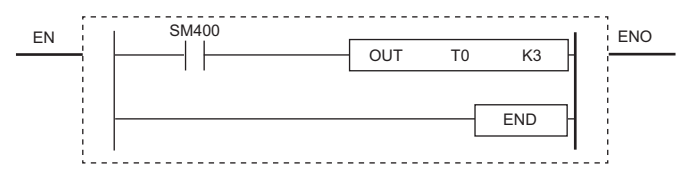

### ■在"EN的控制中使用MC/MCR"中選擇"是"時

計數值變為0。(圖中(1))或線圈變為OFF。(圖中(2))<br>-

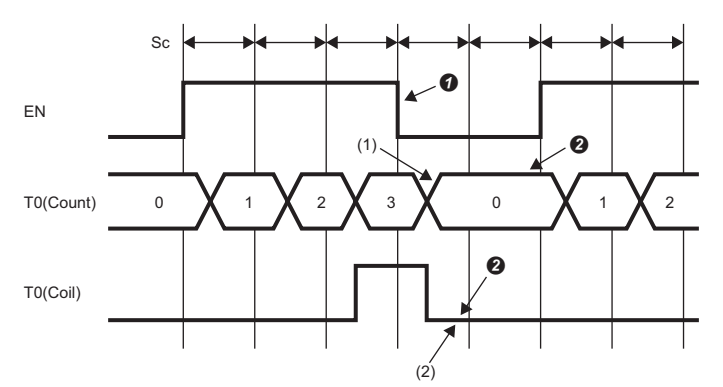

Sc: 掃描 T0(Count):T0(計數值) T0(Coil):T0(線圈) 將EN置為OFF。(用戶操作) 線圈變為OFF,並清除定時器值、計數值。(CPU模組動作)

# ■在"EN的控制中使用MC/MCR"中選擇"否"時

計數值、線圈都將保持現在的狀態。(圖中(1)) -

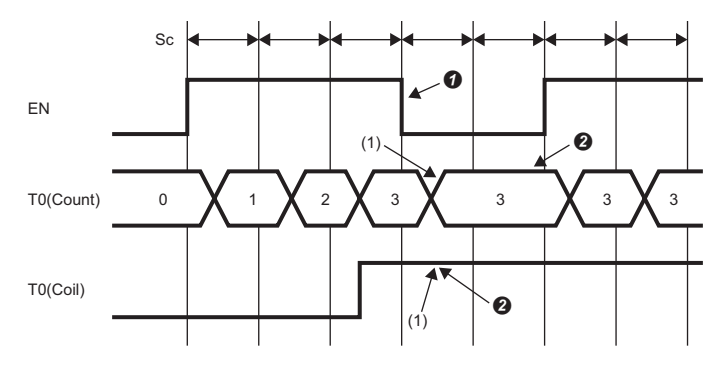

Sc: 掃描 T0(Count):T0(計數值) T0(Coil):T0(線圈) 將EN置為OFF。(用戶操作) 保持值。(CPU模組動作)

# 累計定時器(低速/高速)、長累計定時器、計數器、長計數器的動作

累計定時器(低速/高速)、長累計定時器、計數器、長計數器的動作如下所示。

## 例

### 使用低速累計定時器的子程式類型FB

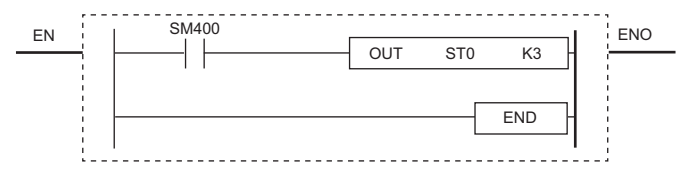

### ■在"EN的控制中使用MC/MCR"中選擇"是"時

計數值將保持現在的狀態。(圖中(1))或線圈變為0FF。(圖中(2))

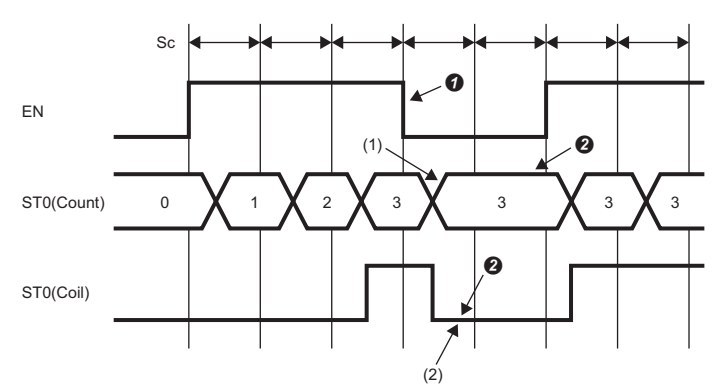

Sc: 掃描 ST0(Count): T0(計數值)  $ST0(Coi1)$ :  $T0(\n$ [ ) 將EN置為OFF。(用戶操作) 線圈變為OFF,但計數值、觸點都將保持現在的狀態。(CPU模組動作)

# ■在"EN的控制中使用MC/MCR"中選擇"否"時

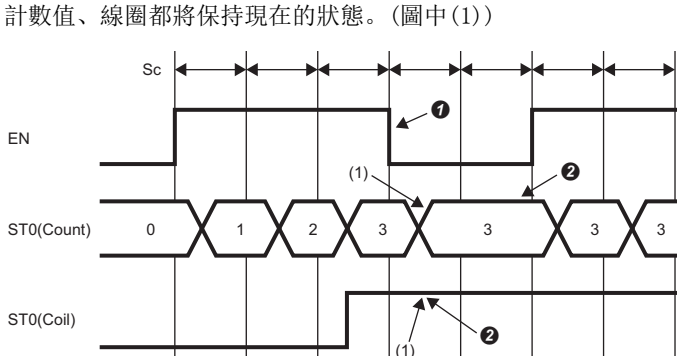

Sc: 掃描 STO(Count): TO(計數值)  $ST0(Coi1)$ : T0(線圈) 將EN置為OFF。(用戶操作) 保持值。(CPU模組動作)

# OUT指令的元件部份中指定的元件的動作。

OUT指令的元件部份中指定的元件的動作如下所示。

# 例

OUT指令的元件部份中使用M0的子程式類型FB

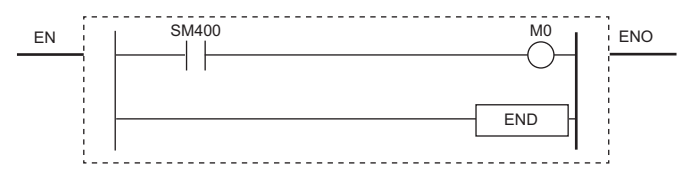

### ■在"EN的控制中使用MC/MCR"中選擇"是"時

M0將強制變為OFF。(圖中(1))

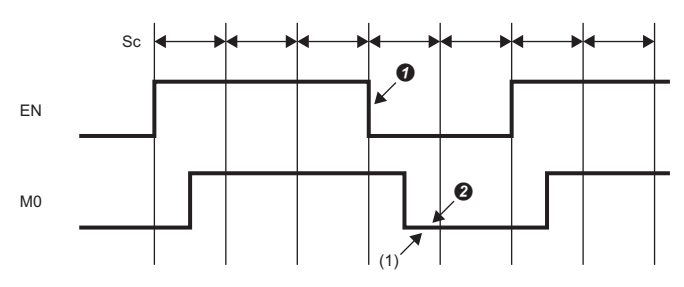

Sc: 掃描

將EN置為OFF。(用戶操作)

將線圈置為OFF。(CPU模組動作)

# ■在"EN的控制中使用MC/MCR"中選擇"否"時

M0將保持現在的狀態。(圖中(1))

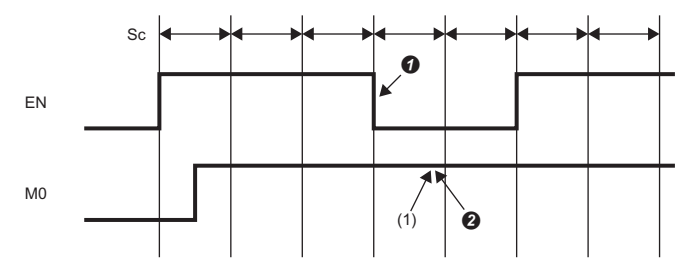

Sc: 掃描 將EN置為OFF。(用戶操作) 保持線圈。(CPU模組動作)

# 索引

### 符號

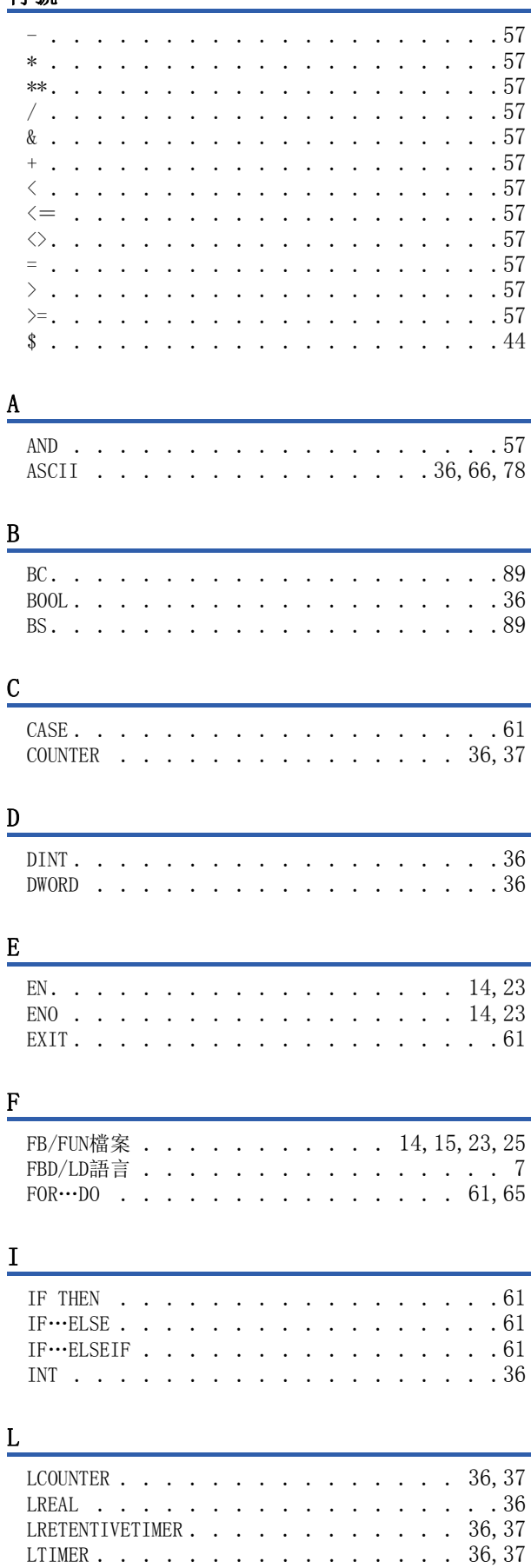

# $\underline{\mathsf{M}}$

 $\overline{\mathbf{N}}$ 

# $\frac{0}{1}$

### $\mathbf{P}$

POINTER . . . . . . . . . . . . . . . . . 36

### $\mathbb{R}$

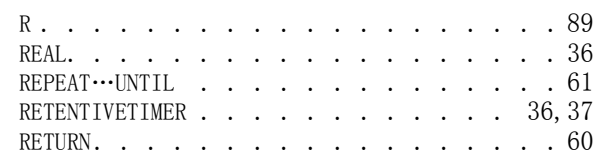

### $S \sim \frac{1}{2}$

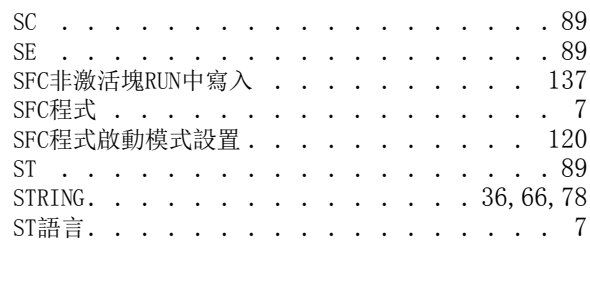

## $\mathbf T$

TIMER . . . . . . . . . . . . . . . . 36, 37

### $\mathbf U$

Unicode . . . . . . . . . . . . . . . 36,66

### W<sub>1</sub>

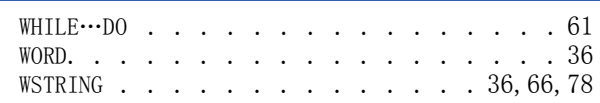

# $\boldsymbol{\mathrm{X}}$

# 

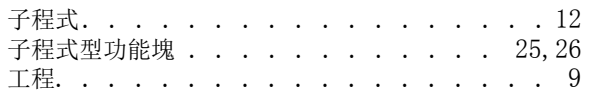

# 四畫

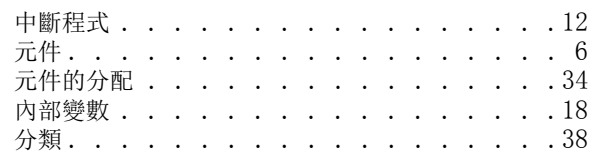

# 五畫

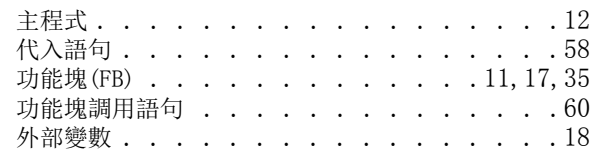

## 六畫 2000年 - 2001年 - 2001年 - 2002年 - 2002年 - 2002年 - 2002年 - 2002年 - 2002年 - 2002年 - 2002年 - 2002年 - 2002年 - 200

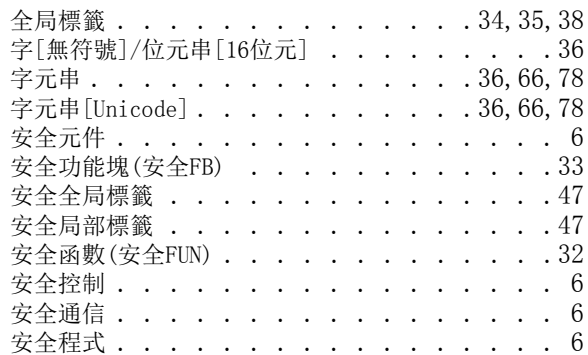

# 七畫

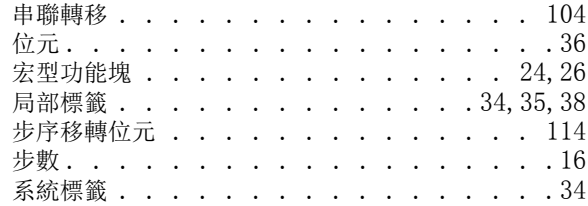

# 八畫

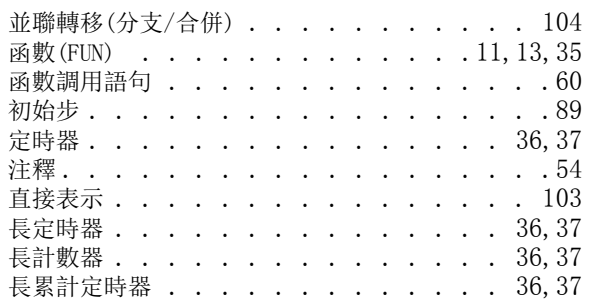

# 九畫

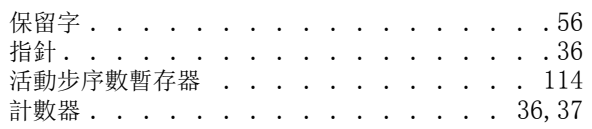

# 十畫

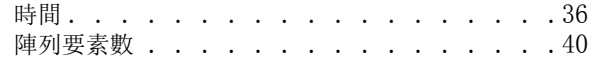

# 十一畫

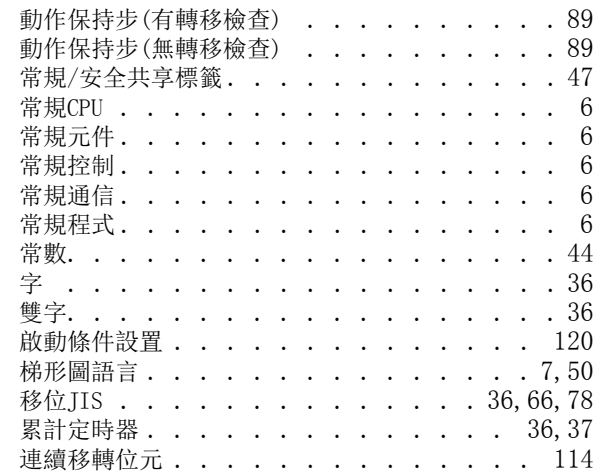

## 十二畫

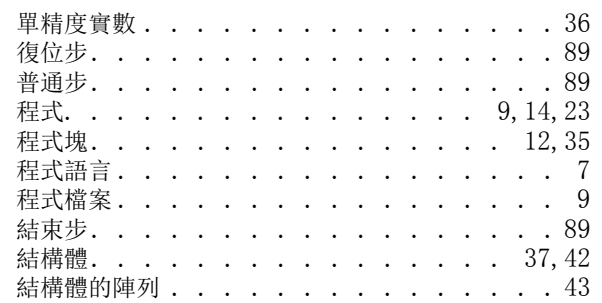

## 十三畫

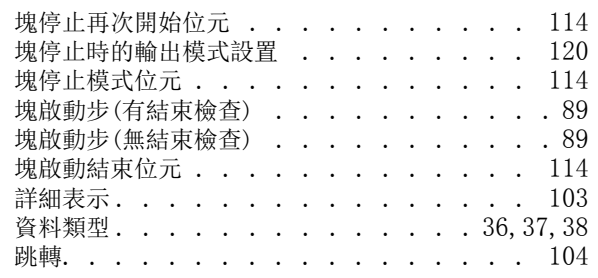

## 十四畫

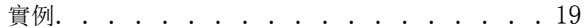

## 十五畫

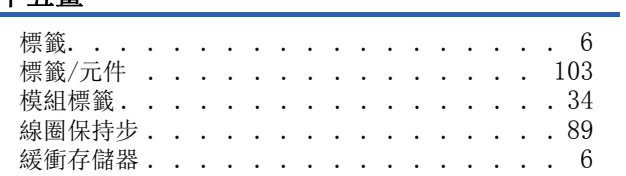

# 十六畫

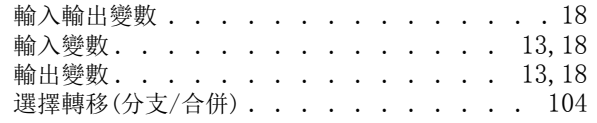

# 十七畫

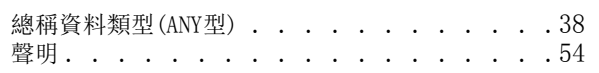

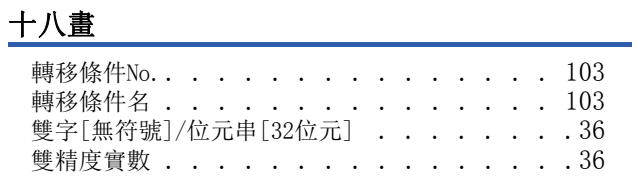

# 十九畫

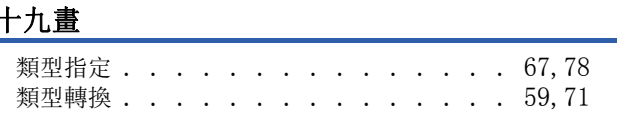

# 修訂記錄

### \*本手冊號在封底的左下角。

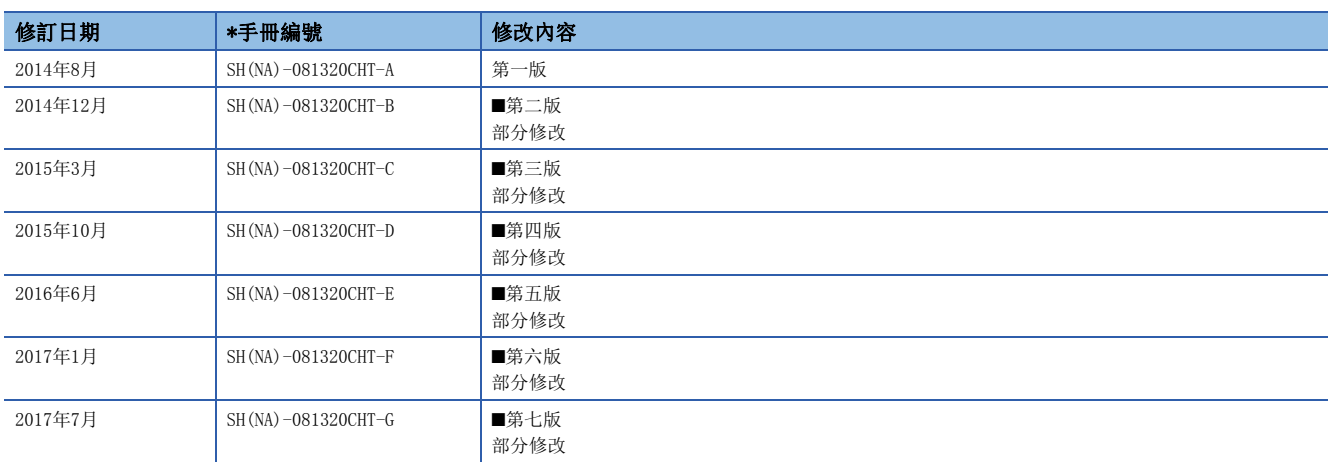

### <span id="page-151-0"></span>日語版手冊編號: SH-081225-I

本手冊不授予工業產權或任何其它類型的權利,也不授予任何專利許可。三菱電機對由於使用了本手冊中的內容而引起的涉及工業產權的任何問題不承擔責 任。

2014 MITSUBISHI ELECTRIC CORPORATION

保固

使用之前請確認以下產品保固的詳細說明。

#### 1. 免費保固期限和免費保固範圍

在免費保固期內使用本產品時如果出現任何屬於三菱電機責任的故障或缺陷(以下稱"故障"),則經銷商或三菱電機服務 公司將負責免費維修。

但是如果需要在國內現場或海外維修時,則要收取派遣工程師的費用。對於涉及到更換故障模組後的任何再試運轉、維護 或現場測試,三菱電機將不負任何責任。

#### 【免費保固期限】

免費保固期限為自購買日或交貨的 36 個月內。

注意產品從三菱電機生產並出貨之後,最長分銷時間為6個月,生產後最長的免費保固期為42個月。維修零組件的免費保 固期不得超過修理前的免責保固期。

#### 【免費保固範圍】

(1) 範圍局限於按照使用說明書、用戶手冊及產品上的警示標語規定的使用狀態,使用方法和使用環境正常使用的情況下。

- (2) 以下情況下,即使在免費保固期內,也要收取維修費用。
	- ① 因不適當存放或搬運、用戶過失或疏忽而引起的故障。因使用者的硬體或軟體設計而導致的故障。
	- ② 因用戶未經批准對產品進行改造而導致的故障等。
	- ③ 對於裝有三菱電機產品的用戶設備,如果根據現有的法定安全措施或工業標準要求配備必需的功能或結構後,本可 以避免的故障。
	- ④ 如果正確維護或更換了使用手冊中指定的耗材(電池、背光燈、保險絲等)後,本可以避免的故障。
	- ⑤ 因火災或異常電壓等外部因素以及因地震、雷電、風災和水災等不可抗力而導致的故障。
	- ⑥ 根據從三菱出貨時的科技標準還無法預知的原因而導致的故障。
	- ⑦ 任何非三菱電機或用戶責任而導致的故障。

#### 2. 產品停產後的有償維修期限

- (1) 三菱電機在本產品停產後的7年內受理該產品的有償維修。 停產的消息將以三菱電機技術公告等方式予以通告。
- (2) 產品停產後,將不再提供產品(包括備品)。

### 3. 海外服務

在海外,維修由三菱電機在當地的海外 FA 中心受理。注意各個 FA 中心的維修條件可能會不同。

#### 4. 機會損失﹑間接損失不在品質保證責任範圍

- 無論在保修期內的內和外,對於以下三菱將不承擔責任。
- (1) 非三菱責任原因所導致的損害。
- (2) 因三菱產品故障原因而引起客戶的機會損失,利潤的損失。
- (3) 無論三菱是否預測由特殊原因而導致的損失和間接損失﹑事故賠償﹑以及三菱產品以外的損失。
- (4) 對於用戶更換設備,重新調整了現場的機械設備,測試及其它作業等的補償。

### 5. 產品規格的改變

目錄、手冊或技術文檔中的規格如有改變,恕不另行通知。

# 商標

Ethernet is a registered trademark of Fuji Xerox Co., Ltd. in Japan.

The company names, system names and product names mentioned in this manual are either registered trademarks or trademarks of their respective companies.

In some cases, trademark symbols such as  $\cdot^{\mathfrak{m}}$  or  $\cdot^{\circledast}$  are not specified in this manual.

[SH\(NA\)-081320CHT-G\(](#page-151-0)1707)STC MODEL: R-P-PS-CHT

# **MITSUBISHI ELECTRIC CORPORATION**

HEAD OFFICE : TOKYO BUILDING, 2-7-3 MARUNOUCHI, CHIYODA-KU, TOKYO 100-8310, JAPAN NAGOYA WORKS : 1-14 , YADA-MINAMI 5-CHOME , HIGASHI-KU, NAGOYA , JAPAN

Specifications subject to change without notice.